# $\frac{d\ln\ln}{d}$

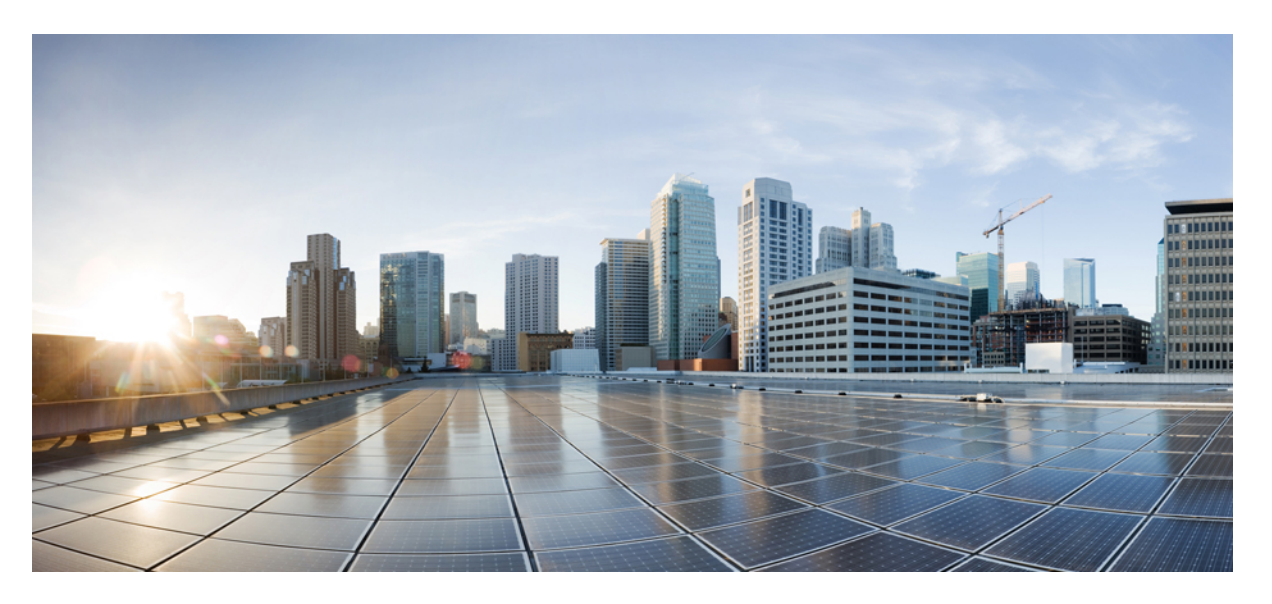

## **Guide Option d'appel sortant pour Unified Contact Center Enterprise, version 12.6(1)**

**Première publication :** 2021-05-14

#### **Americas Headquarters**

Cisco Systems, Inc. 170 West Tasman Drive San Jose, CA 95134-1706 USA http://www.cisco.com Tel: 408 526-4000 800 553-NETS (6387) Fax: 408 527-0883

THE SPECIFICATIONS AND INFORMATION REGARDING THE PRODUCTS IN THIS MANUAL ARE SUBJECT TO CHANGE WITHOUT NOTICE. ALL STATEMENTS, INFORMATION, AND RECOMMENDATIONS IN THIS MANUAL ARE BELIEVED TO BE ACCURATE BUT ARE PRESENTED WITHOUT WARRANTY OF ANY KIND, EXPRESS OR IMPLIED. USERS MUST TAKE FULL RESPONSIBILITY FOR THEIR APPLICATION OF ANY PRODUCTS.

THE SOFTWARE LICENSE AND LIMITED WARRANTY FOR THE ACCOMPANYING PRODUCT ARE SET FORTH IN THE INFORMATION PACKET THAT SHIPPED WITH THE PRODUCT AND ARE INCORPORATED HEREIN BY THIS REFERENCE. IF YOU ARE UNABLE TO LOCATE THE SOFTWARE LICENSE OR LIMITED WARRANTY, CONTACT YOUR CISCO REPRESENTATIVE FOR A COPY.

The Cisco implementation of TCP header compression is an adaptation of a program developed by the University of California, Berkeley (UCB) as part of UCB's public domain version of the UNIX operating system. All rights reserved. Copyright © 1981, Regents of the University of California.

NOTWITHSTANDING ANY OTHER WARRANTY HEREIN, ALL DOCUMENT FILES AND SOFTWARE OF THESE SUPPLIERS ARE PROVIDED "AS IS" WITH ALL FAULTS. CISCO AND THE ABOVE-NAMED SUPPLIERS DISCLAIM ALL WARRANTIES, EXPRESSED OR IMPLIED, INCLUDING, WITHOUT LIMITATION, THOSE OF MERCHANTABILITY, FITNESS FOR A PARTICULAR PURPOSE AND NONINFRINGEMENT OR ARISING FROM A COURSE OF DEALING, USAGE, OR TRADE PRACTICE.

IN NO EVENT SHALL CISCO OR ITS SUPPLIERS BE LIABLE FOR ANY INDIRECT, SPECIAL, CONSEQUENTIAL, OR INCIDENTAL DAMAGES, INCLUDING, WITHOUT LIMITATION, LOST PROFITS OR LOSS OR DAMAGE TO DATA ARISING OUT OF THE USE OR INABILITY TO USE THIS MANUAL, EVEN IF CISCO OR ITS SUPPLIERS HAVE BEEN ADVISED OF THE POSSIBILITY OF SUCH DAMAGES.

Any Internet Protocol (IP) addresses and phone numbers used in this document are not intended to be actual addresses and phone numbers. Any examples, command display output, network topology diagrams, and other figures included in the document are shown for illustrative purposes only. Any use of actual IP addresses or phone numbers in illustrative content is unintentional and coincidental.

All printed copies and duplicate soft copies of this document are considered uncontrolled. See the current online version for the latest version.

Cisco has more than 200 offices worldwide. Addresses and phone numbers are listed on the Cisco website at www.cisco.com/go/offices.

Cisco and the Cisco logo are trademarks or registered trademarks of Cisco and/or its affiliates in the U.S. and other countries. To view a list of Cisco trademarks, go to this URL: <https://www.cisco.com/c/en/us/about/legal/trademarks.html>. Third-party trademarks mentioned are the property of their respective owners. The use of the word partner does not imply a partnership relationship between Cisco and any other company. (1721R)

© 1994–2021 Cisco Systems, Inc. Tous droits réservés.

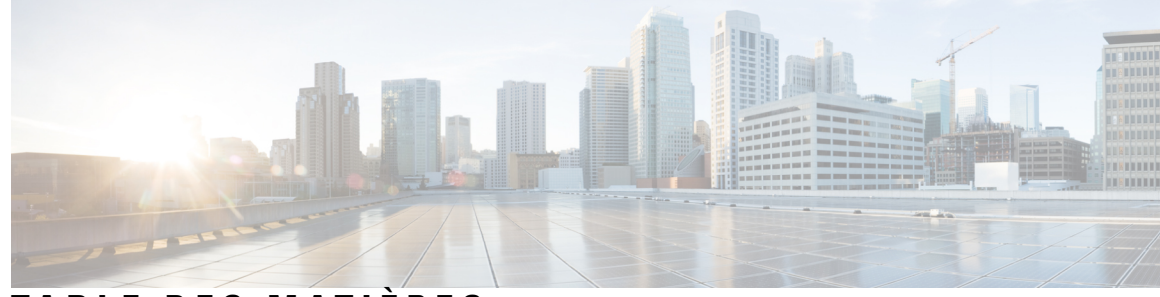

**T ABLE DES M A TIÈRES**

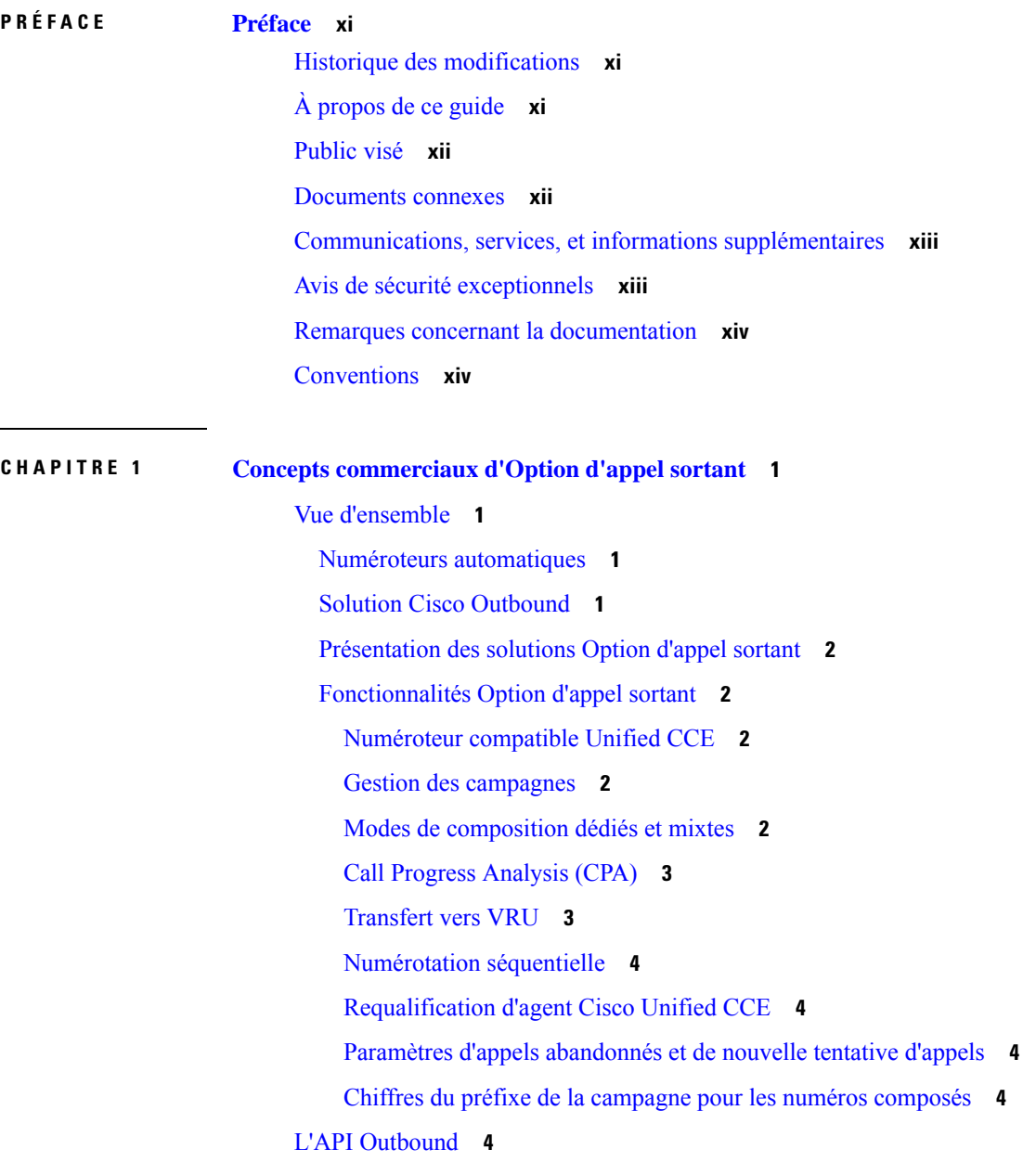

Modes de [composition](#page-18-0) **5** [Numérotation](#page-18-1) prédictive **5** Numérotation de [prévisualisation](#page-19-0) **6** Numérotation de [prévisualisation](#page-19-1) directe **6** [Numérotation](#page-19-2) progressive **6** [Rappels](#page-20-0) **7** À propos des rappels [ordinaires](#page-20-1) **7** À propos des rappels [personnels](#page-20-2) **7** Relations entre les [composants](#page-22-0) d'Option d'appel sortant **9** [Importations](#page-24-0) **11** [Importations](#page-24-1) de liste de Numéros à ne pas composer **11** [Importations](#page-25-0) de liste de contacts **12** Rapports sur les règles [d'importation](#page-26-0) **13** Règles de [requêtes](#page-26-1) **13** [Campagnes](#page-27-0) **14** [Campagnes](#page-27-1) d'agent **14** Masquer l'ID Appelant par la [campagne](#page-28-0) **15** [Campagnes](#page-28-1) Transfert vers VRU **15** Ordre de [composition](#page-28-2) des numéros **15** [Numérotation](#page-28-3) séquentielle **15** Priorité de contact pour les rappels, [tentatives](#page-29-0) de rappel et contacts en attente **16** Rapports de [campagne](#page-29-1) **16** Rapports de règles de requête de [campagne](#page-29-2) **16** [Rapports](#page-30-0) de transfert vers un VRU **17** [Rapports](#page-30-1) de type d'appel **17** Groupe de [compétences](#page-30-2) de campagne **17** Groupes de [compétences](#page-30-3) plus restreints **17** Groupe de [compétences](#page-31-0) / campagnes mixtes **18** Agents qualifiés pour plusieurs [campagnes](#page-31-1) actives **18** Rapports de groupe de [compétences](#page-31-2) de campagne **18** Rapports de groupe de [compétences](#page-32-0) de campagne mixtes **19** Heure du client par rapport à l'heure [système](#page-32-1) **19** [Heure](#page-32-2) du client **19** Heure [système](#page-32-3) **19**

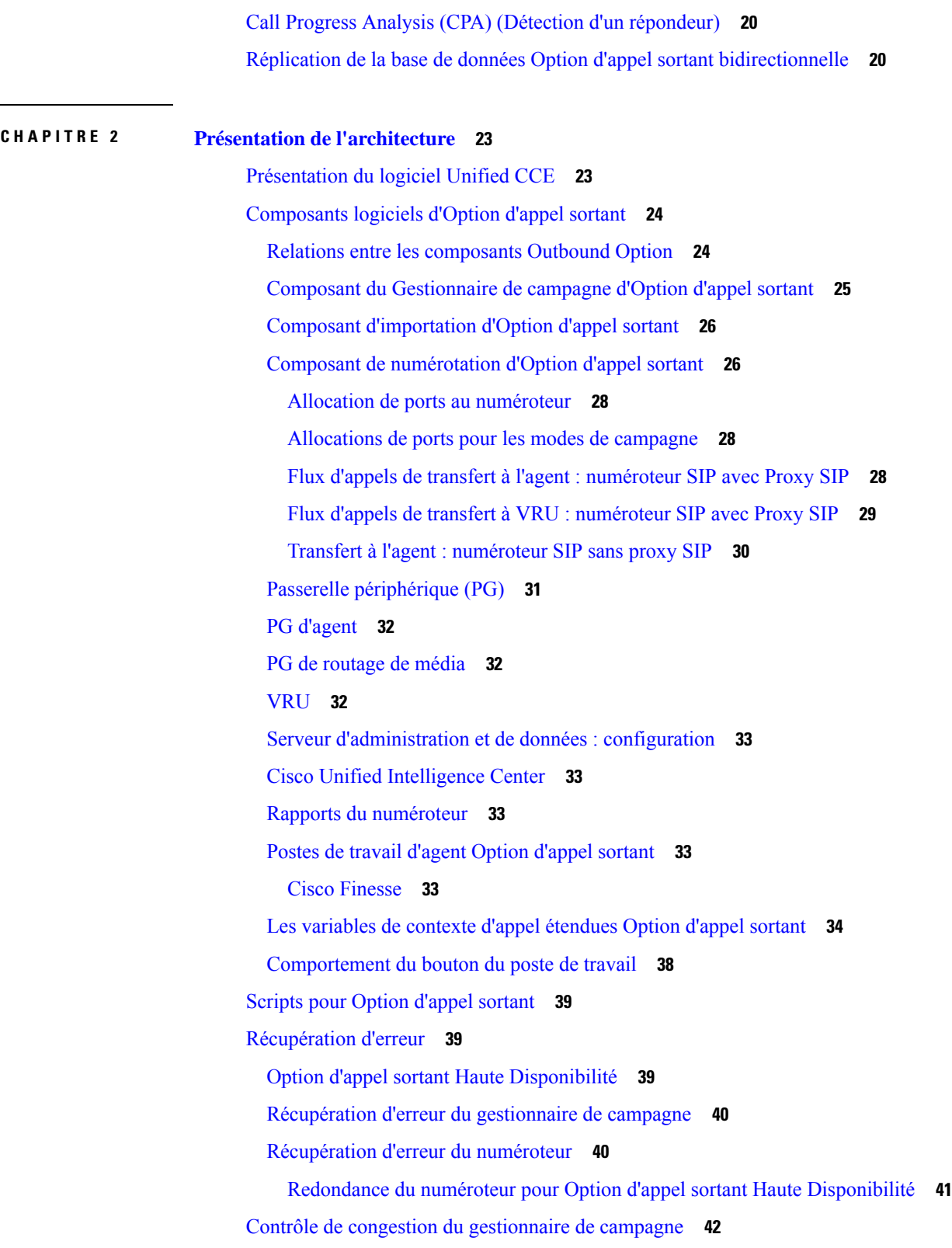

 $\mathbf I$ 

 $\mathbf{l}$ 

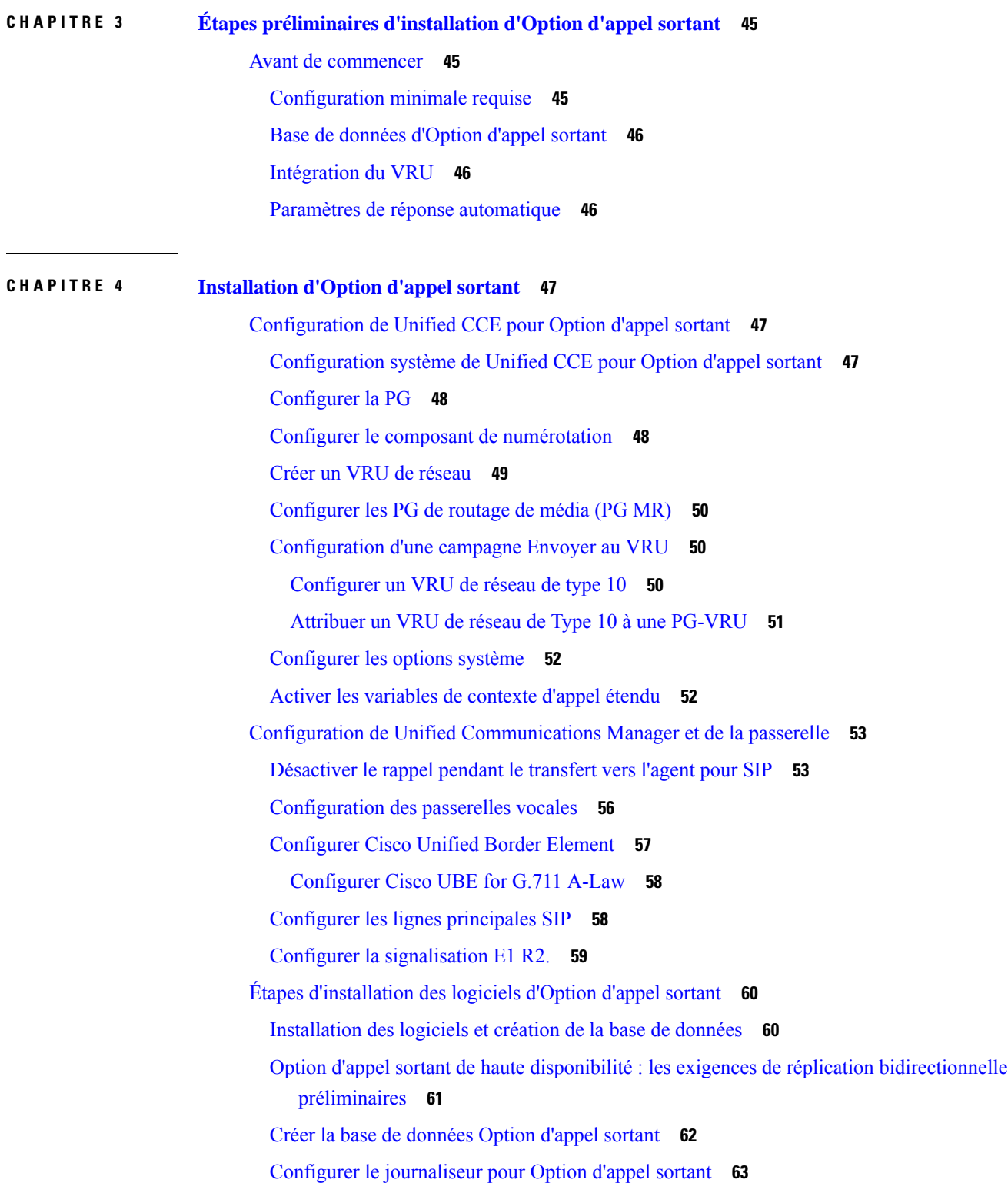

 $\overline{\phantom{a}}$ 

 $\mathbf I$ 

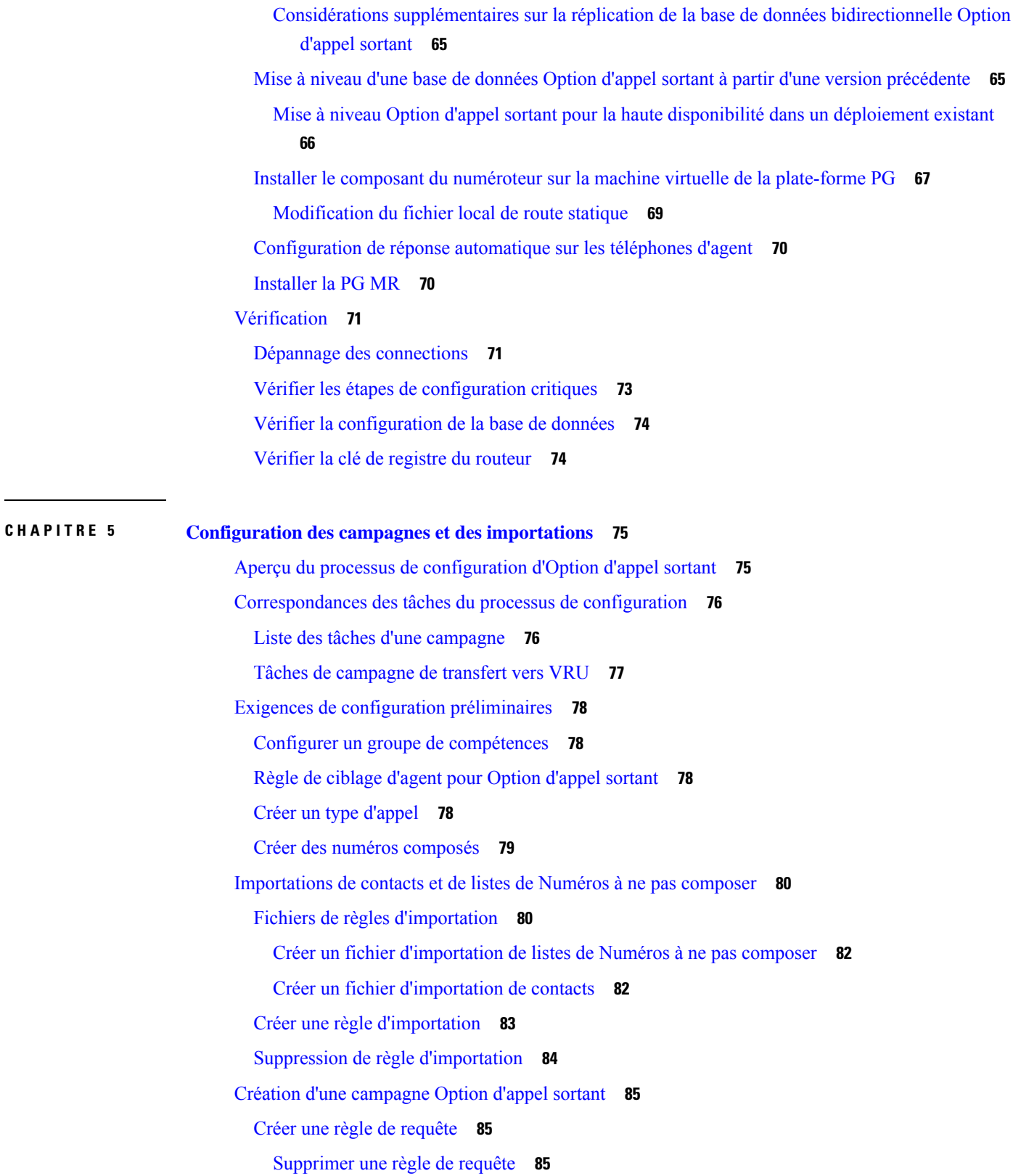

 $\blacksquare$ 

 $\mathbf I$ 

Créer une [campagne](#page-98-3) **85** [Modification](#page-99-0) du nombre maximal de tentatives d'une campagne **86** Remarques sur la [modification](#page-100-0) d'une campagne en cours **87** [Génération](#page-100-1) de scripts Option d'appel sortant **87** Scripts [administratifs](#page-100-2) pour Option d'appel sortant **87** Scripts de [routage](#page-101-0) pour Option d'appel sortant **88** Configurer un script de [réservation](#page-102-0) **89** Script de [campagne](#page-102-1) d'agent **89** Faire [correspondre](#page-104-0) les scripts, les types d'appels et les numéros composés **91** [Envoyer](#page-104-1) au VRU **91** [Configurer](#page-105-0) un transfert à un script VRU **92** Configurer un script [administratif](#page-107-0) **94** Exemple de scripts [administratifs](#page-111-0) **98** Script administratif : [CommandeBaséeHeure](#page-111-1) **98** Script [administratif](#page-112-0) : campagne de transfert vers VRU **99** [\(Facultatif\)](#page-112-1) Configurer des rappels personnels **99** Créer un groupe de [compétences](#page-115-0) d'entreprise **102** Créer une route [d'entreprise](#page-116-0) **103** [Configurer](#page-116-1) un nœud Mise en file d'attente d'agent **103** [Configuration](#page-117-0) finale et vérification **104** Configurer la traduction de route pour une utilisation avec le [numéroteur](#page-117-1) SIP **104** [Configuration](#page-117-2) d'instances de clients en services partagés **104** Configuration des paramètres [d'enregistrement](#page-117-3) du numéroteur SIP **104** Vérification de la configuration du sélecteur de script/ de numéros [composésDN](#page-118-0) **105** Vérifier la [configuration](#page-118-1) du sélecteur de script/DN **105** Vérifier la [configuration](#page-119-0) des campagnes **106 CHAPITRE 6 Tâches [administratives](#page-120-0) et de supervision 107** [Gestion](#page-120-1) des agents **107**

Ajout [d'agent](#page-120-2) **107** Agents dédiés [uniquement](#page-121-0) aux campagnes Option d'appel sortant **108** [Réaffectation](#page-121-1) de compétences d'agents **108** Gestion des [campagnes](#page-121-2) **108**

Une campagne simple par rapport à plusieurs [campagnes](#page-121-3) **108**

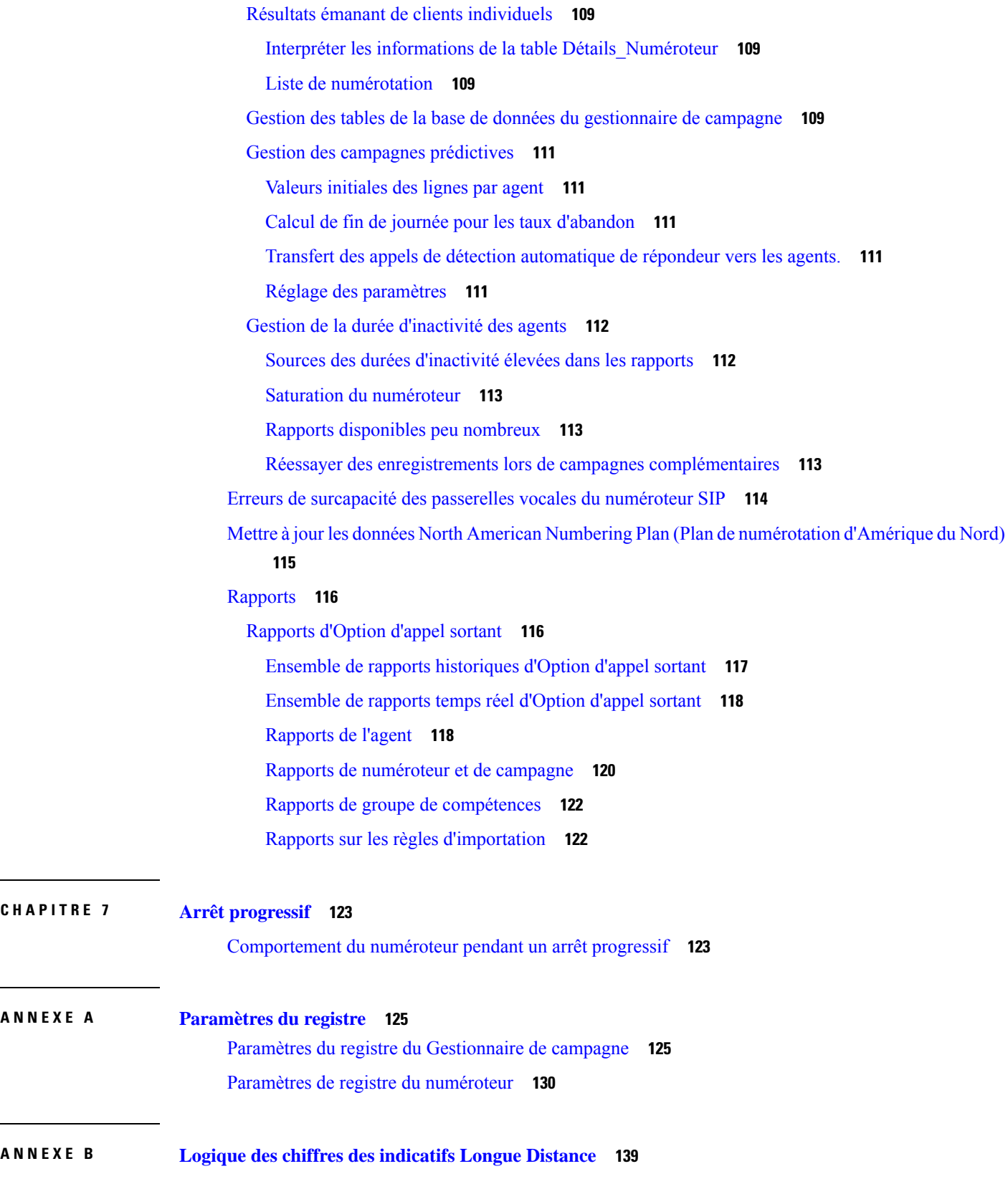

 $\blacksquare$ 

 $\sim$ 

 $\mathbf I$ 

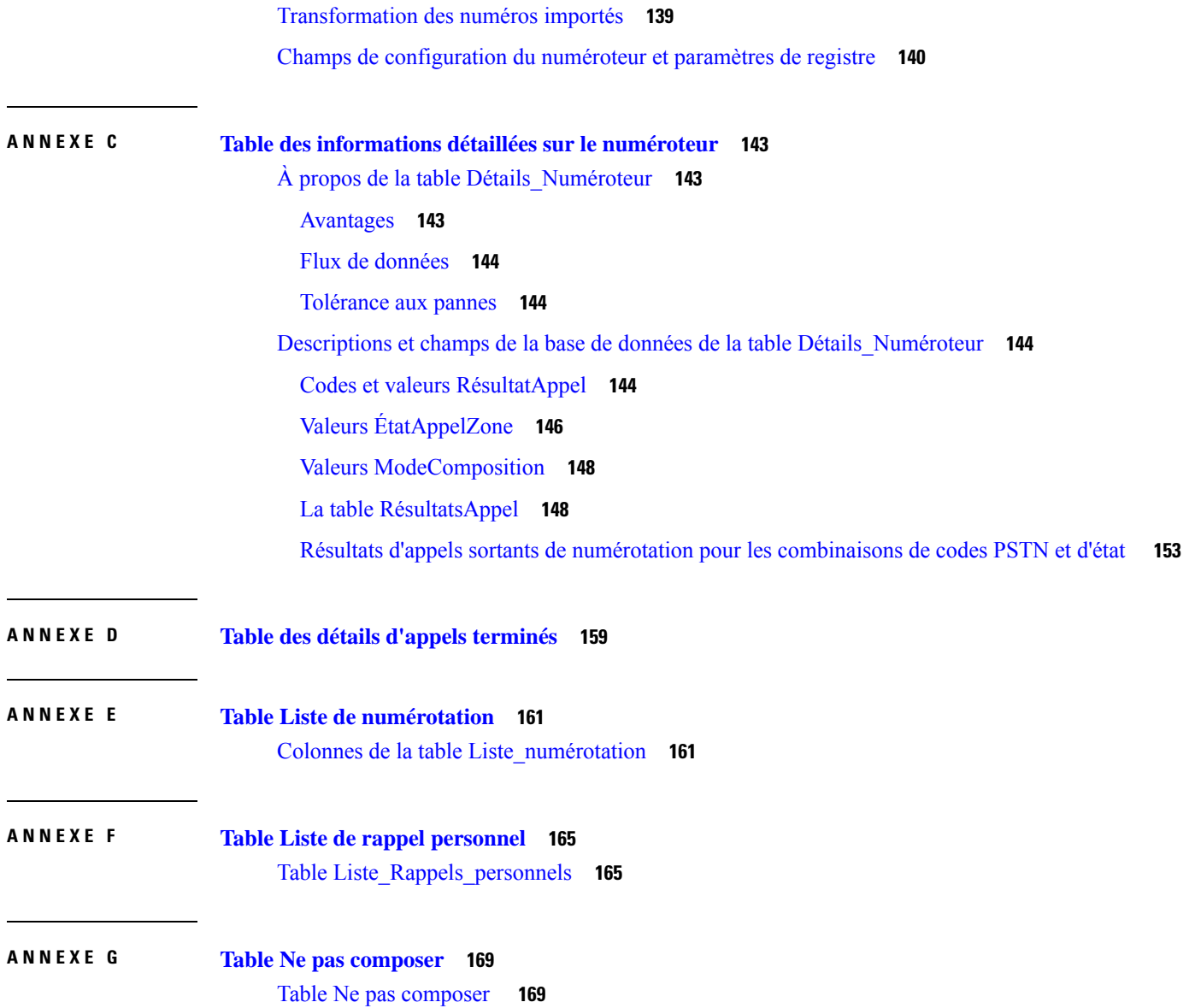

 $\blacksquare$ 

 $\mathbf I$ 

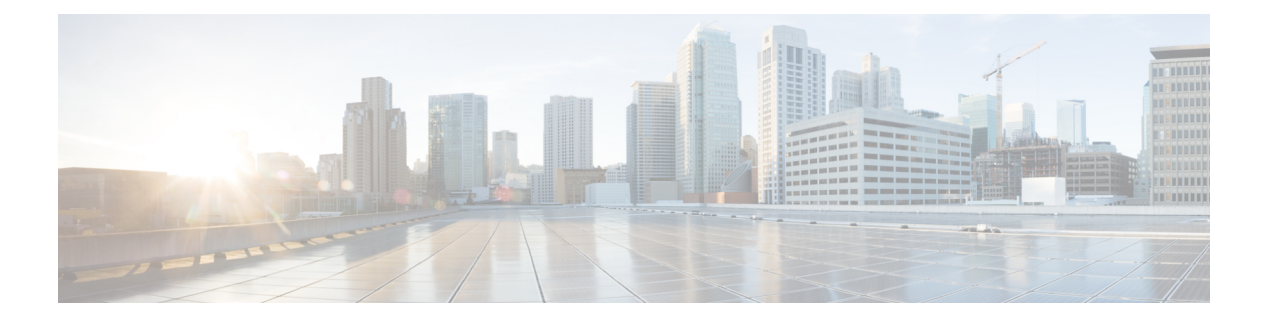

## <span id="page-10-0"></span>**Préface**

- Historique des [modifications,](#page-10-1) à la page xi
- À [propos](#page-10-2) de ce guide, à la page xi
- [Public](#page-11-0) visé, à la page xii
- [Documents](#page-11-1) connexes, à la page xii
- [Communications,](#page-12-0) services, et informations supplémentaires, à la page xiii
- Avis de sécurité [exceptionnels,](#page-12-1) à la page xiii
- Remarques concernant la [documentation,](#page-13-0) à la page xiv
- [Conventions,](#page-13-1) à la page xiv

## <span id="page-10-1"></span>**Historique des modifications**

Ce tableau répertorie les modifications apportées à ce guide. Les modifications les plus récentes sont affichées en haut du tableau.

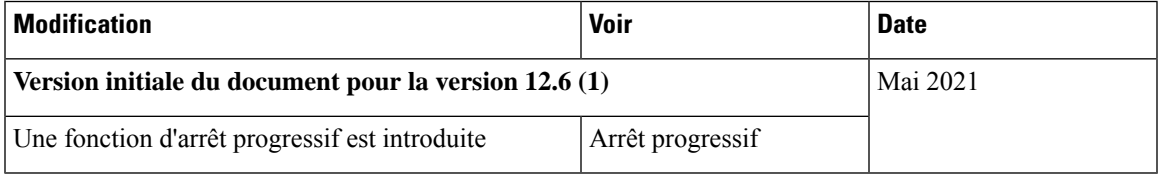

## <span id="page-10-2"></span>**À propos de ce guide**

Ce manuel vous fournit des informations sur la conception, sur l'installation et la configuration du logiciel Cisco Unified Contact Center Enterprise (UCCE) et l'application Option d'appel sortant (anciennement dénommée « «Blended Agent» »). Il fournit également des listes de vérification et des informations de dépannage qui permettent de vous assurer que l'installation et la configuration d'Option d'appel sortant sont réussies.

Pour obtenir une explication détaillée des champs des composants Option d'appel sortant, reportez-vous à l'aide en ligne.

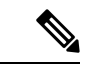

#### **Remarque**

Terminer avec succès l'installation d'Option d'appel sortant nécessite également l'utilisation de *Guide de mise en œuvre par étapes pour Cisco Unified ICM/Contact Center Enterprise*. Reportez-vous à [https://www.cisco.com/c/en/us/support/customer-collaboration/unified-contact-center-enterprise/](https://www.cisco.com/c/en/us/support/customer-collaboration/unified-contact-center-enterprise/tsd-products-support-series-home.html) [tsd-products-support-series-home.html](https://www.cisco.com/c/en/us/support/customer-collaboration/unified-contact-center-enterprise/tsd-products-support-series-home.html) pour obtenir la série complète des manuels deslogiciels Cisco Unified ICM/Contact Center Enterprise .

## <span id="page-11-0"></span>**Public visé**

Ce document est destiné aux superviseurs de centre de contacts et aux experts de la technologie des centres de contacts qui exercent les fonctions suivantes à l'aide d'Option d'appel sortant :

- **Administrateurs système** : l'installateur / le partenaire qui met en place le système Unified CCE pour prendre en charge Option d'appel sortant et installe et intègre les composants Option d'appel sortant.
- **L'administrateur** : l'administrateur chargé des tâches de configuration, telles que l'ajout d'agents, de groupes de compétences, des campagnes et scripts nécessaires à l'activité en cours.
- **Superviseurs/ Utilisateurs métier** : ces utilisateurs peuvent effectuer destâchestelles que la modification d'une règle de requête, le réglage des lignes par agent, ou l'activation ou désactivation d'une campagne. Ce groupe d'utilisateurs lit et interprète également des rapports destinés à les aider à gérer leur activité.
- **Commerciaux** : un public secondaire, surtout intéressé par des informations conceptuelles.

## <span id="page-11-1"></span>**Documents connexes**

Pour la documentation sur ces produits Cisco Unified Contact Center, aller à l'adresse <https://www.cisco.com/cisco/web/psa/default.html>, sélectionnez **Voice and Unified Communications** > **CustomCisco Unified Contact Center Products Collaboration** > **Cisco Unified Contact Center Products** ou **Cisco Unified Voice Self-Service Products**, puis sélectionnez le produit ou l'option qui vous intéresse.

La documentation connexe comprend les ensembles de documents concernant :

- Serveur d'objets Cisco CTI Object Server (CTI OS)
- Cisco Unified Contact Center Management Portal
- Cisco Unified Customer Voice Portal (CVP)
- Cisco Unified IP RVI
- Cisco Unified Intelligence Center
- Cisco Finesse
- La documentation Unified CM est disponible à l'adresse : <https://www.cisco.com/cisco/web/psa/default.html>.
- La documentation et les outils d'assistance technique, sont accessibles à l'adresse : <https://www.cisco.com/en/US/support/index.html>.

• L'outil Product Alert tool est accessible à l'adresse (inscription nécessaire) : [http://www.cisco.com/cgi-bin/Support/FieldNoticeTool/field-notice.](https://www.cisco.com/cgi-bin/Support/FieldNoticeTool/field-notice)

## <span id="page-12-0"></span>**Communications, services, et informations supplémentaires**

- Pour recevoir desinformations pertinentes en temps utile de Cisco, inscrivez-vous à l'adresse [Gestionnaire](https://www.cisco.com/offer/subscribe) de profil [Cisco](https://www.cisco.com/offer/subscribe).
- Pour obtenir l'impact sur l'activité que vous recherchez les technologies importantes, visitez le site [Cisco](https://www.cisco.com/go/services) [Services.](https://www.cisco.com/go/services)
- Pour soumettre une demande de service, visitez le site [d'assistance](https://www.cisco.com/c/en/us/support/index.html) de Cisco.
- Afin d'identifier et parcourir les applications, les produits et solutions et services d'entreprise sécurisés, validés, visitez le site Cisco [Marketplace.](https://www.cisco.com/go/marketplace/)
- Pour obtenir des titres de publications générales de réseautage, de formation et de certification, visitez le site [Cisco](http://www.ciscopress.com) Press.
- Pour rechercher des informations sur la garantie pour un produit spécifique ou la famille de produits, accéder à Cisco [Warranty](http://www.cisco-warrantyfinder.com) Finder.

#### **Outil de recherche de bogues Cisco**

L'outil de [recherche](https://www.cisco.com/c/en/us/support/web/tools/bst/bsthelp/index.html) de bogue Cisco (Bug Search Tool, BST) est un outil Web qui sert de passerelle vers le système de suivi des bogues Cisco qui tient à jour une liste complète des défauts et des vulnérabilités des produits et logiciels Cisco. BST vous fournit des informations détaillées sur les défectuosités de vos produits et logiciels.

## <span id="page-12-1"></span>**Avis de sécurité exceptionnels**

Cisco publie des avis de sécurité exceptionnels pour informer les clients et les partenaires des problèmes importants rencontrés dans les produits Cisco qui nécessitent généralement une mise à niveau, une solution de contournement ou toute autre action de l'utilisateur. Pour plus d'informations, voir le *résumé des avis de sécurité exceptionnels de produit* à l'adresse [https://www.cisco.com/c/en/us/support/web/](https://www.cisco.com/c/en/us/support/web/tsd-products-field-notice-summary.html) [tsd-products-field-notice-summary.html.](https://www.cisco.com/c/en/us/support/web/tsd-products-field-notice-summary.html)

Vous pouvez créer des abonnements personnalisés pour les produits Cisco, les séries de produit ou les logiciels pour recevoir des alertes par e-mail ou pour utiliser des flux RSS lorsque de nouvelles annonces sont publiées pour les notes suivantes :

- Avis de sécurité Cisco
- Avis de sécurité exceptionnels
- Fin de vente ou d'assistance
- Mises à jour logicielles
- Mises à jour des bogues connus

Pour plus d'informations sur la création d'abonnements personnalisés, consultez *mes notifications* à l'adresse [https://cway.cisco.com/mynotifications.](https://cway.cisco.com/mynotifications)

## <span id="page-13-0"></span>**Remarques concernant la documentation**

Pour fournir des remarques concernant cette documentation, envoyez un message électronique à l'adresse suivante : [contactcenterproducts\\_docfeedback@cisco.com](mailto:contactcenterproducts_docfeedback@cisco.com)

Nous apprécions vos commentaires.

## <span id="page-13-1"></span>**Conventions**

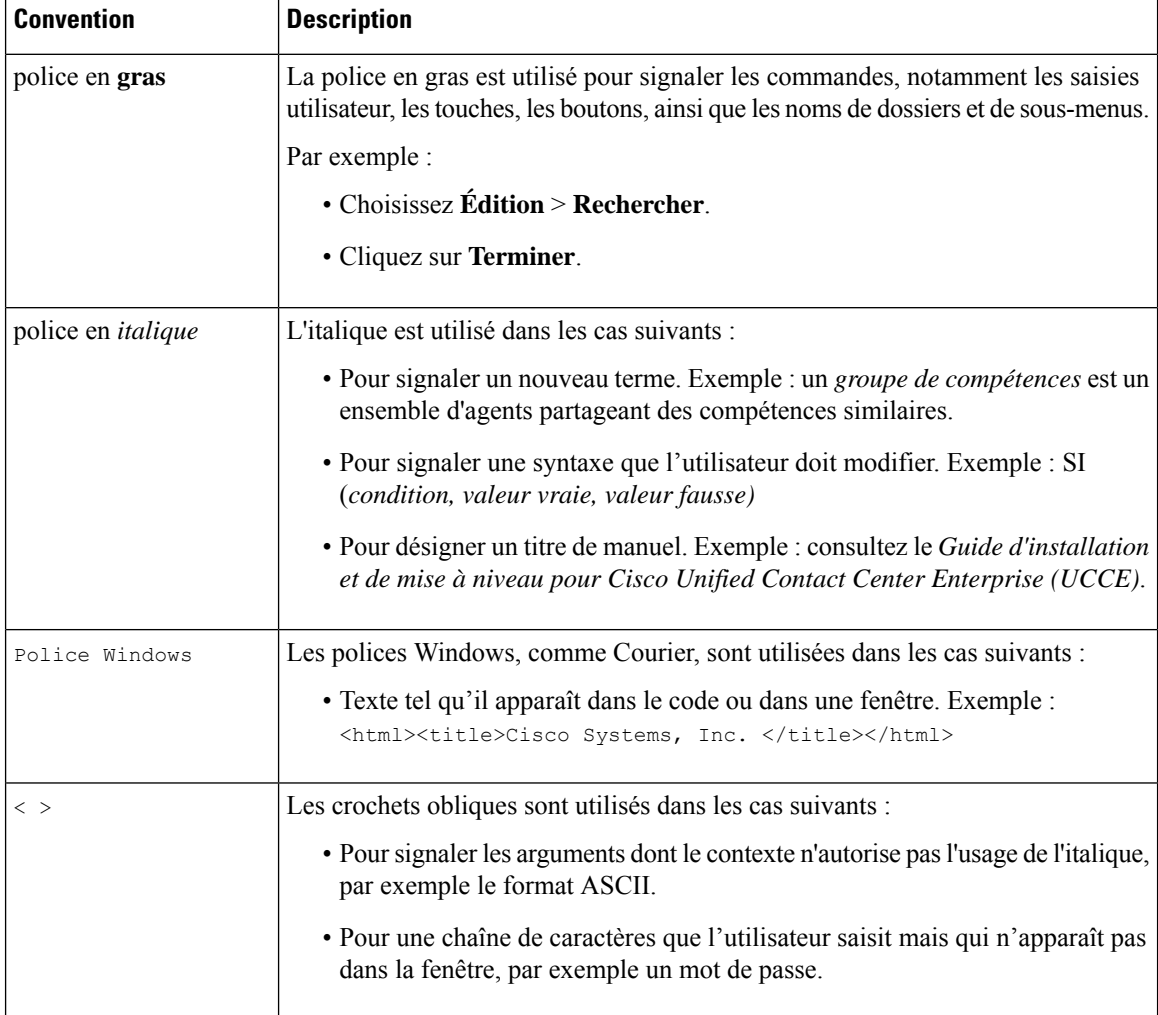

Le présent document a recours aux conventions suivantes :

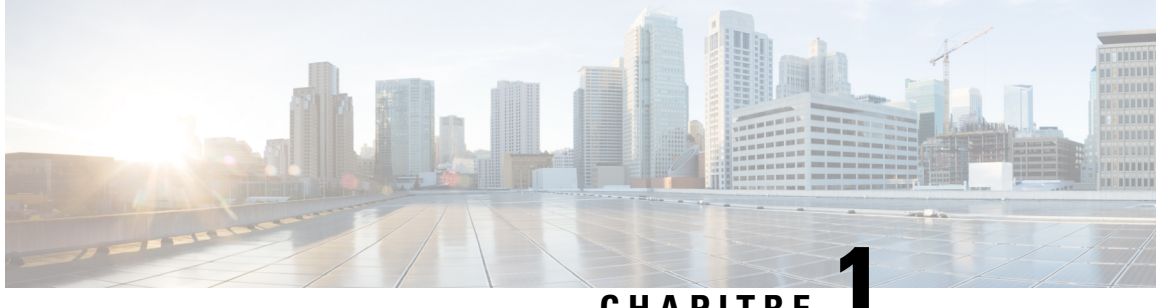

## **CHAPITRE 1**

## <span id="page-14-0"></span>**Concepts commerciaux d'Option d'appel sortant**

- Vue [d'ensemble,](#page-14-1) à la page 1
- L'API [Outbound,](#page-17-4) à la page 4
- Modes de [composition,](#page-18-0) à la page 5
- [Rappels,](#page-20-0) à la page 7
- Relations entre les [composants](#page-22-0) d'Option d'appel sortant, à la page 9
- [Importations,](#page-24-0) à la page 11
- Règles de [requêtes,](#page-26-1) à la page 13
- [Campagnes,](#page-27-0) à la page 14
- Groupe de [compétences](#page-30-2) de campagne, à la page 17
- Heure du client par rapport à l'heure [système,](#page-32-1) à la page 19
- Call Progress Analysis (CPA) (Détection d'un [répondeur\),](#page-33-0) à la page 20
- Réplication de la base de données Option d'appel sortant [bidirectionnelle,](#page-33-1) à la page 20

## <span id="page-14-2"></span><span id="page-14-1"></span>**Vue d'ensemble**

Cette section propose un aperçu synthétique des numéroteurs automatiques et de la solution Cisco Outbound Option.

### <span id="page-14-3"></span>**Numéroteurs automatiques**

Les numéroteurs automatiques augmentent l'efficacité du centre de contacts car ils économisent du temps, éliminent les erreurs de composition de numéros et rendent les agents du centre de contacts plus productifs. En composant automatiquement et en détectant automatiquement les signaux d'occupation, d'absence de réponse et de présence d'un répondeur, les numéroteurs veillent à ce que les agents ne perdent pas de temps avec des tâches mécaniques lors du passage d'un appel. Ce n'est que lorsque le numéroteur atteint un contact direct que la solution transfère l'appel vers le prochain agent disponible.

### **Solution Cisco Outbound**

Cisco Unified Intelligent Contact Management Enterprise et Cisco Unified Contact Center Enterprise (UCCE) aident les entreprises à distribuer des appels entrants vers différents points de terminaison :

- Des Distributeurs automatiques d'Appels (Automatic Call Distributor, ACD)
- Des systèmes de serveurs vocaux interactifs (Voice Response Unit, VRU)

• Des agents en interne

L'application *Cisco Outbound Option* (appelée aussi Option d'appel sortant, avec sa combinaison de modes de composition sortants, permet aux centres d'appels de gérer les appels sortants. La capacité des agents à traiter à la fois les appels entrants et sortants permet aux centres de contacts d'optimiser les ressources.

### <span id="page-15-0"></span>**Présentation des solutions Option d'appel sortant**

Cisco Outbound Option est une application offrant une fonction de composition sortante ainsi que lesfonctions entrantes existantes du logiciel Cisco Unified Contact Center Enterprise (UCCE). Cette application permet au centre de contacts d'appeler des contacts clients et de diriger les clients contactés vers des agents ou des VRU.

Avec Cisco Outbound Option, vous pouvez configurer un centre de contacts pour réaliser des activités sortantes automatisées.

Activer la disponibilité de déployer une paire redondante de gestionnaires de campagnes Option d'appel sortant. Combinée à des numéroteurs SIP redondants et à la réplication bidirectionnelle des bases de données, Option d'appel sortant Haut Disponibilité offre des services sans interruption.

### <span id="page-15-2"></span><span id="page-15-1"></span>**Fonctionnalités Option d'appel sortant**

#### **Numéroteur compatible Unified CCE**

Vous pouvez mettre en œuvre Unified CCE dans un environnement mono-site ou l'intégrer dans le cadre d'une entreprise de centre de contacts multisites. Unified CCE comprend le routage intelligent des appels, la fonctionnalité ACD, l'intégration téléphonie-informatique du réseau au poste de travail (CTI), l'intégration VRU, la mise en file d'attente d'appels et des rapports consolidés.

Avec l'intégration Unified CCE, vous passez des appels client à travers la passerelle vocale Cisco en utilisant Unified CM pour le contrôle des appels.

Option d'appel sortant sur Unified CCE fournit une solution de numérotation sortante multisite native.

#### <span id="page-15-4"></span><span id="page-15-3"></span>**Gestion des campagnes**

Option d'appel sortant prend en charge la gestion de liste avancée, qui vous offre les fonctionnalités suivantes :

- Vous pouvez affecter les dossiers des clients à de multiples listes, que vous pouvez fusionner en une seule campagne.
- Vous définissez des règles qui décident quand appeler les différentes listes.
- Vous affectez des agents à des campagnes en utilisant des groupes de compétences.

#### **Modes de composition dédiés et mixtes**

Vous affectez des agents à l'un des types suivants :

#### **Mode dédié**

Utilisé pour les agents qui ne passent des appels que dans le cadre de campagnes Option d'appel sortant.

#### **Mode mixte**

Permet aux agents de recevoir des appels entrants et Option d'appel sortant sans devoir naviguer entre des groupes de compétences entrants et sortants. (En mode mixte, les appels entrants reçoivent la priorité sur les appels Option d'appel sortant.)

Option d'appel sortant optimise les performances dans les deux modes sortant pur et mixte.

Le mode sortant est un attribut de groupe de compétences. Vous pouvez contrôler le mode sortant à l'aide des scripts d'administration.

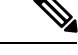

**Remarque**

La variable de mode de groupe de compétences est seulement un paramètre et n'a aucune incidence sur la façon dont le routeur route les appels. Pour les groupes de compétences en mode dédié, créer un script de routage correspondant à un nœud IF pour faire respecter ce mode dédié. Le nœud IF doit préciser que, si le paramètre de groupe de compétences de contrôle d'appels sortants est défini sur Dédié, ne pas acheminer les appels entrants vers ce groupe de compétences.

#### <span id="page-16-0"></span>**Call Progress Analysis (CPA)**

Call Progress Analysis (CPA) utilise une combinaison de signalisation d'appel et d'analyse de flux de médias pour différencier différents types d'appels.

Vous pouvez activer la CPA dans la boîte de dialogue **Campagne Option d'appel sortant**. Sur l'onglet **Objectif de la campagne**, cochez **Analyse de la progression de l'appel (Call Progress Analysis (CPA))**.

Vous pouvez activer la CPA de chaque campagne individuellement sur le numéroteur. Pour activer l'enregistrement de la CPA, cochez **Enregistrement de la CPA**.

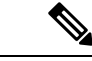

**Remarque** Vous ne devez activer l'option d'enregistrement de la CPA qu'à des fins de débogage.

Le numéroteur permet d'enregistrer un maximum de 100 flux CPA simultanés. Lesflux sontstockés au format .Wav. Par défaut, le système purge automatiquement les fichiers d'enregistrement anciens lorsque la taille totale des fichiers CPA stockés atteint 500 Mo.

#### **Sujets connexes**

Call Progress [Analysis](#page-16-0) (CPA), à la page 3 Créer une [campagne](#page-98-3), à la page 85

#### <span id="page-16-1"></span>**Transfert vers VRU**

La fonctionnalité de transfert vers VRU fournit à Option d'appel sortant un autre mode sortant. Dans ce mode, le numéroteur transfère chaque appel d'un client nécessitant un groupe de compétences spécifiques à un VRU basé sur le contrôle de service, plutôt qu'à un agent. Cette fonctionnalité permet à un centre de contacts de mener des campagnes sortantes sans assistance en utilisant des messages pré enregistrés dans les produits Cisco Unified IP-IVR et Cisco Unified CVP.

#### **Sujets connexes**

[Campagnes](#page-28-1) Transfert vers VRU, à la page 15

#### <span id="page-17-0"></span>**Numérotation séquentielle**

La fonction de numérotation séquentielle vous permet d'associer jusqu'à dix numéros de téléphone à un enregistrement client.

#### **Sujets connexes**

[Numérotation](#page-28-3) séquentielle, à la page 15

#### <span id="page-17-1"></span>**Requalification d'agent Cisco Unified CCE**

La requalification d'agent Cisco Unified CCE est une option qui permet aux superviseurs de modifier les groupes de compétences de leurs agents. Utilisez l'application d'administration Web de Unified CCE pour changer les désignations de groupe de compétences des agents de votre équipe. Vous pouvez aussi dans cet outil afficher rapidement les membres des groupes de compétences ainsi que des détails sur des agents spécifiques. Les modifications que vous apportez aux affectations de groupes de compétences d'un agent entrent immédiatement en vigueur, sans que l'agent ait besoin de se reconnecter au système.

#### **Sujets connexes**

[Réaffectation](#page-121-1) de compétences d'agents, à la page 108

#### <span id="page-17-2"></span>**Paramètres d'appels abandonnés et de nouvelle tentative d'appels**

Le composant de campagne contient des champs destinés à prendre en charge les appels abandonnés ou faisant l'objet d'une nouvelle tentative.

Pour plus d'informations sur les paramètres d'appel abandonnés et les tentatives, reportez-vous à *l'Aide en ligne Option d'appel sortant*.

#### <span id="page-17-3"></span>**Chiffres du préfixe de la campagne pour les numéros composés**

Le champ **chiffres du préfixe de la campagne** de l'onglet **Généralités de la campagne** vous permet de configurer les chiffres du préfixe pour les numéros composés par campagne. Si vous configurez un préfixe, le numéroteur insère ces chiffres avant le préfixe de numérotation pour tous les numéros composés de la campagne. Ce préfixe permet à un administrateur de créer des modèles de traduction Unified CM spécifiques à une campagne. Vous pouvez utiliser les modèles de traduction pour adapter le numéro d'identification automatique (ANI) vu par un client. Par exemple, les clients de la campagne A voient comme ID de l'appelant « 1- 800 -333-4444, » et les clients de la campagne B voient comme ID l'appelant « 1- 800 -555-1212. »

#### **Sujets connexes**

Créer une [campagne,](#page-98-3) à la page 85

## <span id="page-17-4"></span>**L'API Outbound**

L'API Outbound vous permet d'utiliser l'API REST API pour créer, modifier et supprimer des campagnes Option d'appel sortant.

L'API Outbound fournit un mécanisme simplifié pour la création des campagnes comportant une seule règle de requête préconfigurée et une seule règle d'importation. Aussi,si vous utilisez l'API pour créer une campagne, cette campagne ne sera pas disponible dans l'outil de configuration de campagne Option d'appel sortant. Si une campagne a été créée avec l'API, vous devez utiliser l'API pour l'afficher, la modifier ou la supprimer. Si une campagne a été créée avec l'outil de configuration de campagne Option d'appelsortant, vous devez utiliser cet outil pour l'afficher, la modifier ou la supprimer.

Les scripts d'administration ne sont pas nécessaires pour les campagnes Option d'appel sortant créées avec l'API Outbound. Si un script d'administration est fourni, les informations contenues dans le script remplacent les informations définies dans l'API.

L'API Outbound comprend les API suivantes :

- API Outbound Campaign : utilisez cette API pour définir de nouvelles campagnes Option d'appel sortant et pour afficher, modifier ou supprimer des campagnes existantes. Vous pouvez également utiliser cette API pour désactiver toutes les campagnes à la fois (arrêt d'urgence).
- API Do Not Call : utilisez cette API pour définir la configuration des règles d'importation Ne pas appeler (DNC, Do Not Call) d'Option d'appel sortant. Ceci empêche le numéroteur d'appeler les numéros de la liste DNC.
- API Import : utilisez cette API pour importer des informations de contact client pour une campagne Option d'appel sortant.
- API Time Zone : utilisez cette API pour énumérer tous les fuseaux horaires disponibles et obtenir des informations sur un fuseau horaire spécifique. Vous pouvez également utiliser cette API avec l'API Outbound Campaign pour définir le fuseau horaire par défaut d'une campagne Option d'appel sortant.
- API Campaign Status : utilisez cette API pour obtenir le statut en temps réel des campagnes Option d'appel sortant en cours.
- API Personal Callback : utilisez cette API pour configurer votre campagne Option d'appel sortant pour gérer lesrappels personnels. Vous pouvez créer des enregistrements de rappel personnel individuellement ou en grand nombre. Vous pouvez également utiliser cette API pour mettre à jour ou supprimer des enregistrements de rappel personnel.

Pour plus d'informations sur les API Outbound, reportez-vous à *Guide de référence du développeur Cisco Unified Contact Center Enterprise (UCCE)* à l'adresse [https://www.cisco.com/c/en/us/support/](https://www.cisco.com/c/en/us/support/customer-collaboration/unified-contact-center-enterprise/products-programming-reference-guides-list.html) [customer-collaboration/unified-contact-center-enterprise/products-programming-reference-guides-list.html.](https://www.cisco.com/c/en/us/support/customer-collaboration/unified-contact-center-enterprise/products-programming-reference-guides-list.html)

## <span id="page-18-0"></span>**Modes de composition**

Option d'appel sortant prend en charge différents modes de composition, décrits dans les sections suivantes.

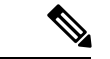

<span id="page-18-1"></span>**Remarque**

Tous les modes de composition réservent un agent au début de chaque cycle d'appels Option d'appel sortant par l'envoi d'un appel de réservation à l'agent.

### **Numérotation prédictive**

Dans la numérotation prédictive, le numéroteur détermine le nombre de numéros de clients à composer par agent en fonction du nombre de lignes disponibles par agent et de la valeur maximale configurée de taux d'abandon. L'agent doit prendre l'appel, si cet agent est connecté à un groupe de compétences de la campagne.

Un numéroteur prédictif est conçu pour accroître l'utilisation des ressources d'un centre d'appels. Il est conçu pour composer plusieurs clients par agent. Après avoir atteint un contact direct, la numérotation prédictive transfère le client à un agent en direct en même temps qu'un écran contextuel sur le bureau de l'agent. La

numérotation prédictive détermine le nombre de lignes à composer par agent disponible sur la base du pourcentage cible d'abandons.

La numérotation prédictive Option d'appel sortant fonctionne en maintenant la numérotation sortante à un niveau de taux d'abandon inférieur au taux d'abandon maximum autorisé. Chaque campagne est configurée avec un taux d'abandon maximum autorisé. En mode prédictif, le composeur incrémente en continu le nombre de lignes qu'il compose par agent jusqu'à ce que le taux d'abandon se rapproche de la valeur de taux d'abandon maximale configurée. Le numéroteur réduit le nombre de lignes par agent jusqu'à ce que le taux d'abandon descende sous la valeur maximale configurée. De cette façon, le numéroteur reste juste sous la valeur de taux d'abandon maximale configurée. Dans des circonstances idéales, le numéroteur vise en interne un taux d'abandon de 85 % de la valeur de taux d'abandon maximale configurée. En raison de la nature aléatoire de la numérotation sortante, le taux d'abandon réel atteignable à tout instant peut varier dans le cas de votre numéroteur.

### <span id="page-19-0"></span>**Numérotation de prévisualisation**

La numérotation de prévisualisation réserve un agent avant de lancer un appel sortant et présente à l'agent une fenêtre contextuelle. L'agent peut alors accepter ou rejeter l'appel avec les résultats suivants :

- **Accepter** : le client est appelé et transféré à l'agent.
- **Rejeté** : l'agent est rendu disponible. Le système fournit alors un autre appel à l'agent, soit un autre appel sortant de prévisualisation, ou un nouvel appel entrant.
- **Rejeter-Fermer** : l'agent est rendu disponible et l'enregistrement est clos de sorte qu'il ne soit pas appelé de nouveau. Le système fournit alors un autre appel à l'agent, soit un autre appel sortant de prévisualisation ou un nouvel appel entrant.

### <span id="page-19-1"></span>**Numérotation de prévisualisation directe**

Le mode de prévisualisation directe est similaire au mode prévisualisation, sauf que le numéroteur passe automatiquement l'appel depuis le téléphone de l'agent après acceptation par ce dernier. Puisque l'appel est lancé à partir du téléphone de l'agent, ce dernier entend la sonnerie et il n'y a pas de retard de prise en charge de l'appel lorsque le client répond. Cependant, dans ce mode, l'agent doit gérer lesrépondeurs et autresrésultats que la fonction Call Progress Analysis (Analyse de Progression des Appels) (CPA) du numéroteur gère dans les autres modes campagne de numérotation.

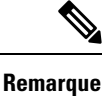

• La CPA et le transfert à des fonctions de VRU ne sont pas disponibles pendant l'utilisation du mode de numérotation Prévisualisation directe.

• Une *tonalité zip* est une tonalité qui annonce les appels entrants. Il n'y a pas de tonalité zip en mode Prévisualisation directe.

### <span id="page-19-2"></span>**Numérotation progressive**

La numérotation progressive est semblable à la numérotation prédictive (reportez-vous à [Numérotation](#page-18-1) [prédictive,](#page-18-1) à la page 5). La seule différence est que dans le mode de numérotation progressive, Option d'appel sortant ne calcule pas le nombre de lignes à composer par agent, mais permet aux utilisateurs de configurer un nombre fixe de lignes qui sera toujours composé par agent disponible.

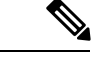

**Remarque**

Dans le journal de numéroteur Outbound, le mode de numérotation Progressive est également connecté en tant que prédictif.

## <span id="page-20-0"></span>**Rappels**

Lorsque le système contacte un client et transfère l'appel à un agent, le client peut demander à être rappelé plus tard. L'agent entre la date et l'heure auxquelles le client souhaite être rappelé dans l'application pour planifier le rappel. Il existe deux types de rappels : les rappels ordinaires et les rappels personnels.

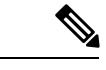

**Remarque** Le numéro de rappel peut être différent du numéro composé à l'origine.

Selon les paramètres de la campagne Option d'appel sortant, vous pouvez planifier un rappel ordinaire ou un rappel personnel.

## <span id="page-20-1"></span>**À propos des rappels ordinaires**

Tout agent qui est affecté à la campagne peut gérer des rappels ordinaires.

Les rappels sont traités dans le même mode que le type de la campagne. Si un agent planifie un rappel pour une campagne prédictive, le rappel pour cette campagne est géré en mode prédictif.

Les heures de numérotation de la campagne ne constituent pas une contrainte pour l'heure du rappel. LimiteHoraireRappel détermine le laps de temps pendant lequel le rappel peut se produire.

Si le numéroteur ne peut pas joindre le client, l'heure de rappel est reportée.

La limite HeureRappel peut être dépassée si aucun agent n'est disponible.Si le temps écoulé dépasse la valeur HeureLimiteRappel et RappelReplanifié est activé, l'enregistrement retourne à l'état Attente sur HeureAvantRéinitialisationStatistiquesQuotidiennes

### <span id="page-20-2"></span>**À propos des rappels personnels**

La fonctionnalité d'Option d'appel sortant *rappel personnel* planifie un agent spécifique pour qu'il gère un rappel client. Cette fonctionnalité permet au client de continuer à travailler avec l'agent qui lui a parlé à l'origine.

Les rappels sur rappels personnels sont traités en mode campagne associée.

Seul un agent qui a traité l'appel initial peut définir un rappel personnel. Le numéroteur propose à l'agent le rappel personnel en utilisant un mode similaire au mode de numérotation de prévisualisation.

Cette fonction est similaire au mode Prévisualisation car elle est précédée par une réservation d'agent. Lorsque l'agent est réservé, il peut soit accepter l'appel du client, soit le rejeter. Cliquer sur **Fermer** positionne la variable *BARéponse* pour qu'elle indique une opération close. L'enregistrement n'est pas recomposé.

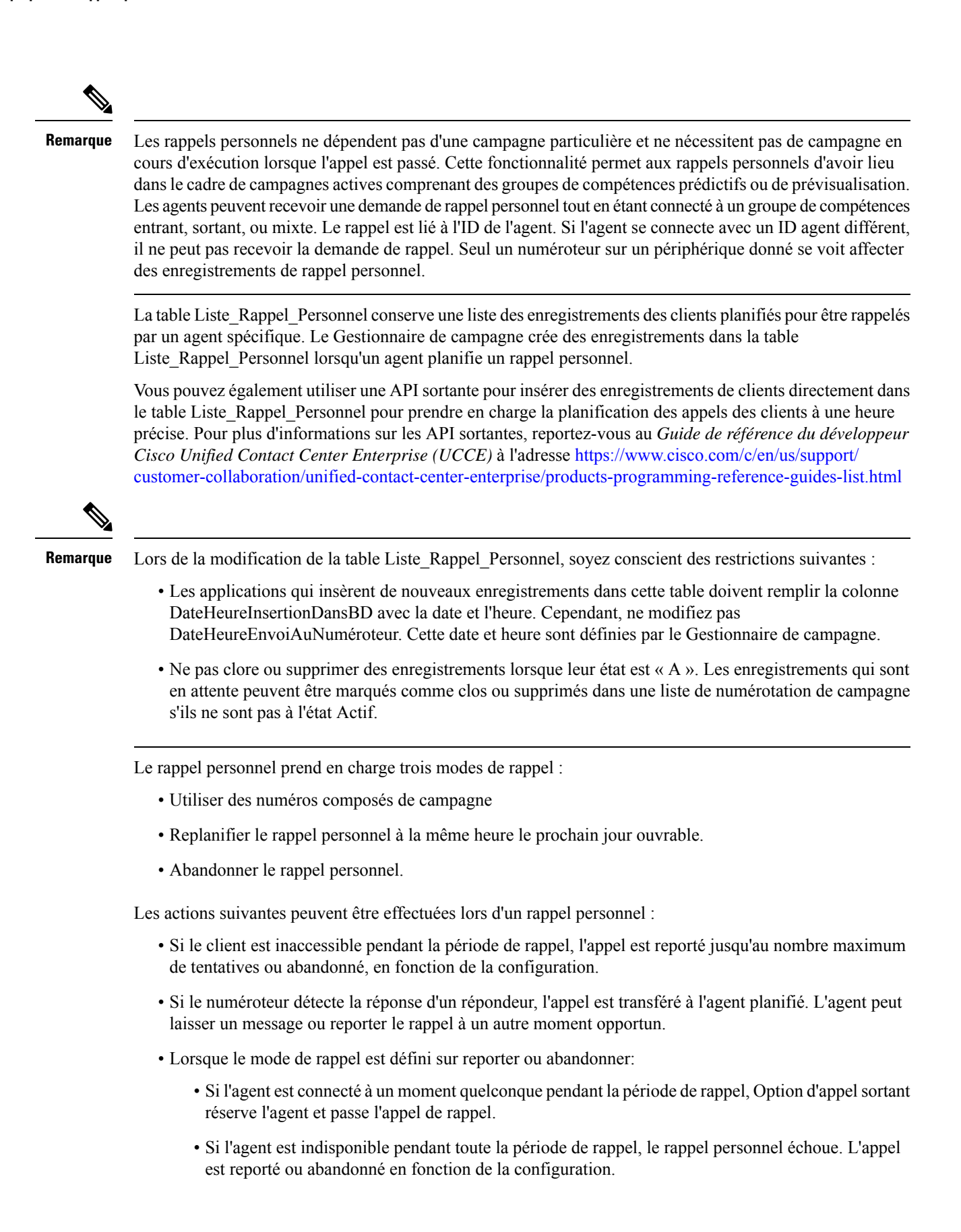

П

- Lorsque le mode de rappel est défini sur Numéros Composés de campagne :
	- Si l'agent est indisponible au moment du rappel, Option d'appel sortant réserve un autre agent pour le rappel à l'aide du numéro composé du groupe de compétences de campagne associé.
	- Si un autre agent n'est pas non plus disponible à partir du script DN de campagne, l'action Réessayer est sans réponse.

Reportez-vous à l'annexe F, « Table Liste\_Rappels\_personnels », pour obtenir des informations détaillées.

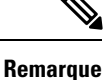

La plage valide pour Heurerappel est à partir de minuit, le 1er janvier 1970 jusqu'au 31 décembre 3000 temps universel (UTC). Si Heurerappel est spécifié en dehors de la plage, il est par défaut NULL.

#### **Sujets connexes**

Table Liste de rappel personnel

## <span id="page-22-0"></span>**Relations entre les composants d'Option d'appel sortant**

La figure suivante montre les relations des composants dans le cadre d'un déploiement Option d'appel sortant qui utilise le numéroteur SIP.

**Remarque**

La figure et le tableau suivants décrivent seulement des composants et des concepts Option d'appel sortant ; ils ne décrivent pas le processus Option d'appel sortant.

#### **Illustration 1 : Relations entre les composants d'Option d'appel sortant**

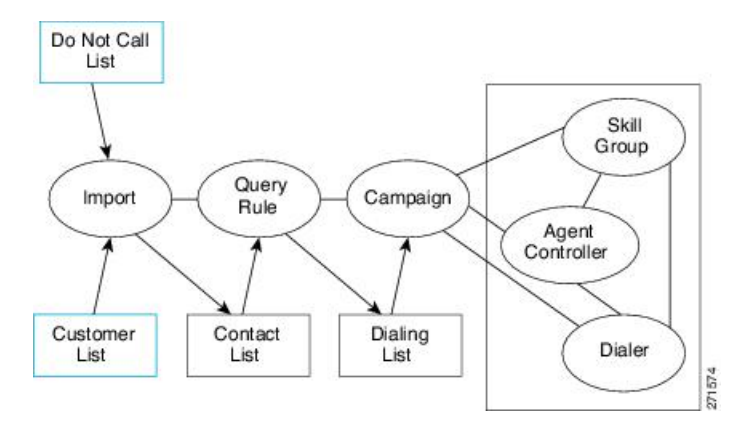

**Remarque** Vous configurez les objets bordés de bleu de cette figure.

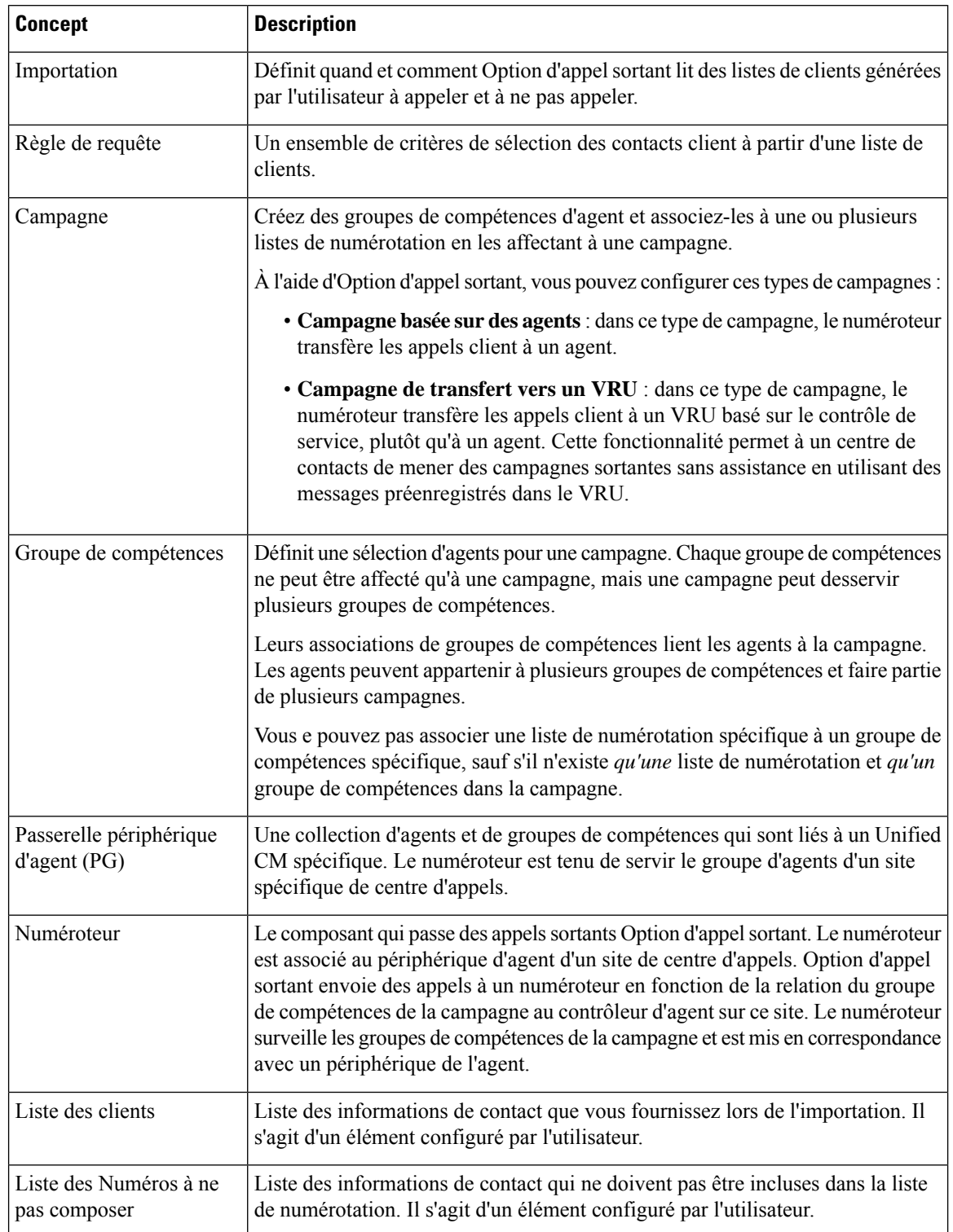

#### **Tableau 2 : Concept des composants Option d'appel sortant**

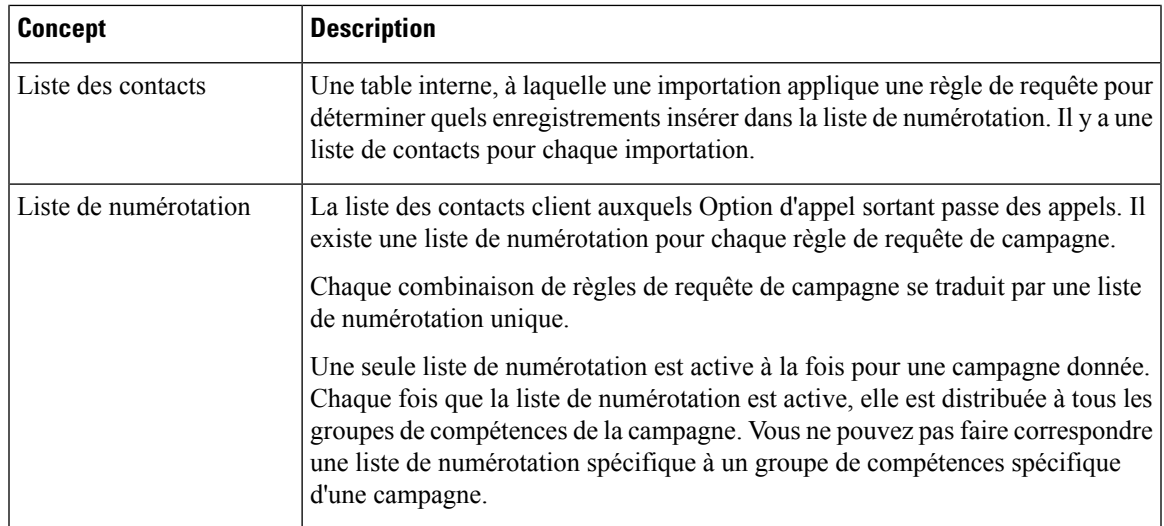

En utilisant certains des termes précédents, l'exemple suivant montre ce qui se passe lors d'une importation Option d'appel sortant :

- **1.** Option d'appel sortant importe la liste des clients de l'utilisateur dans une table interne des contacts client.
- **2.** Pendant le processus d'importation, un filtre de règle de requête sélectionne et insère les données des contacts clients dans une liste de numérotation.
- **3.** Option d'appel sortant lit les enregistrements de la liste de numérotation pour la campagne. Option d'appel sortant envoie les enregistrements à contacter aux numéroteurs qui sont localisés au même endroit que les périphériques des groupes de compétences associés.

### <span id="page-24-1"></span><span id="page-24-0"></span>**Importations**

Vous pouvez importer une liste d'informations de contacts client et une liste de clients à ne pas appeler. Vous pouvez configurer Option d'appel sortant pour importer les deux types de listes, soit en continu, soit à intervalles réguliers. Les listes importées peuvent remplacer les listes existantes ou leur être ajoutées.

### **Importations de liste de Numéros à ne pas composer**

De nombreux pays exigent que les entreprises de sollicitation par téléphone gèrent une liste de numéros à ne pas composer. Une liste de Numéros à ne pas composer (Do not call, DNC) veille à ce que votre centre de contacts n'appelle pas les clients qui vous demandent de ne pas les contacter.

La liste des Numéros à ne pas composer est une liste de numéros qui sont identifiés comme interdits pour les appels sortants. Cette liste peut inclure les numéros d'une liste nationale DNC, et les numéros de clients qui ont directement demandé qu'on ne les contacte pas. Option d'appel sortant ne compose pas les entrées de la liste Numéros à ne pas composer même si elles sont incluses dans une liste de contacts. La liste DNC est partagée par toutes les campagnes et ne contient que des numéros de téléphone.

La campagne valide qu'un numéro donné de la liste de numérotation ne fait pas partie de la liste des Numéros à ne pas composer avant de l'envoyer à un numéroteur. La solution vérifie la liste à la dernière minute avant de passer l'appel. Vous pouvez mettre à jour une liste Numéros à ne pas composer pendant qu'une campagne est en cours d'exécution.

Lorsque vous activez Option d'appel sortant Haute Disponibilité et importez les données de la liste Ne pas composer vers le côté du Gestionnaire de campagne actif, un certain laps de temps peut être nécessaire pour réaliser l'importation des données (à partir de la table ne\_pas\_appeler dans la base de données). Cela peut prendre plus de temps pour les données de réplication vers le côté en attente avant que le Gestionnaire de campagne en attente ne soit en mesure de lire les données. Une fois que le Gestionnaire de campagne charge des enregistrements, les numéros Ne pas composer sont appliqués. Si le gestionnaire de campagne a déjà envoyé un enregistrement au numéroteur, une mise à jour de la liste n'empêche pas le numéroteur de passer l'appel.

Le processus d'importation valide le formatage et la longueur de champ des importations de Numéros à ne pas composer. Le processus d'importation repère les enregistrements non valides et les écrit dans un fichier d'erreur.

#### **Sujets connexes**

Créer la Liste des Numéros à ne pas composer

### <span id="page-25-0"></span>**Importations de liste de contacts**

L'importation de liste de contacts lit un fichier texte généré par l'utilisateur des contacts clients et des numéros de téléphone associés à une table de contact interne. L'importation inclut une validation qui repère les enregistrements mal formatés et les écrit dans un fichier d'erreur. Les fichiers d'erreur sont dans le répertoire \la\logfiles directory du journaliseur côté A et lb\logfiles directory sur le journaliseur côté B. Les noms de fichiers sont basés sur le Nom de table cible, la date et l'heure de l'importation. Les numéros de téléphone sans correspondance de préfixe ne sont pas placées dans un fichier.

Vous pouvez ajouter des attributs spécifiques à l'activité dans le fichier d'importation de liste de contacts avant de réaliser l'importation. Vous pouvez utiliser ces attributs pour segmenter une campagne à l'aide d'une règle de requête. De cette façon, une seule importation peut contenir des enregistrements pour plusieurs listes de numérotation pour la même campagne. Cependant, n'incorporez pas les contacts clients de la campagne dans plusieurs listes de numérotation parce que vous pourriez composer le même numéro client deux fois.

Les correspondances de codes régionaux des États-Unis sont fournies avec le produit. Les clients internationaux doivent ajouter leurs propres données à la base de données.

Le processus d'importation de la liste de contacts affecte les informations de fuseau horaire et d'heure d'été à chaque contact en faisant correspondre les numéros de téléphone à la chaîne de caractères du préfixe régional. Si le numéro de téléphone d'un contact ne correspond pas à un préfixe régional configuré, l'importation utilise les données du fuseau horaire par défaut de la campagne.

**Remarque**

Choses à savoir sur les importations de campagne :

- **1.** Les importations de 10 000 enregistrements ou plus peuvent influencer le fonctionnement du système lors de l'exécution des campagnes.
	- **1.** Les importations continues de 10 000 enregistrements ou plus peuvent amener le gestionnaire de campagne à atteindre le niveau de contrôle de congestion, ce qui réduira la restriction du port système jusqu'à ce qu'il rattrape le travail demandé dans sa file d'attente.
	- **2.** Les importations en continu pour une campagne donnée peuvent entraîner des problèmes pour le processus d'importation.
- **2.** Les importations par remplacement sont plus intensives que les importations par ajout. Les importations par remplacement peuvent s'exécuter pendant les heures non ouvrables pour ne pas affecter l'activité du jour si nécessaire.
- **3.** Si le fichier d'importation contient plus de 10 000 erreurs, l'importation échoue.

### <span id="page-26-0"></span>**Rapports sur les règles d'importation**

Les listes d'importation des Contacts et Ne pas appeler utilisent les mêmes rapports de règles d'importation. Les rapports affichent les données historiques suivantes :

- Le moment auquel une importation est survenue
- Nombre d'enregistrements importés.
- Le nombre d'enregistrements non valides en raison de contraintes de longueur ou de mise en forme incorrecte

Dans le cas des importations de listes de contacts, les rapports indiquent également :

- Le nombre de contacts que l'importation a affecté au fuseau horaire par défaut
- Le nombre de contacts que l'importation a inclus dans la liste de numérotation après l'exécution de la règle de requête et la validation du format

#### **Sujets connexes**

Tâches administratives et de supervision

## <span id="page-26-1"></span>**Règles de requêtes**

La règle de requête détermine quels contacts clients de l'importation utiliser pour une campagne. Vous pouvez associer plusieurs règles de requête à une campagne. Vous pouvez utiliser les règles de requête pour segmenter une campagne afin de créer un ordre de priorité ou d'autres regroupements logiques. Par exemple, si vous souhaitez appeler certains clients entre 9 heures et 11 heures, mettez en place une règle de requête pour ne les appeler que pendant ces périodes. Vous configurez ensuite la campagne pour passer à une autre règle de requête en dehors de ces périodes.

Lors de la numérotation, une seule règle de requête est active à l'instant t pour chaque campagne.

Vous pouvez modifier les règles de requête sur la base de conditions telles que la limite de temps configurée, plusieurs tentatives de traitement d'enregistrement (appelées pénétration), l'heure actuelle, ou le taux de succès actuel. La règle de requête passe automatiquement à une autre règle de requête disponible si elle est à court de numéros à composer à un moment donné.

## <span id="page-27-0"></span>**Campagnes**

Une campagne est composée d'une ou plusieurs listes de numérotation et un ou plusieurs groupes de compétences de la campagne. Option d'appel sortant applique aux contacts de la liste de numérotation la règle de requête actuellement active pour la campagne. Le gestionnaire de campagne demande ensuite aux numéroteurs de passer des appels client. Le numéroteur dirige ensuite les clients contactés vers des agents ou un VRU dans les groupe de compétences de la campagne.

Dans le composant de campagne Option d'appel sortant, vous pouvez :

- Créer une campagne.
- Modifier une campagne.
- Supprimer une campagne.

Une campagne est soit une campagne basée sur des agents ou une campagne de transfert vers un VRU. Une campagne ne peut pas combiner les deux types d'appels.

#### **Sujets connexes**

[Campagnes](#page-27-1) d'agent, à la page 14 Créer une [campagne,](#page-98-3) à la page 85 [Campagnes](#page-28-1) Transfert vers VRU, à la page 15

### <span id="page-27-1"></span>**Campagnes d'agent**

Dans une campagne d'agent, Option d'appel sortant compose les numéros des clients et les transfère à des agents dans les groupes de compétences ciblés. Le numéroteur surveille les agents disponibles. Lorsque le numéroteur trouve un agent disponible, la passerelle périphérique (PG) positionne un appel virtuel de réservation pour empêcher le routeur d'utiliser cet agent pour d'autres appels. Le téléphone de l'agent ne sonne pas réellement, mais le bureau de l'agent est mis à jour pour afficher un appel en cours. Après que l'agent ait été réservé, le numéroteur positionne un appel en utilisant le mode de numérotation du groupe de compétences de la campagne. Après que le numéroteur ait identifié un client, l'appel est transféré à l'agent. L'agent doit demeurer sur l'appel de réservation jusqu'à qu'un appel client ait abouti pour éviter les appels abandonnés. Une fois qu'un appel client a abouti, le numéroteur déconnecte l'appel de réservation à partir du bureau de l'agent.

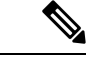

**Remarque**

Un appel interne peut interrompre un agent sur un appel de réservation. Le numéroteur envoie toujours l'appel à l'agent. L'appel est abandonné, sauf si l'appel en attente est activée sur le poste de l'agent. Vous pouvez éviter ce scénario en donnant à l'agent une deuxième ligne d'usage d'appel interne et vérifiez que la ligne est interruptible avec l'appel en attente activé.

L'agent peut encore marquer l'appel comme comportant un faux numéro, un interlocuteur erroné, ou programmer un rappel pour plus tard qui ne ferme pas l'enregistrement. Si plus d'une ligne est composée pour l'agent,

plusieurs clients peuvent répondre à leurs appels. Le premier appel est attribué à l'agent. Le numéroteur détermine alors ce qu'il faut faire avec les appels ayant obtenu une réponse supplémentaire. Si un autre agent de la campagne est réservé, l'appel est transféré à cet agent. Sinon, l'appel est transféré à un VRU en vue de traiter l'appel abandonné. Si aucun VRU n'est configuré, l'appel est abandonné sans traitement. Spécifiez un VRU dans le paramètre de la campagne Abandon à RVI pour éviter les abandons de numérotation. Le VRU peut lire des invites, recueillir des données et rediriger le client vers un agent dûment qualifié du centre de contacts.

### <span id="page-28-0"></span>**Masquer l'ID Appelant par la campagne**

Option d'appel sortant vous permet de configurer jusqu'à 15 chiffres de préfixe d'indicatif pour les numéros composés dans une campagne. Si vous configurez un préfixe, le numéroteur insère le préfixe avant le préfixe de numérotation pour tous les numéros composés de la campagne.

Dans un déploiement de numéroteur SIP, le numéroteur SIP utilise le message SIP pour passer des appels sortants directement vers la passerelle. L'interface SIP permet au numéroteur SIP de définir directement l'Identification Automatique du Numéro (ANI).

### <span id="page-28-1"></span>**Campagnes Transfert vers VRU**

Une campagne Transfert vers VRU, aussi appelée campagne sanssurveillance ou sans assistance, peut envoyer à la fois des appels client en direct et de répondeurs à un VRU pour traitement client. Ce traitement client comprend la lecture d'invites, la collecte de données du client et réorienter l'appel vers des agents appropriés au sein du centre de contacts.

La configuration attribue les ports VRU maximums à utiliser pour le transfert vers des campagnes VRU. La campagne tente de les maintenir occupés dans les contraintes de numérotation.

Une campagne sans surveillance peut utiliser les modes progressifs ou prédictifs. Vous pouvez lire une invite différente dans le cas d'un client en direct ou d'un répondeur.

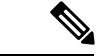

<span id="page-28-2"></span>**Remarque**

Vous ne pouvez pas utiliser la fonctionnalité Transfert vers VRU dans le mode Prévisualisation directe ou dans les modes de prévisualisation courants.

### <span id="page-28-3"></span>**Ordre de composition des numéros**

Un contact peut avoir plusieurs numéros configurés (dans l'onglet Appel cible de la configuration de la campagne). La campagne compose une fois chaque numéro du contact, dans l'ordre configuré. La campagne peut ensuite réessayer les numéros.

Reportez-vous au chapitre « Configuration des campagnes et importations », pour plus d'informations.

#### **Numérotation séquentielle**

La fonction de numérotation séquentielle vous permet d'associer jusqu'à dix numéros de téléphone à chaque enregistrement de client. Vous pouvez configurer deux périodes, appelées « zones, » pour appeler les clients pour chaque campagne. Chaque période de temps (ou zone) liste lequel des dix numéros de téléphone appeler pendant ce laps de temps. Vous pouvez appeler un numéro de téléphone au cours de l'une des deux zones ou au cours des deux zones.

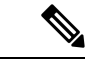

**Remarque**

Les numéros des clients sont composés en se basant sur le fuseau horaire du premier numéro de téléphone qui est configuré sur cet onglet. Le fuseau horaire est basé sur l'indicatif du numéro de téléphone et sur la configuration de l'indicatif régional. Si deux numéros de téléphone pour le même client comportent des fuseaux horaires différents, le fuseau horaire pour le premier numéro de téléphone de la liste définit l'heure d'appel des deux numéros.

#### <span id="page-29-0"></span>**Priorité de contact pour les rappels, tentatives de rappel et contacts en attente**

L'ordre de priorité des contacts est le suivant :

- La priorité maximale est donnée aux clients qui ont demandé des *rappels*. Cette priorité veille à ce que les clients soient appelés à l'heure demandée.
- Les *Secondes tentatives* ont la deuxième priorité. Après que tous les numéros du contact aient été essayés une fois, le système peut réessayer un contact si certains de ses numéros ont eu un résultat d'appel approprié.
- Les contacts *En attente* ont la troisième priorité. Un enregistrement client est en attente jusqu'à ce que tous ses numéros de téléphone utilisables aient été essayés une fois.

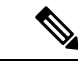

#### **Remarque**

Vous pouvez modifier l'ordre de priorité par défaut en modifiant le paramètre du registre EnAttenteParRapportTentativeActivé à 1 dans le gestionnaire de campagne. Ce paramètre s'assure que tous les numéros et enregistrements sont essayés une fois avant toute nouvelle tentative.

#### **Sujets connexes**

Paramètres du registre

### <span id="page-29-1"></span>**Rapports de campagne**

Des rapports d'activité d'appels par règles de requête et d'enregistrements en attente sont disponibles pour les cas où une campagne se déroule en recourant à plusieurs règles de requête pour la même campagne.

Il existe également des rapports consolidés, qui mélangent les rapports sur l'activité d'appel de la campagne avec des rapports de performance du groupe de compétences pour une vue claire d'ensemble de l'activité de l'entreprise. Puisque les rapports fusionnent des données consolidées provenant de moteurs de création de rapports différents, quelques mises en garde sont nécessaires. Les rapports comprennent des descriptions de ces mises en garde. Ces rapports donnent une idée approximative de l'activité des agents, du temps moyen entre les appels, du taux d'abandon, etc.

#### **Sujets connexes**

Tâches administratives et de supervision

#### <span id="page-29-2"></span>**Rapports de règles de requête de campagne**

Il existe deux catégories générales de rapports de règles de requête de campagne :

• Les rapports qui indiquent le nombre d'enregistrements clos, en état d'attente et le nombre total d'enregistrements de la liste de numérotation de la règle de requête.

• Les rapports qui fournissent des vues différentes de l'activité des résultats des appels.

#### <span id="page-30-0"></span>**Rapports de transfert vers un VRU**

Les rapports d'activité d'appel de campagne et de règle de requête présentent l'activité des appels qui ne sont pastransférés vers un VRU. Lesrapports d'activité de campagne et de règle de requête comptabilisent également les appels qui sont transférés à un VRU, mais ces rapports ne montrent pas ce qui se passe après que l'appel ait été envoyé au VRU. Si les appels sont mis en file d'attente et transférés à un agent, les appels sont traités comme de nouveaux appels entrants par les rapports.

#### <span id="page-30-1"></span>**Rapports de type d'appel**

Le type d'appel est un concept de Unified CCE qui fait correspondre un point de routage de numéro composé à un script de routage. Le type d'appel est également un objet de génération de rapports utile pour décrire tous les appels qui ont traversé un script de routage spécifique. Le type d'appel s'applique principalement au trafic entrant du centre d'appels. Le numéroteur n'utilise pas le script de routage lors de la composition des appels sortants. Cependant, Option d'appel sortant utilise effectivement des scripts de routage pour réserver des agents et transférer les appels vers un VRU. Ainsi, le type d'appel peut apporter une certaine compréhension de la façon dont les appels sont acheminés.

## <span id="page-30-2"></span>**Groupe de compétences de campagne**

Un groupe de compétences de campagne décrit le pool de ressources de la campagne et les informations de gestion de la campagne. Dans les déploiements avec plusieurs sites qui ont des heures différentes et un équipement différent, vous avez différents groupes de compétences pour chaque site. Le mode de numérotation est un attribut de groupe de compétences qui vous permet d'ouvrir et de fermer des groupes de compétences à différents moments pour des campagnes partagées.

Le numéroteur utilise des groupes de compétences de campagne pour surveiller la disponibilité des ressources. Le numéroteur recherche un agent disponible via l'interface de routage de médias. Dans le cas des campagnes de Transfert vers un VRU, le numéroteur surveille le nombre d'appels en file d'attente pour chaque groupe de compétences de la campagne. Le numéroteur s'assure qu'aucun groupe de compétences ne dépasse son quota de ports VRU configurés.

Vous associez chaque numéroteur avec un périphérique (PG). Le numéroteur surveille la disponibilité des ressources des groupes de compétences sur son propre périphérique et demande des enregistrements pour les campagnes appropriées.

Le numéroteur ne passe d'appels qu'à des agents ou des VRU qui se trouvent sur sa PG.

<span id="page-30-3"></span>**Remarque**

Plusieurs numéroteurs peuvent ne servir qu'une seule campagne si les groupes de compétences de la PG de chaque numéroteur sont affectés à la campagne. Cette affectation permet aux campagnes d'être spécifiques à un site ou partagées dans toute l'entreprise, en fonction de la configuration.

### **Groupes de compétences plus restreints**

Les campagnes en mode prédictif sont plus efficaces quand un groupe de compétences de campagne comporte plusieurs agents ou ports VRU. Le numéroteur ajuste son taux de numérotation sur la base du taux d'abandon. Plusles appelssont passésfréquemment, plusle numéroteur peut ajuster le taux de numérotation. Le numéroteur ne peut pas faire des ajustements précis suffisamment fréquemment quand la campagne comporte moins de 10 agents.

### <span id="page-31-0"></span>**Groupe de compétences / campagnes mixtes**

Durant les campagnes mixtes, les agents prennent à la fois les appels entrants et les appels sortants. Le programme entrant peut utiliser le même groupe de compétences ou un groupe de compétences différent que le groupe de compétences de la campagne sortante. Vous pouvez configurer le groupe de compétences de la campagne pour qu'il utilise un pourcentage d'agents actifs et réserve le reste des agents pour les appels entrants. Si un client entrant est en file d'attente, les agents mixtes ne sont pasréservés pour la campagne. Ces mécanismes se traduisent par le fait que les appels entrants reçoivent généralement la priorité.

Un agent sur un appel de réservation sortant n'est pas interrompu par un appel entrant routé. Un appel de réservation d'agent dure jusqu'à ce que l'une des conditions suivantes soit remplie :

- L'agent met fin à l'appel de réservation.
- La campagne se termine pour ce groupe de compétences.
- la réservation expire.

Un appel interne peut interrompre un agent sur un appel de réservation. Cette interruption provoque normalement l'abandon de l'appel de réservation. Parce que le numéroteur compose des numéros de clients pour cet agent pendant un appel de réservation, l'interruption peut aussi entraîner l'abandon d'appels si aucun agent n'est disponible.

### <span id="page-31-1"></span>**Agents qualifiés pour plusieurs campagnes actives**

Vous pouvez qualifier des agents pour plusieurs campagnes actives. Plusieurs campagnes ne peuvent pas placer des réservations simultanées sur le même agent disponible.

Par exemple, supposons que vous ayez un agent appartenant aux groupes de compétences de trois campagne actives. Cet agent sera disponible dans les trois groupes de compétences en même temps. Le numéroteur qui surveille les groupes de compétences à la recherche d'agents disponibles enverra jusqu'à trois demandes de réservation, une pour chaque groupe de compétences de campagne. Le premier groupe de compétences de campagne de la mémoire du numéroteur obtient la priorité sur les autres demandes. Au fil du temps, cette situation se traduit par un déséquilibre d'agents entre les groupes de compétences.

Pour contourner ce problème, vous pouvez placer en file d'attente des appels de réservation d'une manière similaire aux rappels personnels. Cette solution de contournement remplira les demandes de réservation des deuxième et troisième groupes de compétences de campagne en premier, la prochaine fois qu'un agent deviendra disponible. Cette méthode répartit uniformément les appels au travers des campagnes activeslorsque les agents sont qualifiés pour plusieurs campagnes.

#### **Sujets connexes**

Configuration des campagnes et des importations

### <span id="page-31-2"></span>**Rapports de groupe de compétences de campagne**

Les rapports des groupes de compétence fournissent des informations sur l'activité de l'agent pour les agents entrants et sortants.

#### **Sujets connexes**

Tâches administratives et de supervision

#### <span id="page-32-0"></span>**Rapports de groupe de compétences de campagne mixtes**

Si vous utilisez le même groupe de compétences pour les appels entrants et sortants, les rapports de campagne consolidés peuvent donner un aperçu général de l'activité de l'entreprise pour les appels entrants et sortants.

## <span id="page-32-1"></span>**Heure du client par rapport à l'heure système**

Cette section décrit à quel moment les activités Option d'appel sortant utilisent le *fuseau horaire du client* plutôt que *l'heure système*.

### <span id="page-32-2"></span>**Heure du client**

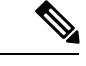

#### **Remarque**

Option d'appel sortant utilise les indicatifs locaux pour déterminer le fuseau horaire. Avec les téléphones portables ou les téléphones VoIP, l'indicatif local peut ne pas correspondre au fuseau horaire réel dans lequel l'appel est reçu.

Une campagne peut inclure des clients au travers de plusieurs fuseaux horaires, à condition que les fuseaux horaires suivent les mêmes règles régissant l'adoption de l'heure d'été.

Unified CCE détermine le décalage horaire de chaque contact au moyen d'une *base de données des indicatifs locaux* configurable. La base de données contient des indicatifs locaux, des décalages de fuseau horaire affectés et un indicateur d'heure d'été. L'importation d'Option d'appel sortant utilise cette base de données pour associer les décalages de fuseau horaire aux clients. Lorsque la campagne recherche des enregistrements dans la liste de numérotation de la règle de requête active, elle prend en compte dans la recherche le décalage horaire lors du choix des contacts. Cette approche ne tient pas compte des modifications liées à l'heure d'été d'un fuseau horaire à l'autre. Ces changements sont gérés au niveau de la campagne, de façon à ce que les campagnes prennent en compte chaque passage de fuseau horaire à l'heure d'été.

Par exemple, l'Amérique du Nord possède des régions de fuseaux horaires qui n'adoptent pas l'heure d'été, ou qui passent à l'heure d'été à l'occasion de jours différents. Une campagne qui compose des numéros à Houston au Texas et Mexico au Mexique doit tenir compte du fait que ces lieux passent à l'heure d'été à des jours différents.

Si le numéro de téléphone d'un contact ne correspond à aucun des indicatifs locaux configurés, alors la campagne utilise son décalage de fuseau horaire par défaut. Si tous les clients sont dans un même fuseau horaire, alors vous n'avez pas besoin de l'information concernant les indicatifs.

Option d'appel sortant reçoit sa liste des zones d'heure d'été à partir de Microsoft Windows. Veiller à ce que tous les composants Option d'appel sortant s'exécutent sur la même version de Windows que le journaliseur et les MV AW afin de conserver des informations de fuseau horaire synchronisées.

### <span id="page-32-3"></span>**Heure système**

L'heure système est basée sur l'heure du contrôleur central. L'heure système est utilisée pour les importations planifiées et pour la règle de requête *heure du jour* pour changer de listes de contacts.

## <span id="page-33-0"></span>**Call Progress Analysis (CPA) (Détection d'un répondeur)**

L'Analyse de progression d'appel (CPA) utilise la signalisation d'appel et l'analyse des flux de média pour différencier les types d'appels. La CPA peut détecter les opérations suivantes :

- La détection des fax et modems recherche des tonalités spécifiques dans le flux de médias.
- La détection vocale recherche dans le flux de médias l'alternance de modèles de voix et de silence après la connexion de l'appel.
- La détection de répondeur (Answering machine Detection, AMD) utilise l'analyse de flux de média pour déterminer un flux de voix pluslong avec des périodes de silence courtes. L'AMD peut également utiliser la détection de la tonalité de fin.
- L'interception par l'opérateur repose sur l'identification de réseau de signalisation d'appel. Cette méthode n'analyse pas le flux des médias à la recherche de tonalités triples spécifiques.

**Remarque**

CPA crée un délai avant que l'appel ne soit transféré à un agent. Certains pays exigent que les appels de client soient transférés à un agent dans un certain laps de temps. Dans ce cas, vous pouvez ne pas être en mesure d'utiliser CPA.

Étant donné que le CUBE virtuel ne comporte pas les processeurs de signal numérique (DSP) dont dispose un CUBE physique, il ne peut pas accepter la CPA. Ajoutez une passerelle sortante physique dédiée pour prendre en charge la CPA.

#### **Détection de répondeur**

Activer la Détection de répondeur sur une base par campagne, en fonction des exigences de la campagne ou de l'objet de l'appel.

**Remarque**

Vous devez activer l'IP AMD lors de l'utilisation de la CPA. Si vous n'activez pas l'IP AMD, le numéroteur SIP indique à la passerelle de transférer l'appel à un agent sans attendre la détection.

L'AMD utilise les modèles vocaux et de silence entre les modèles vocaux pour différencier une voix en direct d'un enregistrement du répondeur et du bruit de fond. Il existe des paramètres dans le composant de configuration de la campagne Option d'appel sortant qui modifient la durée du silence ou la durée prévue de l'annonce d'accueil. Les niveaux de précision dépendent de facteurstels que la qualité de la liste de la campagne et des types de numéros de téléphone.

## <span id="page-33-1"></span>**Réplication de la base de données Option d'appel sortant bidirectionnelle**

Si vous choisissez d'activer Option d'appel sortant, vous pouvez également activer Option d'appel sortant Haute Disponibilité. Option d'appel sortant Haute Disponibilité prend en charge la réplication bidirectionnelle Ш

entre la base de données Option d'appel sortant sur le Journaliseur côté A et la base de données Option d'appel sortant sur le Journaliseur côté B.

Vous créez une base de données Option d'appel sortant sur côté A et côté B, soit :

- À l'aide de l'outil ICMDBA (si vous n'avez pas configuré du tout Option d'appel sortant).
- En sauvegardant la base de données Option d'appel sortant sur le Journaliseur côté A et en la restaurant sur le côté B (si vous avez déjà configuré Option d'appel sortant sur le côté A).

Vous utilisez ensuite le programme d'installation Web pour configurer les journaliseurs afin de prendre en charge Option d'appel sortant et Option d'appel sortant Haute Disponibilité.

#### **Sujets connexes**

Configurer le [journaliseur](#page-76-0) pour Option d'appel sortant, à la page 63

Mise à niveau Option d'appel sortant pour la haute disponibilité dans un déploiement existant, à la page 66

 $\mathbf I$ 

i.
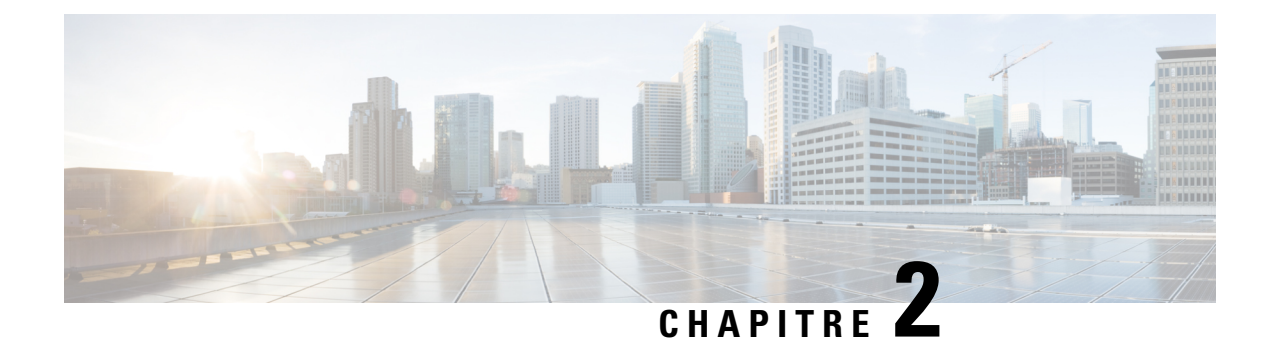

# **Présentation de l'architecture**

- [Présentation](#page-36-0) du logiciel Unified CCE, à la page 23
- [Composants](#page-37-0) logiciels d'Option d'appel sortant, à la page 24
- Scripts pour Option d'appel [sortant,](#page-52-0) à la page 39
- [Récupération](#page-52-1) d'erreur, à la page 39
- Contrôle de congestion du [gestionnaire](#page-55-0) de campagne, à la page 42

# <span id="page-36-0"></span>**Présentation du logiciel Unified CCE**

Cette section propose un aperçu synthétique du logiciel Unified CCE, qui doit être installé et configuré avant d'installer Option d'appel sortant.

**Remarque**

Reportez-vous aux chapitres 3 à 5 pour obtenir des informations détaillées sur l'installation des logiciels Unified CCE et Option d'appel sortant.

Avant d'installer le logiciel Unified CCE, il est nécessaire d'avoir installé sur les machines virtuelles invitées le système d'exploitation Microsoft Windows et, pour certains composants, le logiciel de gestion de base de données Microsoft SQL Server. Aussi, assurez-vous qu'il y a assez d'espace disque disponible sur chaque système pour installer le composant Unified CCE.

Reportez-vous à la Matrice de [compatibilité](http://compatibilitytool.cloudapps.cisco.com/#/home) Unified CCE pour des informations détaillées sur le système d'exploitation et les logiciels nécessaires.

Le logiciel Unified CCE comprend les composants suivants :

- **Le routeur** : le composant du contrôleur central qui prend les décisions de routage. Il rassemble et distribue des données en destination et à partir de sites distants.
- **Le journaliseur**: le composant du contrôleur central qui contrôle la base de données centrale.
- **Le serveur de données et d'administration**: connu comme poste de travail de l'administrateur dans les versions précédentes, le serveur de données et d'administration est l'interface utilisateur du logiciel Unified CCE. Le serveur de données et d'administration peut être situé sur tout site central ou distant. Il permet aux utilisateurs de surveiller le traitement des appels dans le système et de modifier les données de configuration ou des scripts de routage.

• **Passerelle périphérique** : l'interface entre la plate-forme Unified CCE et le matériel d'autres fabricants dans chaque centre d'appels, tel un ACD. Une passerelle périphérique (Peripheral Gateway, PG) est généralement située dans le centre d'appels.

Installez la passerelle périphérique à l'aide du programme de configuration de PG ; installez les autres composants à l'aide du programme d'installation Web.

Ensemble, le routeur et le journaliseur constituent le contrôleur central et sont installés sur un site central. Au moins un passerelle périphérique est généralement installée dans chaque centre d'appels. Les serveurs de données et d'administration peuvent être installés sur un site central, un centre d'appels, ou un site administratif séparé.

# <span id="page-37-0"></span>**Composants logiciels d'Option d'appel sortant**

Cette section fournit des informations sur les processus du serveur du système Option d'appel sortant :

- **Le Gestionnaire de campagne** : gère des listes.
- **L'importation Option d'appel sortant** : lit les fichiers d'importation des clients et génère des listes de bases de données.
- **Le composant de numérotation Option d'appel sortant** : maximise les ressources d'un centre de contacts en composant les numéros de plusieurs clients par agent. Ce composant se trouve sur le serveur de PG, où il réalise les opérations suivantes :
	- Compose les numéros de clients
	- Réserve des agents
	- Réalise des classifications d'appels
	- Calcule la disponibilité des agents
	- Maintient la numérotation sortante à un niveau de taux d'abandon inférieur au taux d'abandon maximum autorisé.

Les composants Option d'appel sortant fournissent une interface utilisateur dans laquelle les données de configuration peuvent être saisies. Les processus du serveur Option d'appel sortant utilisent ces données de configuration pour configurer les campagnes.

### **Relations entre les composants Outbound Option**

La figure suivante montre les relations entre les composants dans le cadre d'un déploiement Option d'appel sortant qui utilise le numéroteur SIP. Ces relations incluent les composants logiciels Unified CCE qu'Option d'appel sortant utilise.

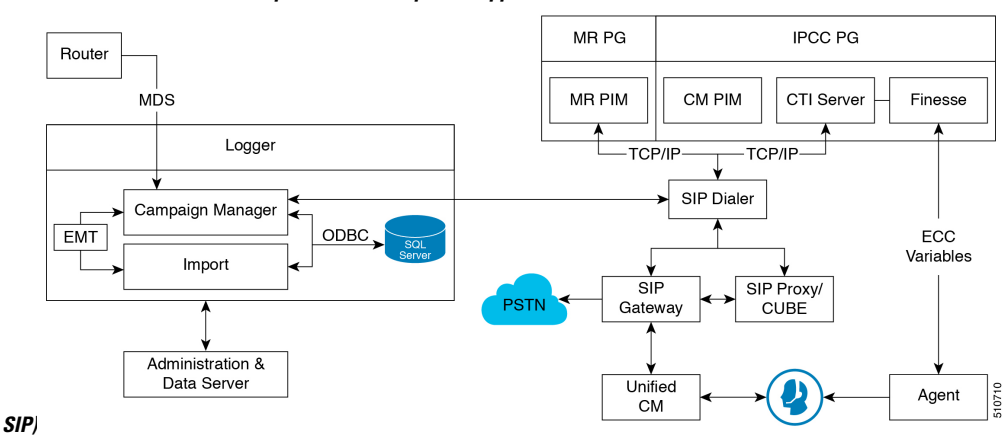

**Illustration 2 : Relations du composant réseau Option d'appel sortant (Numéroteur**

### **Composant du Gestionnaire de campagne d'Option d'appel sortant**

Le composant de gestionnaire de campagne, qui est localisé sur le journaliseur, est responsable de :

- Gérer l'exécution d'une campagne.
- Entretenir les configurations du système et du numéroteur.
- Décider quels enregistrements de contact extraire d'une campagne en fonction de règles de requêtes configurables et de livrer ces enregistrements de contact aux numéroteurs.

Les enregistrements de rappel ne sont envoyés au numéroteur que lorsque les agents sont connectés, et sont contrôlés par les valeurs de registre comme décrit au chapitre 5, « Configuration des campagnes et des importations ».

- Distribuer les données de configuration au processus d'importation et à tous les numéroteurs disponibles dans le système.
- Collecter des données en temps réel et historiques et les envoyer au routeur.
- Gérer la liste Ne pas appeler pours'assurer qu'aucun de ses enregistrements n'est envoyé aux numéroteurs.
- Exécuter des requêtes d'enregistrements basées sur l'ordre suivant :
	- Rappel
	- Réitération d'appel Zone 1
	- Réitération d'appel Zone 2
	- Zone 1 en attente
	- Zone 1 en attente DST
	- Zone 2 en attente
	- Zone 2 en attente DST

En fonction de cet ordre, la priorité des enregistrements à retenter est plus élevée que celles des enregistrements en attente. Cependant, la priorité des enregistrements en attente peut être augmentée en modifiant le paramètre du registre « EnAttenteParRapportTentativeActivé » à **1** (la valeur par défaut est de 0). Si la valeur est définie sur **1**, l'ordre de requête des enregistrements deviendrait :

- Rappel
- Zone 1 en attente
- Zone 1 en attente DST
- Zone 2 en attente
- Zone 2 en attente DST
- Réitération d'appel Zone 1
- Réitération d'appel Zone 2

Reportez-vous à l'annexe A, « Paramètres de registre », pour obtenir des informations détaillées.

#### **Sujets connexes**

Paramètres du registre

### **Composant d'importation d'Option d'appel sortant**

Le composant d'importation Option d'appel sortant est résident sur le journaliseur Unified CCE. Le composant d'importation importe une liste de contacts, qui contient les numéros de téléphone qu'Option d'appel sortant compose. En outre, le composant d'importation utilise le calendrier configuré dans les composants Option d'appel sortant pour traiter les importations qui sont prévues pour une date et une heure précises.

Lorsque le composant d'importation traite une importation, les étapes suivantes se produisent :

- **1.** Il importe une liste de contacts dans une table.
- **2.** Il construit une liste de numérotation pour une campagne.
- **3.** Il effectue une recherche de correspondance de préfixe régional.

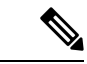

<span id="page-39-0"></span>**Remarque**

Option d'appel sortant peut continuer à mener une campagne tandis qu'une importation est en cours; Cependant, certaines des règles de requête de la campagne peuvent être désactivées.

### **Composant de numérotation d'Option d'appel sortant**

Le composant de numérotation Option d'appel sortant SIP, qui se trouve sur le serveur de PG, réalise les opérations suivantes :

- Composer les numéros des clients à l'aide des passerelles vocales.
- Réserver des agents via l'interface de routage de médias (MR).
- Réaliser des classifications d'appels.
- Calcule la disponibilité des agents en surveillant les groupes de compétences de campagne via l'interface du serveur CTI de la PG d'agent.

• Transférer des appels clients ayant obtenu une réponse aux agents réservés.

Dans le cas des campagnes sortantes, la passerelle vocale gère des fonctions telles que la numérotation, le contrôle d'appel et l'Analyse de progression des appels (CPA).

Le tableau suivant résume les caractéristiques du numéroteur SIP :

- Utilise la passerelle vocale ou les pairs de numérotation Cisco Unified Border Element (CUBE) et les procédures de routage du proxy Unified SIP pour le routage des appels sortants
- Il n'est pas nécessaire de configurer un schéma de traduction Unified CM pour prendre en charge l'Identification Automatique du Numéro de la campagne (ANI)
- Réalise le CPA sur les ressources DSP de la passerelle

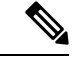

À la différence du CUBE physique, le CUBE virtuel ne comporte pas de DSP et ne peut pas accepter CPA. Ajoutez une passerelle physique dédiée pour le trafic sortant si vous avez besoin de CPA. **Remarque**

- Vous trouverez ci-dessous un résumé de la prise en charge du CPA :
	- Avec la passerelle vocale (T1/E1), la CPA prend en charge les codecs G.711 (à la fois A-law et Mu-law) et G.729
	- Avec des flux CUBE (IP IP), la CPA ne prend en charge que G711 (a-law et mu-law).
	- Avec le numéroteur SIP Option d'appel sortant, CPA ne prend en charge que G711 (a-Law et mu-Law).
- Il n'est pas nécessaire de configurer de port de numérotation sur Unified CM
- Le numéroteur n'a pas besoin d'être situé à proximité de la passerelle vocale.
- Prend en charge l'architecture de secours à chaud
- Nécessite un PIM MR pour la PG MR
- Seuls les appels connectés sortants, qui sont transférés vers des agents ou des VRU, passent par la PG d'agent et Unified CM
- Le réglage de débit d'appels prend en charge 60 CPS par numéroteur
- Prend en charge 3 000 ports de numérotation.

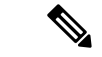

#### **Remarque**

Ces chiffres de performance peuvent varier selon les détails de votre déploiement et la configuration de votre système. Pour dimensionner précisément votre déploiement Outbound, utilisez le Cisco Unified Collaboration Sizing Tool (Unified CST) disponible à [https://tools.cisco.com/cucst/faces.](http://cucst.cloudapps.cisco.com/landing) Pour des instructions détaillées, consultez l'aide en ligne de cet outil.

Le Unified CST est disponible pour les employés internes Cisco et les partenaires de Cisco et une authentification correcte de connexion est requise.

#### <span id="page-41-0"></span>**Allocation de ports au numéroteur**

Le composant de numérotation réserve des agents quand il constate que les agents sont devenus disponibles. Le numéroteur demande des statistiques de groupe de compétences à la PG d'agent toutes les deux secondes et essaie de réserver des agents en fonction du nombre d'agents disponibles et du nombre de numéroteurs actifs pour cette PG.

Chaque numéroteur vérifie la disponibilité des agents pour effectuer des demandes de réservation en fonction des actualisations de statistiques de groupe de compétences qui sont réalisées toutes les deux secondes. Lorsque des groupes de compétences pour plusieurs campagnes sont actifs pour un ou plusieurs des mêmes agents, alors une campagne réserve toujours cet agent ou ces agents. Vous pouvez éviter cette situation en adaptant les scripts de réservation pour qu'ils placent en file d'attente les appels de réservation en utilisant le même mécanisme que celui décrit pour la file d'attente des demandes de réservation de rappel personnel. Cette solution garantit une distribution plus uniforme des appels pour des campagnes actives qui partagent un ensemble d'agents en commun.

Par exemple, dans le scénario suivant où deux campagnes sont en cours :

- La campagne 1 a quatre agents disponibles et compose les numéros de deux lignes par agent, qui ont un poids relatif de huit (deux lignes chacun fois quatre agents).
- La campagne 2 a un agent disponible, mais numérote sur quatre lignes par agent, qui a un poids relatif de quatre (quatre lignes fois un agent).

Appeler les numéros clients à l'aide de tous les agents disponibles nécessite 12 ports, mais seulement 9 ports sont disponibles.

Les résultats obtenus :

- La campagne 1 obtient 2/3 des ports restants, soit six des ports restants.
- La campagne 2 obtient 1/3 des ports restants, soit trois des ports restants.
- Chaque numéroteur commence à composer les numéros en utilisant les ports qui lui sont assignés et attribue des ports supplémentaires aux campagnes lorsque de nouveaux ports deviennent disponibles.

#### **Allocations de ports pour les modes de campagne**

Les campagnes de prévisualisation, prédictives et progressives nécessitent au moins deux ports pour passer des appels, car elles nécessitent au moins un port pour réserver l'agent et un port pour composer le numéro du client. Dans la mesure où les campagnes sont partagées entre des numéroteurs actifs qui desservent une PG, ce nombre maximum de campagnes actives s'applique à la PG.

Les appels de prévisualisation directe et de transfert vers un VRU ne nécessitent qu'un seul port. Les appels de transfert vers un VRU ne réservent pas de port VRU avant la numérotation et les appels de prévisualisation directe utilisent le téléphone de l'agent pour passer l'appel.

#### **Flux d'appels de transfert à l'agent : numéroteur SIP avec Proxy SIP**

La figure suivante illustre un flux d'appels Transfert versl'agent dansle cadre d'un déploiement avec numéroteur SIP qui est connecté à un proxy SIP.

П

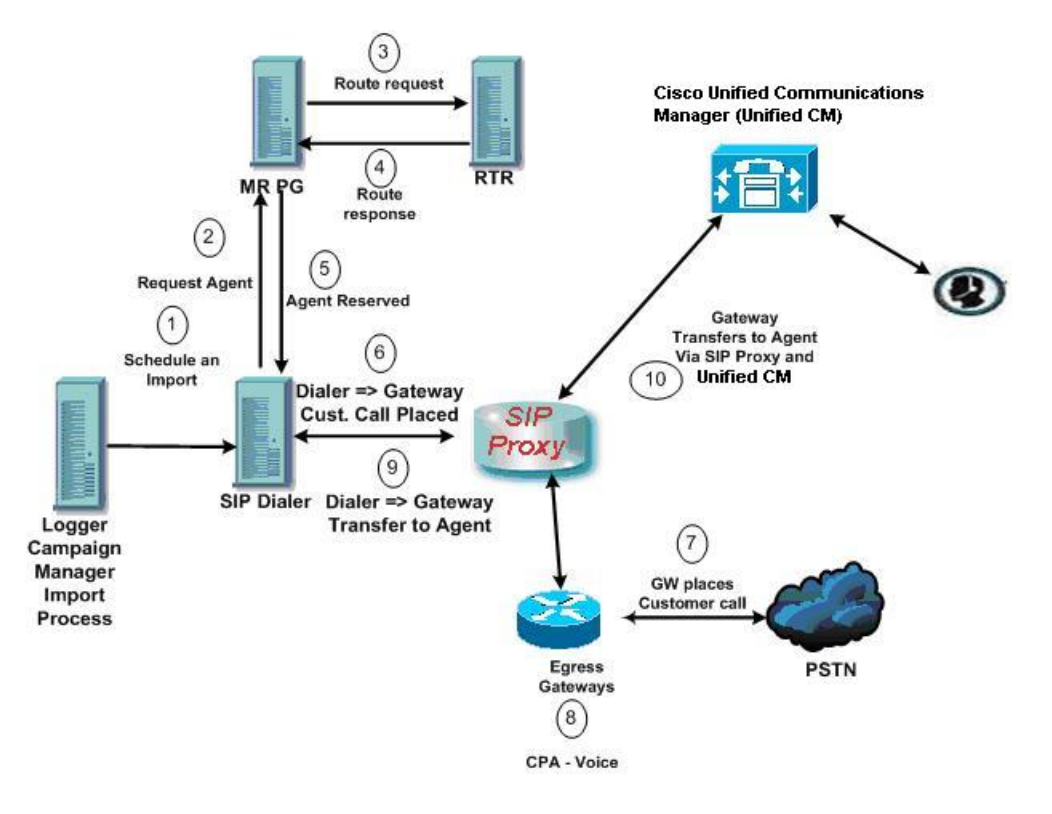

**Illustration 3 : Flux d'appels de transfert à l'agent : numéroteur SIP avec Proxy SIP**

1. Une campagne d'agent démarre. Les enregistrements des clients sont transmis au numéroteur.

2 à 5. Un agent est réservé avec un appel d'espace réservé virtuel.

6 à 7. Le numéroteur demande à la passerelle (via le proxy) de passer un appel et elle le fait.

8. La passerelle vocale effectue une analyse de progression d'appel (Call Progress Analysis, CPA) et détecte la voix en direct. Le média prend fin sur la VGW jusqu'à ce qu'à l'achèvement de la CPA.

9. Le numéroteur est informé et demande à la passerelle vocale (via le proxy) de transférer l'appel à l'agent.

10. La passerelle vocale met en place l'appel du client avec l'agent vocal (via le proxy) et le gestionnaire de l'UC.

#### <span id="page-42-0"></span>**Flux d'appels de transfert à VRU : numéroteur SIP avec Proxy SIP**

La figure suivante illustre un flux d'appels Transfert vers un VRU dans le cadre d'un déploiement Option d'appel sortant avec numéroteur SIP qui est connecté à un proxy SIP.

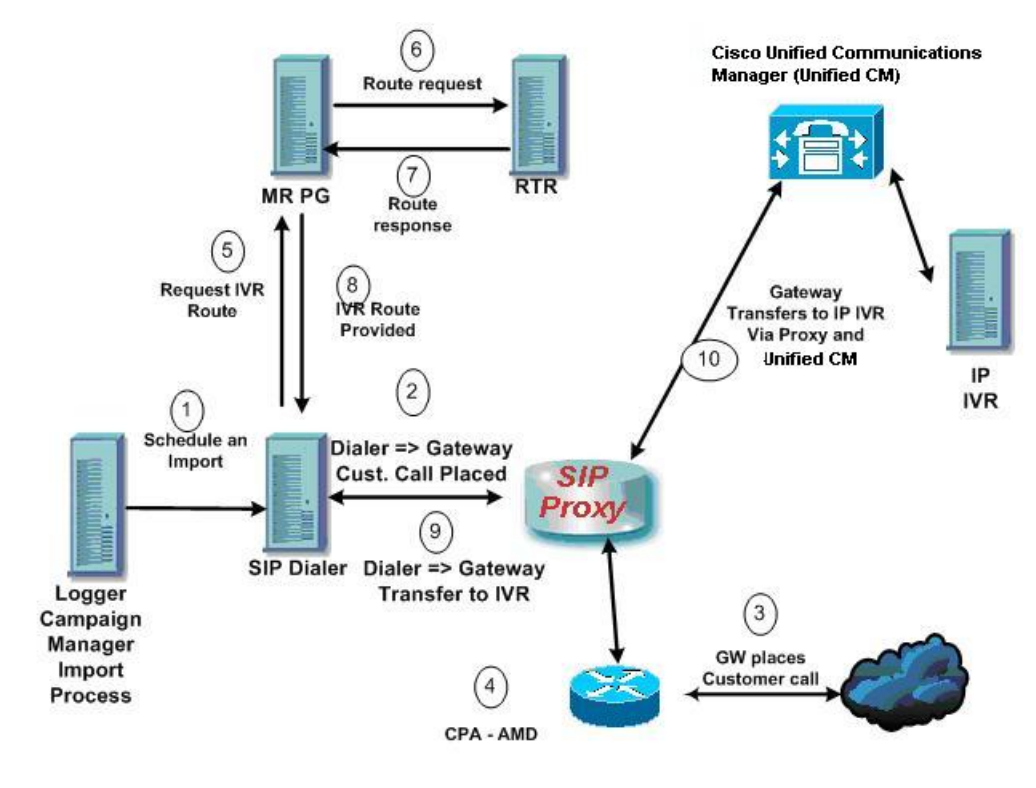

**Illustration 4 : Flux d'appels de transfert à VRU : numéroteur SIP avec Proxy SIP**

- **1.** Une campagne VRU sans surveillance démarre. Les enregistrements des clients sont transmis au numéroteur.
- **2.** Le numéroteur demande au proxy SIP d'acheminer une invitation à une passerelle disponible afin de démarrer un appel.
- **3.** La passerelle passe l'appel.
- **4.** La passerelle vocale effectue l'Analyse de Progression d'Appel et détecte un répondeur. Le numéroteur est averti.
- **5.** Le numéroteur demande à la PG MR où est situé le VRU.
- **6.** La PG MR transmet la demande au routeur.
- **7.** Le script de routage identifie le VRU et informe la PG MR.
- **8.** La PG MR transmet la réponse de routage au numéroteur.
- **9.** Le numéroteur notifie la passerelle vocale de transférer l'appel au VRU.
- **10.** La passerelle commence le transfert vers le proxy SIP et le proxy SIP transmet l'invitation à Unified CM. Unified CM transmet l'invitation d'appel au VRU et le média est mis en place entre la passerelle et le VRU.

#### **Transfert à l'agent : numéroteur SIP sans proxy SIP**

La figure suivante illustre un flux d'appels Transfert vers un agent dans le cadre d'un déploiement Option d'appel sortant avec numéroteur SIP dépourvu de proxy SIP.

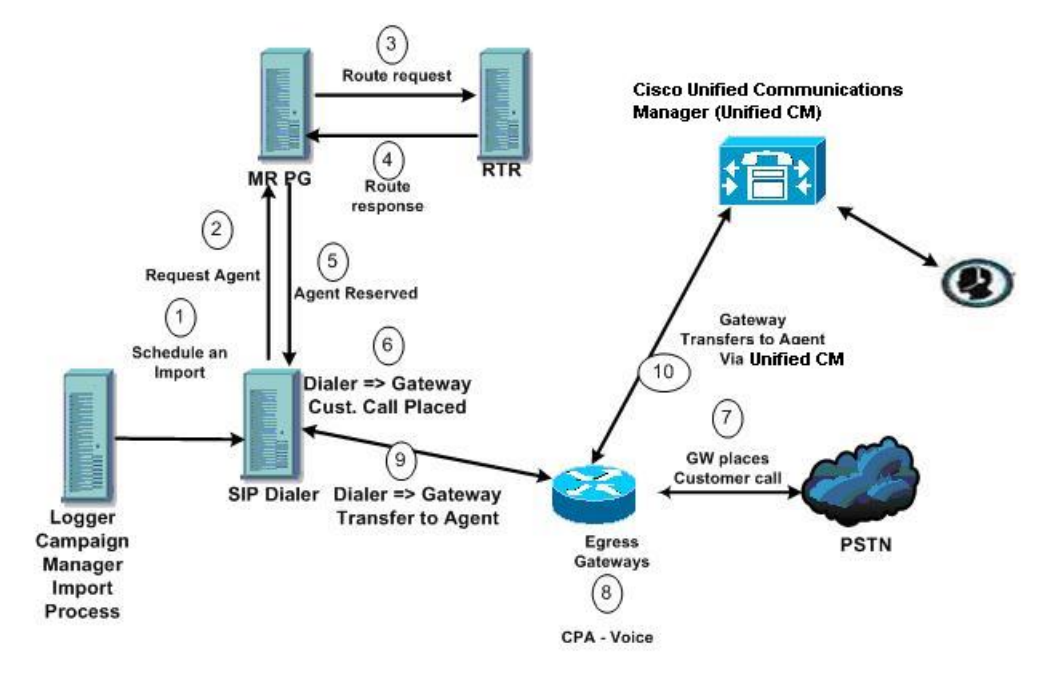

**Illustration 5 : Transfert à l'agent : numéroteur SIP sans proxy SIP**

- **1.** L'importation est planifiée et la campagne démarre. Les enregistrements sont transmis au numéroteur.
- **2.** Le numéroteur recherche un agent disponible via l'interface de routage de médias.
- **3.** La PG MR transmet la demande au routeur.
- **4.** Le script de routage identifie un agent et répond au MR PG.
- **5.** le PIM de routage de médias informe le numéroteur que l'agent est disponible.
- **6.** Le numéroteur demande à la passerelle de passer un appel au client.
- **7.** La passerelle passe un appel au client et informe le numéroteur de la tentative d'appel.
- **8.** Une Analyse de Progression de l'Appel (CPA) est réalisée sur la passerelle. La voix est détectée, le numéroteur en est informé.
- **9.** Le numéroteur demande à la passerelle vocale de transférer l'appel à l'agent réservé parson poste d'agent.
- **10.** La passerelle dirige l'appel versl'agent au moyen de Unified CM en utilisant la configuration de terminal de numérotation dial-peer pour localiser Unified CM. Le média est configuré entre la passerelle et le téléphone de l'agent.

### **Passerelle périphérique (PG)**

Les passerelles périphériques (PG) sont redondantes dans une configuration côté A - côté B ; un côté est actif pendant que l'autre côté fonctionne en veille en attendant d'être activé. Les numéroteurs sont situés au même endroit que les PG d'agent et fonctionnent dans un modèle de parité.

### **PG d'agent**

La PG d'agent est un point de collecte majeur pour les données d'agents et de groupes de compétences. Le numéroteur se connecte à la PG d'agent via l'interface du serveur CTI pour contrôler les groupes de compétences associés aux campagnes. Il utilise le nombre d'agents au travail et d'agents disponibles pour déterminer à quel moment réserver des agents et composer les numéros des campagnes d'agent. Dans le cadre des campagnes « Transfert vers un VRU », le numéroteur surveille le nombre d'appels en file d'attente pour déterminer le moment où le composant du numéroteur atteint la limite des ports VRU de la campagne spécifié dansle groupe de compétences de cette dernière.

La PG d'agent surveille également tous les appels passés vers les ports de numéroteur. Le numéroteur utilise la représentation par la PG de l'appel pour envoyer le contexte d'appel du client à l'agent. Le numéroteur fournit également des informations sur les résultats de l'appel de sorte que la PG peut fournir des statistiques Option d'appel sortant pour le groupe de compétences de la campagne.

Les statistiques de la campagne et les statistiques du groupe de compétences rapportent toutes deux le nombre d'appels Option d'appel sortant qui atteignent des agents. Le Gestionnaire de campagne recueille et rapporte des statistiques sur la campagne. La PG recueille et rapporte des statistiques sur le groupe de compétences. Les deux rapports peuvent différer d'un appel ou deux l'espace d'une demi-heure donnée, mais ils sont rapprochés à la fin de la campagne.

### **PG de routage de média**

La passerelle périphérique (Peripheral Gateway, PG) de routage de média (PG MR) est l'interface que le numéroteur utilise pour effectuer des demandes de routage au contrôleur central pour trouver et réserver des agents disponibles. Chaque numéroteur utilise son propre contrôleur MR (MR PIM) et un numéro composé différent est configuré pour différencier les différentes demandes de groupes de compétences de campagne des campagnes d'agent.

Pour obtenir des éléments de référence rapides sur les limites de configuration et les contraintes d'évolutivité, reportez-vous au*Guide de conception de solution pour Cisco Unified Contact Center Enterprise (UCCE)* à l'adresse [https://www.cisco.com/c/en/us/support/customer-collaboration/unified-contact-center-enterprise/](https://www.cisco.com/c/en/us/support/customer-collaboration/unified-contact-center-enterprise/products-implementation-design-guides-list.html) [products-implementation-design-guides-list.html](https://www.cisco.com/c/en/us/support/customer-collaboration/unified-contact-center-enterprise/products-implementation-design-guides-list.html).

### <span id="page-45-0"></span>**VRU**

Le numéroteur utilise une VRU pour le traitement sans assistance des appels clients en fonction de la configuration de la campagne pour les appels abandonnés, des appels atteignant un répondeur dans une campagne d'agent, ou pour le transfert sans assistance vers des campagnes VRU.

La génération de scripts VRU destinés à lire des invites pour l'utilisateur et à collecter d'autres données est flexible. Elle peut également constituer un point de file d'attente du prochain agent disponible.

Partitionnez les ports en conséquence lors de l'utilisation de la même VRU pour les campagnes entrantes et sortantes. En ce qui concerne les appels entrants, n'utilisez pas les ports alloués pour le transfert à la fonction VRU. En ce qui concerne les ports VRU partagés entre les applications entrantes et sortantes, le numéroteur pourrait transférer les clients vers une VRU qui ne possède pas de port laissé disponible. Dans ce cas, la personne appelée entend une tonalité occupée rapide ou un message de « Sonnerie sans réponse ». Pour éviter cette situation, veillez à ce que la VRU possède assez de ports pour le trafic entrant et sortant.

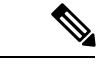

**Remarque**

La vitesse de transfert entre le numéroteur et la VRU est généralement de moins de deux secondes, mais peut être plus longue en fonction de la conception et la configuration du réseau.

### **Serveur d'administration et de données : configuration**

Utilisez les outils de configuration du serveur d'administration et de données pour configurer le système Unified CCE. Activez les outils de configuration Option d'appel sortant en modifiant la configuration du serveur d'administration et de données.

## **Cisco Unified Intelligence Center**

Cisco Unified Intelligence Center (CUIC) constitue l'interface standard de génération de rapport Unified CCE.

Pour plus d'informations au sujet de Unified Intelligence Center, reportez-vous à la [Documentation](http://www.cisco.com/en/US/products/ps9755/index.html) Cisco Unified [Intelligence](http://www.cisco.com/en/US/products/ps9755/index.html) Center.

### **Rapports du numéroteur**

Les rapports Option d'appel sortant fournissent des informations sur la plate-forme du numéroteur. Ces modèles prédéfinis comportent des informations sur les performances et l'utilisation des ressources. Les modèles permettent également de déterminer si vous avez besoin de davantage de ports de numérotation pour prendre en charge les appels sortants.

Reportez-vous au chapitre 6, « Tâches administratives et de supervision », pour plus d'informations.

### **Postes de travail d'agent Option d'appel sortant**

Cisco Finesse prend en charge les agents activés pour Option d'appel sortant.

### **Cisco Finesse**

Cisco Finesse fournit les applications et outils suivants :

- Une application de poste de travail basée sur le Web pour les agents et superviseurs. Les agents et les superviseurs accèdent à leurs postes de travail en entrant l'URL suivante dans leurs navigateurs: http: //*nom d'hôte*, où nom d'hôte est le nom d'hôte ou l'adresse IP du serveur Finesse.
- Un service web qui fournit au centre de contacts des fonctionnalités de poste de travail d'agent via une interface de type REST.
- Une console d'administration pour configurer les paramètres du système, l'apparence du poste de travail, les motifs de traitement post-appel et les codes raison. Les administrateurs accèdent à cette console en entrant l'URL suivante dans leurs navigateurs: http: //*nom d'hôte*/cfadmin, où nom d'hôte est le nom d'hôte ou l'adresse IP du serveur Finesse principal.

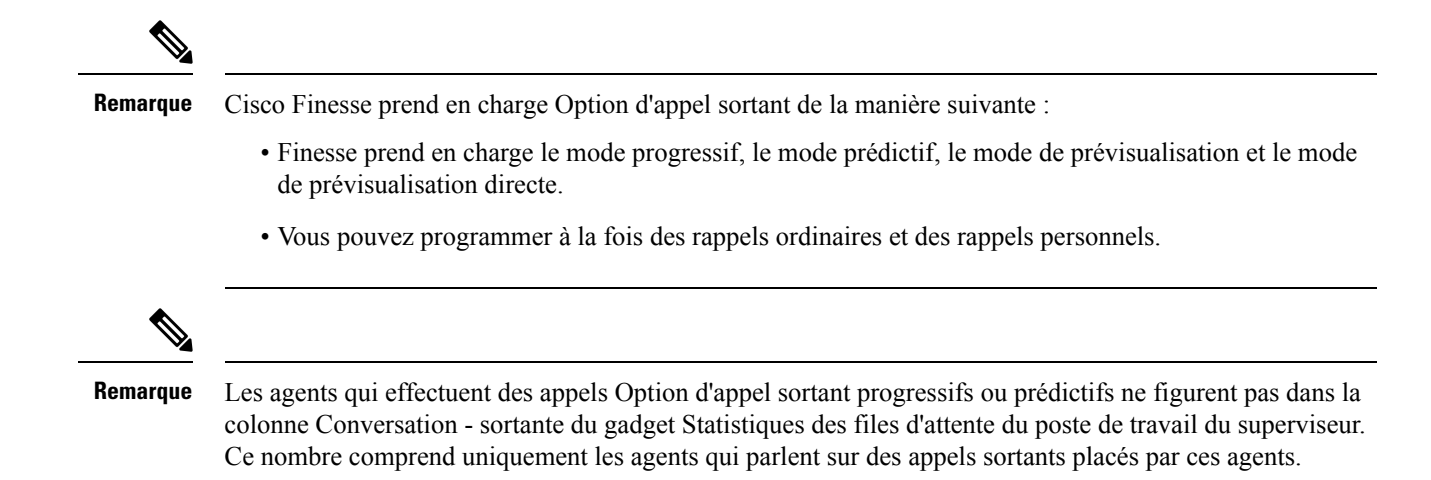

### **Les variables de contexte d'appel étendues Option d'appel sortant**

Le numéroteur Option d'appel sortant utilise les variables de contexte d'appel étendues CTI Extended Call Context (ECC) pour échanger des informations avec le bureau Finesse. Le tableau suivant présente les variables ECC qu'Option d'appel sortant utilise.

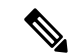

#### **Remarque**

Vous pouvez utiliser une charge utile ECC personnalisée pour transmettre des Variables ECC du numéroteur vers un VRU.

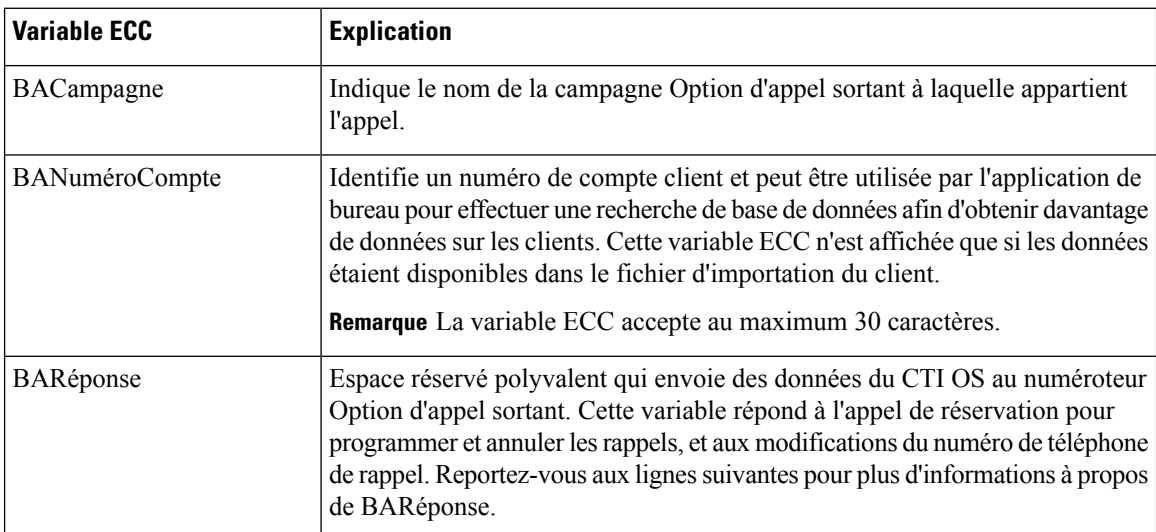

#### **Tableau 3 : Configuration de Unified ECC pour Option d'appel sortant**

 $\mathbf l$ 

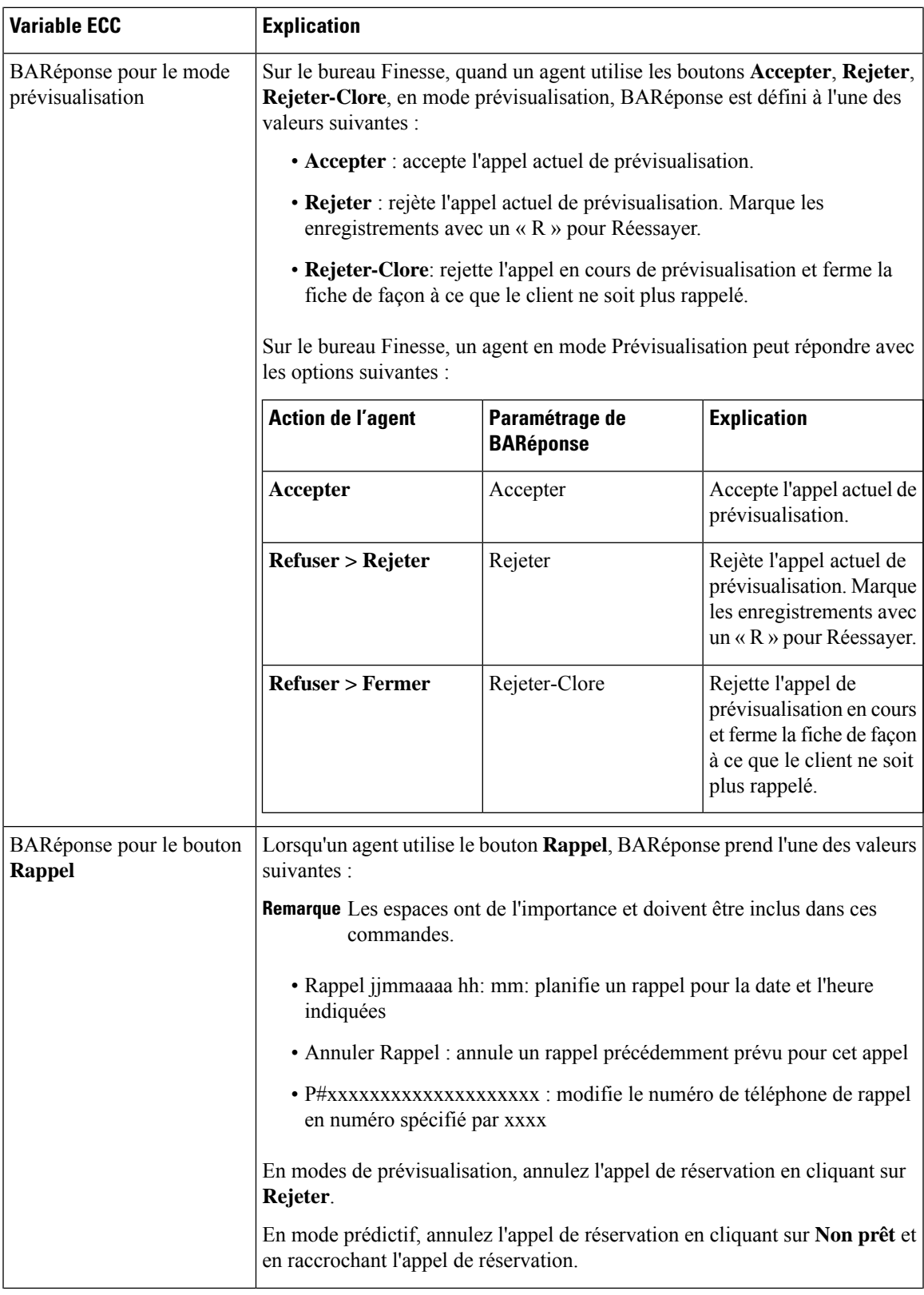

 $\mathbf I$ 

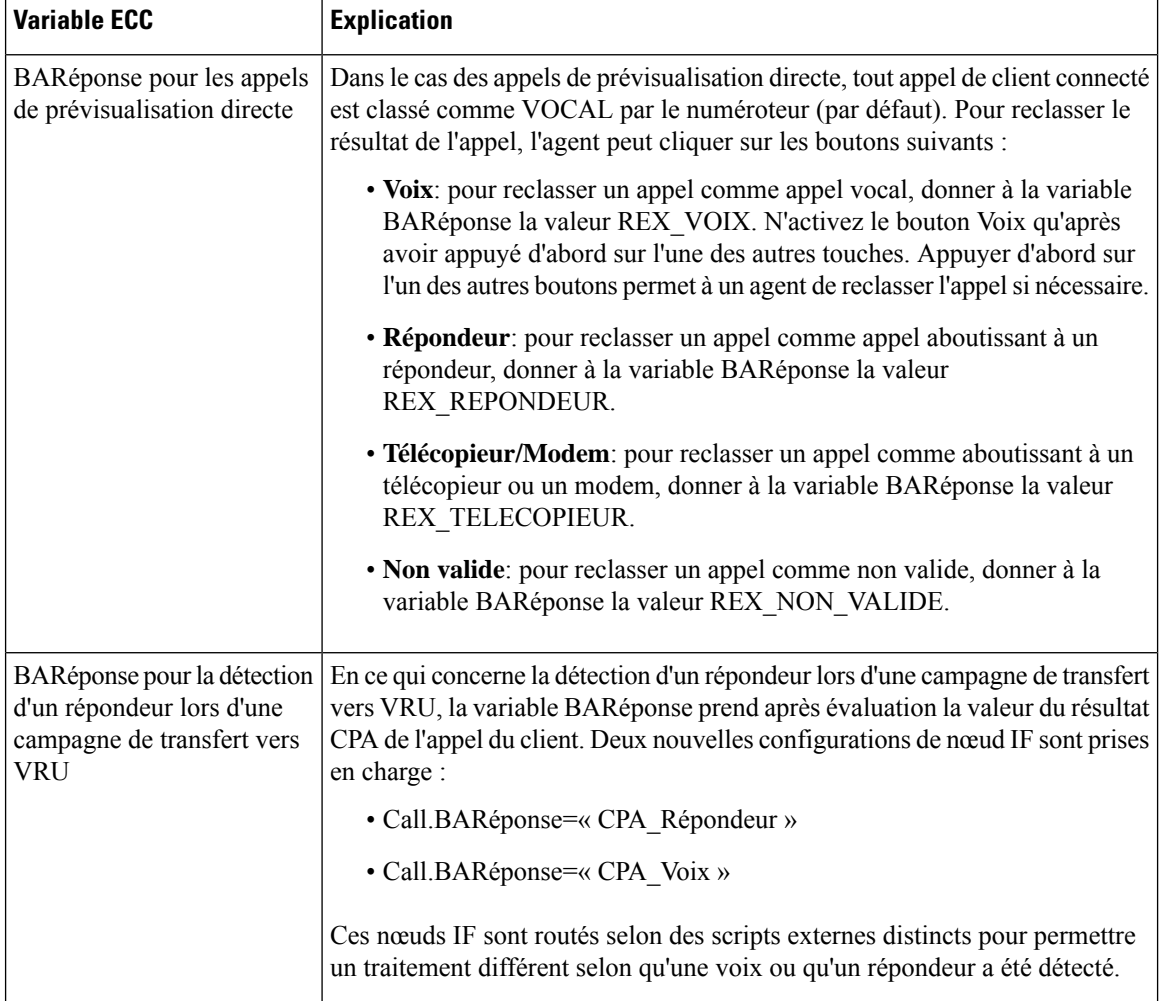

ı

I

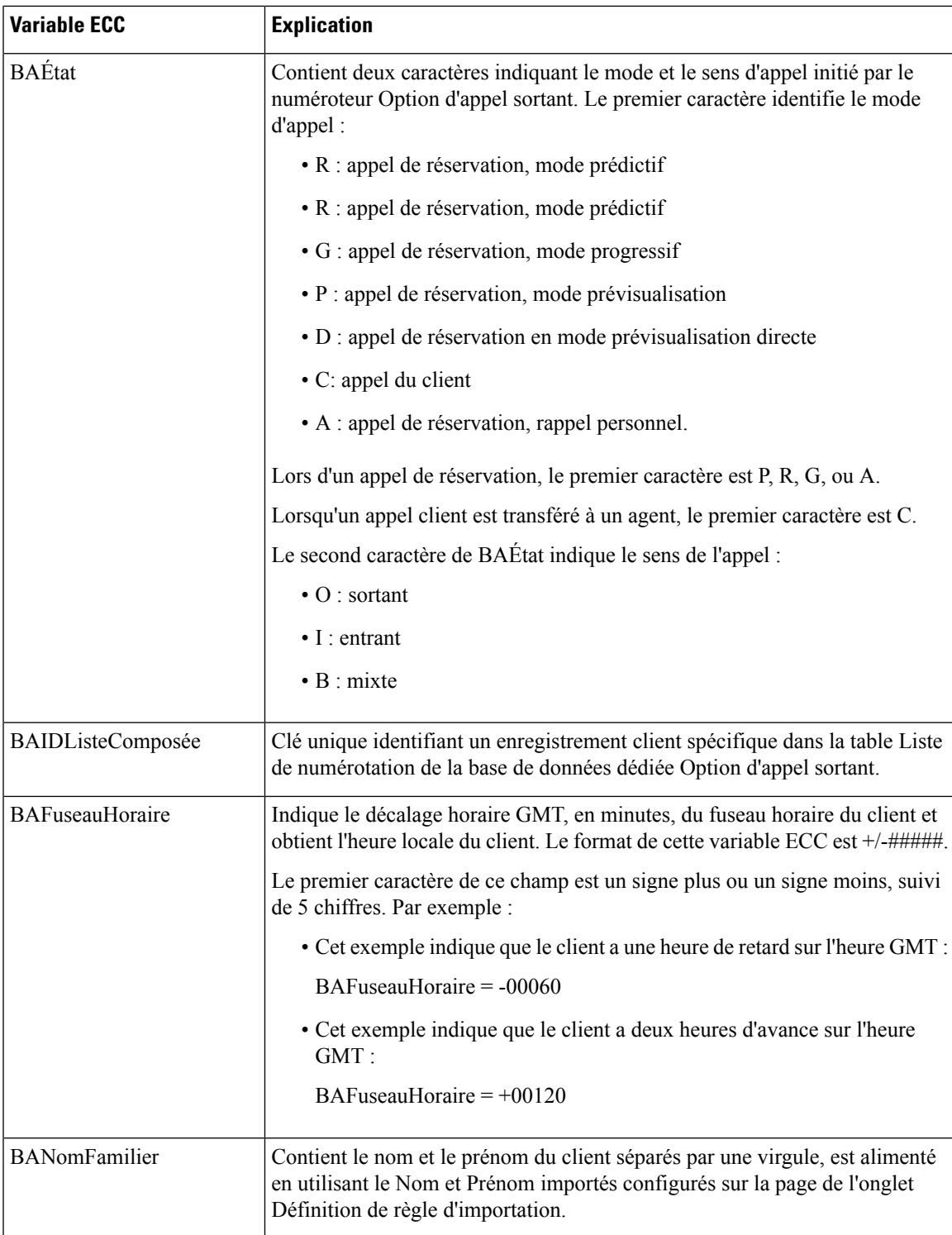

## **Comportement du bouton du poste de travail**

Le tableau suivant explique le comportement du bouton du poste de travail lorsqu'un appel est passé en utilisant Option d'appel sortant.

Pour obtenir plus d'informations sur les modes de composition, reportez-vous à Rapports du [numéroteur,](#page-134-0) à la [page](#page-134-0) 121.

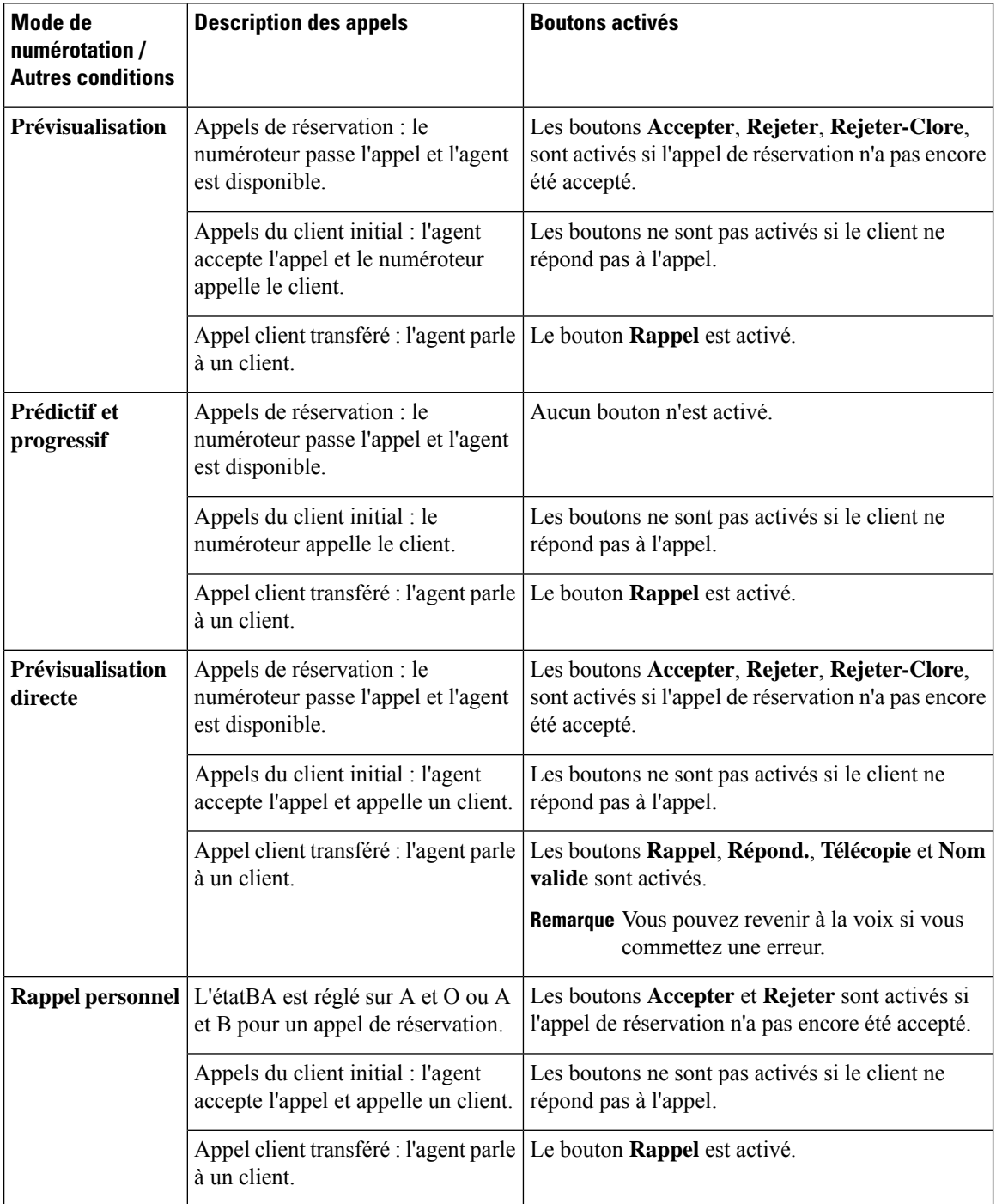

## <span id="page-52-0"></span>**Scripts pour Option d'appel sortant**

Option d'appelsortant utilise la génération de scripts Unified CCE configurée sur le poste de travail administratif pour gérer les campagnes.

Il existe deux types de scripts :

- Les scripts administratifs activent, désactivent ou contrôlent le débit des groupes de compétences de campagne pour les campagnes sortantes.
- Des scripts de réservation pour réserver des agents pour les campagnes sortantes et des rappels personnels spécifiques. Ces scripts peuvent également transférer des appels vers un VRU ou transférer les appels vers des campagnes non-VRU en cas de répondeur ou d'abandons.

#### **Sujets connexes**

Scripts [administratifs](#page-100-0) pour Option d'appel sortant, à la page 87 Scripts de [routage](#page-101-0) pour Option d'appel sortant, à la page 88

# <span id="page-52-2"></span><span id="page-52-1"></span>**Récupération d'erreur**

Cette section décrit le comportement d'Option d'appel sortant lorsque des composants spécifiques sont en erreur et sont rétablis.

### **Option d'appel sortant Haute Disponibilité**

Si vous utilisez le déploiement haute disponibilité optionnel Option d'appel sortant, les composants Option d'appel sortant actifs gèrent toutes les mises à jour de la base de données (telles que l'importation de nouveaux enregistrements et la mise à jour des listes de composition). Ce processus de gestion des mises à jour de la base de données s'applique également lorsque vous utilisez l'API d'Option d'appel sortant pour importer des enregistrements.

Les données sont répliquées dans la base de données Option d'appel sortant en attente par le processus du gestionnaire de campagne en cours d'exécution en mode veille.

Le gestionnaire de campagne en attente se connecte à un partage de fichiers qui est automatiquement créé via la configuration Web lorsque la haute disponibilité d'Option d'appel sortant est activée sur le côté actif. Le partage de fichiers contient une série de fichiers qui représentent des importations, des fichiers importés générés par l'API et des mises à jour de la base de données sortante.

Les données de réplication sont d'abord écrites dans une série de fichiers temporaires (extension .tmp), qui représentent une opération en cours sur le côté actif. Les fichiers temporaires sont ensuite renommés en fichiers de réplication (extension .repl) et sont disponibles pour le gestionnaire de campagne en veille pour n'importe quelle action. Lorsque ces fichiers sont utilisés par le gestionnaire de campagne en veille et que la base de données d'option d'appel sortant en attente est mise en synchronisation, elles sont supprimées du côté actif.

En cas de panne du réseau ou du processus, le Gestionnaire de campagne actif bascule et le Gestionnaire de campagne en veille devient actif. Si le partage de fichier du journal actif précédent est toujours accessible et que la réplication n'est pas totalement synchronisée, le gestionnaire de campagne continue à traiter les fichiers de réplication jusqu'à ce qu'il soit synchronisé, puis devient actif. Les numéroteurs se connectent alors vers le côté nouvellement actif et le fonctionnement continue, en utilisant les données qui ont été répliquées. Toutes les mises à jour de la base de données sont effectuées à nouveau par le Gestionnaire de campagne nouvellement actif et les données sont répliquées vers le côté en veille. Si un serveur de journaliseur tombe en panne, la base de données Option d'appel sortant met à jour les enregistrements en attente jusqu'à ce que le serveur soit restauré. Ces données sont ensuite répliquées sur la base de données.

Si un côté Journaliseur reste inactif pendant une période prolongée pendant que le journaliseur actif continue à composer le numéro, le partage de fichier de réplication continue de stocker toutes les données nécessaires pour que l'autre base de données soit synchronisée.

Il peut y avoir un volume important de données à gérer en fonction du nombre d'importations, de la vitesse de numérotation du système et de la durée d'indisponibilité du journaliseur. Par conséquent, le lecteur sur lequel se trouve le service d'enregistrement de journaux doit contenir suffisamment d'espace pour traiter un tel événement.

Vous pouvez prendre en compte l'estimation suivante de l'espace disque :

- Une importation d'un million d'enregistrements avec un numéro de téléphone unique, un nom et un numéro de compte prend environ 120 Mo d'espace disque de réplication. Les numéros de téléphone supplémentaires et les colonnes facultatives augmentent cette utilisation.
- La composition d'un million d'enregistrements entraîne 3 fois plus de mises à jour, même si la quantité de données est inférieure. Toutefois, une estimation prudente est d'environ 360 Mo d'espace disque de réplication.

### **Récupération d'erreur du gestionnaire de campagne**

Le gestionnaire de campagne est un client MDS pour le routeur et est activé sur ce dernier. La structure de duplex de haute disponibilité requiert un routeur côté B qui réplique côté A. Lorsque le Gestionnaire de campagne sur le côté A bascule, le Gestionnaire de campagne sur côté B est déplacé à l'état actif.

Le Gestionnaire de campagne se trouve sur le Journaliseur.

Si le routeur Unified CCE et la MR PG sont toujours accessibles lorsque le processus de gestionnaire de campagne s'arrête, le numéroteur peut encore réserver des agents pour une campagne d'agent. Dans ce cas, le numéroteur continue à composer des contacts et a enregistré les résultats jusqu'à ce qu'il ait traité tous les appels en mémoire cache.

Lorsque le numéroteur a traité tous ses enregistrements mis en cache, il ne peut plus composer d'appels jusqu'à ce que le processus de gestionnaire de campagne récupère et lui envoie d'autres enregistrements.

Lorsque le gestionnaire de campagne est à nouveau en ligne, il met à jour les résultats d'appels en se basant sur les informations qu'il reçoit du numéroteur. Quelques enregistrements peuvent être perdus lorsque le gestionnaire de campagne n'est pas disponible. Si la Haute Disponibilité est activée, GestionnaireCampagne reprend la réplication des enregistrements en attente du côté actif vers le côté inactif.

### **Récupération d'erreur du numéroteur**

Vous déployez le numéroteur SIP en paires redondantes en mode de veille à chaud. Vous pouvez avoir une paire redondante pour chaque PG d'agent. Pour installer plusieurs numéroteurs, installez chacun d'entre eux sur une machine virtuelle PG séparée, mais attribuez-leur le même nom de numéroteur.

Lorsque le gestionnaire de campagne détecte que l'état de numéroteur est passé de prêt à non prêt ou que la connexion du numéroteur actif est perdue, il active la numéroteur en veille, s'il y en a un à l'état prêt.

Pour se conformer à la réglementation, le composeur SIP ne tente pas automatiquement de réessayer les appels qui étaient en cours au cours d'un basculement. Au lieu de cela, le numéroteur envoie tous les enregistrements

client actifs et en attente au Gestionnaire de campagne. Si le Gestionnaire de campagne n'est pas disponible, le numéroteur les clos en interne.

Les appels actifs sont traités comme suit :

- Annulé si l'appel n'est pas connecté.
- Abandonné si l'appel est connecté mais non encore transféré à l'agent ou au VRU.
- Poursuivi si l'appel est déjà transféré et que la PG/CG n'est pas en panne pendant ce temps.

Si le numéroteur en veille ne répond pas durant un certain délai, le Gestionnaire de campagne marque tous les enregistrements en suspens avec un état inconnu et les ramène à l'état en attente.

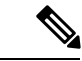

**Remarque**

Les appels qui sont déjà parvenus à un agent peuvent continuer pendant le basculement. Toutefois, la table Détail du numéroteur peut modifier l'état de l'appel de Clos à Composé (D, Dialed) tandis que l'agent est toujours en train de parler au client. Lorsque l'appelse termine, l'enregistrement de la table Détail du numéroteur peut présenter pour cet appel une heure de fin antérieure à la fin réelle de l'appel.

### **Redondance du numéroteur pour Option d'appel sortant Haute Disponibilité**

Le numéroteur met à jour le Gestionnaire de campagne avec l'état intermédiaire Composé (D) des enregistrements client. Ceci garantit que le Gestionnaire de campagne assure le suivi de l'ensemble d'actions suivant pour les appels composés lorsque le numéroteur actif échoue et que le numéroteur en veille est activé.

Lorsque le numéroteur appelle un client en lui envoyant une invite SIP, il met à jour l'état de l'enregistrement client dans le gestionnaire de campagne à l'état D (composé). Le Gestionnaire de campagne reçoit le message d'état D et met à jour le CallStatus de l'enregistrement à l'état D dans la table DialingList (DL).

Le gestionnaire de campagne met à nouveau à jour l'état de l'enregistrement client dans la table DL et la table DialerDetail dans les événements suivants :

- **Si l'appel est réussi** : le Gestionnaire de campagne reçoit le message de clore les enregistrements des clients et met à jour l'état à l'état C.
- **Lorsque la communication entre le numéroteur et le Gestionnaire de campagne s'arrête** : le Gestionnaire de campagne ne reçoit pas de message lui demandant de clore les enregistrements des clients. Ici, tous les enregistrements de l'état D sont conservés àl'état D et les enregistrements à l'état A passent à l'état U.
- **Lorsque la communication entre le numéroteur et le serveur CTI s'arrête** : le Gestionnaire de campagne reçoit le message de clore les enregistrements client pour tous les appels client qui sont en cours et met à jour ces enregistrements à l'état C. Ensuite, le Gestionnaire de campagne envoie le statut Déconnecté au numéroteur et tous les enregistrements à l'état A passent à l'état U et les enregistrements à l'état D restent à l'état D.
- **Lorsque la communication entre le numéroteur et la passerelle SIP (GW), s'arrête** : tous les appels quisont en courssont déconnectés du téléphone, maisl'appel reste sur le bureau de l'Agent. Le gestionnaire de campagne reçoit le message de clore l'enregistrement client une fois que l'appel est lancé à partir du bureau de l'Agent. Dans ce cas, tous les enregistrements à l'état D passe à l'état C une fois que l'appel est lancé à partir du bureau d'agent et les enregistrements à l'état A passent à l'état U.

• **Lorsque la communicationentre lenuméroteur et la MR PIM s'arrête** : le Gestionnaire de campagne reçoit uniquement l'état du numérotation lorsque l'interface MR tombe en panne. Les appels en cours continuent. Lorsque l'appel est terminé, l'enregistrement est mis à jour à l'état de fermeture (C).

La statistique callresult pour les enregistrements à l'état D est égale à 0.

# <span id="page-55-0"></span>**Contrôle de congestion du gestionnaire de campagne**

Le gestionnaire de campagne repose sur une file de répartition interne pour traiter les messages entre le gestionnaire de campagne et ses numéroteurs enregistrés. En période de taux élevé d'appels, le gestionnaire de campagne ne peut pas traiter le volume de messages entrants en provenance des numéroteurs assez vite et le nombre de messages en file d'attente sur la file d'expédition, la *profondeur de file d'attente*, s'accroît.. Dans ces conditions, la performance de gestionnaire de campagne peut être diminuée et si la profondeur de file d'attente devient trop grande, le gestionnaire de campagne redémarre.

Pour protéger le gestionnaire de campagne de ces conditions de surcharge, la fonction de contrôle de la congestion réduit dynamiquement la vitesse de numérotation des numéroteurs enregistrés au fur et à mesure que la profondeur de file d'attente augmente. Le contrôle de congestion est déclenché lorsque la profondeur de file d'attente des messages du gestionnaire de campagne atteint des seuils prédéfinis, les niveaux de congestion. Lorsque chaque niveau est atteint, le gestionnaire de campagne demande à tous les numéroteurs enregistrés de réduire leur taux de numérotation selon un pourcentage déterminé par la valeur Accélérateur de Port configurée, réduisant le nombre d'enregistrements composés. Lorsque l'encombrement se réduit, le gestionnaire de campagne place les numéroteurs à un niveau de congestion plus faible et un pourcentage de diminution réduit jusqu'à ce que le système revienne à la normale et qu'aucune réduction supplémentaire ne soit appliquée.

Le tableau suivant résume les niveaux de congestion, le seuil de la profondeur de file d'attente pour chaque niveau et le pourcentage de réduction appliqué à chaque niveau.

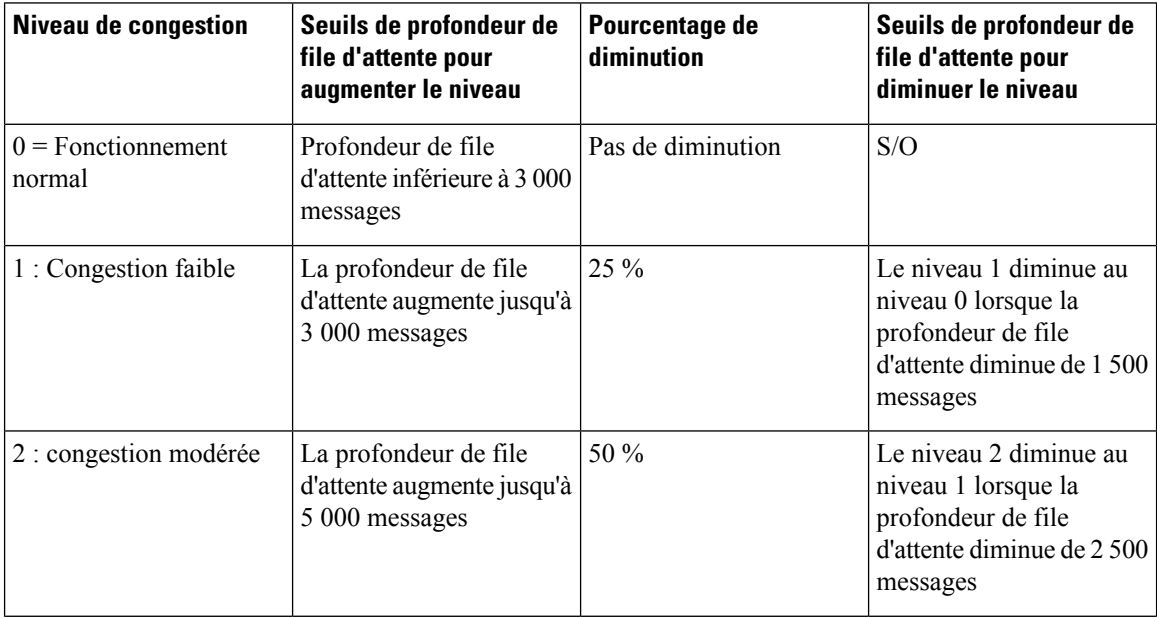

 $\mathbf l$ 

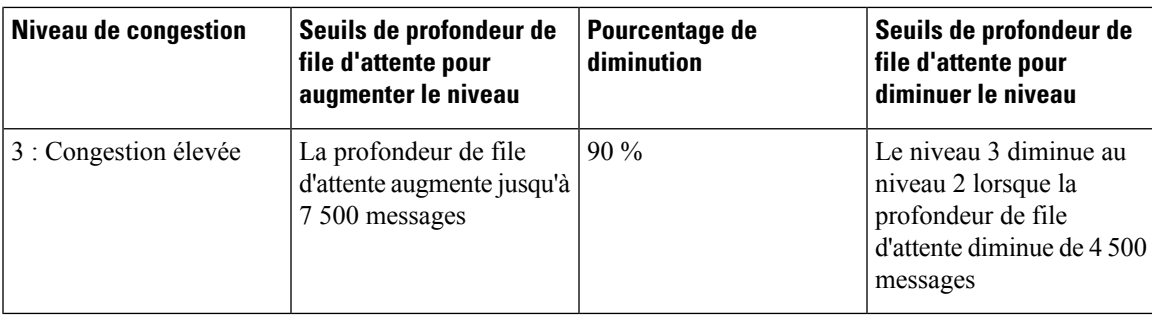

I

ı

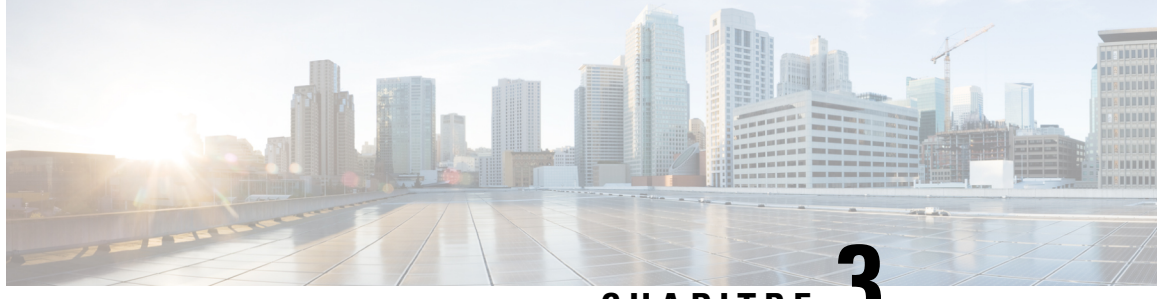

# **CHAPITRE 3**

# **Étapes préliminaires d'installation d'Option d'appel sortant**

• Avant de [commencer,](#page-58-0) à la page 45

# <span id="page-58-0"></span>**Avant de commencer**

Reportez-vous à la **Description de Cisco Outbound Option** dans le Guide de conception de solution pour Cisco Unified Contact Center Enterprise (UCCE) pour connaître les options de déploiement et autres considérations de conception.

Les sections suivantes traitent des considérations d'installations Option d'appel sortant.

### **Configuration minimale requise**

La configuration requise pour Option d'appel sortant est la suivante :

- Choisissez une région sur Windows Server, qui comprend un format 12 heures. Option d'appel sortant suppose que les heures sont au format 12 heures. Si vous choisissez une région qui ne comporte qu'un format 24 heures, par exemple l'espagnol (Espagne), les outils de configuration Option d'appel sortant ne fonctionnent pas correctement.
- Un système opérationnel Unified CCE qui comporte les éléments suivants :
	- Un routeur et un journaliseur
	- Un serveur de données et d'administration
	- Une PG d'Agent PG, PG générique Unified CCE, ou PG système
	- Une PG MR
	- Un serveur CTI
	- Une connectivité Unified CM avec des points de routage d'agents et CTI
- Si vous prévoyez d'utiliser le transfert vers une fonction VRU, configurez un déploiement VRU qui prenne en charge le transfert vers un VRU. Reportez-vous à la documentation VRU Unified CVP, Unified CCX, ou tierces pour les instructions.
- Votre système doit respecter les exigences matérielles et logicielles indiquées dans les documents suivants :
	- *La virtualisation pour Unified Contact Center Enterprise* à [https://www.cisco.com/c/dam/en/us/td/](https://www.cisco.com/c/dam/en/us/td/docs/voice_ip_comm/uc_system/virtualization/virtualization-unified-contact-center-enterprise.html) [docs/voice\\_ip\\_comm/uc\\_system/virtualization/virtualization-unified-contact-center-enterprise.html](https://www.cisco.com/c/dam/en/us/td/docs/voice_ip_comm/uc_system/virtualization/virtualization-unified-contact-center-enterprise.html)
	- *Matrice de compatibilité Contact Center Enterprise* à [https://www.cisco.com/c/en/us/support/](https://www.cisco.com/c/en/us/support/customer-collaboration/unified-contact-center-enterprise/products-device-support-tables-list.html) [customer-collaboration/unified-contact-center-enterprise/products-device-support-tables-list.html](https://www.cisco.com/c/en/us/support/customer-collaboration/unified-contact-center-enterprise/products-device-support-tables-list.html)
- Seules les interfaces T1 PRI, E1 PRI et CUBE vers le RTCP sont prises en charge par les numéroteurs SIP Option d'appel sortant. BRI, FXO, E1R2 ne fonctionne pas avec le numéroteur.

### **Base de données d'Option d'appel sortant**

Si vous activez Option d'appel sortant haute disponibilité, assurez-vous que l'entrepôt de données de la machine virtuelle du journaliseur est suffisamment grand pour accueillir la base de données de journalisation et la base de données Option d'appelsortantsur le Journaliseur côté A et le Journaliseur côté B.Pour plus d'informations sur l'espace disque, reportez-vous à Option d'appel sortant Haute [Disponibilité,](#page-52-2) à la page 39

### **Intégration du VRU**

Le numéroteur utilise le VRU pour le traitement sans assistance des appels clients en fonction de la configuration de la campagne pour les appels abandonnés, les appels atteignant un répondeur dans une campagne d'agent, ou pour le transfert sans assistance vers des campagnes VRU.

Les déploiements Unified CVP peuvent nécessiter une allocation de ressources de point de terminaison (MTP) pour les appels qui sont transférés du numéroteur vers un VRU.

#### **Sujets connexes**

[Configurer](#page-105-0) un transfert à un script VRU, à la page 92 Créer un VRU de [réseau,](#page-62-0) à la page 49 [Envoyer](#page-104-0) au VRU, à la page 91 [Transfert](#page-16-0) vers VRU, à la page 3 Flux d'appels de transfert à VRU : [numéroteur](#page-42-0) SIP avec Proxy SIP, à la page 29 [Campagnes](#page-28-0) Transfert vers VRU, à la page 15 Tâches de [campagne](#page-90-0) de transfert vers VRU, à la page 77 [VRU,](#page-45-0) à la page 32

### **Paramètres de réponse automatique**

Option d'appel sortant est flexible lors de la configuration d'une réponse automatique, selon les exigences du système. Le principal facteur déterminant est de savoir si l'entreprise demande à l'agent Option d'appel sortant d'entendre une tonalité zip. Utiliser une tonalité zip d'agent augmente le temps de transfert de près d'une seconde.

#### **Sujets connexes**

[Configuration](#page-83-0) de réponse automatique sur les téléphones d'agent, à la page 70 Installer le composant du numéroteur sur la machine virtuelle de la [plate-forme](#page-80-0) PG, à la page 67

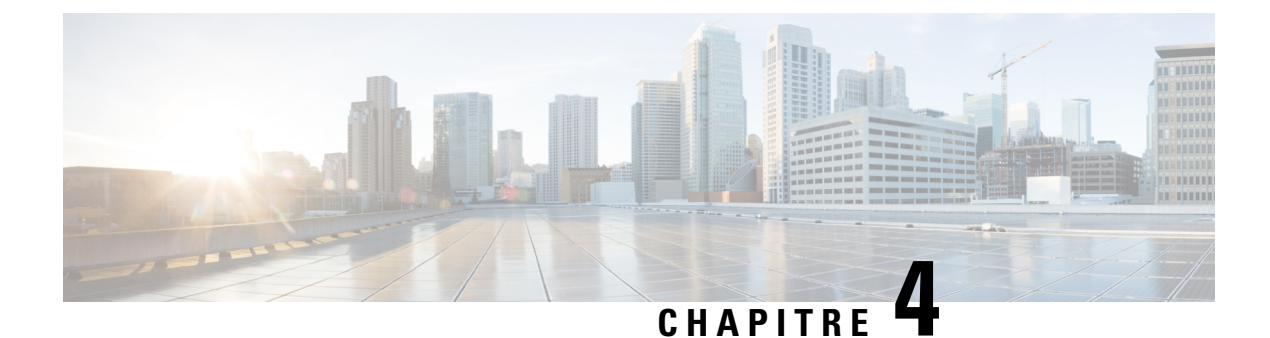

# **Installation d'Option d'appel sortant**

- [Configuration](#page-60-0) de Unified CCE pour Option d'appel sortant, à la page 47
- Configuration de Unified [Communications](#page-66-0) Manager et de la passerelle, à la page 53
- Étapes [d'installation](#page-73-0) des logiciels d'Option d'appel sortant, à la page 60
- [Vérification,](#page-84-0) à la page 71

# <span id="page-60-0"></span>**Configuration de Unified CCE pour Option d'appel sortant**

Cette section fournit des procédures de configuration Unified CCE pour Option d'appel sortant.

## **Configuration système de Unified CCE pour Option d'appel sortant**

Le tableau suivant présente les étapes nécessaires pour configurer votre système Unified CCE pour qu'il gère les composants Option d'appel sortant facultatifs.

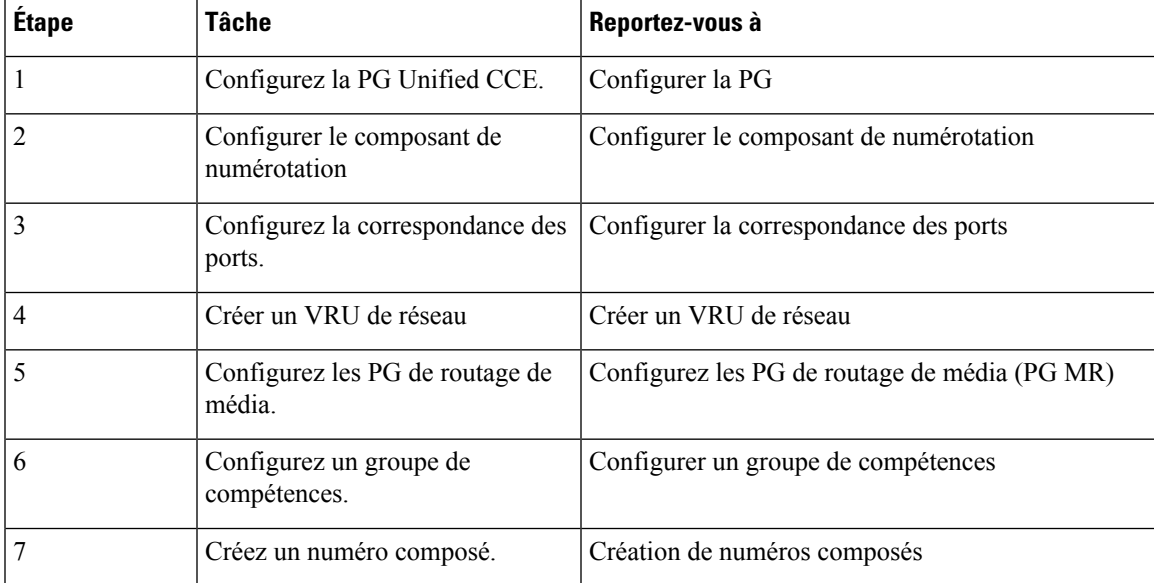

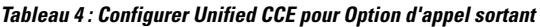

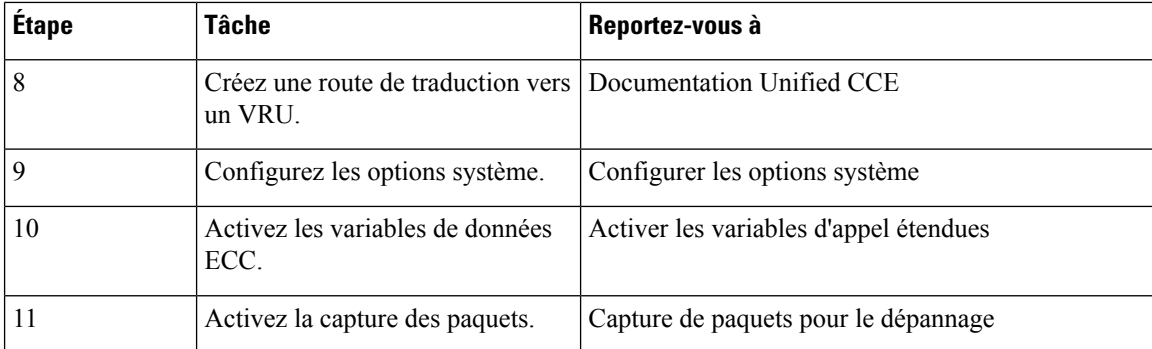

## **Configurer la PG**

#### **Procédure**

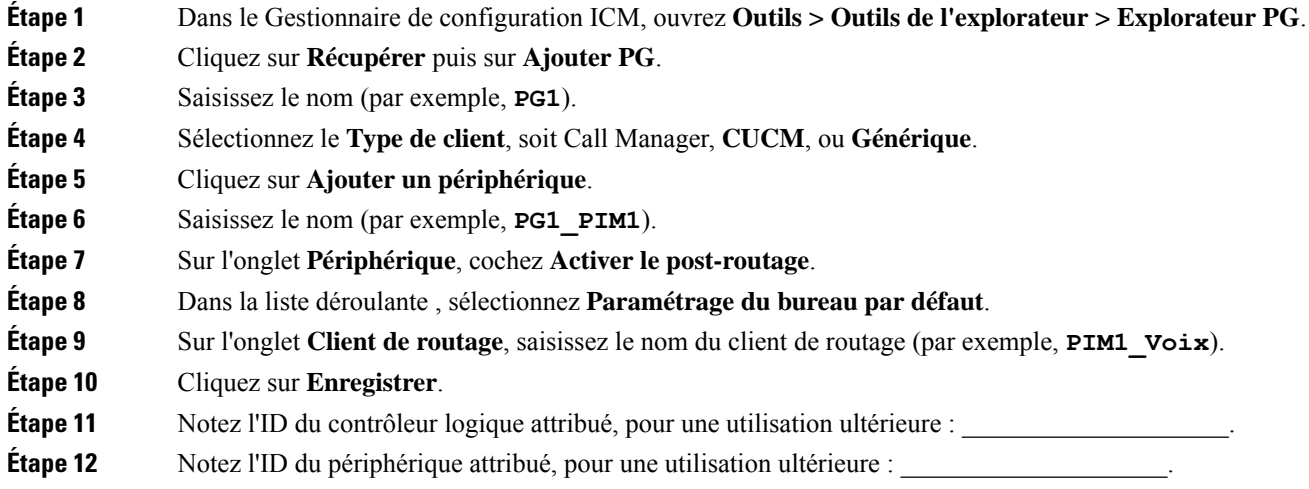

## **Configurer le composant de numérotation**

Vous déployez le numéroteur en tant que paire redondante unique pour chaque PG d'agent comportant des agents qui traitent des appels Option d'appel sortant.

#### **Procédure**

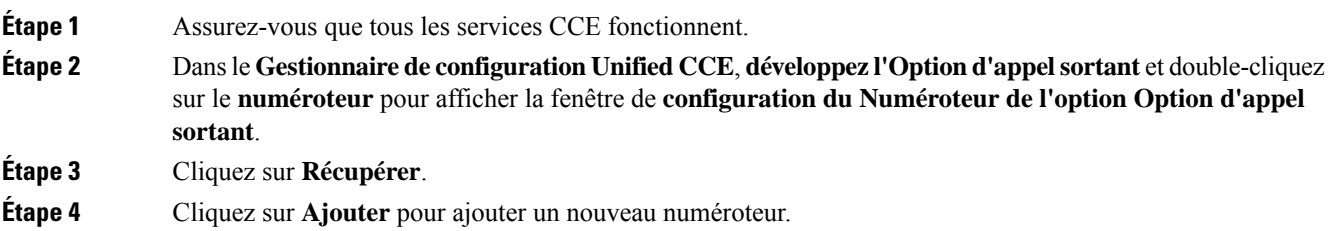

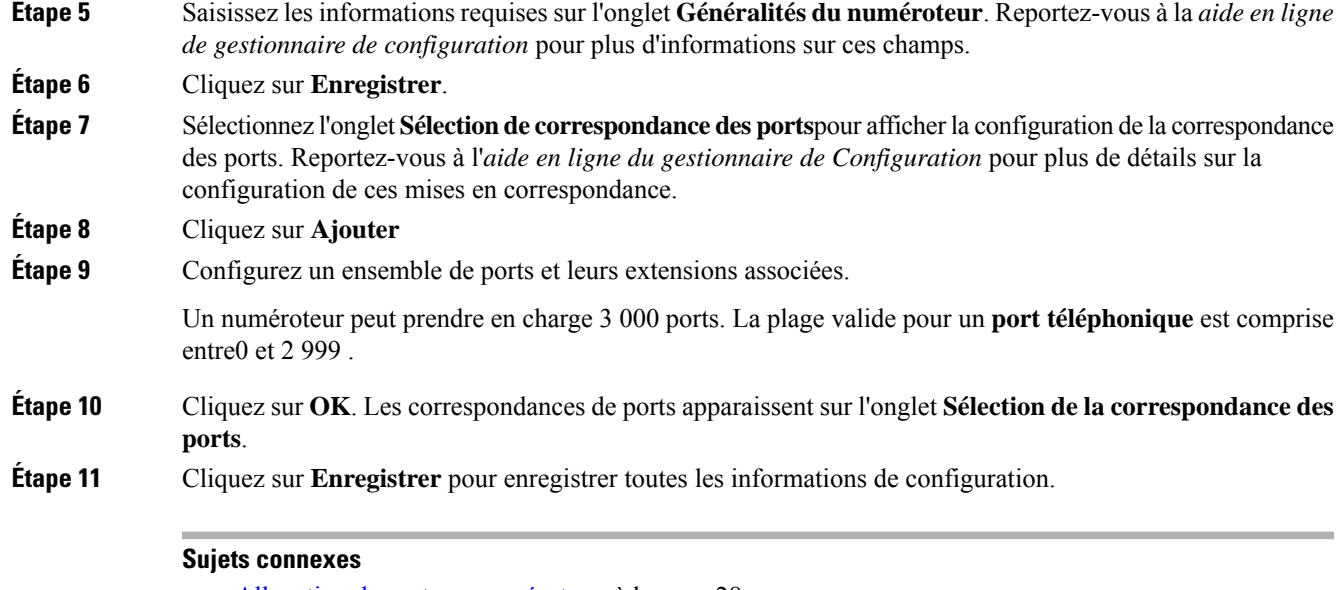

Allocation de ports au [numéroteur](#page-41-0), à la page 28 Installer le composant du numéroteur sur la machine virtuelle de la [plate-forme](#page-80-0) PG, à la page 67 Composant de [numérotation](#page-39-0) d'Option d'appel sortant, à la page 26

### <span id="page-62-0"></span>**Créer un VRU de réseau**

Créer un VRU de type 2 à utiliser lors de la configuration de routage de média (MR) PIM.

#### **Procédure**

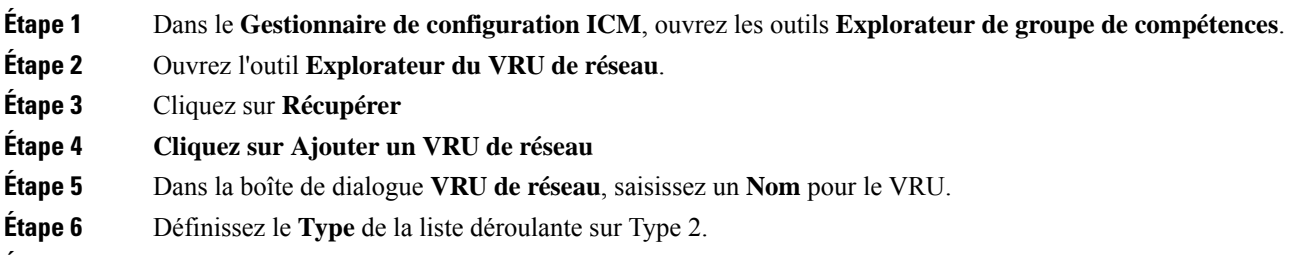

- **Étape 7** Notez le nom du VRU :
- **Étape 8** Cliquez sur **Enregistrer**.

 $\mathscr{P}$ 

**Remarque**

Reportez-vous au *Guide de configuration pour Cisco Unified ICM/Contact Center Enterprise* à [https://www.cisco.com/c/en/us/support/customer-collaboration/unified-contact-center-enterprise/](https://www.cisco.com/c/en/us/support/customer-collaboration/unified-contact-center-enterprise/products-installation-and-configuration-guides-list.html) [products-installation-and-configuration-guides-list.html](https://www.cisco.com/c/en/us/support/customer-collaboration/unified-contact-center-enterprise/products-installation-and-configuration-guides-list.html) pour des informations détaillées sur les outils du gestionnaire de configuration Unified CCE.

### **Configurer les PG de routage de média (PG MR)**

Effectuez les étapes suivantes pour configurer la PG MR (Par exemple, PG3).

#### **Procédure**

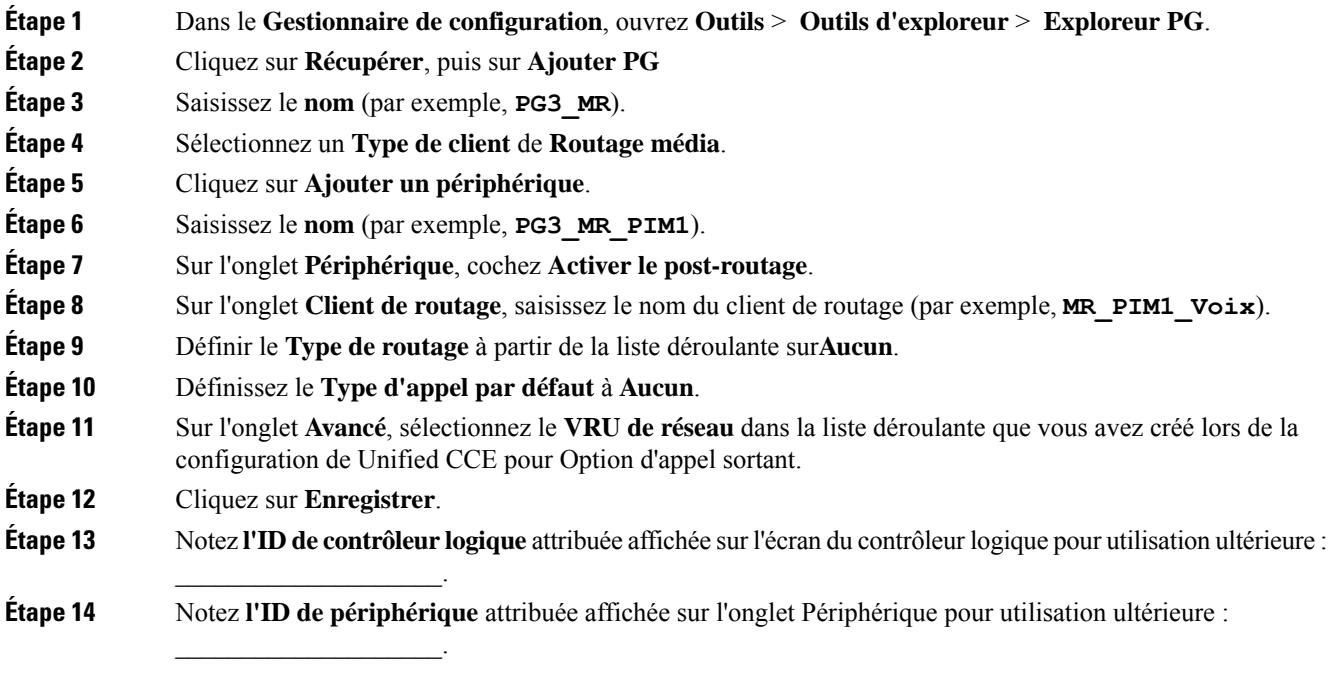

#### **Sujets connexes**

Créer un VRU de [réseau,](#page-62-0) à la page 49

## **Configuration d'une campagne Envoyer au VRU**

Suivez ces procédures pour créer et configurer les VRU.

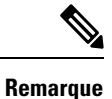

Reportez-vous à **Configurationdes VRU de réseauetdes scripts VRU** dans le *Guide de configuration pour Cisco Unified ICM/Contact Center Enterprise* à l'adresse [https://www.cisco.com/c/en/us/support/](https://www.cisco.com/c/en/us/support/customer-collaboration/unified-contact-center-enterprise/products-installation-and-configuration-guides-list.html) [customer-collaboration/unified-contact-center-enterprise/products-installation-and-configuration-guides-list.html](https://www.cisco.com/c/en/us/support/customer-collaboration/unified-contact-center-enterprise/products-installation-and-configuration-guides-list.html) pour des informations détaillées sur les outils du gestionnaire de configuration Unified CCE.

### **Configurer un VRU de réseau de type 10**

Créer un Unified CVP Type 10 VRU.

#### **Procédure**

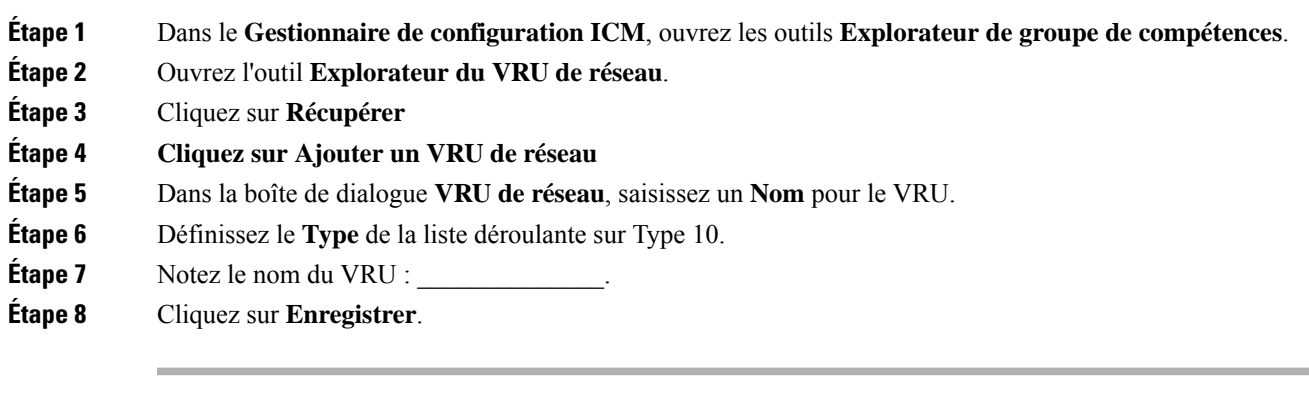

**Remarque**

Reportez-vous au *Guide de configuration pour Cisco Unified ICM/Contact Center Enterprise* à [https://www.cisco.com/c/en/us/support/customer-collaboration/unified-contact-center-enterprise/](https://www.cisco.com/c/en/us/support/customer-collaboration/unified-contact-center-enterprise/products-installation-and-configuration-guides-list.html) [products-installation-and-configuration-guides-list.html](https://www.cisco.com/c/en/us/support/customer-collaboration/unified-contact-center-enterprise/products-installation-and-configuration-guides-list.html) pour des informations détaillées sur les outils du gestionnaire de configuration Unified CCE.

### **Attribuer un VRU de réseau de Type 10 à une PG-VRU**

#### **Procédure**

- **Étape 1** Dans le **Gestionnaire de configuration**, ouvrez **Outils** > **Outils d'exploreur** > **Exploreur PG**.
- **Étape 2** Cliquez sur **Récupérer**, puis sur **Ajouter PG**
- **Étape 3** Saisissez le **Nom** (par exemple, **PG\_VRU**).
- **Étape 4** Sélectionnez un **Type de client** du **VRU**.
- **Étape 5** Cliquez sur **Ajouter un périphérique**.
- **Étape 6** Saisissez le **Nom** (par exemple, **CVP\_PIM**).
- **Étape 7** Sur l'onglet **Périphérique**, cochez **Activer le post-routage**.
- **Étape 8** Sur l'onglet **Client de routage**, saisissez le nom du client de routage (par exemple, **CVP** PIM Voix).
- **Étape 9** Définir le **Type de routage** à partir de la liste déroulante sur**Aucun**.
- **Étape 10** Définissez le **Type d'appel par défaut** à **Aucun**.

 $\overline{\phantom{a}}$  , where  $\overline{\phantom{a}}$  , where  $\overline{\phantom{a}}$ 

 $\overline{\phantom{a}}$  , where  $\overline{\phantom{a}}$  , where  $\overline{\phantom{a}}$ 

- **Étape 11** Sur l'onglet **Avancé**, sélectionnez le **VRU de réseau** de type 10 dans la liste déroulante que vous avez créée lors de la configuration de Unified CCE pour Option d'appel sortant.
- **Étape 12** Cliquez sur **Enregistrer**.
- **Étape 13** Notez **l'ID de contrôleur logique** attribuée affichée sur l'écran du contrôleur logique pour utilisation ultérieure :
- **Étape 14** Notez **l'ID de périphérique** attribuée affichée sur l'onglet Périphérique pour utilisation ultérieure :

### **Configurer les options système**

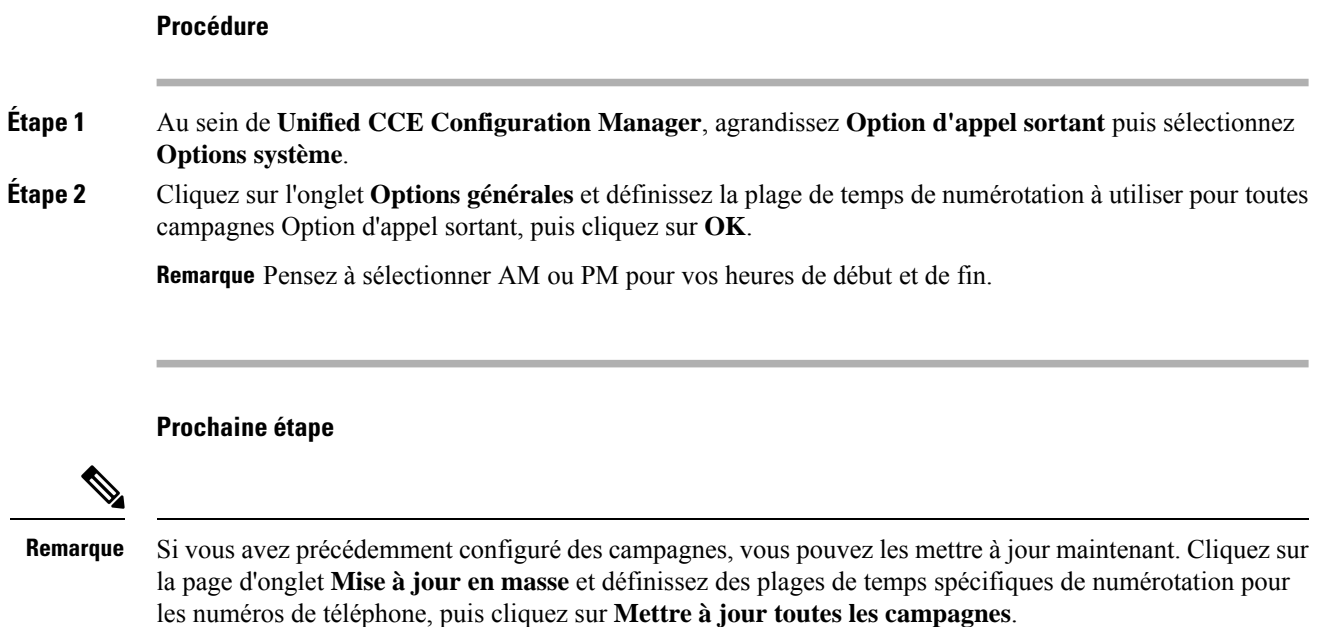

### **Activer les variables de contexte d'appel étendu**

Effectuez les étapes suivantes pour activer les variables d'appel étendues.

#### **Procédure**

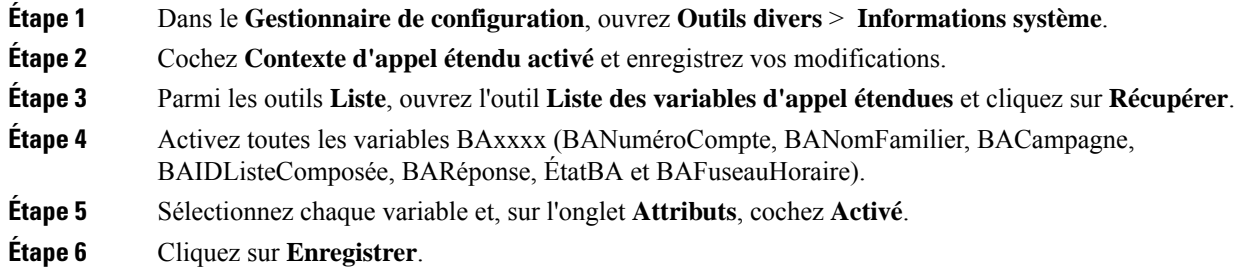

#### **Prochaine étape**

Par défaut, la solution comprend les variables BAxxxx ECC prédéfinies dans la charge utile "Par défaut" de ECC. Vous pouvez également créer une charge utile ECC personnalisée pour votre flux d'appels Option d'appel sortant. N'oubliez pas que vous ne pouvez pas utiliser une variable ECC à moins qu'elle existe dans l'un des charges ECC que vous utilisez pour un flux d'appels.

# <span id="page-66-0"></span>**Configuration de Unified Communications Manager et de la passerelle**

Durant la prochaine phase de l'installation d'Option d'appel sortant, vous allez configurer Unified Communications Manager et sa passerelle.

Le tableau suivant dresse la liste des étapes qui composent la configuration de Unified CM.

**Tableau <sup>5</sup> : Étapes de configuration Unified CM pour les déploiements avec numéroteur SIP**

| Numéro de<br>l'étape | Tâche                                                          | <b>Procédure</b>                                                                 |
|----------------------|----------------------------------------------------------------|----------------------------------------------------------------------------------|
|                      | Désactiver la sonnerie pour le<br>transfert vers le numéroteur | Désactiver le rappel pendant le transfert vers l'agent<br>pour SIP, à la page 53 |
|                      | Configurez les lignes principales<br><b>SIP</b>                | Configurer les lignes principales SIP, à la page 58                              |

### <span id="page-66-1"></span>**Désactiver le rappel pendant le transfert vers l'agent pour SIP**

La passerelle vocale génère une tonalité de rappel à destination du client. Pour empêcher la passerelle de générer un rappel, appliquez un script SIP de normalisation à la ligne principale Unified Communications Manager SIP.

N'appliquez ce script de normalisation SIP qu'à la ligne principale SIP qui gère l'appel entrant de la passerelle vocale pour le transfert vers l'agent.

• Si votre déploiement utilise la même passerelle pour les appels PSTN et le numéroteur, effectuez toutes les étapes, 1 à 13, pour créer une ligne principale SIP dédiée et appliquez le script de normalisation.

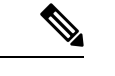

La ligne principale pour les appels PSTN a besoin ensuite d'un message SIP 180 DE SONNERIE pour que les appels entrants déclenchent le rappel au PSTN par la passerelle. **Remarque**

• Si votre déploiement dispose d'une ligne principale SIP dédiée pour gérer le numéroteur de transfert vers l'agent, effectuez les étapes 1 à 2 et 8 à 13 pour appliquer le script de normalisation à votre ligne principale SIP.

#### **Procédure**

**Étape 1** Accédez à https://*<adresse\_IP>*:8443 où *<adresse\_IP>* identifie le serveur Unified Communications Manager. **Étape 2** Connectez-vous à Cisco Unified Communications Manager (CUCM).

#### **Étape 3** Pour créer un profil de sécurité de ligne principale SIP dans Unified Communications Manager, sélectionnez **GUI de Communications Manager** > **Système** > **Sécurité** > **Profil de sécurité de ligne principale SIP** > **[Ajouter un nouveau]**.

Le port par défaut est le port 5060.

**Illustration 6 : Profil de sécurité SIP**

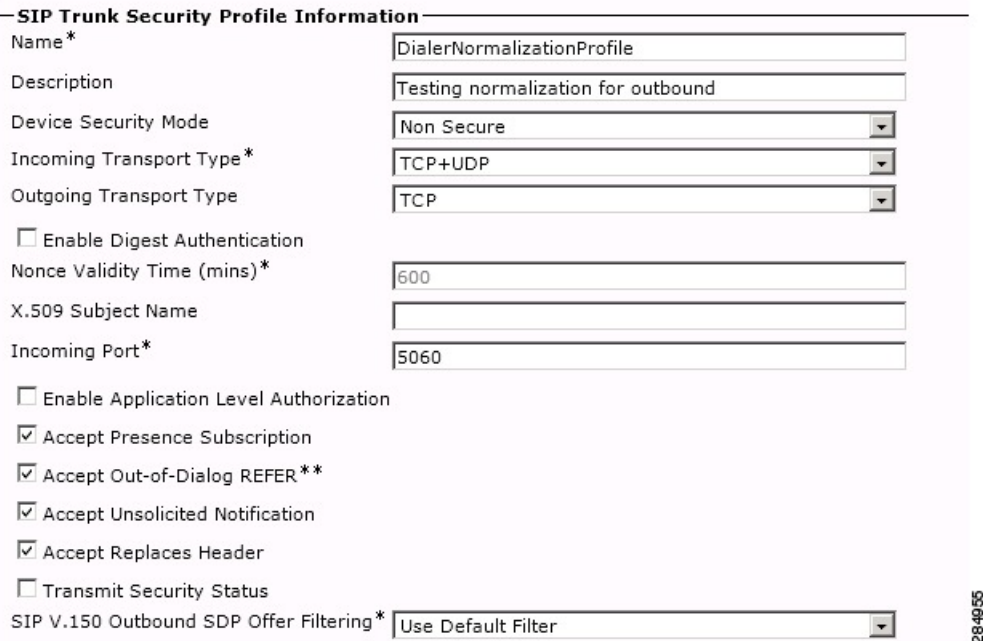

#### **Étape 4** Cliquez sur **Enregistrer**.

**Étape 5** Créer une nouvelle ligne principale SIP et ajouter le nouveau profil de sécurité de ligne principale SIP.

**Illustration 7 : Créer une nouvelle ligne principale SIP**

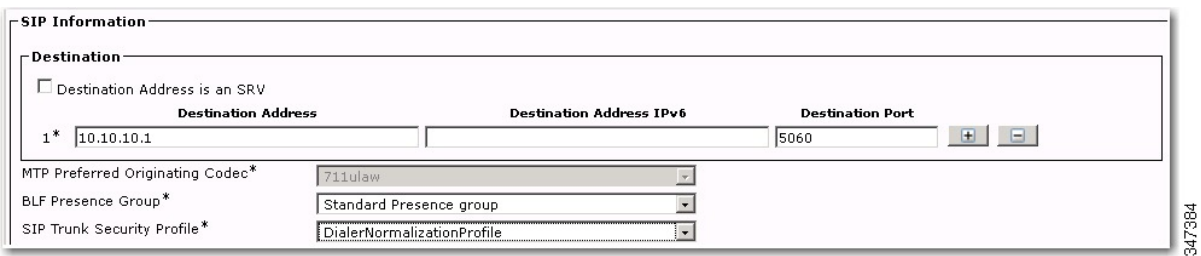

#### **Étape 6** Cliquez sur **Enregistrer**.

**Étape 7** Cliquez sur **Réinitialiser**.

**Étape 8** Dans **GUI Communications Manager** > **Périphériques** > **Paramétrage des périphériques** > **Scripts de normalisation SIP** > **[Créer un nouveau]**, saisissez le script de normalisation SIP suivant dans le champ Contenu. Toutes les autres valeurs restent définies par défaut.

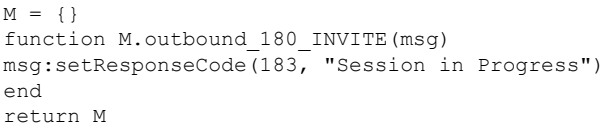

 $É$ tape 9  $É$ tape 10

 $É$ tape 12

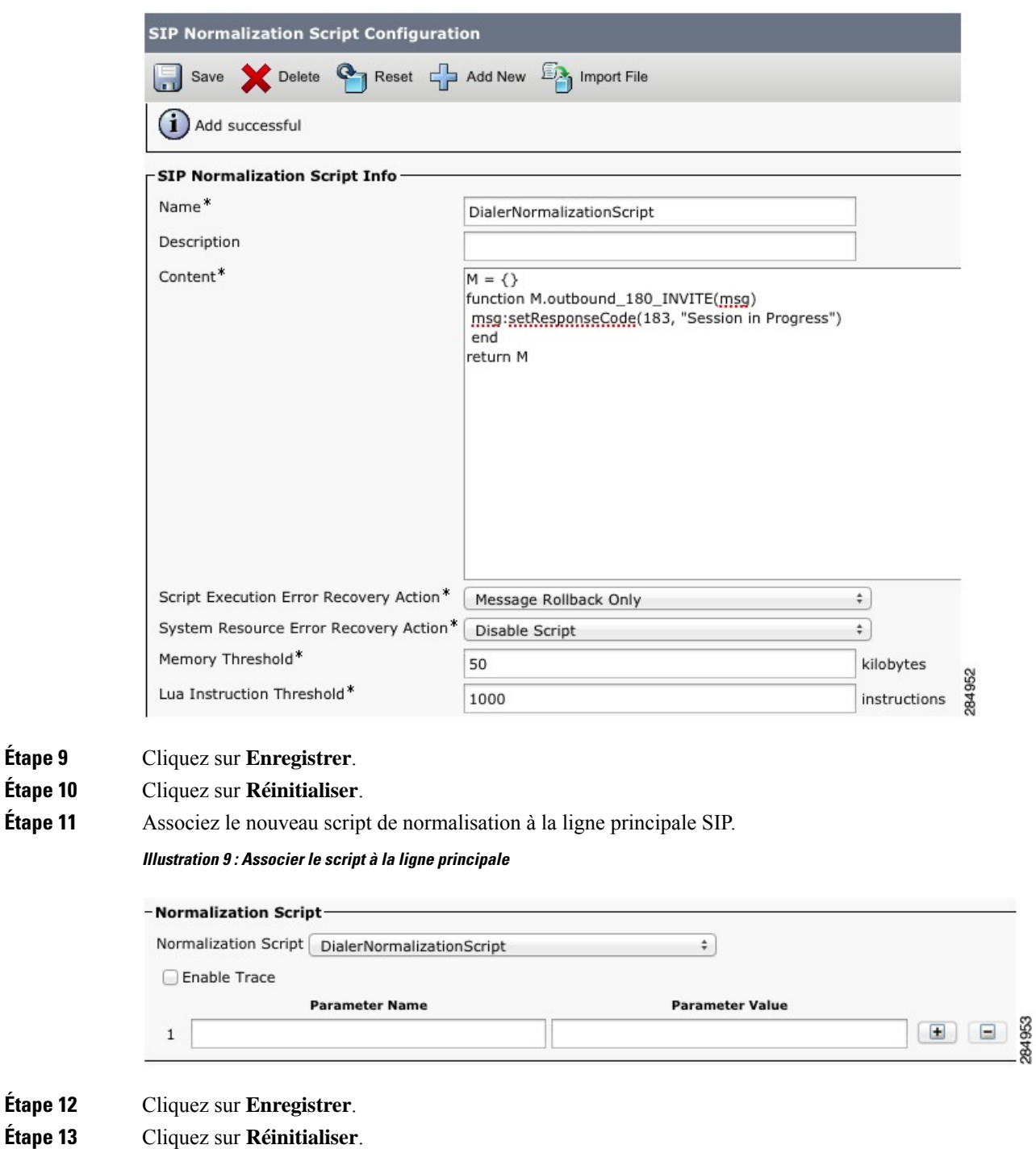

#### **Illustration 8 : Ajouter le script de normalisation**

### **Configuration des passerelles vocales**

Dans un déploiement Option d'appel sortant qui utilise le numéroteur SIP, vous pouvez avoir ces types de configuration :

- Le numéroteur SIP se connecte à un serveur proxy SIP, tel que le proxy SIP Cisco Unified. Le proxy SIP, à son tour, se connecte à une passerelle vocale. Un proxy SIP peut se connecter à plus d'une passerelle vocale. Une configuration avec plusieurs passerelles vocales est dénommée un *groupe de serveurs*.
- Une autre possibilité est que le numéroteur SIP se connecte directement à une passerelle vocale sans proxySIP. La passerelle vocale utilise une configuration de terminaux de numérotation dial-peerstandard. Cette configuration permet à la passerelle de savoir comment diriger le trafic vers les extensions d'agent ou vers un VRU.

Précisez votre configuration lorsque vous installez le composant de numérotation.

Lorsque vous configurez la passerelle vocale, vous pouvez conserver la plupart des valeurs de configuration par défaut. Vous définirez par contre effectivement certaines des valeurs de configuration.Si vous ne connaissez pas ces valeurs, demandez des informations à votre administrateur de réseau vocal.

- Activez 100rel pour Option d'appel sortant. Sinon, les appels sortants à partir du numéroteur SIP échouent. 100rel est activé globalement sur la passerelle par défaut. Toutefois, si vous routez également des appels Unified CVP appels par l'intermédiaire de la passerelle, vous ne pouvez pas activer 100rel globalement. Dans ce cas, désactivez globalement 100rel grâce à la commande rellxx disable. Puis, activez 100rel sur le terminal de numérotation dial-peer Outbound en suivant l'exemple de commande de terminal de numérotation dial-peer voice-class sip rel1xx supported "100rel".
- Le numéroteur SIP ne prend pas en charge la transmission de signalisation inconditionnelle sous VOIP de service vocal. Lors de la configuration d'une passerelle vocale à utiliser avec le numéroteur SIP, spécifiez Transfert de signalisation : aucun.

Les entreprises de télécommunications envoient parfois un message d'alerte ISDN sans indicateur de progression. Cette situation provoque l'envoi par la passerelle vocale au numéroteur SIP d'un message SIP 180 Sonnerie, au lieu d'un message de session SIP 183 En cours. Le numéroteur SIP peut traiter les messages provisoires tels que les messages 180, 181, 182, et 183 avec ou sans Session Description Protocol (SDP). Lorsque le numéroteur SIP reçoit ces messages provisoires sans SDP, le transmetteur ne réalise pas l'Analyse de progression d'appel (CPA) et la fonction Enregistrement CPA est désactivée.

Pour activer la fonction CPA sur le numéroteur SIP, ajoutez la configuration suivante aux terminaux de numérotation dial-peer POTS de la passerelle vocale : "progress\_ind alert enable 8". Ce code envoie un message SIP 183 au numéroteur SIP.

Les entreprises de télécommunications envoient parfois un message d'alerte ISDN sans indicateur de progression. Cette situation provoque l'envoi par la passerelle vocale au numéroteur SIP d'un message SIP 180 Sonnerie, au lieu d'un message de session SIP 183 En cours. Le numéroteur SIP peut traiter les messages provisoires tels que les messages 180, 181, 182, et 183 avec ou sans Session Description Protocol (SDP). Le numéroteur SIP traite les informations CPA avec les informations SDP parce que l'information SDP fait partie de ces messages provisoires. Mais si le numéroteur reçoit ces messages provisoires sans SDP, le transmetteur ne réalise pas l'Analyse de progression d'appel (CPA) et la fonction Enregistrement CPA est désactivée. Si le message provisoire suivant modifie les informations SDP, le numéroteur traite les informations SDP.

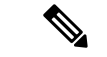

**Remarque**

Dans le cadre d'un déploiement de numéroteur SIP avec VRU Unified CVP, les flux d'appels liés au numéroteur n'invoquent pas de scripts de survie d'appels qui sont activés sur un terminal de numérotation dial-peer POTS entrant dans la passerelle Entrée. Cependant, l'activation d'un script de survie d'appel sur un terminal de numérotation dial-peer POTS entrant n'a pas d'incidence négative sur les flux d'appels liés numéroteur.

#### **Configurer le profil de transcodage pour Cisco Unified Border Element**

L'exemple suivant montre le profil de transcodage pour Cisco UBE.

**Remarque** Le transcodage a un impact sur la densité du port.

```
dspfarm profile 4 transcode universal
     codec g729r8
     codec g711ulaw
     codec g711alaw
     codec g729ar8
     codec g729abr8
     maximum sessions 250
     associate application CUBE
     !
```
Si vous utilisez un proxy SIP, réalisez la configuration suivante sur le Proxy SIP :

- Activez le numéroteur SIP pour qu'il atteigne la passerelle vocale correcte pour les appels sortants.
- Activez la passerelle vocale pour qu'elle atteigne tous les nœuds applicables Unified CM et CVP pour les appels transférés à un agent, un VRU, ou un CVP.
- Si votre proxy SIP se connecte à plus d'une passerelle vocale, vous pouvez éventuellement procéder à un équilibrage de charge entre les passerelles vocales.

Pour des instructions détaillées sur la façon d'effectuer la configuration du proxy SIP, consultez le site Web de documentation sur le proxy SIP Cisco Unified à l'adresse [https://www.cisco.com/en/US/partner/products/ps10475/products\\_installation\\_and\\_configuration\\_guides\\_list.html.](https://www.cisco.com/en/US/partner/products/ps10475/products_installation_and_configuration_guides_list.html)

### **Configurer Cisco Unified Border Element**

Pour plus d'informations sur la configuration de Cisco Unified Border Element (Cisco UBE) pour prendre en charge la numérotation sortante, consultez le Guide de configuration Cisco Unified Border Element à [https://www.cisco.com/c/en/us/support/unified-communications/unified-border-element/](https://www.cisco.com/c/en/us/support/unified-communications/unified-border-element/tsd-products-support-configure.html) [tsd-products-support-configure.html](https://www.cisco.com/c/en/us/support/unified-communications/unified-border-element/tsd-products-support-configure.html)

Lors de la configuration de Cisco UBE avec Option d'appel sortant, assurez-vous que vous :

• Configurez trois terminaux de numérotation dial-peer sur Cisco UBE.

Les terminaux de numérotation dial-peer sont utilisés pour :

- les appels entrants à partir du numéroteur ;
- les appels sortants vers le réseau de terminaison en provenance de Cisco UBE ;
- les appels à router vers Cisco Unified Communications Manager.
- Lors de la configuration de la consommation REFER, tapez les commandes suivantes en mode de configuration VoIP global :
	- **no supplementary-service sip refer**
	- **supplementary-service media-renegotiate**

#### **Configurer Cisco UBE for G.711 A-Law**

Par défaut, le numéroteur SIP compose toujours des appels à l'aide du codec U-law et A-law.

Pour plus d'informations sur la compréhension et la configuration de prise en charge des codecs, consultez le Guide de configuration Cisco Unified Border Element à l'adresse [https://www.cisco.com/c/en/us/support/](https://www.cisco.com/c/en/us/support/unified-communications/unified-border-element/tsd-products-support-configure.html) [unified-communications/unified-border-element/tsd-products-support-configure.html](https://www.cisco.com/c/en/us/support/unified-communications/unified-border-element/tsd-products-support-configure.html)

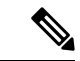

**Remarque** Le gestionnaire d'appels Cisco Unified active A-law par défaut.

Pour activer le codec G. 711 A-Law, apportez les modifications suivantes aux passerelles Cisco UBE/sortie.

**1.** Régler le codec **Pair de numérotation sortant** sur « **g711alaw** ».

Indique que leSDPenvoyé depuis Cisco UBE au point terminal du client devrait utiliser le codec g711alaw. Exemple :

```
dial-peer voice 2613 voip
destination-pattern 244T
session protocol sipv2
session target ipv4:10.77.58.33
session transport udp
codec g711alaw
```
**2.** Régler le codec **Homologuede numérotation entrant** sur « **g711ulaw** ».

Indique que le SDP envoyé depuis Cisco UBE au numéroteur devrait utiliser le codec g711alaw.

Exemple :

no vad

```
dial-peer voice 2614 voip
description sipp SIP Incoming DialPeer from dialer
session protocol sipv2
session transport udp
incoming called-number 244T
codec g711alaw
no vad
```
### <span id="page-71-0"></span>**Configurer les lignes principales SIP**

Unified CM est connecté avec la passerelle vocale ou le proxy SIp au moyen d'agrégations (aussi appelées lignes principales) SIP, que vous configurez sur Unified CM Configurer des modèles de routage pour le Numéroteur qui sont appropriées pour votre modèle de numérotation.
Ш

### **Procédure**

**Étape 1** Configurez ces agrégations de la manière suivante :

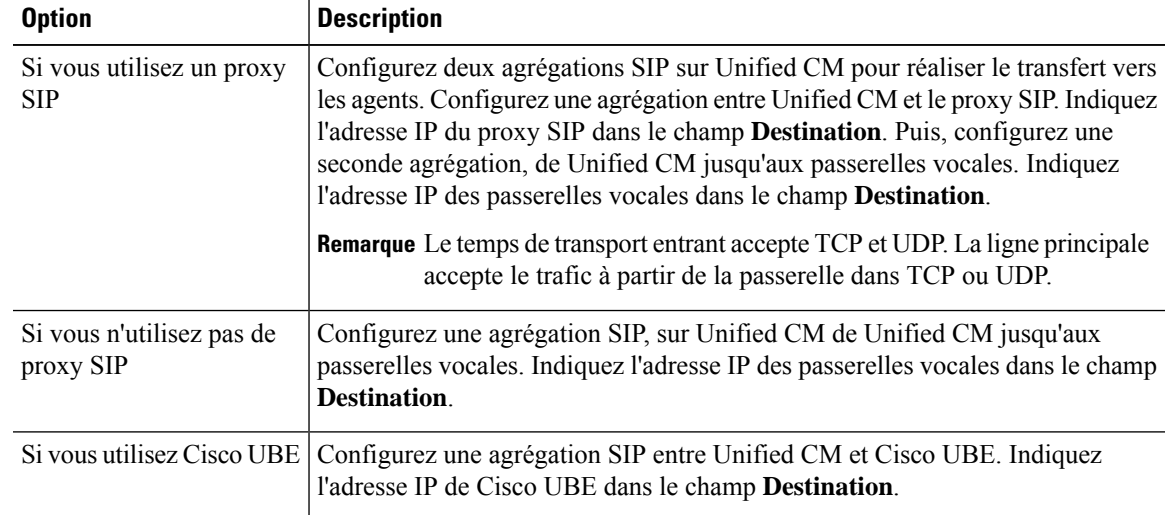

**Étape 2** Dans le cas des clusters Unified CM avec plus de deux nœuds, il se peut que la passerelle vocale et le proxy Cisco Unified SIP Proxy se connectent tous deux à chaque nœud. Pour activer ces connexions, ajouter l'agrégation SIP à un pool de périphériques qui pointe vers Communications Manager Publisher. Cette configuration garantit que les appels aboutissent à l'agent si un nœud d'abonné bascule. Voir l'exemple de configuration suivant :

### **Exemple :**

```
dial-peer voice 617 voip
description catch all for refer
destination-pattern 617T
session protocol sipv2
session target ipv4:10.86.227.107 (CUCM Publisher)
codec g711ulaw
!
dial-peer voice 508 voip
description catch all for refer
destination-pattern 508T
session protocol sipv2
session target ipv4:10.86.227.107 (CUCM Publisher)
codec g711ulaw
!
```
### **Sujets connexes**

[Désactiver](#page-66-0) le rappel pendant le transfert vers l'agent pour SIP, à la page 53

## **Configurer la signalisation E1 R2.**

Le numéroteur Option d'appel sortant peut être configuré avec des systèmes utilisant le protocole de signalisation E1 R2. La signalisation E1 R2 est une norme internationale de signalisation associée à un canal (CAS)qui est utilisée par les réseaux E1 en Europe, en Amérique latine, en Australie et en Asie. Pour plus d'informations, consultez la Théorie de la [signalisation](http://www.cisco.com/c/en/us/support/docs/voice/digital-cas/5717-e1-r2-sig.html) E1 R2

La procédure synthétique de configuration d'un contrôleur E1 R2 pour une utilisation avec le numéroteur Outbound est résumée ci-dessous. Pour de plus amples informations sur la configuration, consultez [Configuration](http://www.cisco.com/c/en/us/support/docs/voice/digital-cas/12154-e1r2config.html#cls) et dépannage de la signalisation E1 R2.

### **Procédure**

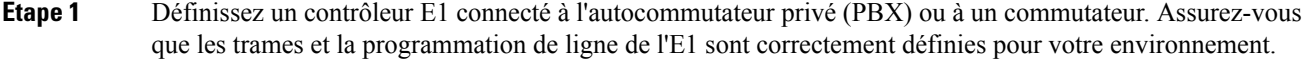

**Étape 2** Pour les trames E1, choisissez **CRC** ou **non-CRC**.

**Étape 3** Pour la programmation de ligne E1, choisissez **HDB3** ou **non-AMI**.

- **Étape 4** Pour la source d'horloge E1, choisissez **interne** ou **en ligne**. Gardez à l'esprit que les différents autocommutateurs privés peuvent avoir des exigences différentes pour leur source d'horloge.
- **Étape 5** Configurez la signalisation de ligne.
- **Étape 6** Configurez la signalisation inter-registre.
- **Étape 7** Personnalisez la configuration avec la commande **cas-custom**.

### **Exemple de réglages E1 R2**

```
controller E1 0/0/0
  framing NO-CRC4
 ds0-group 1 timeslots 1-15,17-31 type r2-digital r2-compelled ani
 cas-custom 1
 country telmex
 category 2
  answer-signal group-b 1
 caller-digits 4
 dnis-digits min 4 max 13
  dnis-complete
  timer interdigit incoming 1000
  groupa-callerid-end
```
# **Étapes d'installation des logiciels d'Option d'appel sortant**

Cette section décrit les tâches qui sont associées à l'installation d'Option d'appel sortant et des composants connexes. Avant de continuer, accédez au journaliseur côté A et journaliseur côté B et arrêtez tous les services ICM sur cet emplacement. Ensuite, suivez les étapes décrites dans les sections suivantes.

### **Installation des logiciels et création de la base de données**

Installez le logiciel du composant Option d'appel sortant et créez sa base de données.

Si vous souhaitez activer Option d'appel sortant haute disponibilité, exécutez les étapes 1 sur le Journaliseur côté A et Journaliseur côté B.

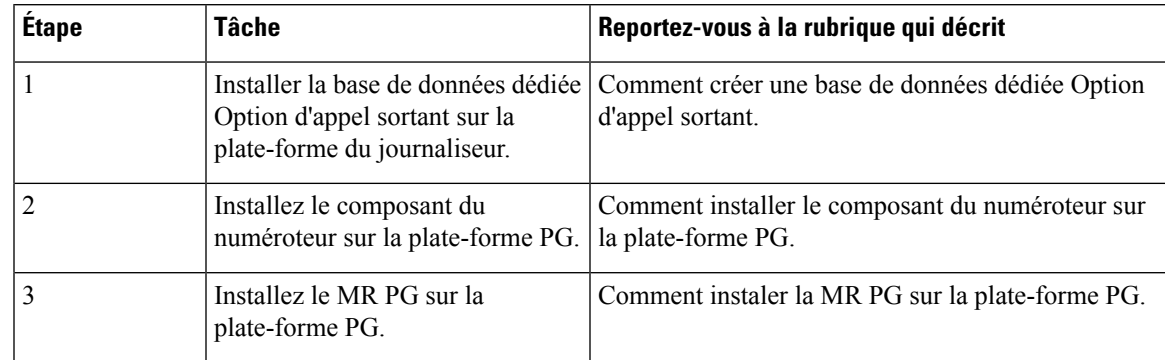

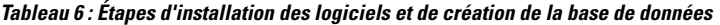

## <span id="page-74-0"></span>**Option d'appel sortant de haute disponibilité : les exigences de réplication bidirectionnelle préliminaires**

Si vous souhaitez configurer Option d'appel sortant pour la réplication bidirectionnelle haute disponibilité, il existe plusieurs exigences préliminaires.

### **Créer une base de données Option d'appel sortant sur le journaliseur côté A et côté B**

Si vous avez activé Option d'appel sortant sur le journaliseur côté A dans une version antérieure, vous devez :

- Arrêtez tous les services de journalisation du journaliseur côté A.
- Effectuez une sauvegarde complète de la base de données pour la base de données Option d'appel sortant sur le journaliseur côté A et la restaurer sur le journaliseur côté B. Utilisez SQL Server Management Studio (SSMS) pour effectuer cette tâche.

Si vous n'avez pas activé Option d'appel sortant dans une version antérieure, vous devez créer une base de données Option d'appel sortant sur le journaliseur côté A et le journaliseur côté B. Utilisez l'utilitaire ICMDBA pour effectuer cette tâche.

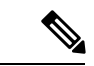

**Remarque**

Si la réplication de la base de données échoue et qu'elle est résolue, Option d'appelsortant HD doit être activée à nouveau. Dans ce cas, vous devez à nouveau synchroniser les bases de données sur les côtés actif et en veille. Effectuez une sauvegarde complète de la base de données pour la base de données Option d'appel sortant sur le côté actif et restaurez-la surle côté de la mise en veille.

Définir le nom d'hôte de l'interface publique du journaliseur sur le journaliseur côté A et journaliseur côté **B**

Lorsque vous configurez Option d'appelsortant haute disponibilité, vous devez définir le nom d'hôte d'Interface publique du journaliseur des deux côtés du journaliseur. Les adresses IP ne sont pas autorisées.

### **Effectuez les personnalisations de paramètre sur le Gestionnaire de campagne et le registre du numéroteur sur les deux côté A et côté B**

Si vous personnalisez les paramètres du gestionnaire de campagne et du registre du numéroteur d'un côté, vous devez effectuer les mêmes mises à jour pour les paramètres du registre de l'autre côté..

### **Arrêtez le Service de journalisation avant activation ou désactivation d'Option d'appel sortant haute disponibilité**

Avant d'activer ou désactiver Option d'appel sortant haute disponibilité, arrêtez le service de journalisation sur le côté approprié ou sur les côtés.

### **Sujets connexes**

Configurer le [journaliseur](#page-76-0) pour Option d'appel sortant, à la page 63 Créer la base de [données](#page-75-0) Option d'appel sortant, à la page 62

## <span id="page-75-0"></span>**Créer la base de données Option d'appel sortant**

Avant d'utiliser Option d'appel sortant, estimez la taille de la base de données Option d'appel sortant.

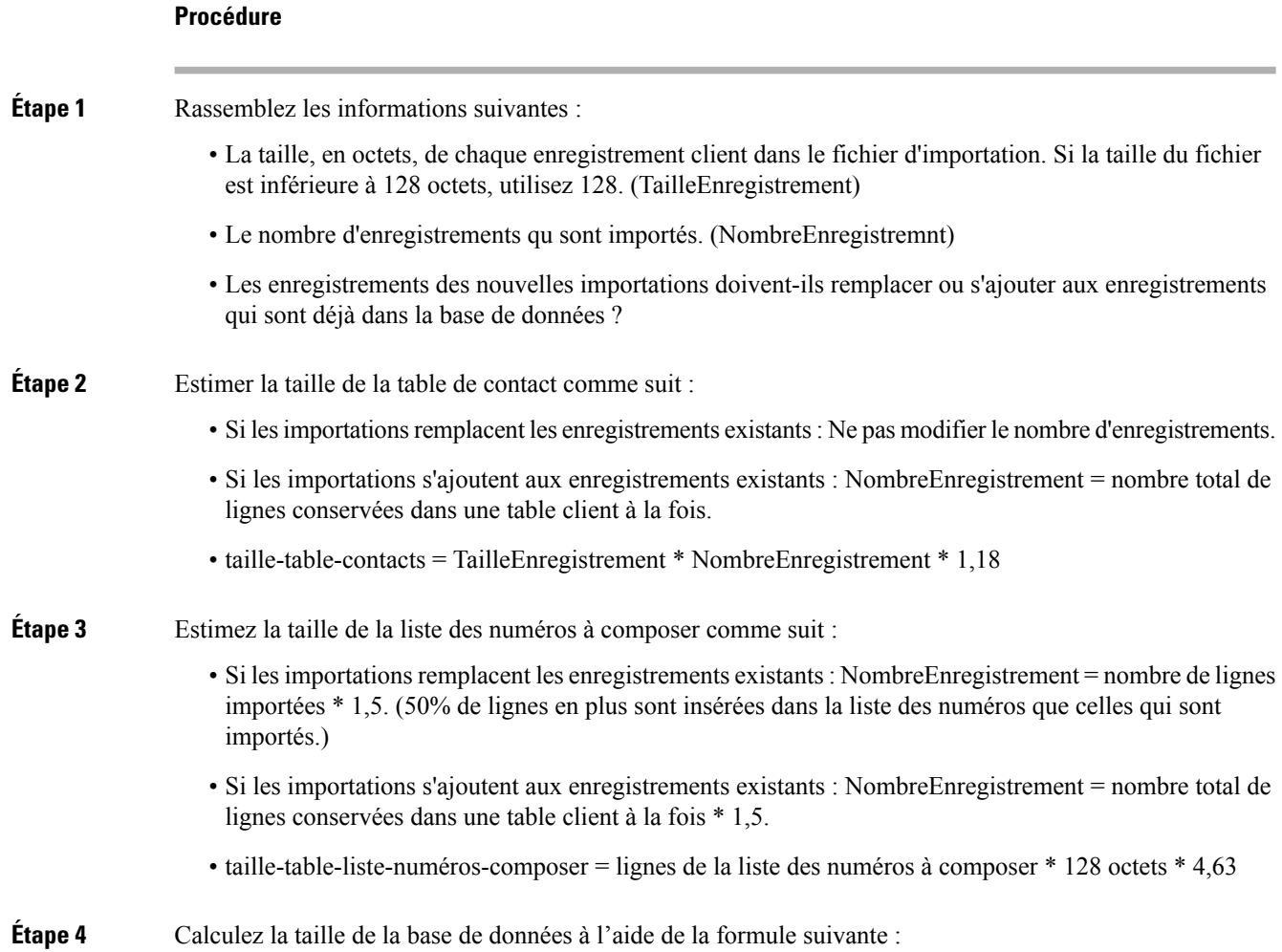

(Number of rows in all DL tables \* (size of one row + size of index) ) + (Number of rows in personal call back table \* (size of one row + size of index) ) + (Number of rows in Contact List table \* (size of one row + size of index)) **Étape 5** Démarrez ICMDBA en tapant **ICMDBA** dans la fenêtre de la boîte de dialogue ou de commande **Exécuter** de Microsoft Windows. **Étape 6** Sélectionnez le **Journaliseur**. Puis, sélectionnez **Base de données** > **Créer**. **Étape 7** Dans la fenêtre **Créer la base de données**, indiquez le type de base de données Option d'appel sortant. **Étape 8** Cliquez sur **Ajouter**. La fenêtre **Ajouter un périphérique** s'affiche. Utilisez cette fenêtre pour créer un nouveau périphérique de données et le périphérique de journalisation pour la base de données Option d'appel sortant. Indiquez la lettre du lecteur de disque et la taille en mégaoctets pour chaque nouveau périphérique. **Étape 9** Cliquez sur **OK** pour créer le périphérique. **Étape 10** Cliquez sur **Créer** puis sur **Démarrer**. **Étape 11** Cliquez sur **Fermer**.

Si nécessaire, vous pouvez modifier ultérieurement le périphérique pour modifier sa taille de stockage, ou supprimer un périphérique, en utilisant l'option **Base de données** > **Étendre**.

**Mise en garde**

 $\bigwedge$ 

Vous ne pouvez pas modifier manuellement le contenu de la base de données Option d'appel sortant. Ne pas utiliser de déclencheurs pour la base de données Option d'appel sortant. Ne pas ajouter ou modifier de déclencheurs pour les listes de numérotation ou la liste de rappel personnel. La table Détails\_Numéroteur du journaliseur ou HDS contient les informations dont les applications personnalisées ont besoin. Extraire cette information à partir du serveur de base de données historiques (HDS) vers un serveur séparé où l'application personnalisée peut traiter les données sans affecter le HDS.

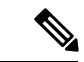

### **Remarque**

Si vous avez utilisé l'outil ICMDBA pour créer une base de données Option d'appel sortant sur le journaliseur côté B et si vous souhaitez ultérieurement désinstaller la version, vous pouvez supprimer manuellement la base de données. Utilisez SQL Server Management Studio (SSMS) pour supprimer la base de données. Si vous avez activé la réplication bidirectionnelle Option d'appel sortant, vous devez désactiver la réplication du journaliseur côté A et du journaliseur côté B avant de pouvoir supprimer la base de données.

### **Prochaine étape**

Vous devez activer la croissance automatique sur la base de données Option d'appel sortant. Pour plus d'informations, reportez-vous à la section de vérification des configurations de base de données.

#### **Sujets connexes**

Base de données d'Option d'appel sortant Vérifier la [configuration](#page-87-0) de la base de données, à la page 74

## <span id="page-76-0"></span>**Configurer le journaliseur pour Option d'appel sortant**

Utilisez cette procédure pour configurer le journaliseur pour Option d'appel sortant.

Vous pouvez configurer (le cas échéant) le journaliseur pour activer Option d'appel sortant et Option d'appel sortant haute disponibilité. Option d'appel sortant haute disponibilité facilite la réplication bidirectionnelle entre la base de données Option d'appel sortant sur le Journaliseur côté A et la base de données Option d'appel sortant sur le Journaliseur côté B. Utilisez l'outil ICMDBA pour créer une base de données Outbound sur côté A et le côté B ; puis configurez la réplication à l'aide du programme d'installation Web.

Procédez comme suit sur les jornaliseurs côté A et côté B pour configurer Option d'appel sortant ou Option d'appel sortant haute disponibilité. Les deux machines du journaliseur doivent être sous tension et opérationnelles.

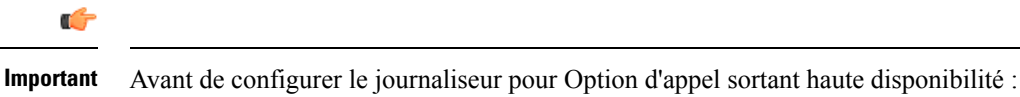

• Confirmez l'existence d'une base de données Option d'appel sortant sur le journaliseur côté A et le journaliseur côté B.

#### **Procédure**

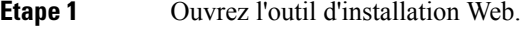

- **Étape 2** Choisissez **Gestion des composants > journaliseurs**.
- **Étape 3** Sélectionnez le journaliseur que vous souhaitez configurer, puis cliquez sur **Modifier**.
- **Étape 4** Cliquez sur **Suivant** deux fois.
- **Étape 5** Dans la page Options supplémentaires, cochez **Activer Option d'appel sortant**.
- **Étape 6** Cliquez sur **Activer la haute disponibilité** pour activer Option d'appel sortant haute disponibilité sur le journaliseur. Cochez que cette case permet la réplication bidirectionnelle haute disponibilité entre la base de données Option d'appel sortant sur le journaliseur côté A et la base de données Option d'appel sortant sur le journaliseur côté B. La réplication bidirectionnelle nécessite que vous cochiez cette case sur la page Options supplémentaires pour les deux journaliseurs côté A et côté B.Si vous désactivez la réplication bidirectionnelle d'un côté, vous devez également la désactiver sur l'autre côté.

Vous devez activer Option d'appel sortant pour activer Option d'appel sortant haute disponibilité. De même, si vous avez activé la haute disponibilité, vous devez désactiver la haute disponibilité (décochez la case **Activer la haute disponibilité**) avant de pouvoir désactiver Option d'appel sortant (décochez la case **Activer Option d'appel sortant**).

- **Étape 7** Si vous activez la haute disponibilité, saisissez une adresse de nom d'hôte de serveur public valide pour **le journaliseur côté A** et **le journaliseur côté B**. Entrer une adresse IP de serveur au lieu d'un nom de serveur n'est pas autorisé.
- **Étape 8** Si vous activez la haute disponibilité, entrez **le nom du compte Active Directory** sous lequel le journaliseur du côté opposé s'exécute ou un groupe de sécurité qui inclut ce compte.

Remarque Lorsque vous utilisez la haute disponibilité de l'Option d'appel sortant, si vous souhaitez modifier l'**interfacepubliquedujournaliseur** ou **lenom ducompte Active Directory**, vous devez désactiver la haute disponibilité Option d'appel sortant à l'aide de la configuration du journaliseur. Seulement après avoir désactivé l'Option d'appel sortant HD, modifiez **les interfaces publiques du journaliseur** ou **lenom ducompte Active Directory**, puis réactivez l'Option d'appel sortant Haute Disponibilité pour mettre à jour **l'interface publique du nouveau journaliseur** ou **le nom du compte Active Directory**.

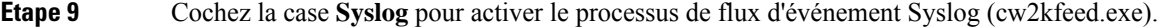

Remarque Le flux d'événement n'est traité et envoyé au collecteur Syslog que si le collecteur Syslog est configuré. Pour plus d'informations le processus de flux d'événement Syslog, consultez le *Guide de maintenabilité pour Cisco Unified ICM/Contact Center Enterprise* à l'adresse [https://www.cisco.com/c/en/us/support/customer-collaboration/unified-contact-center-enterprise/](https://www.cisco.com/c/en/us/support/customer-collaboration/unified-contact-center-enterprise/products-installation-and-configuration-guides-list.html) [products-installation-and-configuration-guides-list.html.](https://www.cisco.com/c/en/us/support/customer-collaboration/unified-contact-center-enterprise/products-installation-and-configuration-guides-list.html)

### **Étape 10** Cliquez sur **Suivant**.

**Étape 11** Examinez l'écran Résumé et cliquez sur **Terminer**.

#### **Sujets connexes**

Option d'appel sortant de haute disponibilité : les exigences de réplication [bidirectionnelle](#page-74-0) préliminaires, à la page 61

Réplication de la base de données Option d'appel sortant [bidirectionnelle](#page-33-0), à la page 20 Mise à niveau Option d'appel sortant pour la haute [disponibilité](#page-79-0) dans un déploiement existant, à la page 66

### **Considérations supplémentaires sur la réplication de la base de données bidirectionnelle Option d'appel sortant**

Gardez à l'esprit la considération suivante lors de la configuration de la réplication bidirectionnelle.

### **Importation vers le côté actif**

L'mportation d'un fichier local ne réussit que si vous l'importer vers le côté actif. Pour éviter d'avoir à identifier quel côté est actif, vous pouvez utiliser l'une des méthodes suivantes :

- Créer un partage de fichiers Microsoft Windows quisoit accessible des deux côtés avec le même mappage ; par exemple, / / < nom\_machine >/lecteur/fichier, visible sur les deux côtés.
- Utilisez le système de fichiers distribués de Microsoft Windows (DFS). Grâce à DFS, vous pouvez configurer un lecteur local que DFS met à jour pour vous. DFS permet également de garantir que les opérationssont répliquées.Pour obtenir plus d'informations, reportez-vous à la documentation Microsoft.
- Pour les campagnes créées à l'aide de l'API Outbound, vous pouvez utiliser l'API d'importation pour importer des contacts sans identifier le côté actif. Pour plus d'informations, reportez-vous à la section *Guide de référence du développeur Cisco Unified Contact Center Enterprise (UCCE)* à l'adresse [https://www.cisco.com/c/en/us/support/customer-collaboration/unified-contact-center-enterprise/](https://www.cisco.com/c/en/us/support/customer-collaboration/unified-contact-center-enterprise/products-programming-reference-guides-list.html) [products-programming-reference-guides-list.html](https://www.cisco.com/c/en/us/support/customer-collaboration/unified-contact-center-enterprise/products-programming-reference-guides-list.html).

## **Mise à niveau d'une base de données Option d'appel sortant à partir d'une version précédente**

### **Base de données d'Option d'appel sortant**

Si vous mettez à niveau la base à partir d'une version CCE précédente, exécutez l'outil de migration de base données avancé Enhanced Database Migration Tool (EDMT) pour mettre à niveau votre base de données Option d'appel sortant. Sinon, le Gestionnaire de campagne ne démarrera pas et une alarme pour version incorrecte de base de données dédiée sera déclenchée. Reportez-vous à *Guide d'installation et de mise à niveau* *pour Cisco Unified Contact Center Enterprise (UCCE)* à [https://www.cisco.com/en/US/products/sw/custcosw/](https://www.cisco.com/en/US/products/sw/custcosw/ps1844/prod_installation_guides_list.html) [ps1844/prod\\_installation\\_guides\\_list.html](https://www.cisco.com/en/US/products/sw/custcosw/ps1844/prod_installation_guides_list.html) pour prendre connaissance desinstructionssur l'exécution d'EDMT.

#### **Données Ne pas composer**

Pour prendre en charge Option d'appel sortant haute disponibilité et la réplication entre le journaliseur côté A et côté B, les données Ne pas composer se trouvent maintenant dans une table de la base de données Ne\_pas\_appeler. Auparavant, les données DoNotCall étaient sauvegardées dans le fichier DoNotCall.restore sur le journaliseur côté A. Le fichier DoNotCall.restore est un fichier texte qui contient une liste délimitée par des virgules de numéros de téléphone et de numéros de poste (s'il existe des numéros de poste).

Lorsque vous mettez à niveau vers la version actuelle et activez Option d'appel sortant (avec ou sans haute disponibilité), la table Ne\_pas\_appeler est initialement vide, car elle a été créée récemment de chaque côté du journaliseur. Remplissez la table Ne\_pas\_appeler sur le côté A et le côté B en important le fichier DoNotCall.restore, tout comme vous exécuteriez n'importe quelle autre importation d'informations de contact client. Vous ne le faites qu'une seule fois, lorsque vous effectuez une mise à niveau.

### <span id="page-79-0"></span>**Mise à niveau Option d'appel sortant pour la haute disponibilité dans un déploiement existant**

Option d'appelsortant haute disponibilité facilite la réplication bidirectionnelle entre la base de données Option d'appel sortant sur le journaliseur côté A et la base de données Option d'appel sortant sur le journaliseur côté B. Si vous avez activé Option d'appel sortant sur le journaliseur côté A dans un déploiement existant et que vous souhaitez activer Option d'appel sortant haute disponibilité, effectuez les étapes suivantes à l'aide de SQL Server Management Studio (SSMS).

Notez que vous n'avez pas besoin d'effectuer la procédure suivante si les bases de données baA et baB sont déjà synchronisées. **Remarque Procédure Étape 1** Sur le serveur du journaliseur côté A, démarrez SSMS et effectuerz une sauvegarde complète de base de données de la base de données <client> baA. (Reportez-vous à la documentation de SQL Server Management Studio si vous avez besoin de plus d'informations sur la sauvegarde de la base de données.) **Étape 2** Restaurez la sauvegarde de base de données <client> baA sur le serveur côté B et renommez-la en tant que <client> baB. a) Dans SSMS, sélectionnez **Bases de données** dans l'arborescence dans le volet de gauche et effectuez un clic droit. b) Sélectionnez **Restaurer la base de données**. c) Choisissez **Périphérique**et naviguez jusqu'au fichier de base de données sauvegardé < client >\_baA. d) Cliquez sur **Ajouter** pour ajouter le fichier de base de données. e) Cliquez sur **OK**, puis cliquez sur **OK** à nouveau. f) Dans le champ **Base de données**, saisissez < client \_baB. g) Dans l'arborescence dans le volet de gauche, sélectionnez **Fichiers**. Notez le **Nom de fichier logique** des deux types de fichiers **données de lignes** et **journal**. h) Dans l'arborescence dans le volet de gauche, sélectionnez **Options** et cochez la case **Remplacer labase de données existante (avec REPLACE)**. i) Cliquez sur **OK**.

Ш

j) Lorsque la restauration de la base de données est terminée avec le nouveau nom <client>\_baB, exécutez la commande suivante dans une nouvelle fenêtre de requête pour renommer le **nom du fichier logique** pour les données des lignes et le journal :

```
USE master;
GO
ALTER DATABASE <customer> baB MODIFY FILE ( NAME = <customer> baA data0, NEWNAME =
<customer>_baB_data0 );
GO
USE master;
GO
ALTER DATABASE <customer> baB MODIFY FILE ( NAME = <customer> baA log0, NEWNAME =
<customer>_baB_log0 );
GO
```
Dans laquelle :

- <client>\_baB est la base de données qui a été renommée.
- <client>\_baA\_data0 est le nom de fichier logique pour le type de fichier de données de lignes de la base de données sur le côté A.
- <client> \_baB\_data0 est le nouveau nom de fichier logique pour le type de fichier de données de lignes de la base de données côté B.
- <client>\_baA\_log0 est le nom de fichier logique pour le type de fichier journal de la base de données sur le côté A.
- <client> baB\_log0 est le nom de fichier logique pour le type de fichier journal de la base de données sur le côté B.

### **Sujets connexes**

Configurer le [journaliseur](#page-76-0) pour Option d'appel sortant, à la page 63

## **Installerlecomposantdunuméroteursurlamachinevirtuelledelaplate-forme PG**

### **Procédure**

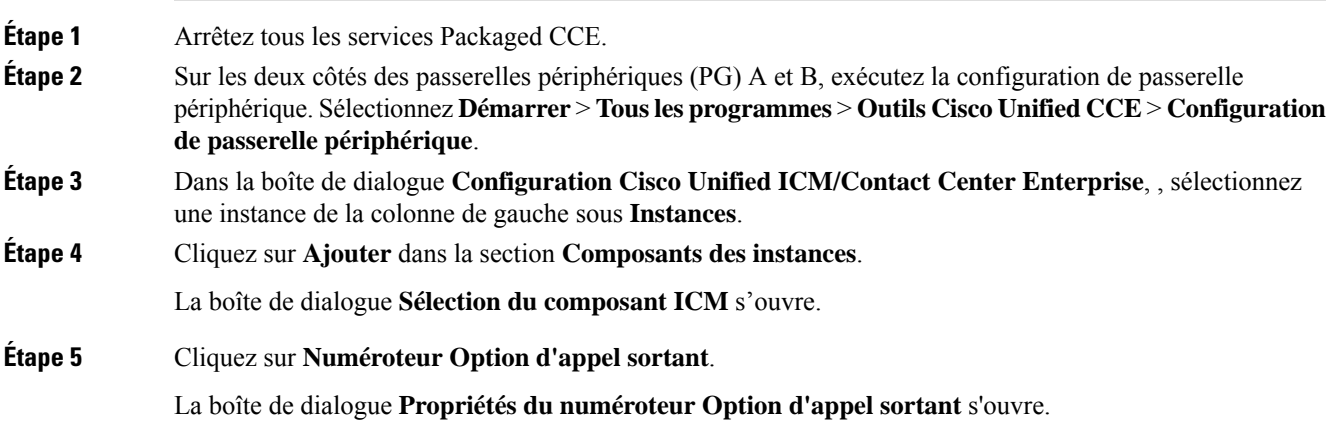

**Étape 6** Cochez **Mode de production** et **Démarrage auto au démarrage du système**, sauf instruction explicite contraire de votre fournisseur d'assistance Unified ICM. Ces options permettent de définir le type de service de démarrage du numéroteur sur Automatique, de sorte qu'il démarre automatiquement lorsque la machine démarre.

Le type de numéroteur **SIP (Session Initiation Protocol)** est sélectionné automatiquement.

**Étape 7** Cliquez sur **Suivant**.

- Dans la champ **Nom du numéroteur SIP**, saisissez le nom du numéroteur SIP. par exemple, **Numéroteur de La liste d'appels Premium**. Il y a une limite de 32 caractères. Le nom saisi ici doit correspondre au nom qui est configuré dans le gestionnaire de configuration.
- En ce qui concerne le **Type de serveur SIP**, sélectionnez soit passerelle vocale Cisco, soit CUSP/CUBE (Proxy SIP Cisco Unified ou Unified Border Element de Cisco).
- Dans le champ **Serveur SIP**, saisissez le nom d'hôte ou l'adresse IP de la passerelle vocale Cisco.

**Remarque** Les noms d'hôte du **serveur SIP** sont limités à un maximum de 16 caractères.

• Dans le champ **Port du serveur SIP**, saisissez le numéro de port du port du serveur SIP. La valeur par défaut est 5060.

Cliquez sur **Suivant**.

- **Étape 9** Dans la boîte de dialogue **Propriétés du numéroteur Option d'appel sortant**, indiquez les informations suivantes :
	- **Serveur du Gestionnaire de campagne A** : si le Gestionnaire de campagne est défini comme duplex, entrez le nom d'hôte ou l'adresse IP de la machine où se trouve le Gestionnaire de campagne côté A. Si le Gestionnaire de campagne est défini comme simplex, saisissez le même nom d'hôte ou l'adresse IP dans ce champ et dans le champ **Serveur du gestionnaire de campagne B**. Vous devez fournir une valeur dans ce champ.
	- **Serveur du Gestionnaire de campagne B** : si le Gestionnaire de campagne est défini comme duplex, entrez le nom d'hôte ou l'adresse IP de la machine où se trouve le Gestionnaire de campagne côté B. Si le Gestionnaire de campagne est défini comme simplex, saisissez le même nom d'hôte ou l'adresse IP dans ce champ et dans le champ **Serveur du gestionnaire de campagne A**. Vous devez fournir une valeur dans ce champ.
	- **Activer la connexion sécurisée** : vous permet d'établir une connexion sécurisée entre les éléments suivants :
		- Le numéroteur et le serveur CTI
		- La MR PIM et le numéroteur

Cochez la case **Activer la connexion sécurisée** pour activer la connexion sécurisée.

Remarque Avant d'activer la connexion sécurisée entre les composants, assurez-vous de terminer le processus de gestion des certificats de sécurité.

Pour plus d'informations, reportez-vous à la section *Guide de la sécurité pour Cisco Unified ICM/Contact Center Enterprise* à l'adresse [https://www.cisco.com/c/en/us/support/customer-collaboration/](https://www.cisco.com/c/en/us/support/customer-collaboration/unified-contact-center-enterprise/products-installation-and-configuration-guides-list.html) [unified-contact-center-enterprise/products-installation-and-configuration-guides-list.html.](https://www.cisco.com/c/en/us/support/customer-collaboration/unified-contact-center-enterprise/products-installation-and-configuration-guides-list.html)

**Étape 8** Fournissez les informations suivantes sur cette page :

- **Serveur CTI A** : le nom d'hôte ou l'adresse IP de la MV comportant le serveur CTI côté A. Ce serveur est généralement la même MV que celle sur laquelle est située la PG.
- **Port du serveur CTI A** : le numéro de port que le numéroteur utilise pour créer une interface avec le serveur CTI côté A. Assurez-vous que le port du serveur CTI correspond à la configuration du CG.
- **Serveur CTI B** : le nom d'hôte ou l'adresse IP de la MV comportant le serveur CTI côté B. Ce serveur est généralement la même MV que celle sur laquelle est située la PG.
- **Port du serveur CTI B** : le numéro de port que le numéroteur utilise pour créer une interface avec le serveur CTI côté B.
- **Battement** : l'intervalle entre les contrôles par le numéroteur de la connexion au serveur CTI, en millisecondes. La valeur par défaut est de 500.
- **Port de routage de média** : le numéro de port que le numéroteur utilise pour créer une interface avec le routage de média PIM sur la passerelle PG de routage de média. La valeur par défaut est 38001. Assurez-vous que le port de routage de média correspond à la configuration MR PG. Par exemple, vous pouvez accéder à cette clé de registre : Computer\HKEY\_LOCAL\_MACHINE\SOFTWARE\Cisco Systems,

Inc.\ICM\<instance\_name>\PG3A\PG\CurrentVersion\PIMS\pim1\MRData\Config\ApplicationTcpServiceName1.

- **Étape 10** Cliquez sur **Suivant**. Un écran **Résumé** s'affiche.
- **Étape 11** Cliquez sur **Suivant** pour démarrer l'installation du numéroteur.

### **Facultatif : modifier la valeur du registre du numéroteur en RéponseAutomatique**

Si vous activez la réponse automatique dans le GestionnaireAppels avec un tonalité de zip, vous devez désactiver la réponse automatique dans le ou les numéroteur(s), s'il y en a plus d'un. Une tonalité de zip est une tonalité envoyée sur le téléphone de l'agent pour signaler qu'un client est sur le point d'être mis en relation.

Pour désactiver la réponse automatique sur le numéroteur, après avoir lancé le processus du numéroteur pour la première fois, modifiez la valeur de l'entrée de registre du numéroteur suivant à 0.

HKEY\_LOCAL\_MACHINE\SOFTWARE\Cisco Systems, Inc.\ICM\*<instance\_name>*\Dialer\AutoAnswerCall

### **Modification du fichier local de route statique**

Le processus d'installation du numéroteur SIP installe un fichier modèle vide nommé DNPHost dans le répertoire \icm\customerInstanceName\Dialer. Ce fichier définit les correspondances de route statique d'un modèle de numéro composé générique avec l'adresse IP ou le nom d'hôte avec lesquels un téléphone de l'agent ou un point de routage CTI est enregistré. Pour chaque route statique que vous définissez, ajoutez une ligne dans le format suivant :

wildcard pattern, IP address or host name, description

Exemples :

```
7?????, 10.86.227.144, transferring outbound calls to agent extensions
86! , 10.86.227.186, for CTI Route Points on CUCM node1
4?????, gambino.cisco.com, transfer to IVR campaign
```
Dans le cas des déploiements de passerelles simples, le numéroteur SIP lit les informations de routage statique du fichier DNPHost et utilise ces informations pour construire le message SIP REFER. Si le numéroteur SIP prend en charge une passerelle vocale, le numéroteur SIP charge le fichier DNPHost, valide les entrées de routage et envoie une alarme si le fichier n'existe pas ou est non valide.

Pour plus d'informations sur son utilisation, reportez-vous au modèle de fichier DNPHost installé.

### **Configuration de réponse automatique sur les téléphones d'agent**

Le composant de numérotation est préconfiguré lors de l'installation pour une réponse automatique aux appels liés à Option d'appel sortant de l'agent Option d'appel sortant. Cependant, cette configuration par défaut n'envoie pas de tonalité zip à l'agent (qui lui notifie des appels entrants), de sorte que les agents doivent surveiller l'application de l'agent pour repérer les appels entrants des clients.

Pour activer la tonalité zip, activez la réponse automatique dans la configuration du téléphone de l'agent dans Unified CM. Cette solution ajoute environ une seconde au temps de transfert. Cette solution est identique à la solution qui est utilisée pour Unified CCE.

Pour les agents mobiles utilisant la connexion dédiée, le paramétrage Unified CM de réponse automatique n'envoie pas de tonalité zip, mais Contact Center Entreprise comporte l'option de faire retentir une tonalité de notification auprès de l'agent en utilisant les paramètres du bureau de l'agent.

L'activation de la réponse automatique dans les paramètres du bureau de l'agent ou dans le composant de numérotation en collaboration avec Unified CM peut poser des problèmes. Par conséquent, désactivez l'option de réponse automatique dans le composant de numérotation et activez-la soit dans les paramètres du bureau de l'agent, soit dans Unified CM.

### **Installer la PG MR**

Procédez comme suit pour installer la PG MR sur la plate-forme côté A.

Si vous utilisez également un numéroteur sur le côté B, exécutez les étapes également sur le côté B.

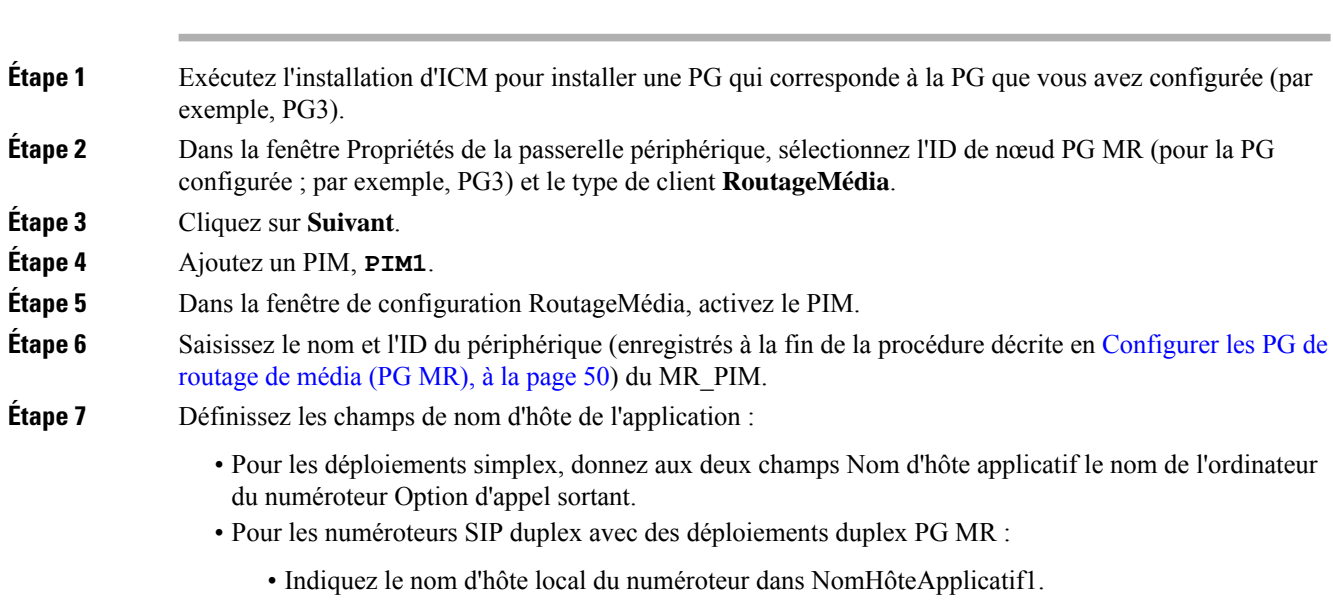

### **Procédure**

• Indiquez le nom d'hôte à distance, duplex, du numéroteur dans NomHôteApplicatif2.

### **Étape 8** Donnez à la valeur du port de connexion applicative le numéro de port utilisé par le numéroteur Option d'appel sortant (généralement 38001). **Étape 9** Cliquez sur **Suivant** jusqu'à la fin de la configuration. Quand la configuration est terminée, cliquez sur **Fin**. **Étape 10** Répétez les étapes précédentes pour installer la PG MR sur la plate-forme PG côté B.

#### **Prochaine étape**

Lorsque vous ajoutez une nouvelle PG, assurez-vous que l'ID de PG est fourni dans la configuration du routeur. Indiquez le numéro affecté à la PG dans le champ **Activer la passerelle périphérique** dans le programme d'installation Web. *Reportez-vous au chapitre : Installation* dans [https://www.cisco.com/c/en/us/support/](https://www.cisco.com/c/en/us/support/customer-collaboration/unified-contact-center-enterprise/products-installation-guides-list.html) [customer-collaboration/unified-contact-center-enterprise/products-installation-guides-list.html](https://www.cisco.com/c/en/us/support/customer-collaboration/unified-contact-center-enterprise/products-installation-guides-list.html) **Sujets connexes**

[Configurer](#page-61-0) la PG, à la page 48

## **Vérification**

Cette section présente une série d'étapes de vérification pour déterminer si le système a été installé correctement. Ces étapes sont conçues pour identifier les problèmes de configuration qui pourraient exister avant de tenter de déployer le numéroteur. Si des problèmes surviennent lors de l'utilisation de ce produit, veuillez consulter cette section avant de contacter l'assistance technique de Cisco (TAC).

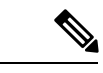

**Remarque**

Cette section suppose que l'application Option d'appel sortant est installée et qu'au moins un numéroteur a été configuré avec sa correspondance de port associée. Cette section suppose également que la correspondance de port du numéroteur a été exportée et configurée sur Unified CM en utilisant l'outil de BAT.

## **Dépannage des connections**

L'état du processus de composant de numérotation fournit des informations sur la santé de l'installation, avant même qu'une configuration de campagne soit lancée avant ou pendant qu'un appel est passé. Vous pouvez afficher l'état du composant de numérotation dans le cadre de diagnostic Portico.

**Illustration <sup>10</sup> : État du composant de numérotation SIP**

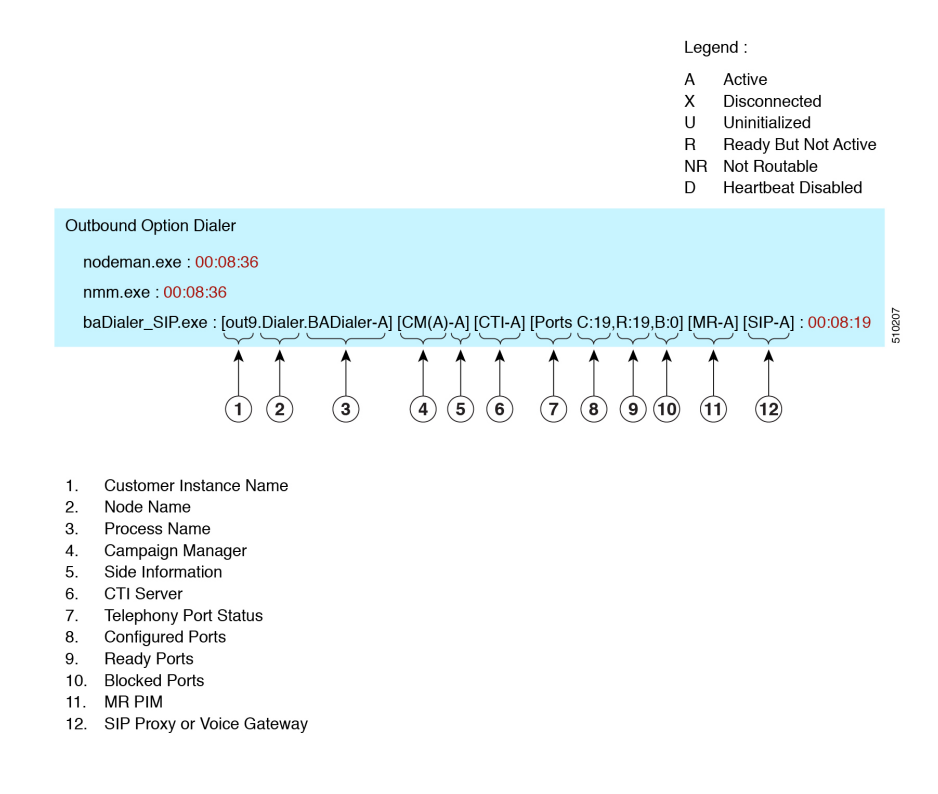

### **Nom de l'instance du client**

Le nom de l'instance du client affiche l'instance du client du numéroteur, le nom du nœud et le nom du processus. Il peut être utilisé si TAC vous demande d'interroger le système pendant le débogage d'un problème de dossier.

### **Gestionnaire de campagne**

Le gestionnaire de campagne indique l'état de la connectivité du gestionnaire de campagne. Ce statut est égal à A pour actif ou X pour déconnecté. Si l'état de la connectivité du gestionnaire de campagne est X, le numéroteur n'est pas connecté au gestionnaire de campagne.

Essayez d'interroger la machine du gestionnaire de campagne à partir du numéroteur par nom d'hôte et par adresse IP.

• Si le ping de l'adresse IPéchoue, vérifiez que l'adresse IPest correcte et rétablissez la connectivité réseau.

Vérifiez qu'Option d'appel sortant a été activé et que le processus du gestionnaire de campagne est en cours d'exécution.

- Si le ping est une réussite pour l'adresse IP, mais pas pour le nom d'hôte DNS, vérifiez que le nom d'hôte DNS est correct et qu'il est correctement configuré sur le serveur DNS du système.
- Si le ping n'a pas réussi, alors revérifiez la configuration du composant numéroteur pour voir s'il contient la mauvaise adresse ou un numéro de port incorrect pour le journaliseur.
- Vérifiez pour voir si le nom de numéroteur configuré dans le gestionnaire de configuration correspond au nom entré lors de l'installation de la PG.

### **serveur CTI**

Le troisième bloc montre l'état de la connectivité du serveur CTI. Ce statut est égal à **A** pour actif ou **X** pour déconnecté. Si l'état est **X**, alors le numéroteur peut se connecter au serveur CTI sur le côté A ou B.

Essayez d'interroger les machines du serveur CTI et de la PG à partir du numéroteur par hôte et par adresse IP.

- Si le ping de l'adresse IP échoue :
	- Revérifiez que l'adresse IP est correcte et rétablissez la connectivité réseau.
	- Vérifiez que les processus de serveur CTI sont en cours d'exécution.
- Si le ping est une réussite pour l'adresse IP, mais pas pour le nom d'hôte DNS, vérifiez que le nom d'hôte DNS est correct et s'il est correctement configuré sur le serveur DNS du système.
- Si le ping a réussi, alors revérifiez la configuration du composant numéroteur pour voir si elle contient la mauvaise adresse ou un numéro de port incorrect pour le serveur CTI.
- Vérifiez que la PG est en ligne. Vérifiez que la PG a été correctement activée dans la configuration du routeur ICM.

### **Ports**

Le quatrième bloc montre l'état de tous les ports du numéroteur. La première valeur, C, montre le nombre total de ports configurés. La seconde valeur, R, montre le nombre total de ports à l'état Prêt. Enfin, la troisième valeur, B, rapporte le nombre de ports de numérotation qui sont bloqués. (Ceci est une activité d'exécution; il est inhabituel que les ports soient bloqués.)

Si le nombre de ports configurés est nul, alors le numéroteur ne reçoit pas de configuration de port à partir du composant de gestionnaire de campagne. Vérifiez que les ports sont correctement configurés.

Si le nombre de ports Prêt est égal à zéro, confirmez que la PG a été démarrée.

### **MR PIM**

Le bloc suivant montre l'état de la connectivité avec le serveur MR PIM. L'état est soit **A** pour actif, **X** pour déconnecté, ou **NR** ce qui signifie connecté mais pas encore en mesure d'établir de routage. (L'état **U** est rarement constaté et indique que la connectivité d'un objet donné n'a encore pas été créée dans le numéroteur).

- Si l'état MR est **X**, vérifiez la connectivité en vérifiant l'adresse MR PG et le port configuré dans la configuration du composant numéroteur.

Si l'état MR PG est **NR**, alors la connexion de routage de média est établie. Vérifiez si la MR PG est en ligne en examinant sa fenêtre d'état.

### **Numéroteur SIP**

Le dernier bloc indique l'état de la connectivité avec le proxy SIP ou passerelle vocale qui est connectée au numéroteur SIP. Ce statut est égal à **A** pour actif ou **X** pour déconnecté, ou **D** pour battement désactivé.

## **Vérifier les étapes de configuration critiques**

Dans le composant de configuration du numéroteur, cliquez sur l'onglet de sélection de la correspondance des ports et veiller à ce que le numéroteur soit affecté à une PG Unified CM.

## <span id="page-87-0"></span>**Vérifier la configuration de la base de données**

Pour SQL Server 2014, effectuez les étapes suivantes :

### **Procédure**

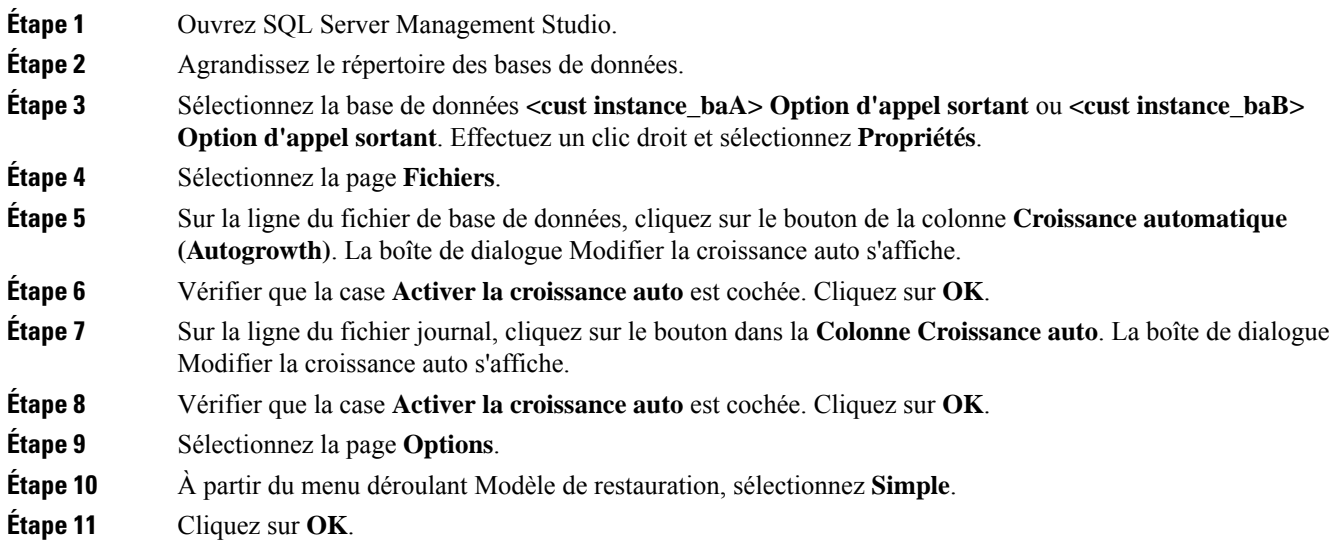

## **Vérifier la clé de registre du routeur**

Si vous utilisez la fonctionnalité Transfert vers RVI, vérifiez que la clé de registre du routeur suivante sur les côtés A et B du routeur a une valeur de 2.

```
HKEY_LOCAL_MACHINE\SOFTWARE\Cisco Systems, Inc.\ICM\<customer
     instance>\RouterA/B\Router\
     CurrentVersion\Configuration\Global\SkillGroupCallsInQTimerInterval = 2
```
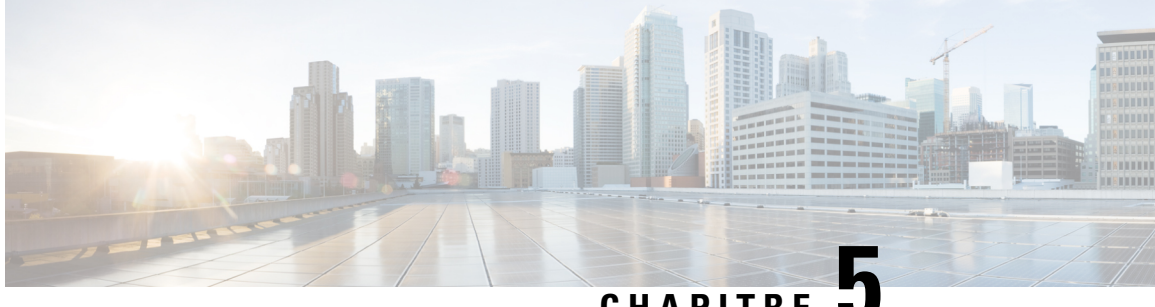

## **CHAPITRE 5**

# **Configuration des campagnes et des importations**

- Aperçu du processus de [configuration](#page-88-0) d'Option d'appel sortant, à la page 75
- [Correspondances](#page-89-0) des tâches du processus de configuration, à la page 76
- Exigences de configuration [préliminaires,](#page-91-0) à la page 78
- [Importations](#page-93-0) de contacts et de listes de Numéros à ne pas composer, à la page 80
- Création d'une [campagne](#page-98-0) Option d'appel sortant, à la page 85
- [Génération](#page-100-0) de scripts Option d'appel sortant, à la page 87
- (Facultatif) Configurer des rappels [personnels,](#page-112-0) à la page 99
- [Configuration](#page-117-0) finale et vérification, à la page 104

## <span id="page-88-0"></span>**Aperçu du processus de configuration d'Option d'appel sortant**

Le processus de configuration d'Option d'appel sortant comporte les procédures suivantes :

- Configurer des numéros composés (DN) pour la réservation d'agent et le transfert vers le RVI
- Créer un groupe de compétences et un itinéraire pour la campagne
- Créer une règle d'importation pour planifier les importations de contacts et de non-appel
- Créer une règle de requête pour filtrer les enregistrements de contact en fonction de requêtes SQL et associer ces enregistrements avec une importation
- Créer une campagne pour définir les paramètres de la campagne, comme le nom de la campagne, sa description, le fait qu'elle détecte un répondeur, ses paramètres de rappel personnels, ses paramètres de numérotation, ses sélections de règle de requête et ses sélections de groupe de compétences
- Créer des types d'appels pour faire correspondre les numéros composés à une réservation ou pour le transfert vers un script de routage RVI
- Créer une réservation, un transfert vers RVI et des scripts d'administration

La figure suivante fournit un aperçu synthétique de ce processus.

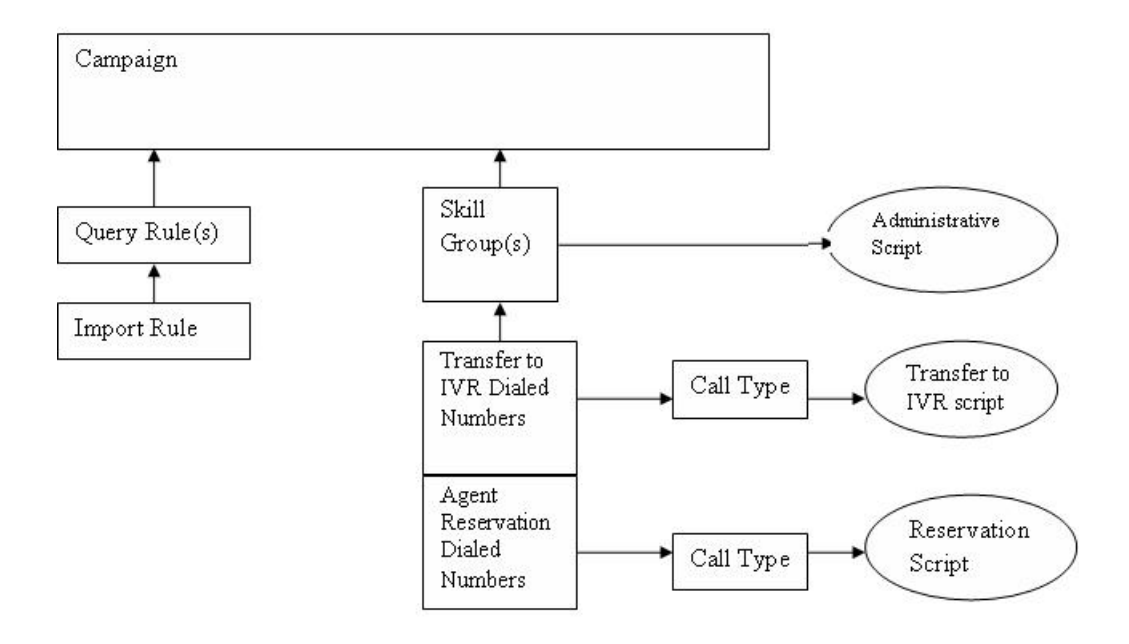

# <span id="page-89-0"></span>**Correspondances des tâches du processus de configuration**

Cette section contient des tables de correspondances des tâches du processus de configuration qui énumèrent les étapes de création d'une campagne d'agent et de transfert à RVI.

## **Liste des tâches d'une campagne**

Le tableau suivant présente les étapes nécessaires pour créer une campagne d'agent. Une campagne d'agent nécessite un script de réservation d'agent. Une campagne de transfert vers VRU ne nécessite pas de réservation d'agent.

| Numéro de l'étape | Tâche                                                                                                    | <b>Emplacement du sujet</b>   |
|-------------------|----------------------------------------------------------------------------------------------------|-------------------------------|
|                   | Créez un numéro composé (DN) sur le<br>client MR.                                                         | Créer des numéros composés.   |
|                   | Créez une liste de numéros à composer<br>pour Abandon vers un VRU sur la PG MR<br>pour le numéroteur SIP. | Créer des numéros composés.   |
|                   | Créez une liste de numéros composés pour<br>AMD vers un VRU sur la PG MR.                                 | Créer des numéros composés.   |
| 4                 | Configurez une règle d'importation.                                                                       | Créer une règle d'importation |

**Tableau <sup>7</sup> : Étapes pour créer une campagne d'agent**

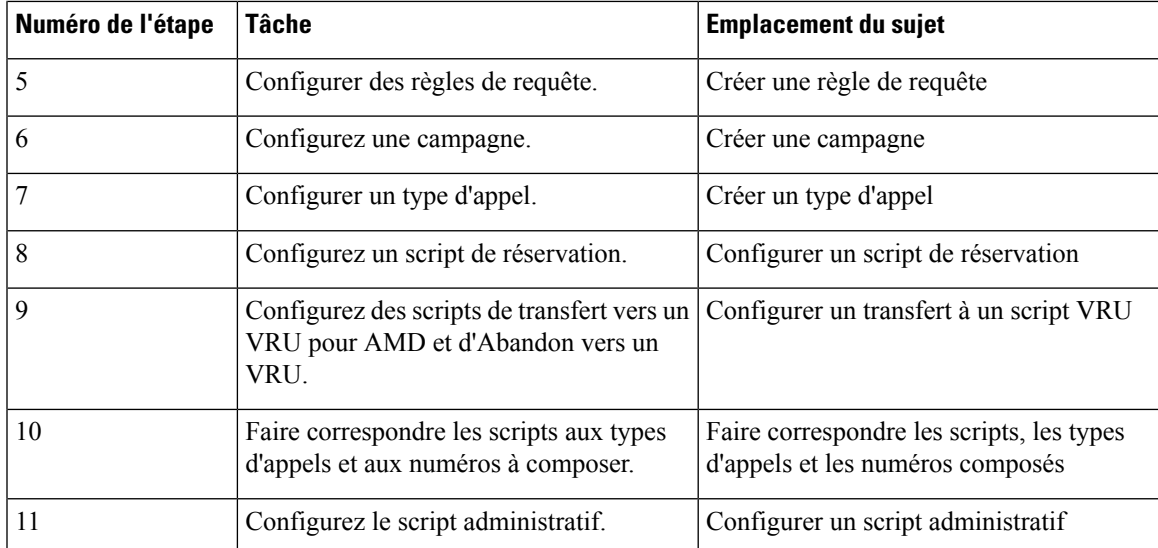

## **Tâches de campagne de transfert vers VRU**

Le tableau suivant présente les étapes nécessaires pour créer une campagne de transfert vers VRU, *dansl'ordre dans vous avez besoin d' effectuer ces étapes* et l'emplacement (dans ce document ou dans un autre document Cisco) des instructions de la tâche.

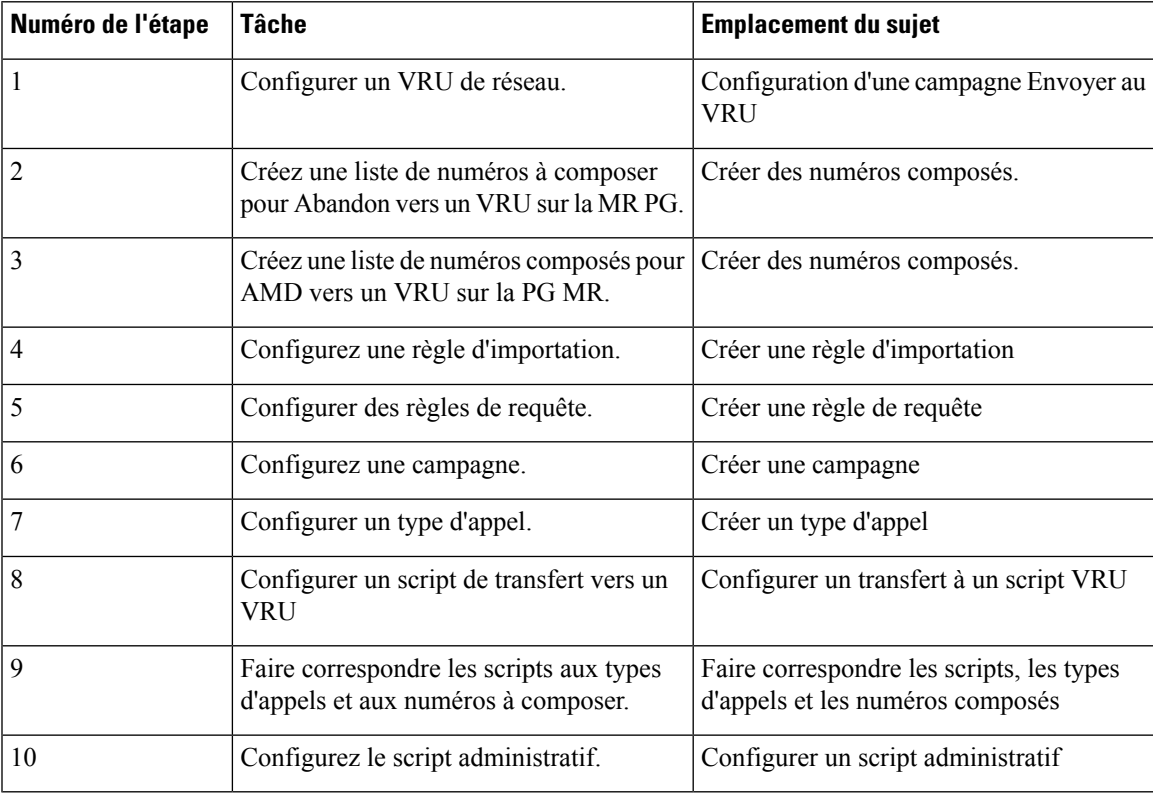

# <span id="page-91-0"></span>**Exigences de configuration préliminaires**

Vous utilisez des instances spécifiques des actions suivantes pour votre campagne Option d'appel sortant :

- Groupes de compétences
- Règles de ciblage de l'agent
- Types d'appels
- Numéros composés

## **Configurer un groupe de compétences**

### **Procédure**

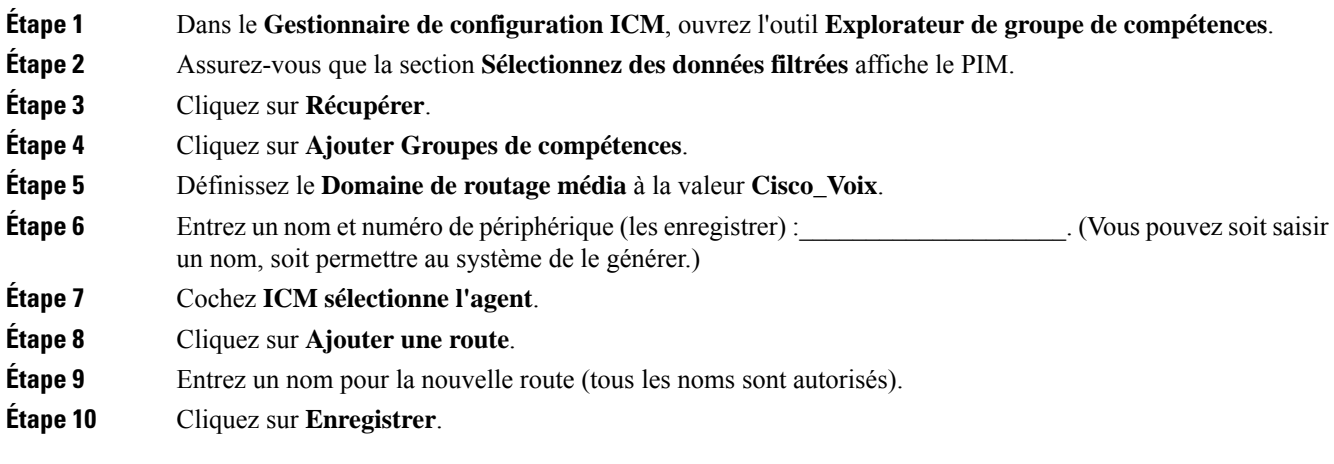

**Sujets connexes** [Configurer](#page-61-0) la PG, à la page 48

## **Règle de ciblage d'agent pour Option d'appel sortant**

Pour les campagnes Option d'appel sortant, configurez une règle de ciblage de l'agent utilisée par le client de routage pour la PG MR avec vos agents qui traitent des appels sortants.

Pour plus d'informations sur la configuration des règles de ciblage de l'agent, reportez-vous à la section sur les périphériques et les groupes de faisceaux de Guide de configuration pour Cisco Unified ICM/Contact Center Enterprise à l'adresse [https://www.cisco.com/c/en/us/support/customer-collaboration/](https://www.cisco.com/c/en/us/support/customer-collaboration/unified-contact-center-enterprise/products-installation-and-configuration-guides-list.html) [unified-contact-center-enterprise/products-installation-and-configuration-guides-list.html](https://www.cisco.com/c/en/us/support/customer-collaboration/unified-contact-center-enterprise/products-installation-and-configuration-guides-list.html).

## **Créer un type d'appel**

Les numéros composés et les scripts de routage que vous créez font référence à des *types d'appel*, vous devez donc les créer en fonction des besoins. Par exemple, vous pouvez créer un type d'appel pour une campagne

d'agent et un autre pour une campagne VRU. Vous devez associer lestypes d'appels avec les numéros composés que vous créez.

Pour obtenir plus d'informations sur l'utilisation des types d'appel, consultez le document : *Guide des scripts et du routage de support pour Cisco Unified ICM/Contact Center Enterprise*

Effectuez les étapes suivantes pour créer le type d'appel auquel vont faire référence les scripts de routage que vous créez.

### **Procédure**

- **Étape 1** Dans le gestionnaire de configuration ICM, effectuez un double-clic sur l'outil Type d'appel.
- **Étape 2** Cliquez sur **Récupérer**.
- **Étape 3** Cliquez sur **Ajouter**.
- **Étape 4** Saisissez le **Nom** du type d'appel.
- **Étape 5** Acceptez les valeurs par défaut pour tous les autres champs.
- **Étape 6** Cliquez sur **Enregistrer**.

### **Créer des numéros composés**

Avant de configurer une campagne Option d'appel sortant, vous devez créer les numéros composés pour préciser certains champs sur la page de l'onglet Groupe de compétences de la campagne. La table suivante répertorie ces champs, l'objectif de la création du numéro composé et le client de routage associé à ce numéro composé.

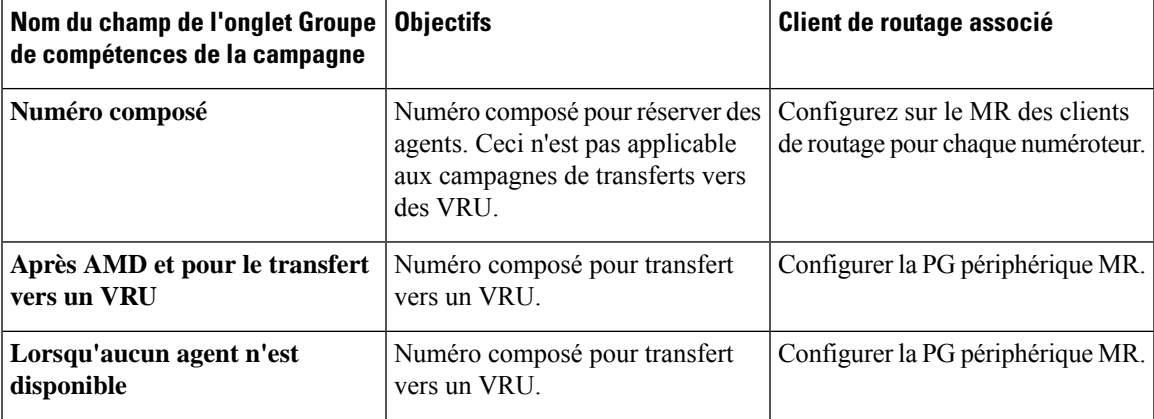

Pour les campagnes d'agent, créez les trois numéros composés.Pour les campagnes de transfert vers un VRU, créer les numéros composés pour le champ **Après AMD et pour le transfert vers le VRU**.

### **Procédure**

**Étape 1** Dans le **Gestionnaire de configuration ICM**, effectuez un double-clic sur l'outil **Numéro composé / Liste de sélection de script**.

**Étape 2** Cliquez sur **Ajouter**.

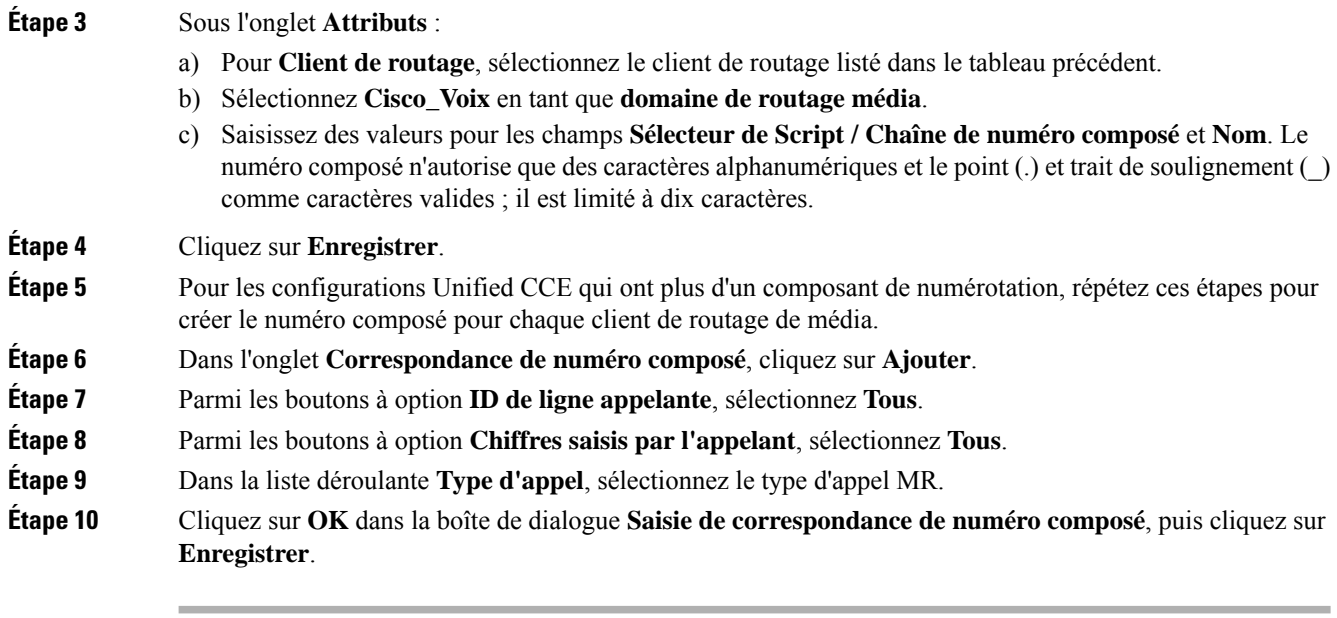

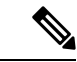

**Remarque**

La fonction de rappel personnel nécessite un second numéro composé. Le numéro composé doit comporter la chaîne de caractères de numéro composé **RappelPersonnel**. Faites correspondre tous les ID de ligne appelante et tous les Numéros saisis par l'appelant au type d'appel du client de routage MR. Plusieurs numéroteurs nécessitent plusieurs numéros composés, un pour chaque client de routage pour un groupe de compétences donné.

# <span id="page-93-0"></span>**Importations de contacts et de listes de Numéros à ne pas composer**

Les campagnes Option d'appel sortant nécessitent d'importer des listes de clients à appeler et à ne pas appeler. Avant de créer votre campagne, créer ces listes.

## **Fichiers de règles d'importation**

Les campagnes Option d'appel sortant nécessitent que vous importiez ces listes d'informations de contact :

- **Liste Ne pas appeler** : un fichier texte qui répertorie les numéros de téléphone que la campagne ne doit pas composer. Ces fichiers doivent correspondre à un format spécifié.
- **Liste de contacts** : un fichier texte qui répertorie les clients pour prendre en compte le contact dans le cadre de la campagne. Vous pouvez spécifier le format des enregistrements à l'aide d'un ensemble de types de colonnes standard et personnalisés.

#### **Liste Ne pas composer**

Le fichier de règles d'importation de la liste Ne pas composer contient une liste de numéros de téléphone que le numéroteur ne doit pas appeler.

Chaque entrée dans un fichier de règles d'importation pour une liste Ne pas composer être un seul numéro de téléphone de 20 caractères maximum.

La table ne pas composer peut prendre en charge jusqu'à 60 millions d'entrées. Toutefois, les informations sont également stockées dans la mémoire dans le processus de gestionnaire de campagne. Sauf si vous définissez l'option **Remplacer la table**, chaque importation est ajoutée à la table. Une grande importation unique ou plusieurs petites peuvent créer une liste Ne pas composer en mémoire qui consomme toute la mémoire du processus. Une entrée ne pas composer utilise 16 octets de mémoire. Ainsi, 60 millions d'entrées nécessitent environ 1 Go de mémoire située sur la plate-forme du journaliseur côté A.

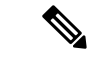

**Remarque** Pour effacer la liste Ne pas composer, importer un fichier vide avec l'option **Remplacer la table** activée.

### **Listes de contacts**

Le fichier de règles d'importation pour une liste de contacts contient la liste de clients à contacter pour une campagne. Si des numéros de téléphone apparaissent dans la table Ne pas composer, le numéroteur n'appelle pas ces numéros.

Contrairement au fichier de règle d'importation pour les listes Ne pas composer, vous pouvez définir le format d'entrées dans la liste des contacts en procédant comme suit :

- Chaque ligne a une limite de 1 024 caractères.
- Spécifiez les colonnes de chaque entrée dans l'onglet **Définition des règles d'importation** de la boîte de dialogue de configuration Option d'appel sortant. L'onglet fournit un ensemble de types de colonne standard à choisir. Il fournit également un type Personnalisé pour plus de flexibilité.

Les attributs personnalisés ne sont utiles que pour le filtrage des contacts clients dans différentes listes de numérotation en fonction des besoins de votre entreprise.Par exemple, utiliser une entrée personnalisée appelée « Montant dû » pour ajouter des contacts qui doivent des montants élevés dans une liste de numérotation différente avec une priorité plus élevée.

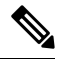

**Remarque** Ces attributs personnalisés ne sont pas transmis sur le poste de travail de l'agent.

• Vous spécifiez si les colonnes sont délimitées par des virgules, par des barres verticales ou au format fixe sur l'onglet **Généralités sur les règles d'importation** de la boîte de dialogue Configuration Option d'appel sortant.

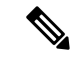

**Remarque**

Le nombre de caractères saisis pour chaque colonne de format fixe doit correspondre exactement à la définition de la colonne.Si les données d'un champ ne remplissent pas la largeur spécifiée de la colonne, complétez la saisie par des espaces jusqu'à la largeur en nombre de caractères définie.

Lorsque l'importation est exécutée, les données sont lues et le fichier d'importation est renommé afin qu'il ne soit pasréimporté. Cela vous permet de lire et de consulter le fichier d'importation (si nécessaire) pour résoudre les problèmes.

### **Créer un fichier d'importation de listes de Numéros à ne pas composer**

Lorsque vous créez un fichier de liste de Numéros à ne pas composer, formatez-le correctement.

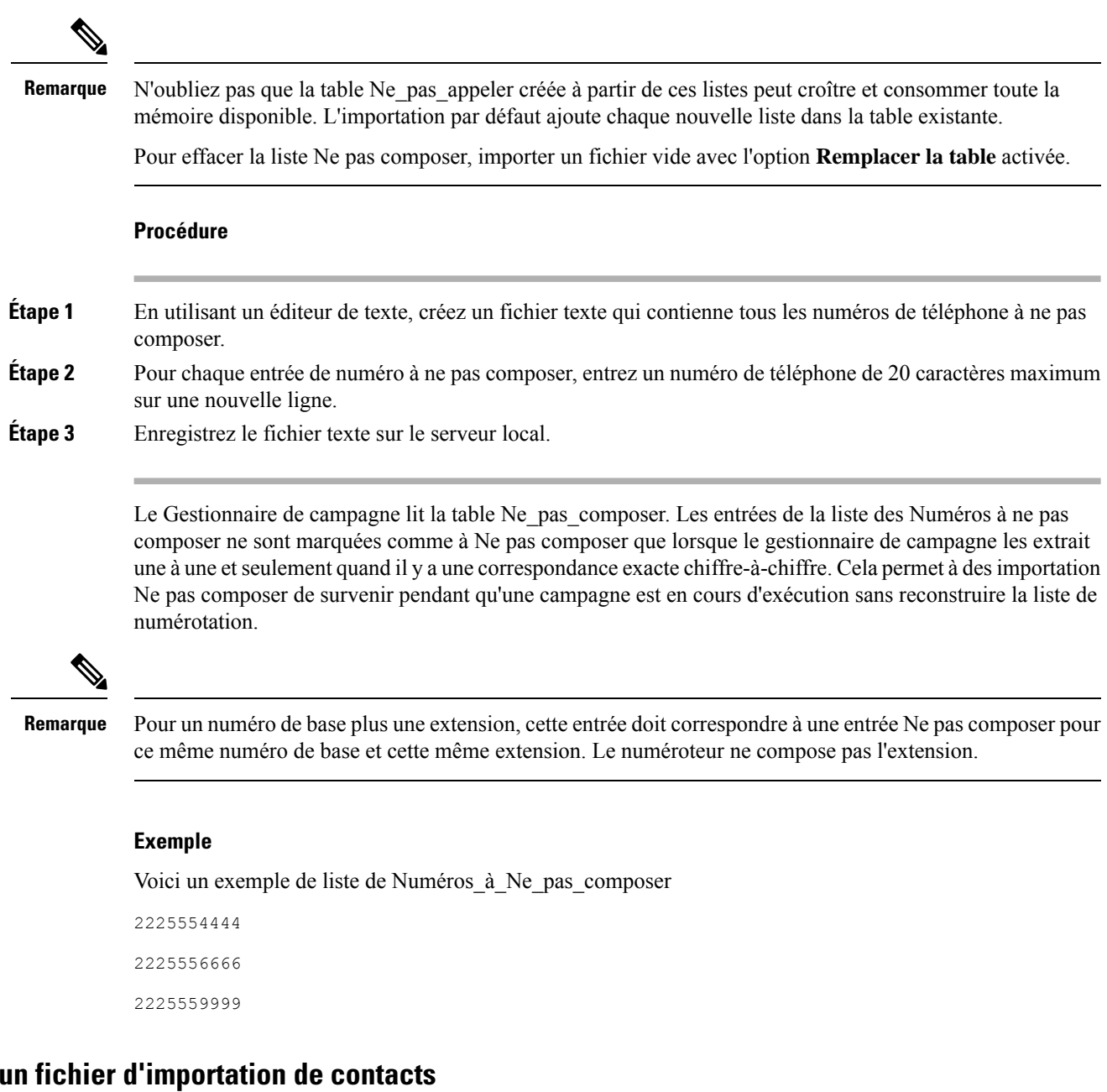

Lors de la création d'un fichier d'importation de contacts, observez le format que vous avez créé selon les règles de configuration de la base de données mises en place sur l'onglet **Définitiondes règlesd'importation**.

 $Créer$ 

L'exemple suivant suppose que vous possédez des informations de contact comprenant les types de colonnes NuméroCompte, Prénom, Nom et Téléphone.

### **Procédure**

**Étape 1** En utilisant un éditeur de texte, créez un fichier texte qui contienne les informations de ces champs.

**Étape 2** Saisissez un numéro de compte, un prénom, un nom et le numéro de téléphone pour chaque entrée sur une nouvelle ligne.

> Utilisez des informations séparées par des virgules, par des barres verticales, ou un format fixe, comme défini sur l'onglet **Généralités sur les règles d'importation**.

**Étape 3** Enregistrez le fichier texte sur le serveur local.

### **Exemple**

Voici un exemple de fichier d'importation de contacts au format délimité par des virgules :

```
6782,Henry,Martin,2225554444
```

```
3456,Michele,Smith,2225559999
```

```
4569,Walker,Evans,2225552000
```
Voici le même exemple en format fixe avec les définitions de colonnes suivantes :

- Variable personnalisée VARCHAR(4)
- Prénom VARCHAR (50)
- Nom VARCHAR(50)
- Téléphone VARCHAR(20)

```
6782HenryMartin2225554444
```

```
3456MicheleSmith2225559999
```

```
4569WalkerEvans2225552000
```
## **Créer une règle d'importation**

La règle d'importation définit comment Option d'appel sortant :

- Localise le fichier importé et définit le nom de la table des contacts danslaquelle le processus d'importation place les informations de contact.
- Reconnaît et définit les données de la liste de contacts dans le fichier importé. La règle d'importation définit le format d'importation de la liste de contacts utilisateur (au format fixe, délimité par des virgules ou des barres verticales). La règle définit également le format et les champs du fichier des règles d'importation.
- Planifie des mises à jour pour vos importations de listes d'appel.

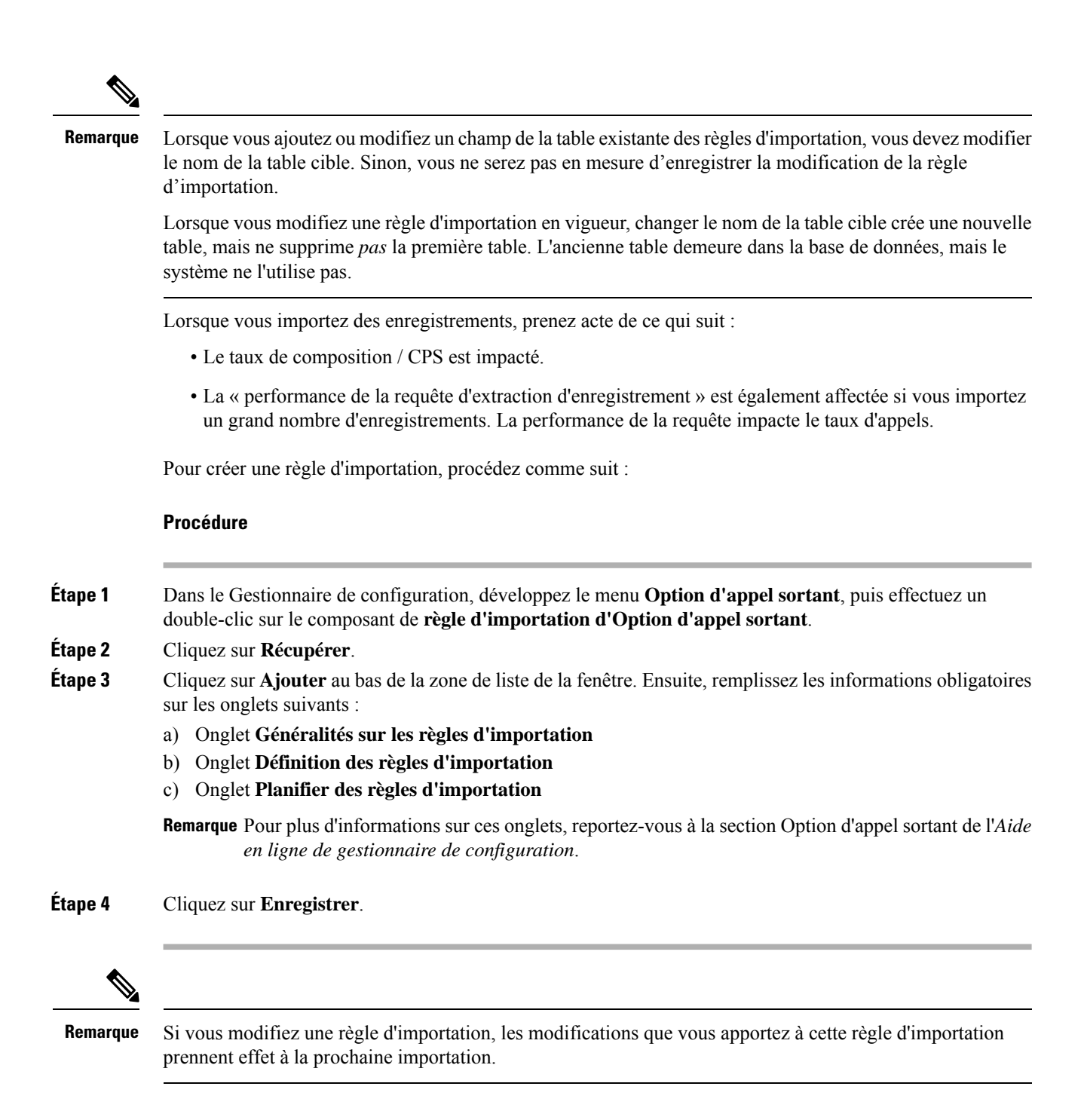

## **Suppression de règle d'importation**

Lorsque vous supprimez une règle d'importation, la table Contact correspondante est supprimée.

Si vous utilisez Option d'appel sortant haute disponibilité et que le côté A ou le côté B est en panne lors de la suppression de la règle, la table correspondante de ce côté n'est pas supprimée. Cependant, lorsque le côté redémarre, la table est automatiquement supprimée.

# <span id="page-98-0"></span>**Création d'une campagne Option d'appel sortant**

## **Créer une règle de requête**

Le composant de règle de requête définit la règle SQL que le processus d'importation Option d'appel sortant utilise pour construire la liste de numérotation pour une campagne donnée. Basée sur des requêtes SQL sur la base de données, la règle définit la manière dont les enregistrements de contact de la base de données Option d'appel sortant sont sélectionnés pour être insérés dans la liste des numéros.

Pour créer une règle de requête, procédez comme suit :

### **Procédure**

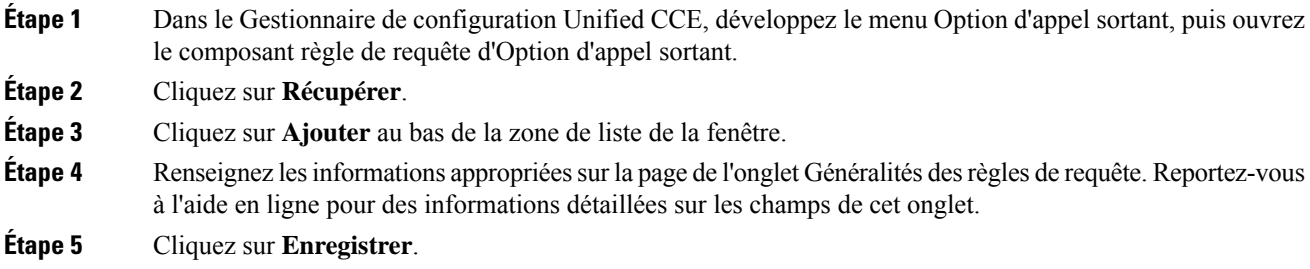

### **Supprimer une règle de requête**

Lorsque vous supprimez une règle de requête, la table liste de numérotation correspondante est également supprimée.

Si vous utilisez Option d'appel sortant haute disponibilité et que le côté A ou le côté B est en panne lors de la suppression de la règle, la table correspondante de ce côté n'est pas supprimée. Cependant, lorsque le côté redémarre, la table est automatiquement supprimée.

## **Créer une campagne**

Utilisez l'outil de campagne Option d'appel sortant pour définir ou modifier les paramètres applicables à une campagne. Vous pouvez également ajouter ou supprimer une campagne grâce à cet outil.

Vous pouvez définir deux types de campagnes : basée sur des agents et de transfert vers un VRU. Cependant, un seul type de campagne peut être configuré par campagne.

Avant de créer une campagne, configurez d'abord les informations suivantes :

- Un numéro composé pour accéder au script de réservation d'agent
- Un numéro composé pour transférer l'appel à un VRU pour AMD (Détection de répondeur)
- Un numéro composé pour transférer l'appel au VRU pour abandonner le traitement en l'absence d'agents disponibles.

Pour créer une campagne, procédez comme suit.

### **Procédure**

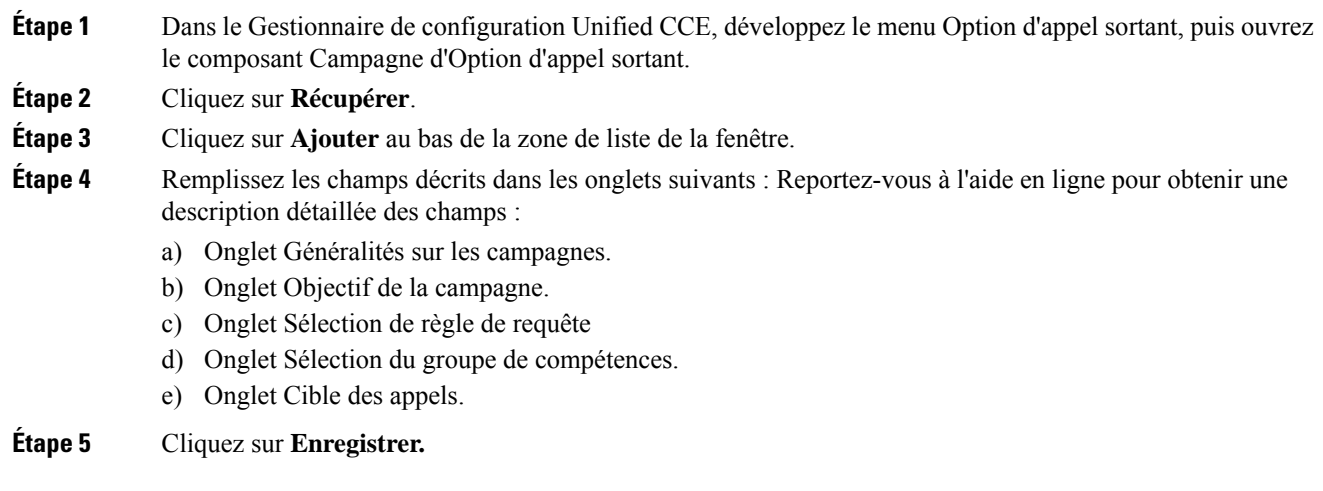

### **Modification du nombre maximal de tentatives d'une campagne**

Vous pouvez rappeler les clients qui étaient auparavant non joignables sans avoir à importer à nouveau leurs numéros de téléphone en augmentant le nombre maximal de tentatives du champ **Maximum de tentatives** sur la page de l'onglet Général Campagne Cette option est utile si l'importation de la campagne est de type ajout au lieu de type remplace.

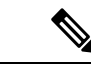

**Remarque**

N'actualisez pas le champ **Maximum de tentatives** d'une campagne pendant qu'elle est en cours. La modification de cette option dans la configuration de la campagne se traduit par une mise à jour de tous les dossiers des clients qui n'ont pas été contactés avec succès. Le gestionnaire de campagne ne peut mettre à jour qu'environ 20 enregistrements parseconde et aucun nouvel enregistrement de client n'est envoyé au numéroteur pour cette campagne pendant que cette mise à jour est en cours.

Vous pouvez voir combien d'enregistrements ont été clos et combien de clients ont été joints avec succès en utilisant le rapport Résumé du nombre d'appels par campagne Temps réel. Pour plus d'informations, reportez-vous à la section [Rapports,](#page-129-0) à la page 116.

### **Nombre maximal de tentatives par numéro de téléphone dans un enregistrement**

Si vous souhaitez composer au moins une fois tous les numéros de téléphone d'un enregistrement, définissez la clé de Registre EnableMaxAttemptsPerNumber, qui est créée automatiquement. Cette clé peut se trouver dans : HKEY\_LOCAL\_MACHINE\SOFTWARE\Cisco Systems Inc \ICM\

 $\leq$ instance-Name>\LoggerA\BlendedAgent\CurrentVersion et la valeur par défaut est "0".

La clé de registre contrôle le comportement du logiciel pour déterminer la manière dont les tentatives maximales, configurées dans chaque campagne, sont utilisées. Les deux valeurs de EnableMaxAttemptsPerNumber sont 0 et 1. Lorsqu'elle est définie sur 0, le comportement ne change pas à partir des versions précédentes. Lorsqu'elle est définie sur 1, le nouveau comportement est activé.

Si vous activez le nouveau comportement, chaque numéro de téléphone associé à l'enregistrement est composé de nombre maximum de tentatives fois. (Lorsque cette valeur est définie sur 0, le comportement par défaut

consiste à essayer chaque enregistrement le nombre maximum de tentatives, chaque numéro de l'enregistrement étant compté comme une tentative.

### **Exemple**

Supposons que deux enregistrements sont configurés dans une campagne. L'enregistrement 1 comporte 3 numéros qui lui sont associés et l'enregistrement 2 a 2 numéros qui lui sont associés. Supposez également que toutes les tentatives d'appel ne parviennent pas à atteindre une connexion vocale.

John Smith 5551111 5552222 5553333

Jane Doe 6661111 6662222

Lorsque Max Attempts = 3 et EnableMaxAttempts = 0 les 3 numéros de John Smith seront composés une fois, pour un total de 3 tentatives. Le premier numéro pde Jane Doe sera composé deux fois et le second numéro une fois, pour un total de 3 tentatives.

Lorsque Max Attempts= 1 et EnableMaxAttempts = 0. Les premiers numéros de John Smith et Jane Doe seront composés.

Lorsque Max Attempts= 1 et EnableMaxAttempts = tous les 3 numéros de John Smith seront composés une fois. Les 2 numéros de Jane Doe seront composés une seule fois.

Lorsque Max Attempts= 2 et EnableMaxAttempts = 1 tous les 3 numéros de John Smith seront composés deux fois. Les 2 numéros de Jane Doe sont composés deux fois.

## **Remarques sur la modification d'une campagne en cours**

Vous pouvez modifier la plupart des paramètres de configuration de la campagne pendant qu'une campagne est en cours d'exécution. Les changements ne prennent effet que lors des nouveaux appels aprèsla modification du paramétrage. Cependant, ne modifiez pas les réglages suivants quand une campagne est en cours :

- Ne modifiez pas la valeur **MaxAttempts** . La modification de cette valeur alors qu'une campagne est en cours peut entraîner un long retard dansla récupération des enregistrements et destemps accrus d'inactivité des agents.
- Ne supprimez pas un groupe de compétences alors qu'une campagne est en cours.

## <span id="page-100-0"></span>**Génération de scripts Option d'appel sortant**

Option d'appel sortant utilise la génération de scripts Unified CCE configurée sur le poste de travail administratif pour gérer les campagnes.

Il existe deux types de scripts :

- Scripts administratifs
- Scripts de routage de réservation d'agent

## **Scripts administratifs pour Option d'appel sortant**

Les scripts administratifs Option d'appel sortant activent, désactivent ou contrôlent le débit des groupes de compétences de campagne pour les campagnes sortantes. Les scripts peuvent également automatiquement

fermer un groupe de compétences pour une campagne spécifique. Lesscripts peuvent également utiliser l'heure ou de tout autre facteur auquel le script administratif conditionnel peut accéder pour fermer un groupe de compétences. Ce script est exécuté au niveau du groupe de compétences pour fournir une plus grande flexibilité dans la gestion de grandes campagnes à travers plusieurs groupes de compétences.

Activez un groupe de compétences de campagne en définissant le mode de campagne sur l'un des modes disponibles : Prévisualisation, Prévisualisation directe, Progressif ou Prédictif. Planifiez un script administratif pour qu'ilsoit exécuté à intervallesréguliers. Désactivez le groupe de compétences de campagne dansle script administratif en créant un nœud de script pour modifier le mode de la campagne sur Appels entrants pour ce groupe de compétences.

Un script administratif contrôle un groupe de compétences de campagne. Un groupe de compétence de campagne ne peut être rattaché qu'à une seule campagne à la fois. Toutefois, il est possible d'avoir deux scripts administratifs contrôlant le même groupe de compétences, cela peut se traduire par des demandes de mode de campagne incohérentes.

**Remarque**

L'API Outbound et les scripts administratifs peuvent définir le mode de numérotation pour une campagne. La valeur définie par le script administratif est prioritaire sur la valeur définie par l'API.

Vous pouvez également utiliser des scripts d'administration pour contrôler le pourcentage d'agents qu'un groupe de compétences de campagne peut utiliser. Un script peut également définirsi un groupe de compétences est utilisé pour d'autres campagnes ou appels entrants.

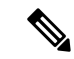

**Remarque**

Pour autoriser le contrôle sortant et le pourcentage des valeurs configurées du groupe de compétences de la campagne (défini par l'onglet groupe de compétences de la campagne de Configuration Manager ou par l'API de la campagne) à appliquer sans redémarrer le routeur. Si vous utilisez un script administratif pour définir le contrôle sortant et les variables de pourcentage en cours d'exécution et si vous souhaitez utiliser ces valeurs configurées sur la groupe compétences de campagne, définissez le contrôle sortant et le pourcentage de variables sur-1 dans le script administratif correspondant.

**Remarque**

Vous pouvez définir une valeur par défaut pour le mode de numérotation des groupes de compétences et le pourcentage de réservation dans la boîte de dialogue **Sélection d'un groupe de compétences.** Un nœud SET dans le script administratif peut remplacer ces paramètres.

#### **Sujets connexes**

Modes de [composition,](#page-18-0) à la page 5

## **Scripts de routage pour Option d'appel sortant**

Deux types de scripts de routage sont décrits ultérieurement dans ce document. Un qui est utilisé pour les campagnes d'agent et un qui est utilisé pour les campagnes VRU.

Le numéroteur utilise des scripts de réservation pour réserver des agents pour les campagnes sortantes et des rappels personnels spécifiques. Avec ce type de script, le numéroteur effectue une demande de routage via son client de routage de média en utilisant le numéro composé qui est configuré pour le groupe de compétences de la campagne. Chaque campagne comporte son propre numéro composé et son propre script de réservation. Si un agent n'est pas disponible, le comportement par défaut du script est de mettre fin à l'appel et le numéroteur reçoit une erreur. Le numéroteur retente la demande de réservation quand il constate que des agents sont disponibles dans les statistiques du groupe de compétences, comme expliqué dans la description du numéroteur en amont de ce chapitre. Vous pouvez placer en file d'attente des appels de réservation qui comportent des scripts qui distribuent les agents entre les campagnes lorsque ces agents sont qualifiés pour plusieurs campagnes actives.

Un appel peut être transféré à un VRU dans le cadre d'une campagne de transfert à un VRU, ou transféré à des campagnes non-VRU en cas de détection d'un répondeur ou d'abandon. Une campagne de transfert VRU place un appel de demande de routage vers un numéro composé de point de routage CTI sur la PG d'agent. Cela permet à la campagne de transférer le contexte d'appel de l'appel du client au VRU. Vous pouvez ajouter le contexte d'appel entrant à l'appel tandis que la VRU traite l'appel.

## **Configurer un script de réservation**

Utilisez l'application Script Editor pour créer un script de réservation qui utilise le numéro composé pour le type et les itinéraires de routage Option d'appel sortant au moyen d'une des méthodes suivantes :

- Utilisation d'un nœud Sélectionner pour le groupe de compétences précédemment configuré.
- Utilisation de cible de route dynamique par ID dans le nœud du groupe de compétences.

### **Script de campagne d'agent**

Les étapes suivantes et schémas d'accompagnement fournissent un exemple de la façon de créer un script pour une campagne d'agent.

### **Procédure**

En utilisant le **gestionnaire de type d'appel** de **Script Editor**, associez les numéros composés MR (et le rappel personnel éventuellement utilisé) au type d'appel configuré et au script de réservation nouvellement créé.

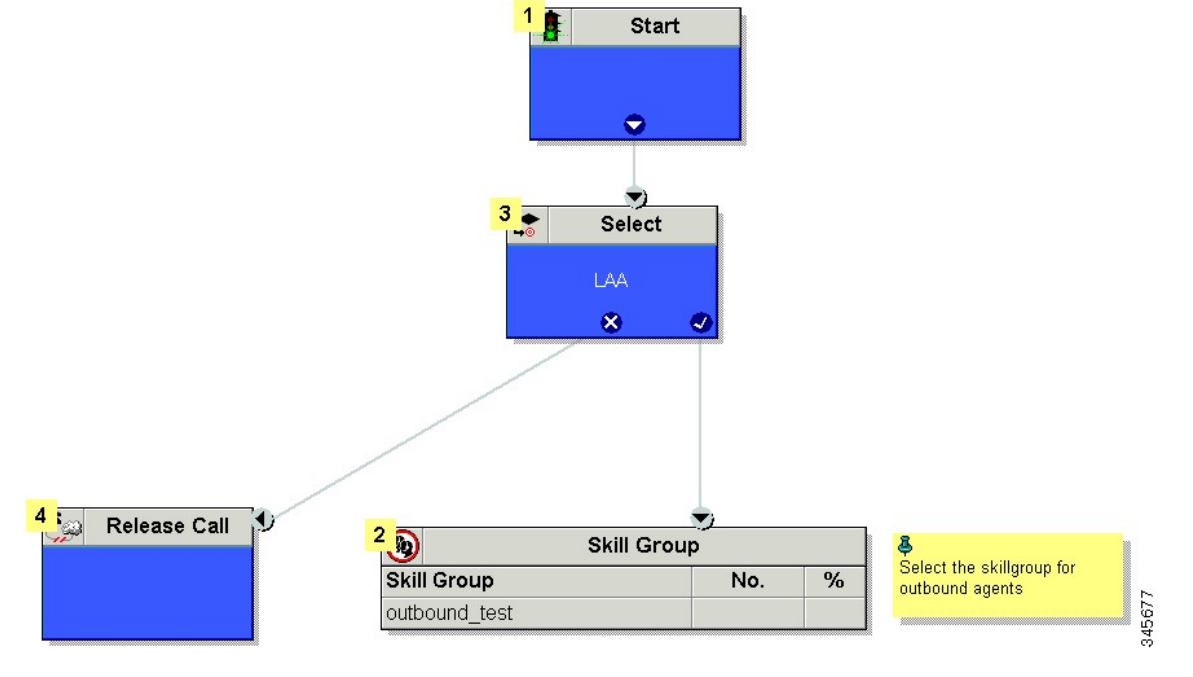

**Illustration 11 : Exemple de script de campagne d'agent sans rappel personnel (utilisant le nœud Sélectionner)**

Illustration 12 : Exemple de script de campagne d'agent sans rappel personnel (utilisant la cible de route dynamique par ID)

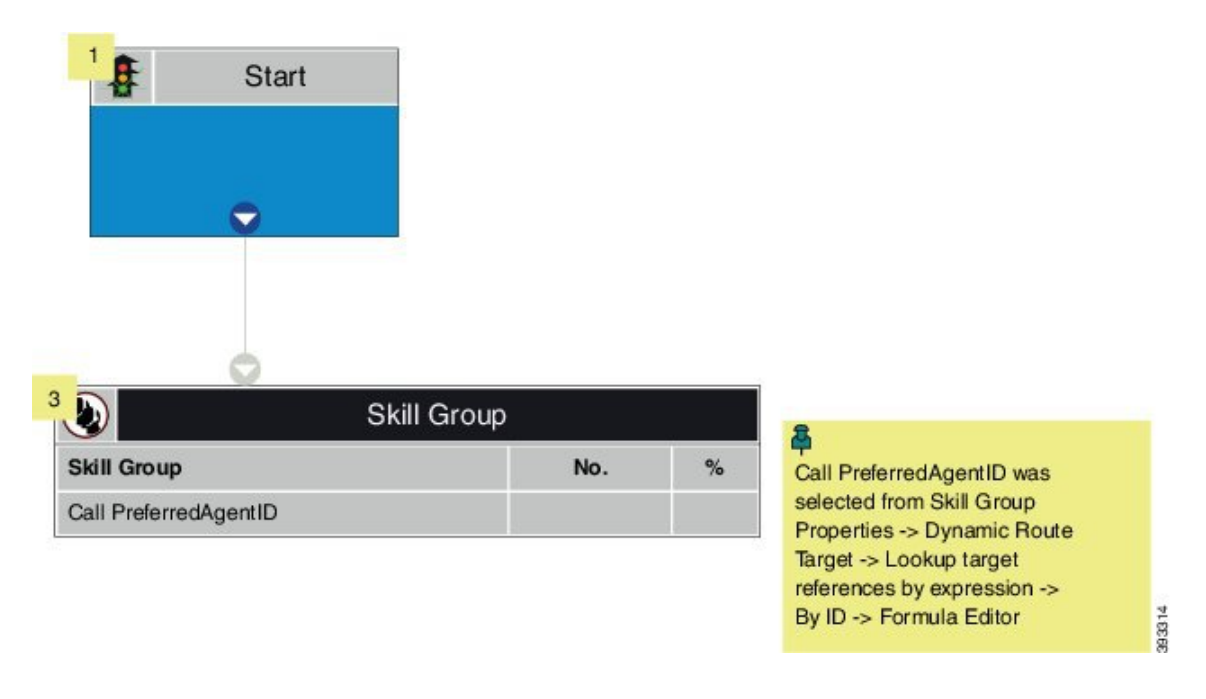

### **Sujets connexes**

[\(Facultatif\)](#page-112-0) Configurer des rappels personnels, à la page 99

### <span id="page-104-0"></span>**Faire correspondre les scripts, les types d'appels et les numéros composés**

Après avoir créé un script de réservation, associez ce script au type d'appel et au numéro composé configuré pour la campagne. Pour réaliser l'association, procédez comme suit.

### **Procédure**

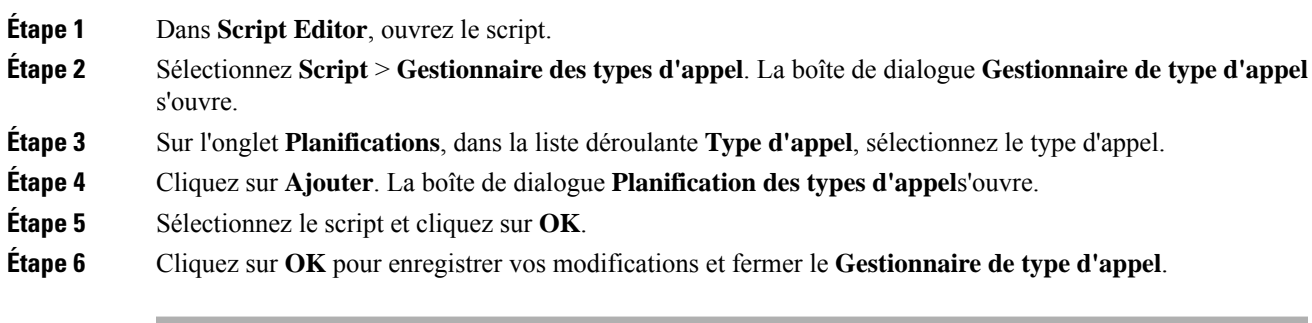

## **Envoyer au VRU**

Si votre solution utilise Unified CVP Type 10, vous pouvez utiliser le nœud **Envoyer au VRU** dans un script de routage pour une campagne VRU. Voici un exemple de création d'un script pour une campagne VRU.

### **Procédure**

**Étape 1** Utilisez l'outil **Numéro Composé** pour associer les numéros composés MR avec le type d'appel configuré.

**Étape 2** Utilisez le **Gestionnaire de type d'appel d'éditeur de script** pour associer le type d'appel avec le script de réservation nouvellement créé.

Remarque Reportez-vous à l'aide en ligne Script Editor pour obtenir des informations sur l'utilisation de l'application Script Editor.

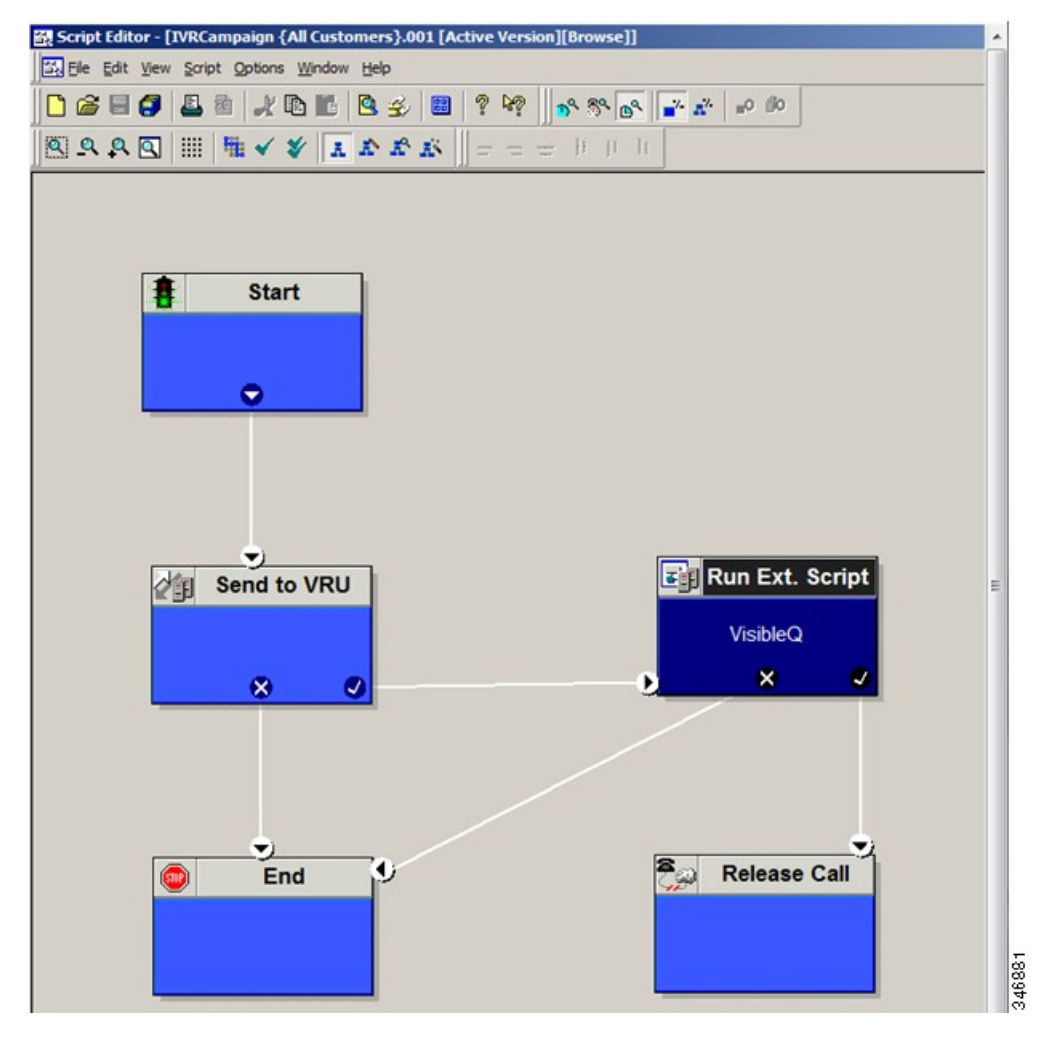

## **Configurer un transfert à un script VRU**

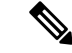

**Remarque**

Pour une solution qui utilise le Type 2 IVR (par exemple, IPIVR) ou toute autre solution qui requiert un routage de traduction vers un RVI, configurez un routage de traduction avant de commencer cette procédure. Consultez la *Guide d'installation et de mise à niveau pour Cisco Unified Contact Center Enterprise (UCCE)* pour connaître la marche à suivre.

Effectuez les étapes suivantes pour configurer un script de transfert au VRU pour les campagnes Option d'appel sortant.

Ш

### **Procédure**

**Étape 1** Utilisez l'éditeur de script pour créer un script de transfert au VRU qui comprenne le routage de traduction du VRU, la file d'attente du groupe de compétences, Run Ext. Script et définition des nœuds de variables. Le schéma suivant illustre un exemple.

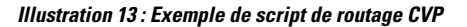

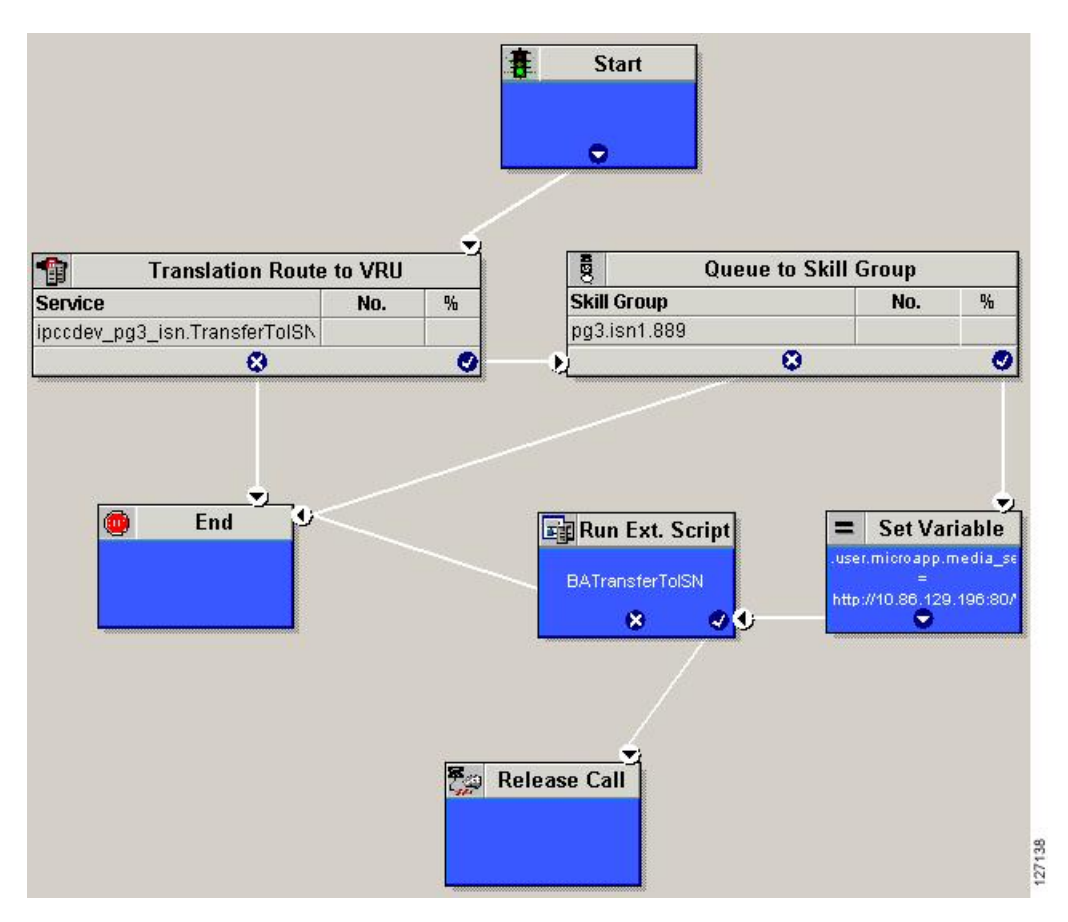

- La fonctionnalité Transfert au VRU nécessite qu'un routage de traduction vers un groupe de compétences soit spécifié dans un script de transfert au VRU. Il nécessite également que le routage de traduction pointe vers une file d'attente du nœud de compétence. **Remarque**
	- Reportez-vous à *Guide des scripts et du routage de support pour Cisco Unified ICM/Contact Center Enterprise* pour des informations opérationnelles d'utilisation de Script Editor. Reportez-vous à l'aide en ligne Script Editor pour obtenir des informations détaillées sur l'utilisation des options Script Editor
- **Étape 2** Pour mettre en œuvre la détection de répondeur dans le cadre de ce transfert au script VRU, inclure un nœud SI qui évalue la valeur de la variable BARéponse et préconise un traitement d'appels en fonction du résultat du CPA de l'appel (si l'appel détecté est vocal ou d'un répondeur) .

Voici un exemple d'un tel nœud Si.

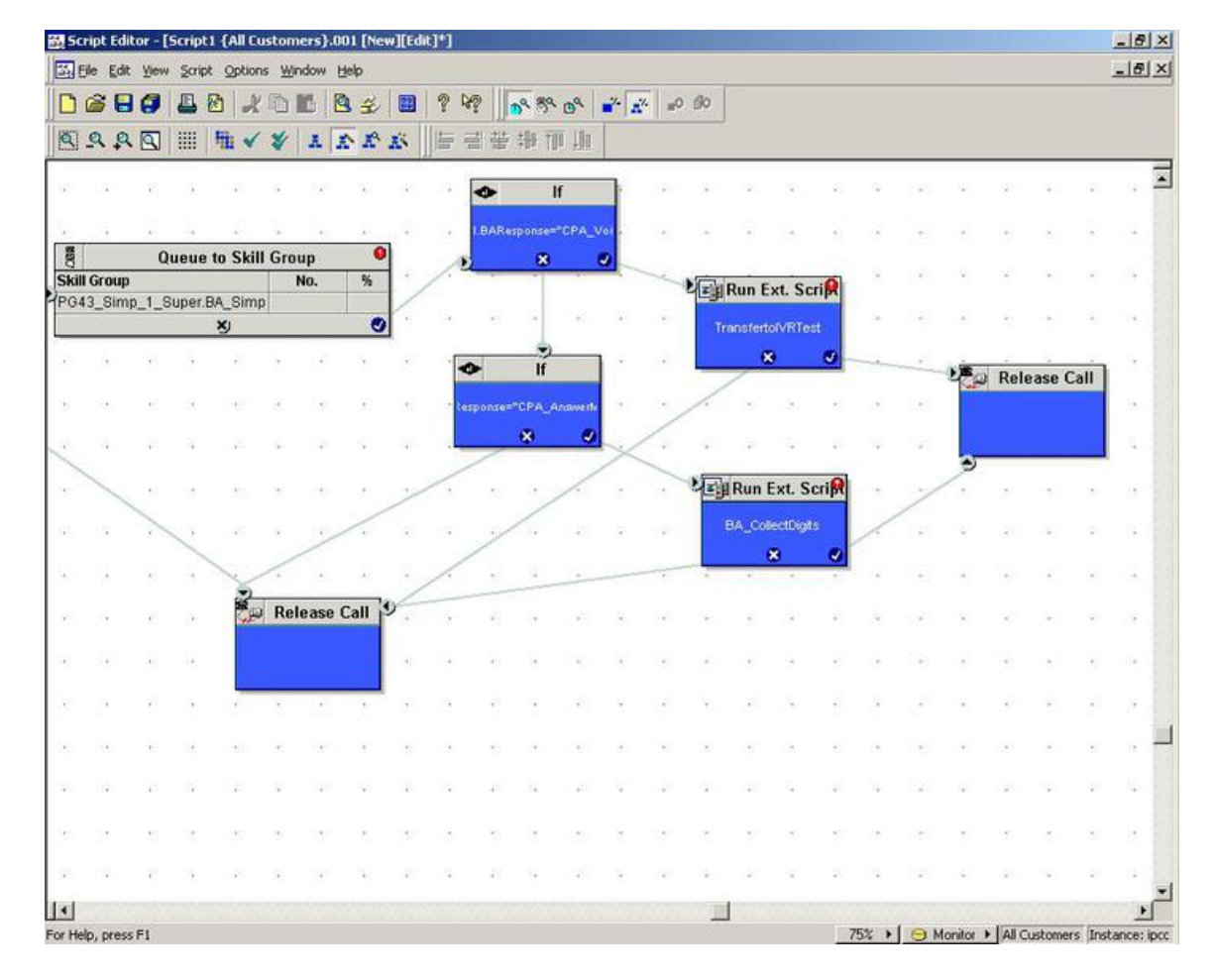

#### **Illustration 14 : Nœud Si de BARéponse**

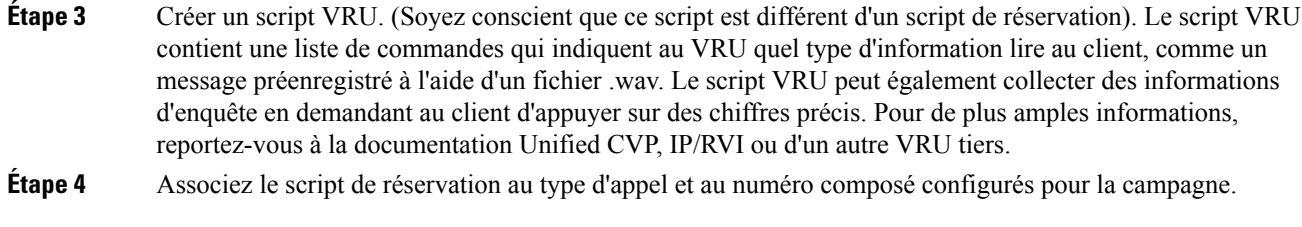

#### **Sujets connexes**

Faire [correspondre](#page-104-0) les scripts, les types d'appels et les numéros composés, à la page 91

## **Configurer un script administratif**

Utilisez l'application Script Editor pour créer un script administratif pour chaque groupe de compétences pour définir la variable ContrôleOutbound et le pourcentage de réservation du groupe de compétences. Le numéroteur Option d'appel sortant utilise la valeur de cette variable pour déterminer le mode qu'utilise chaque groupe de compétences.
**Remarque**

Ш

- Si la variable ContrôleOutbound n'est pas définie par le script, le groupe de compétences prend la valeur par défaut Entrant.
- Assurez-vous que le client de routage pour les étiquettes de traduction de route est Unified CM, ce qui rend l'appel sortant.

Effectuez les étapes suivantes pour créer le script administratif :

#### **Procédure**

**Étape 1** Ouvrez l'application Script Editor.

### **Étape 2** Sélectionnez **Fichier** > **Nouveau** > **Script administratif**.

**Étape 3** Créez un script administratif

Un script peut être utilisé pour contrôler tous les groupes de compétences Option d'appel sortant ou plusieurs scripts peuvent contrôler plusieurs groupes de compétences Option d'appel sortant. Si vous souhaitez contrôler des groupes de compétences à différents moments de la journée, vous avez besoin de plusieurs scripts administratifs. Toutefois, si vous allez initialiser tous les groupes de la même façon, vous n'avez besoin que d'un seul script avec plusieurs nœuds Set.

**Étape 4** Mettre en place le script avec les nœuds suivants obligatoires : Démarrer, Définir variable et Fin (Start, Set Variable et End).

> Le schéma suivant affiche un script administratif simple où à la fois la variable ContrôleOutbound et le pourcentage sortants sont définis pour un groupe de compétences. Un script de centre d'appels de production serait généralement plus complexe, ces variables varieraient peut-être en fonction de l'heure du jour ou du niveau d'un service.

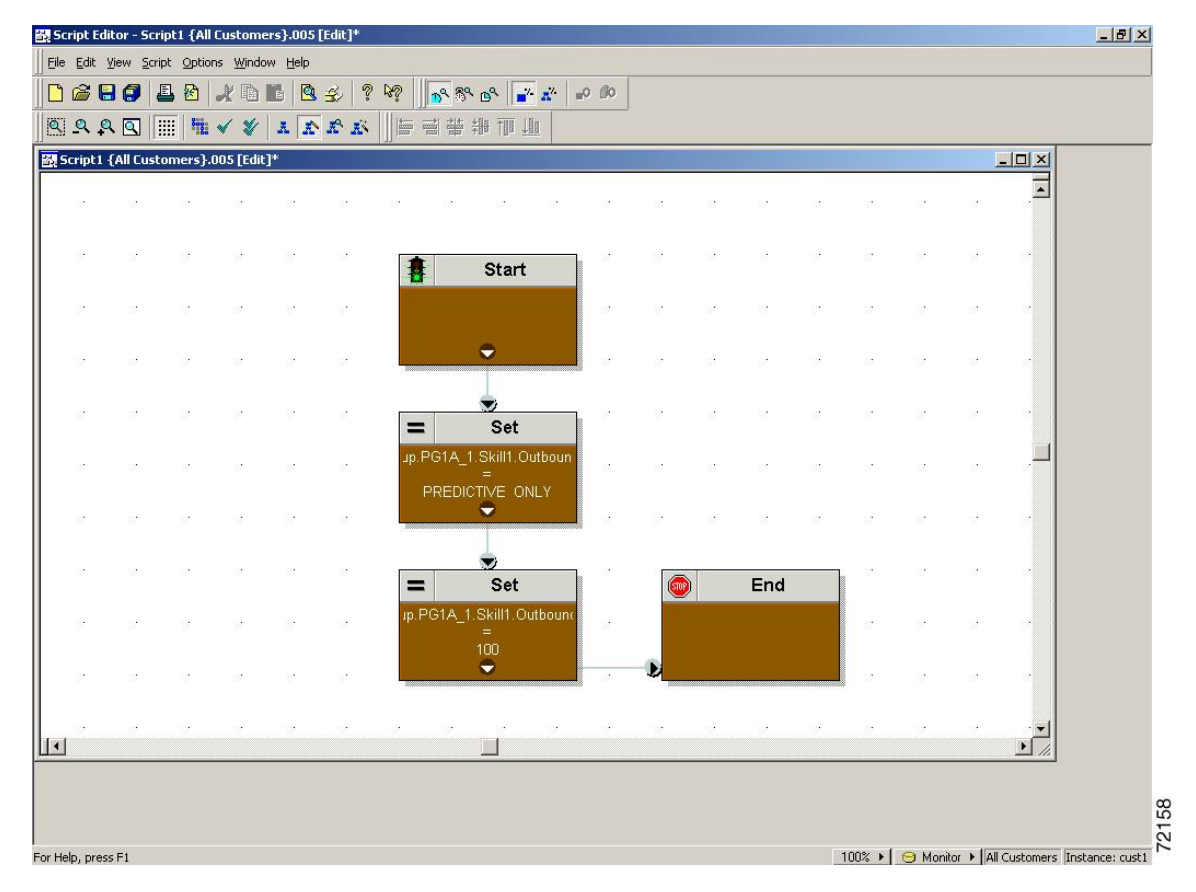

#### **Illustration 15 : Exemple de script administratif**

- Remarque La fonctionnalité Transfert vers un VRU nécessite d'inclure un nœud IF dans le script administratif pour le désactiver si le VRU est pas disponible. Aussi, pour répondre avec réactivité aux pannes du VRU, réglez le script administratif pour qu'il s'exécute chaque minute.
- **Étape 5** Définir la variable ContrôleOutbound. Définir cette variable permet aux gestionnaires des centres de contacts de contrôler le mode d'agent. Définissez cette variable à l'une des valeurs indiquées dans le tableau suivant.
	- Remarque Vous pouvez définir une valeur par défaut pour le mode de numérotation des groupes de compétences et le pourcentage de réservation dans la boîte de dialogue **Sélection d'un groupe de compétences.** Un nœud SET dans le script administratif peut remplacer ces paramètres.

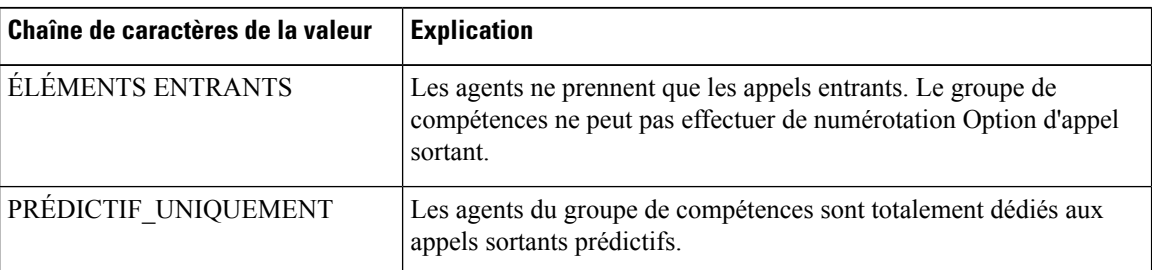

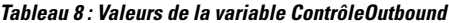

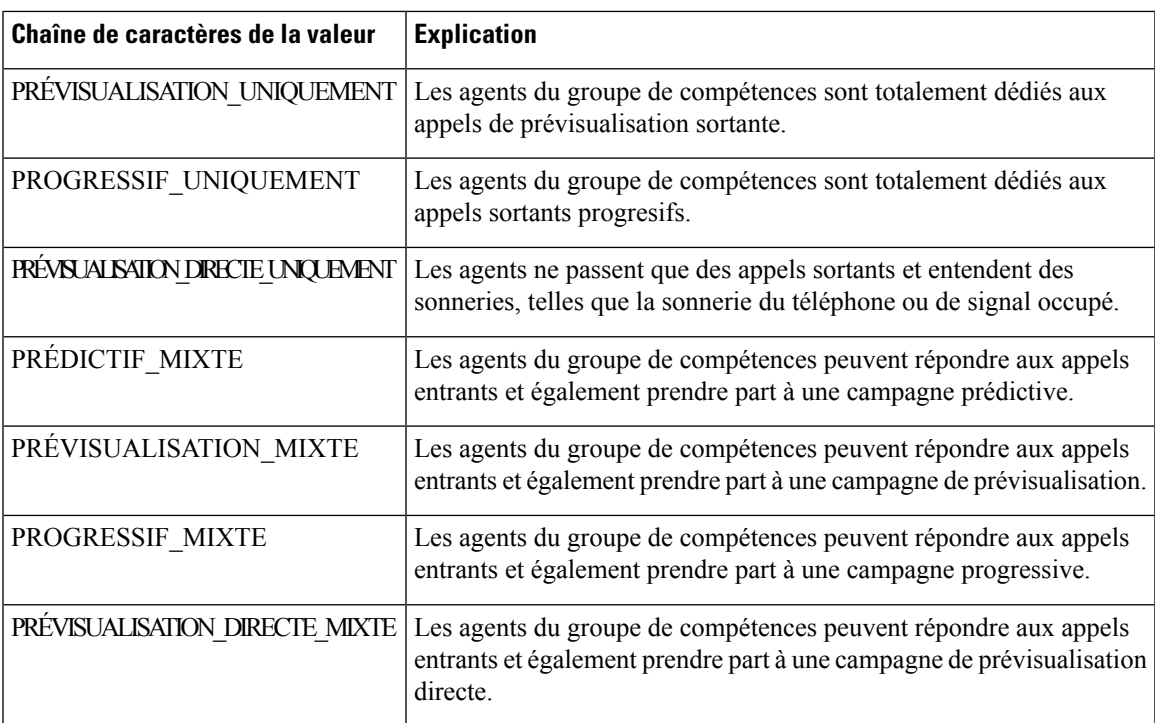

**Remarque** Si vous supprimez un nœud Set du script administratif, la variable Contrôleoutbound conserve la valeur de la dernière exécution du script. Toutefois, si le contrôleur central est redémarré, la valeur est remise à ENTRANT.

- **Étape 6** Définissez la variable Pourcentageoutbound dans le même script administratif. Sélectionnez la variable PourcentageOutbound dans la fenêtre de propriétés Définir et entrez le pourcentage de l'agent dans le champ Valeur. Cette variable contrôle le pourcentage d'agents, qui sont actifs dans un groupe de compétences donné, utilisé pour la numérotation Option d'appel sortant. Par exemple, pour un PourcentageOutbound de 50 % avec 100 agents actifs dans le groupe de compétences, le système alloue 50 agents pour la numérotation d'Option d'appel sortant Vous pouvez utiliser le reste des agents pour des campagnes actives entrantes ou autres.
	- La variable PourcentageOutbound s'applique également aux campagnes de transfert à VRU, en contrôlant le pourcentage de ports VRU envisagé pour le groupe de compétences de la campagne. **Remarque**
		- Cette variable n'alloue pas des agents spécifiques à la numérotation Option d'appel sortant, juste un pourcentage total. La valeur par défaut est 0 %.

#### **Étape 7** Planifier le script.

- a) Sélectionnez **Script** > **Gestionnaire administratif**. Une boîte de dialogue Gestionnaire administratif apparaît.
- b) Cliquez sur **Ajouter**.
- c) Sur l'onglet Script, sélectionnez le script administratif.
- d) Sur l'onglet Périodicité, indiquez la fréquence d'exécution du script. (La fréquence recommandée est chaque minute de chaque jour.)
- e) Éventuellement, entrez une description sur l'onglet Description.
- f) Cliquez sur **OK** pour fermer la boîte de dialogue Ajouter une planification administrative

g) Cliquez sur **OK** pour fermer la boîte de dialogue Gestionnaire administratif.

### **Exemple de scripts administratifs**

Les sections suivantes décrivent un exemple de script administratif.

### <span id="page-111-0"></span>**Script administratif : CommandeBaséeHeure**

La figure suivante est un exemple simple de modes de paramétrage des groupe de compétences pour maximiser l'utilisation des ressources dans un centre d'appels en fonction de l'heure de la journée.

**Illustration 16 : Script CommandeBaséeHeure**

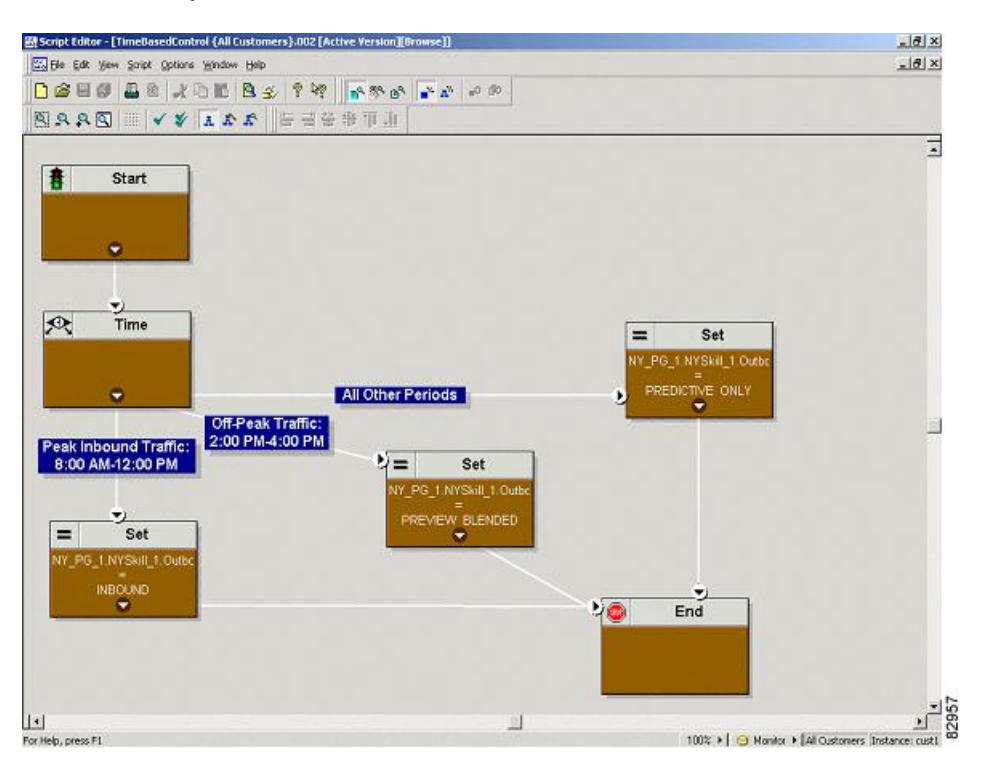

Ce script divise la journée en trois parties :

- **Période d'heure de pointe entrante (08 h 00 à 12 h 00)**: Pendant cette période, la variable du groupe de compétences est réglée sur ENTRANTS seulement, parce que beaucoup d'agents sont tenus de traiter les appels entrants.
- **Périodehorspointede trafic (14:00 à 16:00)**: Durant cette période, la variable de groupe de compétences est réglée sur PRÉVISUALISATION\_MIXTE, de sorte que lorsqu'un agent ne répond pas à un appel entrant, Option d'appel sortant lui présente des appels de prévisualisation. Pendant que l'agent examine les appels et lorsque l'agent estsur un appel de prévisualisation sortant, le logiciel Unified ICM n'achemine pas d'appel entrant vers cet agent. Dès que l'agent a terminé de prendre l'appel de prévisualisation, le logiciel Unified ICM achemine un appel entrant vers l'agent. S'il n'y a pas d'appel entrant,Option d'appel sortant réserve l'agent pour une autre appel sortant.

• **Toutes autrespériodes**:Pour le restant de la journée, la variable de groupe de compétences est positionnée sur PRÉDICTIF\_UNIQUEMENT de sorte que si tous les agents sont connectés, Option d'appel sortant réserve immédiatement les agents pour des appels sortants.

### **Script administratif : campagne de transfert vers VRU**

Un exemple de script de campagne de transfert vers VRU est similaire à l'exemple de script Commandebaséeheure. Les modes de groupe de compétences uniquement autorisés pour le transfert vers un VRU, toutefois, sont PRÉDICTIF\_UNIQUEMENT ou PROGRESSIF\_UNIQUEMENT.

#### **Sujets connexes**

Script administratif : [CommandeBaséeHeure,](#page-111-0) à la page 98

# **(Facultatif) Configurer des rappels personnels**

Le rappel personnel est une fonctionnalité optionnelle d'Option d'appel sortant. Le rappel personnel permet à un agent de programmer le rappel d'un client à une date et une heure spécifiques. Un rappel personnel met en relation l'agent qui a initialement parlé au client avec ce dernier à l'heure souhaitée par le client.

Cette section explique comment configurer votre système pour gérer les rappels personnels. Lorsque vous créez des campagnes, vous activez la fonction de rappel individuellement pour chaque campagne.

Vous configurez certaines options du rappel personnel par le biais du registre. Si un enregistrement de rappel personnel n'est pas associé à une campagne, l'enregistrement suit les règles configurées dans le registre.

#### **Procédure**

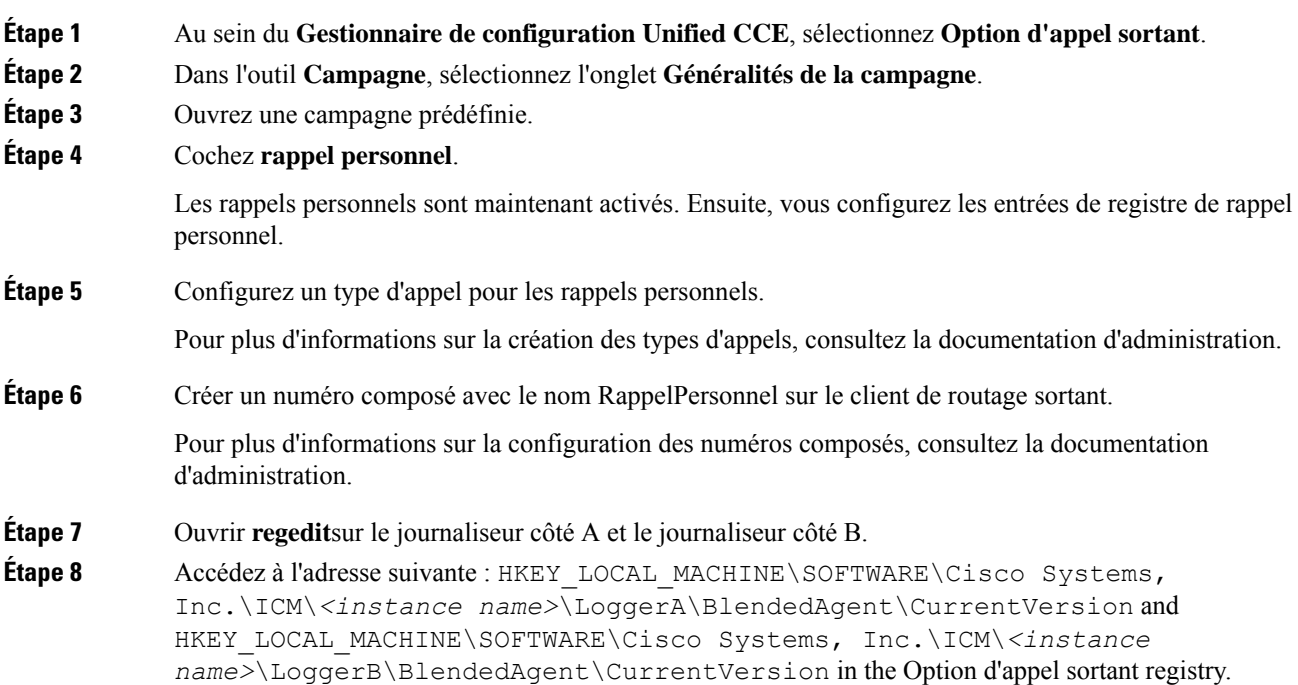

**Étape 9** Configurez les entrées de registre de rappel personnel énumérées dans le tableau suivant. (Saisissez les valeurs au format décimal).

> Remarque Option d'appel sortant fait respecter lors de l'exécution les valeurs minimales et maximales du tableau. Le registre ne valide pas les valeurs.

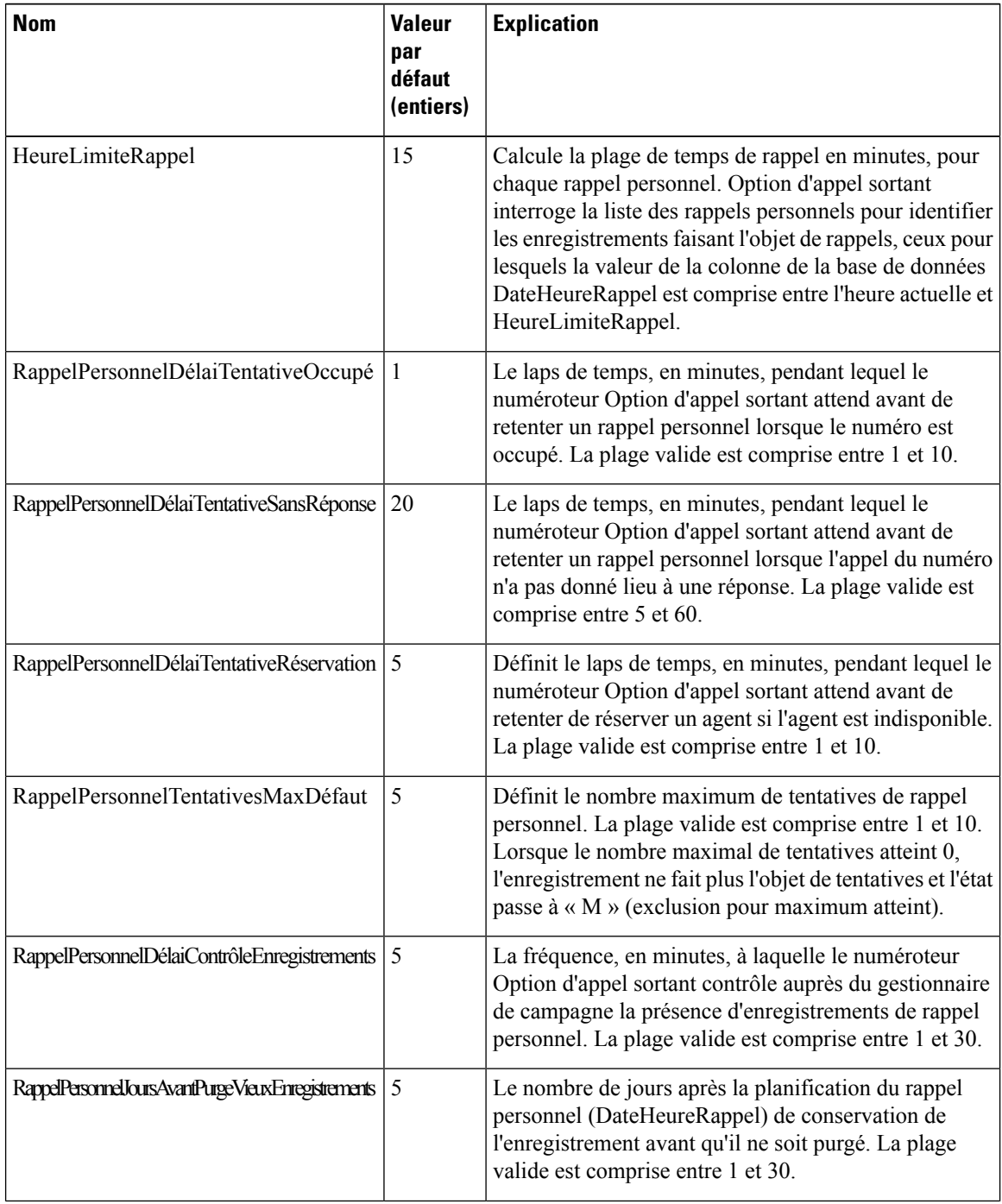

 $\mathbf{l}$ 

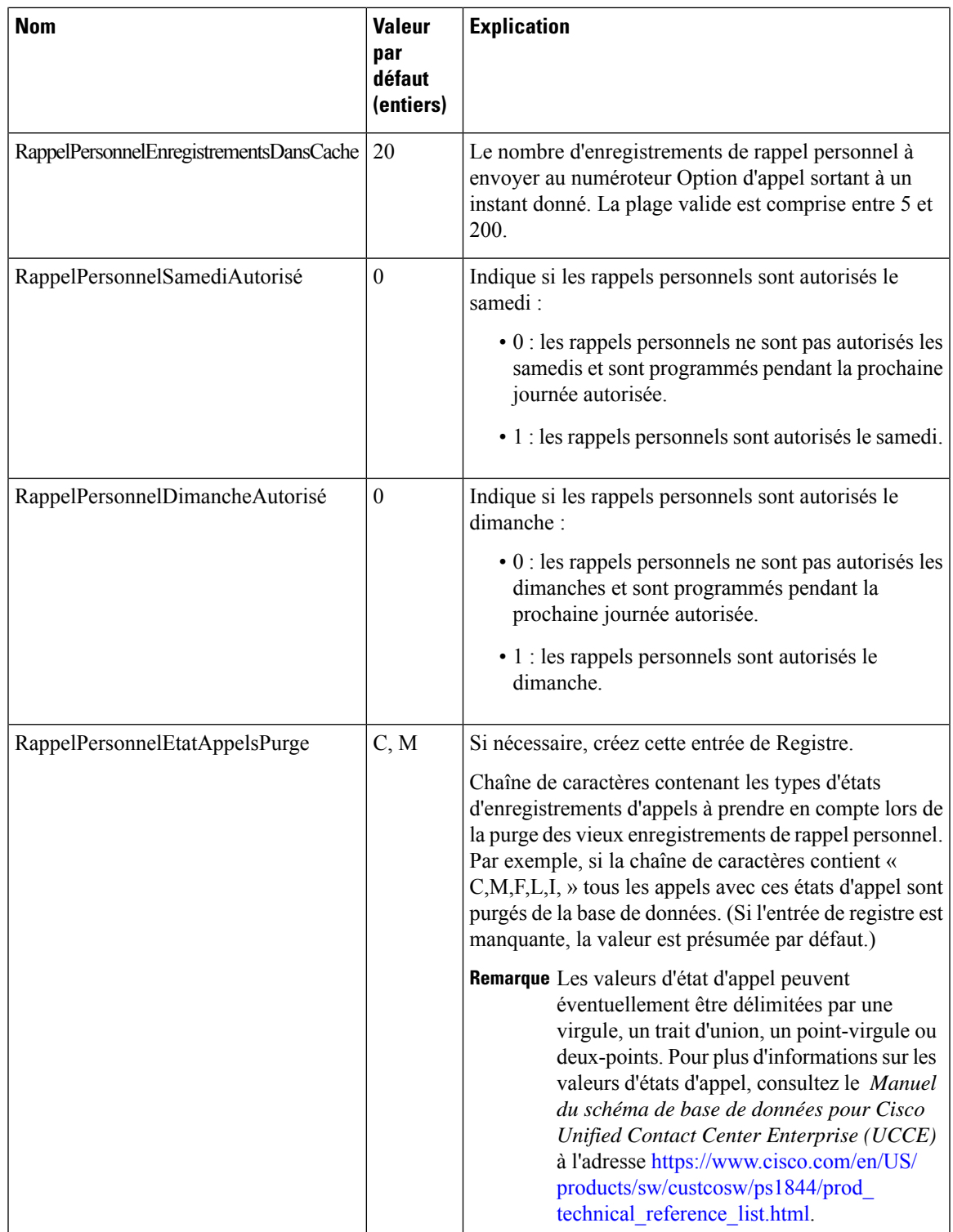

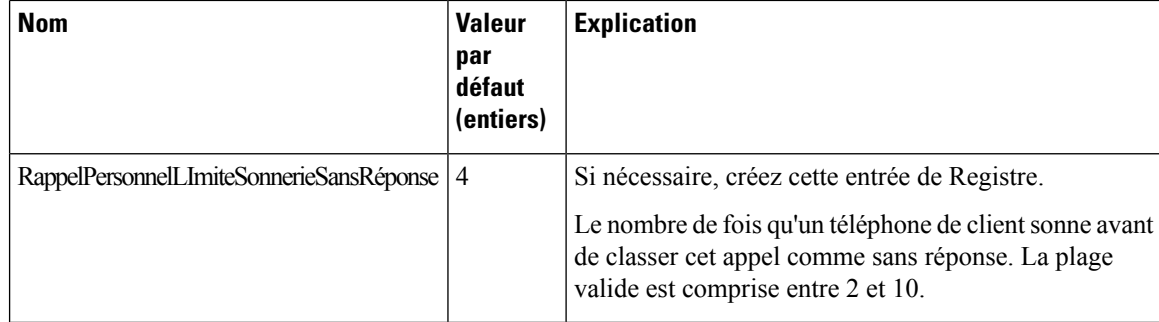

**Étape 10** Créez un groupe de compétences d'entreprise et une route d'entreprise.

**Étape 11** Dans Script Editor, créez un script de routage qui met en œuvre la réservation de rappel personnel. Inclure les nœuds suivants :

- Nœud pour mise en file d'attente d'agent
- Nœud d'attente après mise en file d'attente d'agent. Utilisez une valeur qui est inférieure au paramètre de registre du numéroteur TempsAttenteRéponseMRI. La valeur par défaut est 600 secondes.
- Terminez le script par un nœud Sortie, à la place d'un nœud Fin, pour limiter les erreurs de type « Pas d'étiquette par défaut » dans la visionneuse du journal du numéroteur.

#### **Illustration 17 : Script de réservation de rappel personnel**

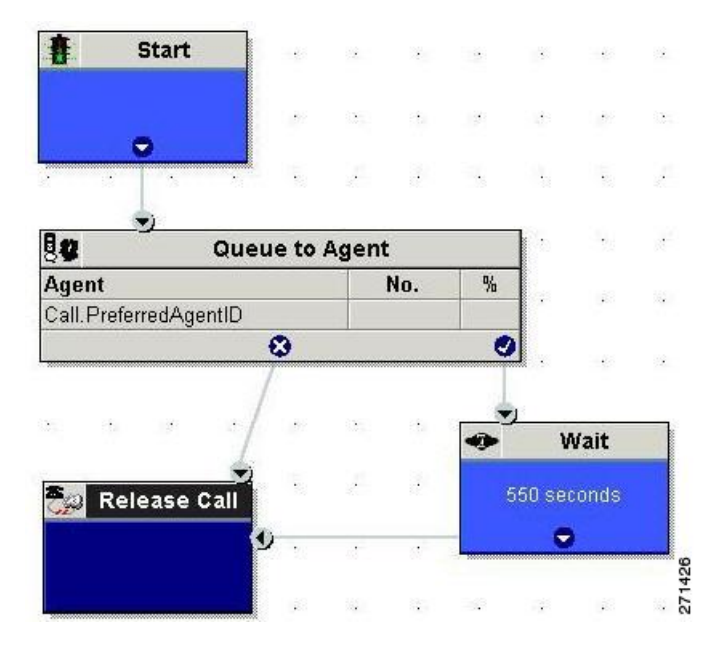

<span id="page-115-0"></span>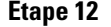

**Étape 12** Configurer un nœud de mise en file d'attente d'agent

### **Créer un groupe de compétences d'entreprise**

Pour utiliser la fonction de rappel personnel, créez le groupe de compétences d'entreprise de l'agent en utilisant l'outil **Liste de groupe de compétences d'entreprise**.

#### **Procédure**

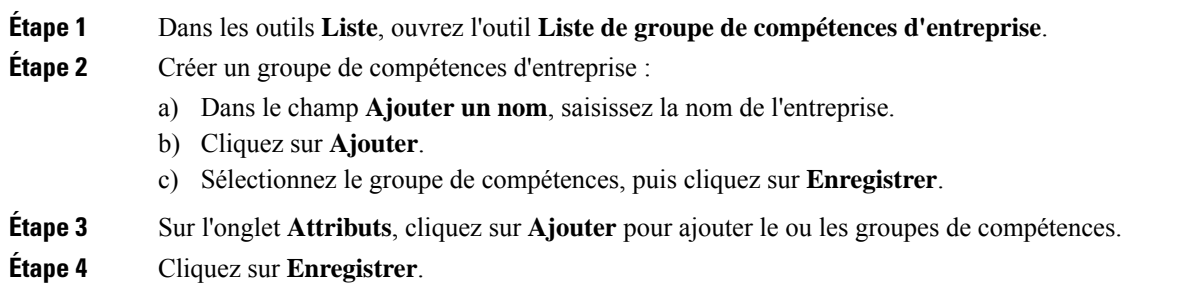

# <span id="page-116-0"></span>**Créer une route d'entreprise**

Après avoir créé le groupe de compétences de l'entreprise pour l'agent, créer une route d'entreprise. Cette route vise le groupe de compétences d'entreprise.

#### **Procédure**

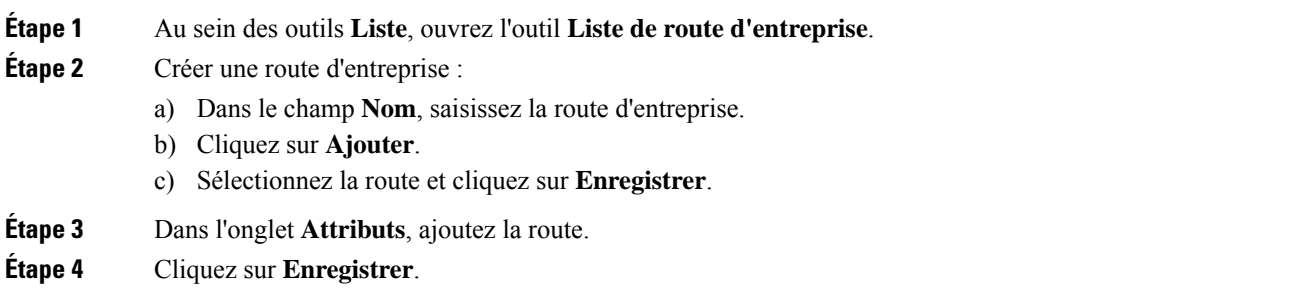

## **Configurer un nœud Mise en file d'attente d'agent**

#### **Procédure**

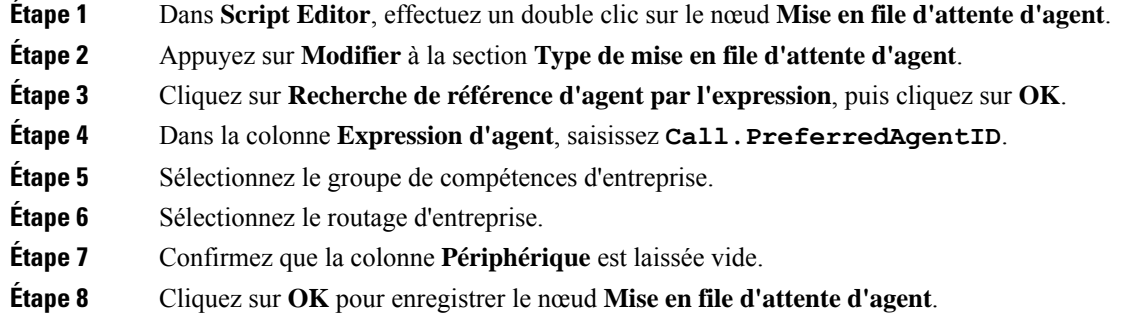

**Étape 9** Enregistrez, puis planifiez le script. Lors de la planification du script, utilisez le type d'appel qui est configuré pour le rappel personnel.

#### **Sujets connexes**

Créer une route [d'entreprise](#page-116-0), à la page 103 Créer un groupe de [compétences](#page-115-0) d'entreprise, à la page 102

# **Configuration finale et vérification**

### **Configurer la traduction de route pour une utilisation avec le numéroteur SIP**

Configurer la traduction de route pour une campagne de transfert à-un RVI ou une campagne d'agent pour transférer un appel sortant connecté avec des variables ECC d'appel du numéroteur SIP vers un VRU périphérique VRU.

Vous devez configurer le VRU de réseau en tant que Type 2 pour IP RVI, ou Type 10 pour CVP.

Pour plus d'informations sur la configuration de la traduction des routes, reportez-vous à l'aide en ligne Assistant sur la traduction du routage et *Guide de configuration pour Cisco Unified ICM/Contact Center Enterprise* à l'adresse [https://www.cisco.com/c/en/us/support/customer-collaboration/](https://www.cisco.com/c/en/us/support/customer-collaboration/unified-contact-center-enterprise/products-installation-and-configuration-guides-list.html) [unified-contact-center-enterprise/products-installation-and-configuration-guides-list.html](https://www.cisco.com/c/en/us/support/customer-collaboration/unified-contact-center-enterprise/products-installation-and-configuration-guides-list.html).

### **Configuration d'instances de clients en services partagés**

Option d'appel sortant en service partagé n'est plus pris en charge à partir de la version 9.0(1).

### **Configuration des paramètres d'enregistrement du numéroteur SIP**

Lorsque l'enregistrement est activé dans une campagne sur le numéroteur SIP, un grand nombre de fichiers d'enregistrement peut en résulter. Le tableau suivant répertorie les paramètres de registre que vous pouvez ajuster afin de réguler le nombre de sessions d'enregistrement et la taille maximale du fichier d'enregistrement.

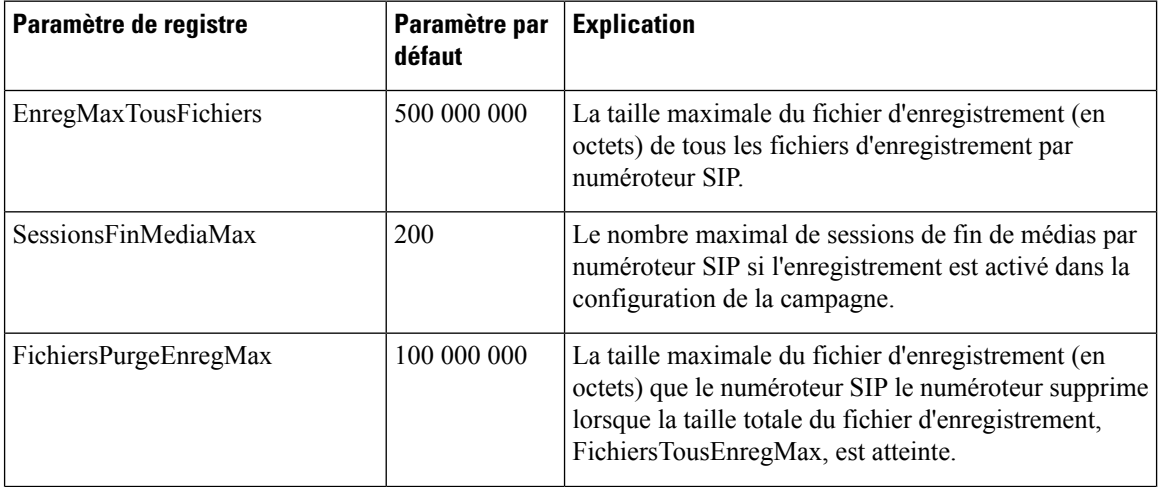

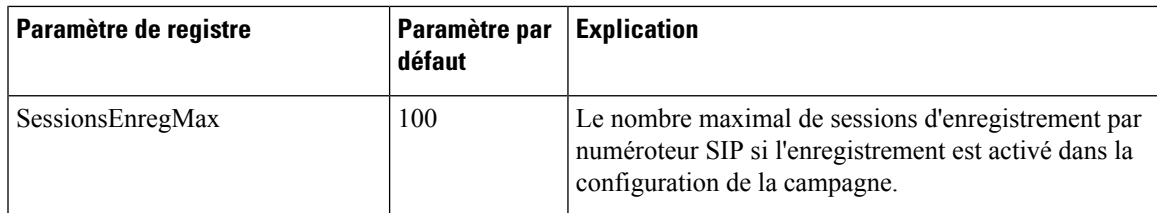

Les fichiers d'enregistrement sont situés à l'emplacement HKEY\_LOCAL\_MACHINE\SOFTWARE\Cisco Systems, Inc.\ICM\*<instance du client>*\Dialer directory.

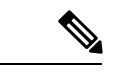

**Remarque**

Seul le codec G.711 est pris en charge pour l'enregistrement. Pour enregistrer des appels sortants, configurez le codec G.711 sur la passerelle vocale.

# **Vérification de la configuration du sélecteur de script/ de numéros composésDN**

Option d'appel sortant place des agents à l'état Réservé avant de les utiliser pour un appel sortant. Le numéroteur utilise le numéro composé pour router l'appel vers un agent. La procédure suivante explique comment vérifier que ce mécanisme fonctionne correctement.

### **Vérifier la configuration du sélecteur de script/DN**

Quand un numéroteur sortant est installé dans un environnement Unified CCE, le numéroteur utilise le numéro composé pour effectuer des demandes de routage au moyen de la passerelle périphérique de routage de média (MR). Les étapes de vérification suivantessupposent que vous ayez achevée toute la configuration et génération de script de réservation applicables.

#### **Procédure**

- **Étape 1** Connectez un agent à un groupe de compétences participant à une campagne d'appels sortants et rendez l'agent disponible. (Notez le numéro composé, qui a été configuré dans l'onglet Sélection du groupe de compétences du composant Campagne.) Si un numéro composé différent est utilisé pour les appels prédictifs et de prévisualisation, assurez-vous de vérifier les deux numéros composés.
- **Étape 2** Exécutez l'application Éditeur de script et sélectionnez l'utilitaire **Traceur d'appels** dans le menu **Script** > **Traceur d'appels**. Sélectionnez le client de routage qui est associé avec la passerelle périphérique de routage média (MR PG) et sélectionnez le numéro composé.
- **Étape 3** Appuyez sur **Envoyer appel** pour simuler une demande de routage et notez les résultats. Si une étiquette a été renvoyée concernant l'agent ci-dessus connecté, le script de réservation fonctionne correctement et le numéroteur peut réserver des agents grâce à ce script.

## **Vérifier la configuration des campagnes**

Comme étape finale pour vérifier que vous avez configuré correctement votre campagne Option d'appel sortant, créez une petite campagne d'une ou de deux lignes téléphoniques professionnelles ou de téléphone mobile.

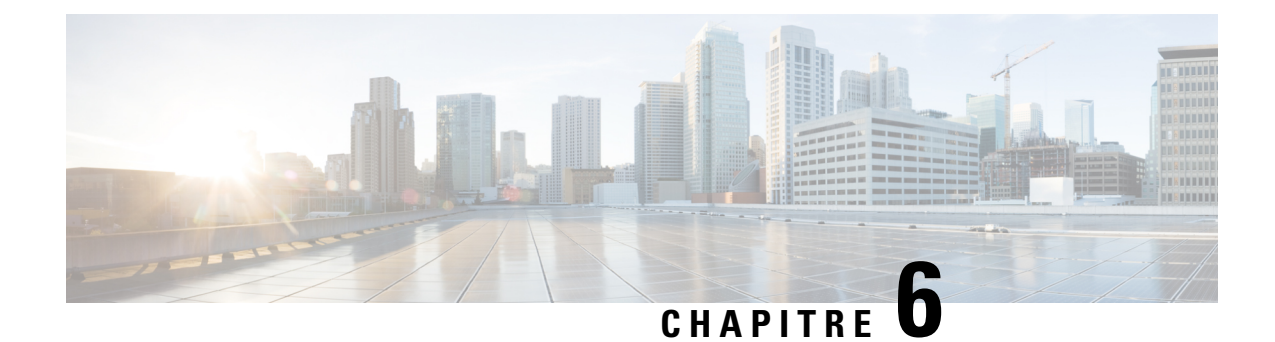

# **Tâches administratives et de supervision**

- [Gestion](#page-120-0) des agents, à la page 107
- Gestion des [campagnes,](#page-121-0) à la page 108
- Erreurs de surcapacité des passerelles vocales du [numéroteur](#page-127-0) SIP, à la page 114
- Mettre à jour les données North American Numbering Plan (Plan de [numérotation](#page-128-0) d'Amérique du Nord) , à la [page](#page-128-0) 115
- [Rapports,](#page-129-0) à la page 116

# <span id="page-120-0"></span>**Gestion des agents**

En plus d'examiner les sections suivantes, veuillez noter que le tableau suivant répertorie les tâches de l'agent et leurs références documentaires.

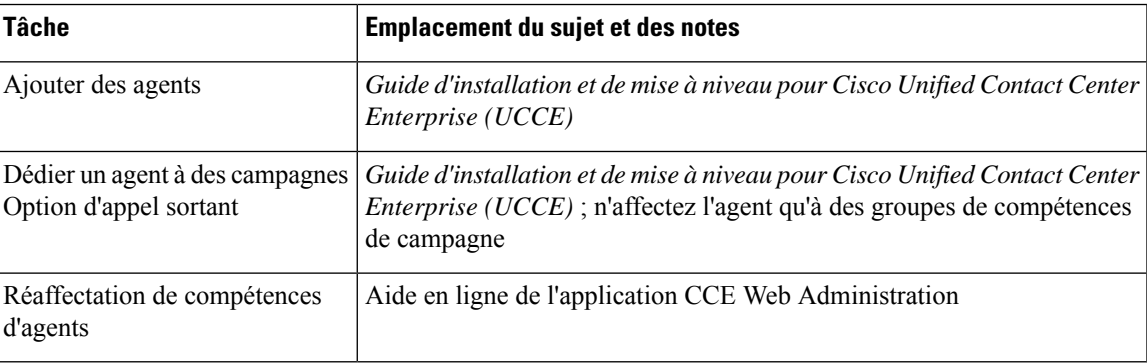

### **Ajout d'agent**

Vous affectez des agents à des groupes de compétences pour les faire correspondre à des campagnes et pour développer les compétences des agents à faire face à plusieurs campagnes actives.

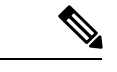

**Remarque** Un agent peut être affecté à plusieurs campagnes.

### **Agents dédiés uniquement aux campagnes Option d'appel sortant**

Il n'y a aucun paramètre pour restreindre un agent donné aux campagnes Option d'appelsortant excliusivement. Si voussouhaitez dédier un agent particulier, n'associez l'agent qu'à des groupes de compétences de campagne Option d'appel sortant.

### **Réaffectation de compétences d'agents**

L'application d'administration Web de Unified CCE permet aux superviseurs de se connecter et de modifier les groupes de compétences des agents qu'ils gèrent. L'administration Web CCE est une application de type navigateur utilisée par les superviseurs des centres d'appels. Vous pouvez modifier les désignations de groupes de compétences des agents de votre équipe et afficher rapidement les membres des groupes de compétences ainsi que des détails sur des agents spécifiques. Les modifications que vous apportez aux affectations de groupes de compétences d'un agent entrent immédiatement en vigueur, sans que l'agent ait besoin de se déconnecter du système puis de se reconnecter.

Reportez-vous à l'aide en ligne de l'application Administration Web CCE pour obtenir des informations sur la fonctionnalité de réaffectation de compétences d'agents.

Reportez-vous à *Guide d'administration pour Cisco Unified Contact Center Enterprise (UCCE)* pour obtenir des instructions détaillées sur la manière de réaffecter les compétences d'agents.

# <span id="page-121-0"></span>**Gestion des campagnes**

Pour gérer vos campagnes le plus efficacement possible, utiliser plusieurs règles de requête au lieu d'utiliser plusieurs campagnes.

### **Une campagne simple par rapport à plusieurs campagnes**

Vous pouvez choisir d'exécuter plusieurs campagnes en fonction de différentes politiques d'appel (par exemple, basées sur des règles temporelles) ou d'exécuter les différents modes sortants simultanément.

Du point de vue de l'allocation des ports du numéroteur, exécuter moins de campagnes avec un pool plus important d'agents est plus efficace. Les ports du numéroteur sont attribués en fonction du nombre d'agents affectés et du nombre actuel de lignes à composer par agent. Plus vous avez de campagnes qui sont actives, plus les ports sont distribués à travers les campagnes, ce qui affecte l'efficacité globale.

Utilisez règles de requête pour répartir une campagne en besoins plus élémentaires. Ces règles peuvent être activées en fonction des heures de pénétration ou planifiées. Les rapports de campagne sont disponibles au niveau de la règle de requête.

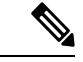

**Remarque**

Dans le cas de l'exécution de plusieurs campagnes, les groupes de compétences des agents traitant les appels doivent être les mêmes que ceux d'une seule campagne.

### **Résultats émanant de clients individuels**

Après l'exécution d'une campagne, vous pouvez générer une liste de clients qui ont été atteints, qui n'ont pas été atteints, ou possèdent des numéros de téléphone non valides.

Voici différentes possibilités sur la façon d'obtenir ces informations à partir de la solution Option d'appel sortant.

### **Interpréter les informations de la table Détails\_Numéroteur**

La table Détails. Numéroteur est une table unique qui contient les résultats des appels clients pour toutes les campagnes. Lorsque vous affichez la table Détails\_Numéroteur, notez que chaque tentative d'appel Option d'appel sortant est enregistrée comme une entrée dans la table. Chaque entrée répertorie les numéros appelés et les numéros qui ne sont pas valides.

Reportez-vous à l'annexe sur la table desinformations détaillées du numéroteur, pour obtenir desinformations détaillées.

### **Liste de numérotation**

Vous pouvez également consulter la liste de numérotation dans la base de données dédiée du gestionnaire de campagne sur le journaliseur côté A pour des informations sur les appels clients. Cependant, utiliser cette source présente plusieurs inconvénients par rapport à la table Détails\_Numéroteur :

- Vous devez éviter d'interroger cette table lorsque des campagnes sont en cours. Une activité excessive sur cette table ralentit les performances des processus temps réel fonctionnant sur le journaliseur côté A, notamment le gestionnaire de campagne. Cela peut conduire à des interruptions de la numérotation et à de longues périodes d'inactivité pour les agents.
- Il existe une table de liste de numérotation distincte pour chaque règle de requête de la campagne. Vous devriez cherchez à plusieurs emplacements au lieu de chercher dans la table unique Détails\_Numéroteur.

Utilisez donc la table Détails\_Numéroteur pour rechercher des informations sur les appels clients chaque fois que cela est possible.

### **Gestion des tables de la base de données du gestionnaire de campagne**

Les tables du gestionnaire de campagne, Liste numérotation et Liste Rappel Personnel peuvent devenir très volumineuses. Si la taille de la base de données devient trop importante, la performance du gestionnaire de campagne peut être dégradée de façon significative. Afin de limiter la taille de la base de données Option d'appel sortant, une procédure stockée est exécutée tous les jours à minuit pour purger les enregistrements qui ne sont plus nécessaires.

Par défaut, les enregistrements sont supprimés de la table Liste Rappel Personnel lorsque l'enregistrement de **ÉtatAppel** est égal à C ou M et que le champ **DateHeureRappel** de l'enregistrement estsupérieur à 5 jours. Dans la table Liste Numérotation, les enregistrements sont supprimés par défaut lorsque **ÉtatAppelZone1** est égal à C ou M et que le champ **DateHeureRappel** de l'enregistrement est supérieur à 5 jours.

Vous pouvez modifier l'état et l'âge des enregistrements qui doivent être supprimés, en modifiant les valeurs de registre du gestionnaire de campagne sur la machine du journaliseur. Les paramètres de registre sont situés dans HKEY\_LOCAL\_MACHINE\SOFTWARE\Cisco Systems, Inc.\ICM\<nom de l'instance>\LoggerA\BlendedAgent\CurrentVersion dans le registre Option d'appel sortant.

• Pour indiquer les enregistrements à supprimer de la table Liste\_Rappel\_Personnel, définissez **ÉtatàSupprimerAppelRappelPersonnel** et **JoursRappelPersonnelPourPurgerVieuxEnregistrements**.

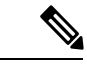

**ÉtatàSupprimerAppelRappelPersonnel** n'est pas ajouté par défaut. Pour modifier l'état d'appel des enregistrements à supprimer, créer ce paramétrage de registre manuellement. **Remarque**

• Pour indiquer les enregistrements à supprimer de la table Liste\_Numérotation, définissez **ÉtatàSupprimerAppelListeNumérotation** et **JoursListeNumérotationPourPurgerVieuxEnregistrements**.

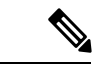

**Remarque**

**ÉtatàSupprimerAppelListeNumérotation** n'est pas ajouté par défaut. Pour modifier l'état d'appel des enregistrements à supprimer, créer ce paramétrage de registre manuellement.

#### Pour indiquer l'âge des enregistrements à supprimer, définissez **JoursRappelPersonnelPourPurgerVieuxEnregistrements** ou

**JoursListeNumérotationPourPurgerVieuxEnregistrements** au nombre de jours souhaités de conservation

de l'enregistrement avant qu'il ne soit supprimé. dans le cas de la liste de rappel personnel, cette valeur est le nombre de jours après le rappel personnel ait été prévu (DateHeureRappel). Dans le cas de la liste de numérotation, cette valeur est le nombre de jours aprèsl'importation de l'enregistrement (DateHeureImportation). La valeur par défaut est 5. La plage valide est comprise entre 1 et 30. Si la valeur n'est pas définie ou mise à 0, la purge automatique est désactivée.

Pour définir l'état d'appel des enregistrements à supprimer, définissez **AppelRappelPersonnelÉtatàPurger** ou **ListeNumérotationÉtatàPurger** à une chaîne de caractères contenant les types d'état d'appel à appliquer lors de la purge de rappels personnels ou d'enregistrements de la liste de numérotation. Par exemple, si la chaîne contient « C, M, F, L, I, » tous les enregistrements avec ces états d'appels, qui sont aussi anciens que le nombre de jours spécifié par **JoursRappelPersonnelPourPurgerVieuxEnregistrements** ou **JoursListeNumérotationPourPurgerVieuxEnregistrements** sont supprimés de la base de données.

Vous pouvez spécifier les valeurs d'état d'appel suivantes :

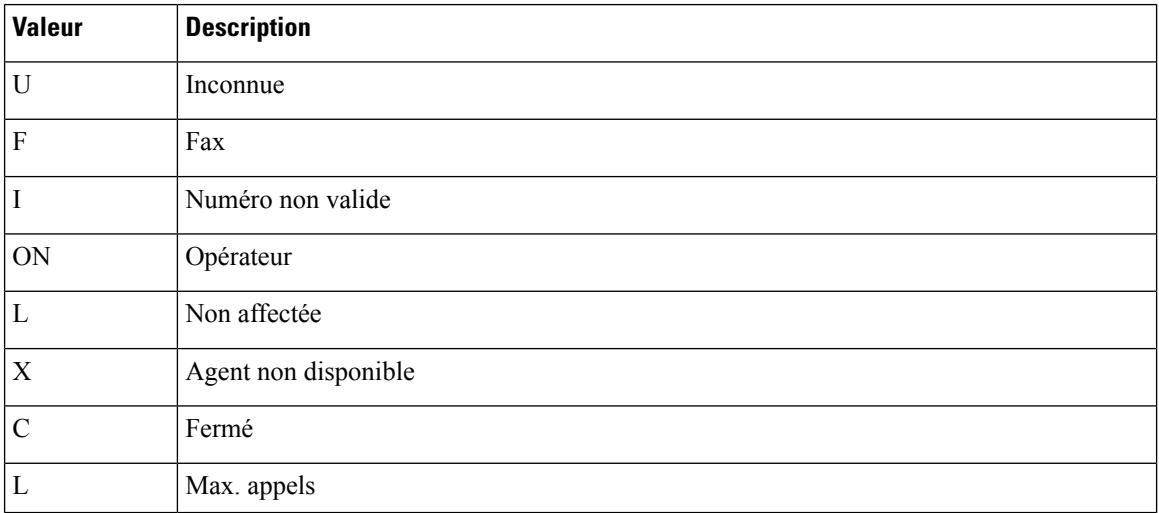

### **Gestion des campagnes prédictives**

Les sections suivantes fournissent des directives à suivre lorsque l'on travaille au moyen de campagnes prédictives.

### **Valeurs initiales des lignes par agent**

Déterminer la valeur initiale du nombre de lignes par agent n'est pas aussi simple que d'inverser le taux de succès. Si une campagne a un taux de succès de 20 %, vous ne pouvez pas supposer que cinq lignes par agent est la valeur initiale applicable pour la campagne si vous visez un taux d'abandon de 3 %. La probabilité d'appels abandonnés augmente exponentiellement avec l'augmentation du nombre de lignes par agent ; par conséquent, fixez de manière prudente la valeur initiale de la configuration de la campagne.

Si les rapports montrent que le taux d'abandon est inférieur à la cible et ne reprend pas rapidement la valeur souhaitée, modifiez la valeur initiale de la configuration de la campagne pour corriger immédiatement le nombre de lignes composées par agent.

### **Calcul de fin de journée pour les taux d'abandon**

Il n'est pas rare qu'une campagne corresponde à la cible de taux d'abandon pour une période donnée de 30 minutes. Le numéroteur examine le taux de fin de journée dans le cadre de la gestion du taux d'abandon. Si le taux d'abandon global est supérieur à l'objectif de la journée, le système vise un taux inférieur d'abandon pour les appels restants jusqu'à ce que la moyenne du taux d'abandon tombe dans la limite autorisée. Ce calcul de fin de journée ne peut pas avoir lieu tant que la campagne n'a fonctionné pendant au moins une heure. Des échantillons de petite taille dus à des campagnes de courte durée ou des campagnes avec peu d'agents pourraient ne pas donner assez de temps au numéroteur pour rétablir la situation à partir d'une valeur initiale trop élevée.

De même, si la campagne est nettement sous le taux cible d'abandon, le numéroteur pourrait commencer à composer plussouvent avec un taux d'abandon supérieur à l'objectif pendant un certain temps afin de compenser le faible taux d'abandon.

### **Transfert des appels de détection automatique de répondeur vers les agents.**

Lors de l'activation du transfert AMD (Answering Machine Detection, Détection de répondeur) sur l'option d'agent d'une campagne d'agent ou de l'activation du transfert AMD sur l'option RVI d'une campagne RVI, prenez en compte l'augmentation des appels verslesressources cibles(agents ou RVI) lors de la détermination de la valeur initiale. S"il est prévu que le taux d'AMD et le taux d'appels vocaux en direct soient de plus de 50 %, commencez peut-être par une valeur initiale de 1,1 ou même d'une ligne par agent pour demeurer inférieur à 3 % de taux d'abandon.

### **Réglage des paramètres**

Les paramètres Appels vocaux par ajustement et Gain sont des paramètres de l'onglet de configuration des utilisateurs avancée utilisée pour contrôler la façon dont la numérotation prédictive se comporte. Ne modifiez pas les valeurs par défaut, sauf si vous avez une bonne compréhension des paramètres et des risques éventuellement encourus lors du changement de rythme.

- le paramètre Appels vocaux par ajustement est un comptage du nombre de connexions téléphoniques en direct qui sont nécessaires pour déclencher une correction. (La valeur par défaut est 70 appels vocaux.) Si le taux d'abandon dépasse la cible de façon importante, le numéroteur peut apporter des corrections avant d'avoir reçu 70 appels.
- Le paramètre Gain contrôle la taille des corrections des Lignes par agent.

Le réglage du paramètre Appels vocaux par ajustement à une valeur plus faible conduit à de plus grandes fluctuations dans le taux de mesure de l'abandon parce que la taille de l'échantillon est moins importante. Il en résulte moins de changement de la valeur des Lignes par agent au fil du temps.

**Mise en garde**

Soyez prudent lorsque vous modifiez simultanément les deux paramètres (Gain et Appels vocaux par ajustement). Par exemple, augmenter le Gain, tout en diminuant les Appels vocaux par ajustement se traduit par des variations supérieures du « taux de correction des lignes par agent, » qui pourraient sur corriger des changements dans les valeurs mesurées.

Diminuer le Gain, tout en augmentant les Appels vocaux par ajustement peut occasionner de manière similaire une réponse trop lente aux changements sous-jacents des taux de succès et d'abandon. Une campagne qui atteint plus de 20 clients des services vocaux en direct par minute (600 par demi-heure) pourrait bénéficier de la réduction du Gain, mais un Gain inférieur devient moins efficace lorsque le nombre d'agents de la campagne diminue ou que le taux de succès varie rapidement.

### **Gestion de la durée d'inactivité des agents**

L'une des mesures clés des rapports pour les administrateurs gérant les campagnes est la durée d'inactivité des agents entre les appels.

Des durées longues d'inactivité peuvent être dues à plusieurs raisons possibles, par exemple une combinaison d'un ou plusieurs des éléments suivants :

- Une liste de numérotation avec un taux de succès faible. La solution est de créer une liste améliorée.
- Une petit pool d'agents se traduit par moins d'appels, ce qui entraîne des ajustements plus lents. Une solution consiste à ajouter d'autres agents au pool.
- Une réduction du temps de traitement moyen signifie que les agents deviennent plus fréquemment disponibles. Un temps de traitement plus court signifie que le pourcentage de temps d'inactivité des agents va grimper.
- Pas suffisamment de ports de numérotation déployés ou trop d'agents. Déployez davantage de ports ou utilisez moins d'agents.
- Un grand nombre de tentatives de rappel au début d'une journée lors de l'exécution avec des importations d'ajout se traduit par des taux de réussite inférieurs. Donnez la priorité aux appels en instance plutôt qu'aux nouvelles tentatives.
- Modification du nombre maximal de tentatives à la hausse ou à la baisse dans une campagne active. Cette activité peut interrompre le traitement par le gestionnaire de campagne des demandes d'enregistrements de la part du numéroteur, comme mentionné plus haut dans ce chapitre. Une solution consiste à effectuer l'activité pendant les heures creuses.
- Épuisement des enregistrements à composer Importez de nouveaux enregistrements

### **Sources des durées d'inactivité élevées dans les rapports**

Les rapports suivants Option d'appel sortant fournissent des informations concernant les sources d'inactivité élevée :

• Rapports consolidés de campagne : ces rapports fournissent une vue d'ensemble d'une campagne très utile en combinant des statistiques de campagne et de groupe de compétences d'agent en un seul rapport. Ils fournissent les durées d'inactivité moyennes, le taux de succès de la campagne, le nombre d'agents travaillant sur la campagne, ainsi que leur temps de traitement moyen par appel. Des taux de succès faibles et de faibles temps moyens de traitement se traduisent pour le numéroteur par plus de difficulté à conserver ces agents occupés.

• Rapports sur la capacité du numéroteur : ces rapports montrent le niveau d'activité des numéroteurs et combien de temps a été passé à pleine capacité lorsque le composeur a été à court de ports. Ils fournissent également la durée moyenne des appels de réservation ainsi que la durée moyenne passée par chaque port de numéroteur à contacter des clients.

### **Saturation du numéroteur**

Si les deux numéroteurs connaissent des périodes d'inactivité relativement faibles et des périodes importantes où tous les ports sont occupés, alors il est probable qu'ils sont saturés. La combinaison du nombre d'agents, du taux de succès de la liste de numérotation et de la durée moyenne de traitement est vraisemblablement supérieure au nombre de ports déployés que le numéroteur peut gérer.

Pour résoudre ce problème, effectuez l'une des actions suivantes :

- Réduisez le nombre d'agents travaillant sur la campagne.
- Déplacez une campagne vers un groupe de compétences sur un autre passerelle d'agent.
- Ajoutez plusieurs ports de numérotation à la solution, éventuellement sur une autre passerelle d'agent.

### **Rapports disponibles peu nombreux**

Les rapports de Résumé de comptage d'appel montrent combien d'enregistrements dans l'ensemble des listes de numérotation de campagne ont été clos et combien sont encore disponibles pour le numéroteur.

### **Réessayer des enregistrements lors de campagnes complémentaires**

Réaliser des campagnes avec une importation complémentaire et un nombre maximal de tentatives supérieur à un peut entraîner un grand nombre de tentatives au début de la journée suivante. En règle générale, les nouvelles tentatives ont généralement un taux de succès inférieur aux enregistrements en attente. Des temps supérieurs d'inactivité pour les agents pourraient en résulter jusqu'à ce que le premier groupe de nouvelles tentatives d'appelsoit effectué car les enregistrements correspondant à de nouvellestentatives ont normalement la priorité sur les enregistrements en attente par défaut. Le nombre d'enregistrements augmente à mesure que vous augmentez la durée des nouvelles tentatives.

Il existe plusieurs façons de gérer cette situation :

- Raccourcir les durées de nouvelles tentatives afin de réduire le nombre de tentatives qui sont prévues à la fin de la journée.
- Modifier l'ordre de priorité du gestionnaire de campagne de sorte que tous les numéros et enregistrements soient essayés une fois avant toute nouvelle tentative. Définir la clé de registre EnattenteParrapportTentativeActivé à **1** dans le gestionnaire de campagne.

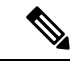

**Remarque**

Reportez-vous à l'Annexe sur les paramétrages des registres pour des informations détaillées sur le paramétrage du registre EnattenteParrapportTentativeActivé.

• Modifier l'importation de la campagne pour utiliser l'option **Remplacer** au lieu de **Ajouter** option et importer quotidiennement de nouveaux enregistrements.

# <span id="page-127-0"></span>**Erreurs de surcapacité des passerelles vocales du numéroteur SIP**

Ilse peut que votre outil de surveillance réseau reçoive une alarme de surcapacité en provenance du numéroteur SIP. Vous pouvez ignorer l'alarme à moins qu'elle ne devienne un problème permanent. Cette section décrit la source de l'alarme et les actions correctives.

Si la passerelle vocale d'une installation de numéroteur SIP est en surnumérotation ou en surcapacité, le numéroteur SIP reçoit l'un des messages 503 SIP suivants : .

- Messages SIP 503 si le numéroteur SIP est déployé avec la passerelle vocale uniquement
- Messages SIP 502 si le numéroteur SIP est déployé avec un proxy SIP

Le numéroteur SIP émet une alarme lorsque le pourcentage de messages SIP 502 ou SIP 503 atteint 1 % de l'ensemble des messages.

Si la capacité de la passerelle vocale devient un problème récurrent, utilisez l'une des mesures suivantes pour tenter de remédier au problème :

- Vérifiez la configuration de la passerelle vocale.S'il y a des erreurs, corrigez-les et réinitialisez le contrôle de port à sa valeur initiale. Le contrôle de port, le taux d'appels par seconde utilisé par la numérotation des appels sortants, est situé sur l'onglet Général du numéroteur du Gestionnaire de configuration.
- Vérifiez les informations de dimensionnement. Réglez la valeur du contrôle de débit de Port selon les directives documentées.
- Activez le mécanisme de contrôle de débit automatique en définissant le paramètre du registre du numéroteur **ActiverContrôleBas** sur 1.

Pour régler **ActiverContrôleBas**, ouvrez l'éditeur de registre (regedit.exe) sur la machine PG et allez à HKEY\_LOCAL\_MACHINE\SOFTWARE\Cisco Systems, Inc.\ICM\<instance du client>\Dialer.

Lorsque le mécanisme de contrôle automatique de débit est activé, le numéroteur SIP effectue une baisse automatique de débit d'appels quand le pourcentage de messages SIP 502 ou SIP 503 atteint 2 % de l'ensemble des messages. Cette baisse de débit signifie que le numéroteur SIP diminue la valeur configurée de contrôle de débit de port d'environ 10 %.

Si une décélération ne corrige pas le problème, le numéroteur SIP effectue des baisses de débit supplémentaires jusqu'à ce que le problème soit résolu ou que la valeur de contrôle de débit de port soit abaissée jusqu'à 50 % de la valeur initialement configurée.

Pour chaque baisse, les messages d'alarme et de trace fournissent clairement des informations détaillées sur la valeur ajustée du contrôle de port, la valeur de contrôle de port configurée et la durée.

# <span id="page-128-0"></span>**Mettre à jour les données North American Numbering Plan (Plan de numérotation d'Amérique du Nord)**

L'outil de mise à jour du préfixe régional (RPUT) est utilisé pour mettre à jour la base de données Unified CCE avec les valeurs les plus récentes de la base de données North American Local Exchange NPA NXX Database (NALENND).

- Si Unified CCE ICM utilise le Plan de numérotation nord-américain.
- Sur un serveur d'administration et de données qui joue le rôle de **serveur de données Temps réel**.

Le RPUT est composé des deux fichiers suivants (installés dans le répertoire ICM\bin du serveur de données) :

• region prefix data.txt (ou<NomFichierDonnées>)

Contient les données que cet outil utilise pour mettre à jour la table du préfixe régional dans la base de données Unified CCE. Notez que vous devez modifier les chemins du répertoire ICM\bin.

• regionfix.exe

Cet exécutable lit le fichier de données region\_prefix\_data.txt data file et met à jour la table du préfixe régional.

Le RPUT est exécuté à partir de la ligne de commande, comme décrit dans la procédure suivante.

#### **Procédure**

**Étape 1** Ouvrez une invite de commande (Sélectionnez **Démarrer** > **Exécuter** et saisissez **cmd**, puis cliquez sur **OK**).

**Étape 2** Modifiez le chemin en ICM\bin.

**Étape 3** Entrez la commande suivante à l'invite : regionfix.exe <*NomFichierDonnées*> (où <*NomFichierDonnées*> est le nom du fichier de données).

> L'outil de mise à jour du préfixe régional affiche ensuite la version du fichier de données en entrée et vous demande si vous souhaitez continuer.Si vous continuez, l'outil se connecte à la base de données Unified CCE. Le nombre d'enregistrements qui doivent être mis à jour, supprimés et insérés apparait. Ces enregistrements sont placés dans trois fichiers distincts :

- region prefix update.txt (qui comprend les préfixes de la région personnalisée conservés)
- region\_prefix\_new.txt
- region prefix delete.txt
- **Étape 4** Vous pouvez supprimer ou conserver les entrées présentes dans le fichier region prefix delete.txt pendant l'exécution d'insertions et de mises à jour. Pour conserver les entrées, tapez **Non** lorsque l'outil vous invite à supprimer les entrées. Tapez **Oui** pour supprimer les entrées.
- **Étape 5** Vérifiez le contenu des deux fichiers avant de poursuivre.
- **Étape 6** Cliquez sur **OK** pour lancer la mise à jour.

Lorsque la mise à jour est terminée, l'outil affiche le message suivant :

Votre table de préfixe régional a été mise à jour avec succès.

# <span id="page-129-0"></span>**Rapports**

Cette section donne un aperçu des rapports Option d'appel sortant disponibles dans Cisco Unified Intelligence Center.

Pour des informations complètes sur l'utilisation de Cisco Unified Intelligence Center, comment télécharger et importer des ensembles de rapports et pour des descriptions détaillées des modèles des rapports mentionnés ici, reportez-vous à Guide d'utilisation des rapports Cisco Unified Contact Center Enterprise (UCCE) à l'adresse [https://www.cisco.com/c/en/us/support/customer-collaboration/unified-contact-center-enterprise/](https://www.cisco.com/c/en/us/support/customer-collaboration/unified-contact-center-enterprise/products-user-guide-list.html) [products-user-guide-list.html.](https://www.cisco.com/c/en/us/support/customer-collaboration/unified-contact-center-enterprise/products-user-guide-list.html)

### **Rapports d'Option d'appel sortant**

Cette section décrit les rapports Option d'appel sortant, créés à l'aide du Unified Intelligence Center.

- Ensemble de rapports [historiques](#page-130-0) d'Option d'appel sortant, à la page 117
- [Ensemble](#page-131-0) de rapports temps réel d'Option d'appel sortant, à la page 118
- [Rapports](#page-131-1) de l'agent, à la page 118
- Rapports de [numéroteur](#page-133-0) et de campagne, à la page 120
- Rapports de groupe de [compétences,](#page-135-0) à la page 122
- Rapports sur les règles [d'importation,](#page-135-1) à la page 122
- Rapports du [numéroteur,](#page-134-0) à la page 121

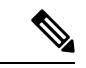

**Remarque**

Tous les rapports d'Option d'appel sortant sont des rapports uniquement vocaux qui peuvent être utilisés dans des environnements Unified CCE.

Les rapports Option d'appel sortant sont répartis en deux ensembles de rapport : Outbound temps réel et Outbound historique. Les ensembles de rapports sont disponibles sous forme de téléchargements à partir du site Cisco.com <https://software.cisco.com/download/type.html?mdfid=282163829&catid=null>. Cliquez sur le lien Rapports Intelligence Center pour afficher tous les ensembles de rapports disponibles. Selon la façon dont elle a été déployée, votre installation de Unified Intelligence Center peut inclure tout ou une partie de ces rapports.

En outre, des exemples de modèles de rapports personnalisés sont disponibles sur Cisco Developer Network ([https://developer.cisco.com/web/ccr/documentation\)](https://developer.cisco.com/web/ccr/documentation).

Pour plus d'informations sur l'importation d'ensembles de rapport ou les rapports personnalisés de Cisco Unified Intelligence Center, reportez-vous à *Guide d'installation et de mise à niveau pour Cisco Unified Contact Center Enterprise (UCCE)*.

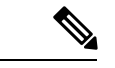

**Remarque**

La création de rapports de type d'appels peut être utilisée en ce qui concerne les appels de réservation Option d'appel sortant et les appels de transfert vers VRU. Les rapports de type d'appels ne sont pas applicables aux appels sortants client parce qu'ils n'utilisent pas de script de routage.

### <span id="page-130-0"></span>**Ensemble de rapports historiques d'Option d'appel sortant**

Les rapports historiques Option d'appel sortant reçoivent des données à partir d'une source de données historiques. Les rapports sont renseignés avec des données d'intervalle qui ont un taux de rafraîchissement par défaut de 15 minutes.

Demi-heure/Quotidien : fournit des statistiques pour chaque période d'une demi-heure. Beaucoup de rapports d'une demi-heure sont également disponibles en format quotidien.

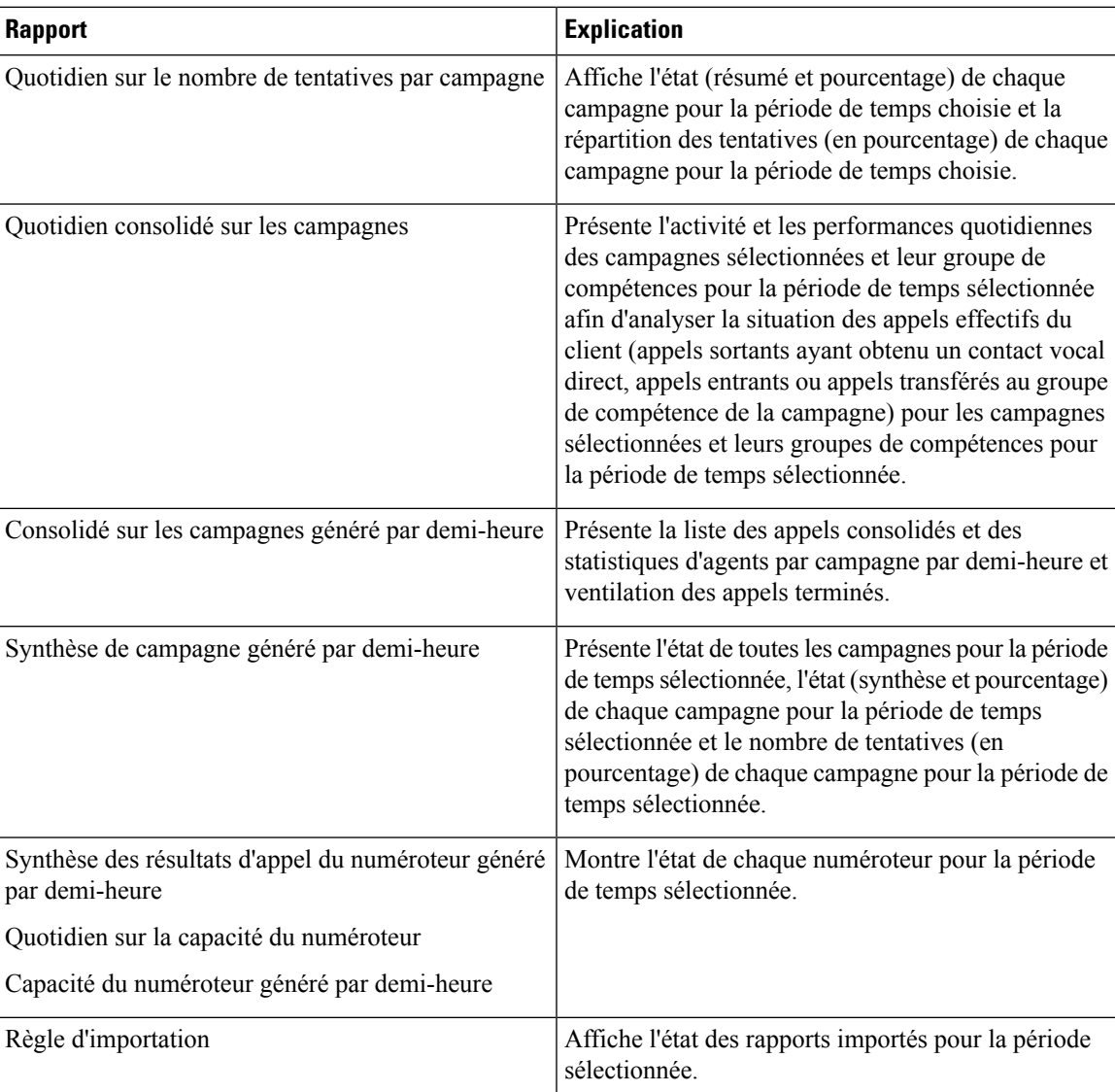

L'ensemble historique Outbound contient les rapports suivants :

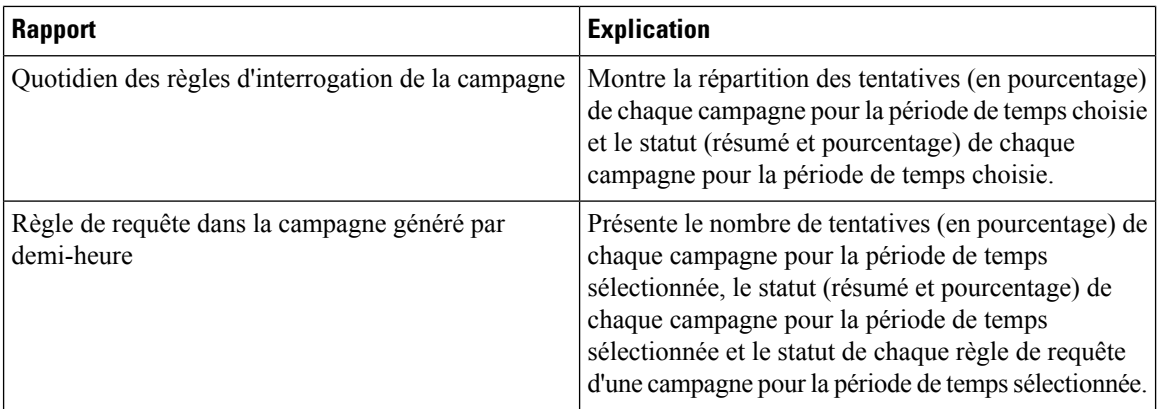

### <span id="page-131-0"></span>**Ensemble de rapports temps réel d'Option d'appel sortant**

Les rapports Outbound en temps réel contiennent des informations actuelles sur une entité du système ; par exemple, le nombre de tâchessur lesquelles un agent travaille actuellement ou le nombre d'agents actuellement connectés à un groupe de compétences.Par défaut, lesrapportsinterrogent automatiquement la base de données de la station de travail Admin sur le distributeur toutes les 15 secondes. Les données sont écrites dans la base de données par le routeur toutes les 10 secondes environ.

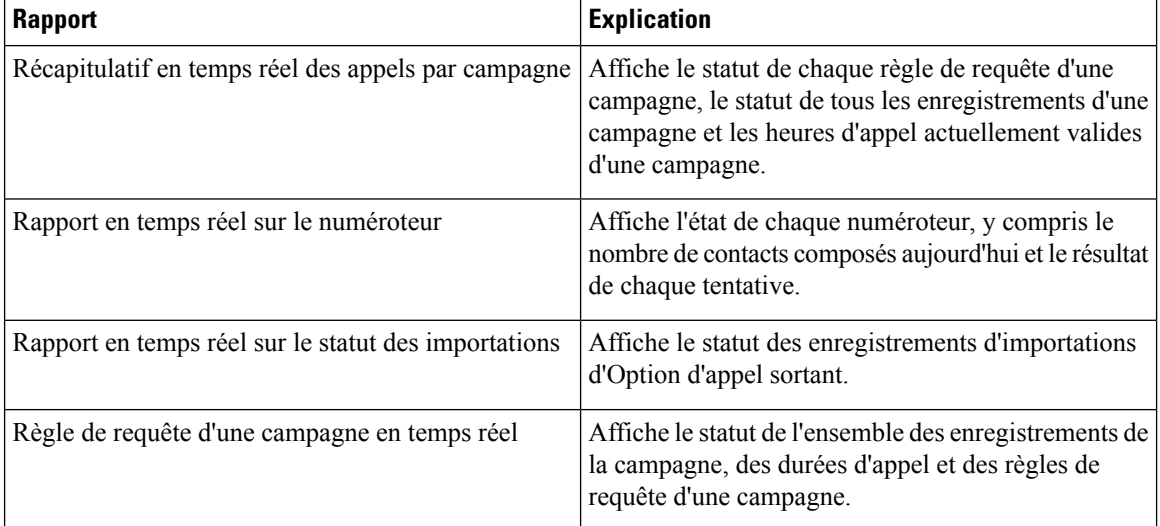

L'ensemble de rapports temps réel Outbound comporte les rapports suivants :

### <span id="page-131-1"></span>**Rapports de l'agent**

En plus des rapports contenus dans les ensembles de rapports Outbound, d'autres rapports d'agent fournissent également des informations sur les activités sortantes:

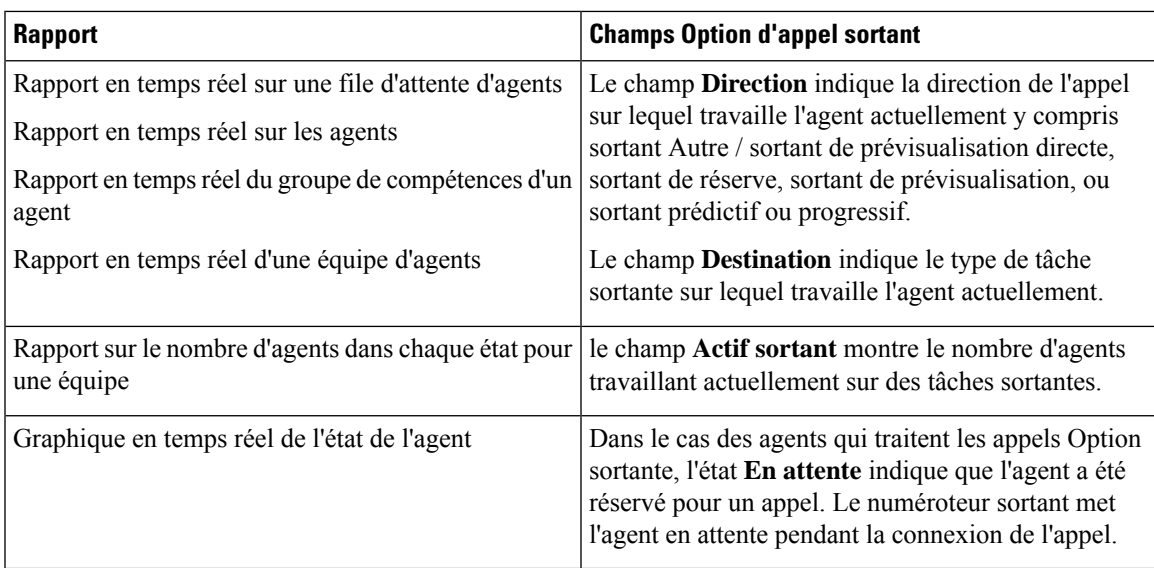

L'interprétation des données d'agents pour des tâches Option d'appel sortant nécessite la compréhension de comment Option d'appel sortant réserve les agents, rapporte les appels qui sont transmis aux agents et gère les appels abandonnés par les clients avant qu'ils ne soient mis en relation.

Option d'appel sortant est automatiquement activé lors de la configuration. Il offre une fonctionnalité automatique de numérotation sortante.

Le numéroteur Option d'appel sortant attribue et connecte les appels différemment du routage d'entreprise d'un centre de contacts classique. Les données des rapport concernant les agents qui traitent des appels Option d'appel sortant diffèrent donc des données des agents traitant des appels vocaux typiques et des tâches multicanal.

Lorsque le numéroteur Outbound appelle un client, il réserve l'agent pour traiter l'appel. Le numéroteur positionne un appel de réservation pour l'agent et modifie l'état de l'agent à En attente. Cet appel de réservation est signalé à l'agent comme un appel direct entrant.

Pour les appels par défaut, l'agent est placé à l'état Réservé lorsque le centre de contact réserve l'agent pour traiter un appel. Dans le cas des appels Option d'appel sortant, les rapports montrent l'agent à l'état En attente lorsque il est réservé pour un appel et le temps que l'agent passe à l'état Réservé est rapporté comme temps d'attente.

Lorsque le client répond à l'appel, le numéroteur Option d'appel sortant transfère l'appel à un agent. Cet appel est désormais signalé à l'agent comme un appel de transfert entrant. Lorsque l'appel du client est transféré à l'agent, l'appel de réservation est abandonné par le numéroteur et classé comme Abandon en attente.

Le temps d'attente des appels abandonnés, défini sur l'écran de configuration de la campagne, détermine la façon dont les appels figurent dans le rapports si l'appelant raccroche. Les appels ne sont comptabilisés dans le champ Abandon par le client à la fois par les modèles de requête de campagne temps réel et historiques que si le client raccroche avant que le temps d'attente d'appel abandonné ne soit écoulé.

Dans le cadre de la génération de rapports d'agent par campagne, Option d'appel sortant fournit des rapports qui représentent précisément l'activité de l'agent Option d'appel sortant d'un centre de contacts, y compris les informations regroupées par groupe de compétences.

La liste suivante décrit les données présentées dans les rapports de d'agent :

• Une table en temps réel qui affiche l'activité des agents Option d'appel sortant liée à des appels Option d'appel sortant.

- Une table historique qui montre la performance quotidienne de l'agent pour les appels prédictifs Option d'appel sortant, par groupe de compétences.
- Une table historique qui montre la performance quotidienne de l'agent pour les appels de prévisualisation Option d'appel sortant, par groupe de compétences.
- Une table historique qui montre la performance quotidienne de l'agent pour les appels de réservation Option d'appel sortant, par groupe de compétences.

### <span id="page-133-0"></span>**Rapports de numéroteur et de campagne**

Option d'appel sortant fournit un modèle de rapport de campagne qui décrit l'efficacité d'une campagne et celle du numéroteur. Cette liste peut être utilisée pour les campagnes d'agent et de VRU.

Respectez les consignes suivantes lors de l'utilisation des rapports de campagne :

- Les rapports de campagne en temps réel décrivent combien d'enregistrements sont toujours présents sur la liste de campagne de numérotation.
- Les rapports de campagne et du numéroteur généré par demi-heure fournissent le nombre de résultats d'appels.
- Les champs d'utilisation du rapport du numéroteur par demi-heure ne sont pas affectés, même par l'absence d'enregistrement par demi-heure si le gestionnaire de campagne a été inactif pendant la demi-heure adjacente. Lors du redémarrage de numéroteur, seuls les champs d'utilisation de numéroteur sont impactés; par conséquent, l'utilisation du numéroteur ne prend en compte que l'état du port depuis le redémarrage du numéroteur pendant cette demi-heure. Certains enregistrements pourraient être laissés dans à l'état actif pendant une courte période de temps après le redémarrage du numéroteur ou du gestionnaire de campagne, maisle gestionnaire de campagne dispose d'un mécanisme pour récupérer ces enregistrements.

#### **Remarque**

Les rapports de campagne en temps réel ne capturent que les résultats d'appels depuis le dernier redémarrage du gestionnaire de campagne. Si le gestionnaire de campagne redémarre, les données recueillies avant le redémarrage sont perdues.

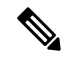

**Remarque**

Lorsque le gestionnaire de campagne actif bascule, desrapports partiels d'intervalle de campagne sont générés pour l'intervalle pertinent en fonction des données disponibles après le basculement. Certaines des statistiques de campagne recueillies avant le basculement seront absentes.

Les tables d'intervalle de campagne utilisées dans la création de rapports sont impactées par ce scénario.

La liste suivante décrit les données qui sont présentées dans les rapports de campagne.

- Un résumé des résultats des appels en ce qui concerne les règles de requête dans une campagne depuis le début de la journée.
- Un résumé des résultats des appels d'une campagne depuis le début de la journée. Il comprend un résumé de toutes les règles de requête de la campagne.
- Une vue des heures d'appel valides configurées de la campagne pour la zone1 et la zone2 des campagnes sélectionnées. Toutes les heures se réfèrent au fuseau horaire local du client.
- Une vue des heures d'appel valides configurées de la campagne pour la zone1 et la zone2 des règles de requête des campagnes sélectionnées. Tous les fuseaux horaires se réfèrent au fuseau horaire local du client. Les heures de début et de fin des règles de requête sont relatives à l'heure du contrôleur central.
- Combien d'enregistrements pour les règles de requête sélectionnées ont été composés complètement et combien d'enregistrements demeurent à composer.
- Combien d'enregistrements pour les campagnes sélectionnées ont été composés complètement et combien d'enregistrements demeurent à composer.
- Un résumé des résultats des appels pour les règles de requête de la campagne sélectionnée pendant des intervalles d'une demi-heure sélectionnés.
- Un résumé des résultats des appels pour toutes les règles de requête des campagnes sélectionnées pendant des intervalles d'une demi-heure sélectionnés.
- Un tableau historique par rapport quotidien/par demi-heure qui indique l'état (résumé et pourcentage) de chaque campagne pour la période de temps choisie.
- Un tableau historique par répartition des tentatives (résumé et pourcentage) de chaque campagne pour la période de temps choisie.
- Un tableau historique par rapport quotidien/par demi-heure qui indique l'état (résumé et pourcentage) par règle de requête de chaque campagne pour la période de temps choisie.
- Un tableau historique par répartition destentatives(résumé et pourcentage) par règle de requête de chaque campagne pour la période de temps choisie.
- Un rapport de synthèse par demi-heure / par jour qui montre l'activité et les performances des campagnes sélectionnées et de leur groupe de compétences pour la période de temps choisie, y compris le taux d'abandon, le taux de succès et les durées d'inactivité de l'agent.
- Un tableau historique de la répartition des appels effectifs du client (appels sortants ayant obtenu un contact vocal direct, appels entrants ou appels transférés au groupe de compétence de la campagne) pour les campagnes sélectionnées et leurs groupes de compétences pour la période de temps sélectionnée.

#### <span id="page-134-0"></span>**Rapports du numéroteur**

Les rapports Option d'appel sortant fournissent des informations sur le numéroteur. Ces rapports comportent des informations sur les performances et l'utilisation des ressources. Les modèles permettent également de déterminer si vous avez besoin de davantage de ports de numérotation pour prendre en charge les appels sortants.

La liste suivante décrit les données présentées dans les rapports du numéroteur Option d'appel sortant :

- Une table en temps réel qui montre la détection des contacts, de ligne occupée, vocale, de répondeur et de la tonalité d'information spéciale (SIT) pour chaque numéroteur. UneSIT se compose de troistonalités croissantes indiquant qu'un appel a échoué.
- Une table historique qu enregistre la détection des contacts, de ligne occupée, vocale, de répondeur et de la tonalité SIT pour chaque numéroteur à des intervalles d'une demi-heure.
- Affiche des informations sur la durée pendant laquelle le numéroteur était inutilisé ou a eu tous les ports occupés.

• Affiche l'état du numéroteur port par port, ce rapport est utilisé pour le dépannage. Si ce rapport ne présente pas tous les enregistrements, alors le flux de données est désactivé par défaut. Il n'est activé qu'à des fins de dépannage.

### <span id="page-135-0"></span>**Rapports de groupe de compétences**

Dans le cadre de la génération de rapports de groupes de compétences par campagne, Option d'appel sortant fournit des rapports qui représentent l'activité de groupe de compétences pour un centre de contacts.

La liste suivante décrit les données présentées dans les rapports de groupes de compétences :

- Une table en temps réel qui affiche tous les groupes de compétences et leurs états associés d'Option d'appel sortant.
- Une table historique qui enregistre les compteurs Option d'appel sortant pour les états d'agent *signé le*, *traité*, *discussion* et *attente* par intervalles d'une demi-heure.

### <span id="page-135-1"></span>**Rapports sur les règles d'importation**

Les rapports Option d'appel sortant vous permettent également de constater la réussite de l'importation des enregistrements. En utilisant les modèles de règles d'importation, vous pouvez surveiller si les enregistrements sont ajoutés avec succès (enregistrements valides) ou sont en échec (enregistrements non valides) et combien de temps il faut pour importer les enregistrements.

Les mêmes rapports de règles d'importation sont utilisés pour les importations de numéros Ne pas appeler et pour la liste des contacts. Les rapports fournissent une vision historique du moment où les importations ont été réalisées, du nombre d'enregistrements importés et du nombre d'enregistrements qui ont été considérés comme non valides en raison des contraintes de longueur ou d'une mise en forme incorrecte.

Dans le cas de l'importation de la liste des contacts, les rapports fournissent également un aperçu du nombre de contacts auxquels ont a affecté les informations de fuseau horaire par défaut de la campagne, ainsi que le nombre de contacts qui ont été importés dans la liste de numérotation après réalisation de la validation des règles et du format de la requête.

Les informations suivantes sont disponibles dans les rapports de règles d'importation :

- Nombre d'enregistrements importés avec succès, en échec et le total d'enregistrements importés par intervalle de temps
- État actuel de l'importation
- Une table en temps réel qui montre le nombre d'enregistrements importés avec succès, en échec et total ou à importer.
- Une table historique qui montre le nombre d'enregistrements importés avec succès, en échec et total par intervalle de temps. La colonne Total des enregistrements indique le nombre total d'enregistrements disponibles dans le fichier d'importation.

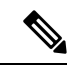

**Remarque**

Les données de rapport de règle d'importation ne sont pas remplies pour les importations basées sur des API Outbound. Cependant, vous pouvez obtenir ces données directement à partir de l'API.

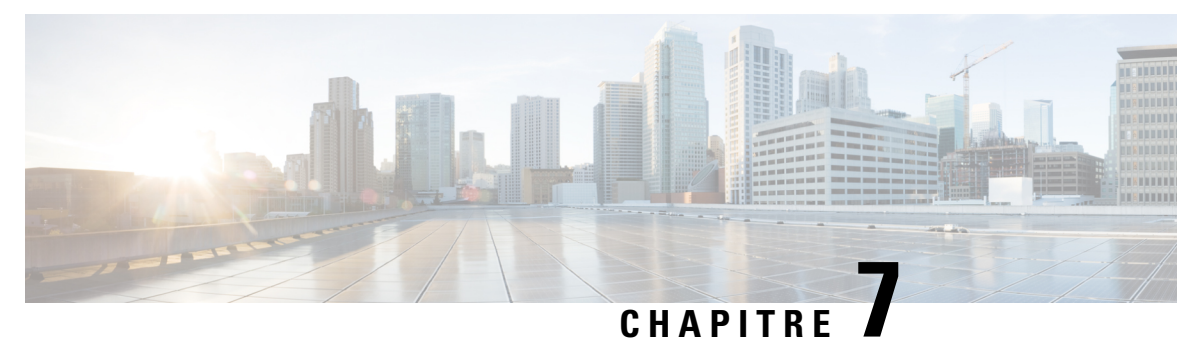

# **Arrêt progressif**

• [Comportement](#page-136-0) du numéroteur pendant un arrêt progressif, à la page 123

# <span id="page-136-0"></span>**Comportement du numéroteur pendant un arrêt progressif**

La fonction d'arrêt progressif vous permet d'effectuer des mises à niveau du micrologiciel, d'appliquer des correctifs de sécurité et d'appliquer des offres d'ingénierie (s) sans avoir besoin d'une fenêtre de maintenance. Grâce à cette fonctionnalité, les processus utilisés activement peuvent être interrompus pendant que les processus de sauvegarde prennent le relais, avec un impact minime sur le centre de contact. Lorsque vous passez le numéroteur Option d'appel sortant d'Unified CCE en mode maintenance, les appels et les rapports du numéroteur ne sont pas affectés.

Lorsque vous placez le numéroteur en mode de maintenance, il interrompt temporairement les nouvelles numérotations pendant qu'il passe à la responsabilité du numéroteur en veille. Le numéroteur en veille est activé lorsque tous les appels qui sonnent chez le client ont été transférés à un agent ou à un IVR ou s'ils se sont terminés en raison d'un client occupé ou d'une absence de réponse. Le temps nécessaire à l'arrêt du numéroteur actif est généralement celui configuré pour la sonnerie sans réponse la plus longue.

Pour les campagnes prédictives et progressives, tous les agents réservés ne sont pas réservés après la fin des tentatives de numérotation en cours, ou sont transférées à des agents ou à un IVR.

Pour les campagnes de prévisualisation ou lesrappels personnels, le numéroteur attend que les agents acceptent ou rejettent le dernier contact en cours.

Le numéroteur en mode maintenance continue de surveiller les appels du numéroteur qui sont connectés aux agents jusqu'à la fin, jusqu'à 90 minutes. Une fois les appels terminés, le numéroteur en mode maintenance s'arrête.

Lorsque la PG de routage de média d'entreprise ou d'agent de Unified CCE est placée en mode maintenance et s'arrête, les appels et les rapports du numéroteur ne sont pas concernés. Pour plus d'informations, reportez-vous à la section *Guide d'administration pour Cisco Unified Contact Center Enterprise (UCCE)* à l'adresse [https://www.cisco.com/c/en/us/support/customer-collaboration/unified-contact-center-enterprise/](https://www.cisco.com/c/en/us/support/customer-collaboration/unified-contact-center-enterprise/products-maintenance-guides-list.html) [products-maintenance-guides-list.html.](https://www.cisco.com/c/en/us/support/customer-collaboration/unified-contact-center-enterprise/products-maintenance-guides-list.html)

 $\mathbf I$ 

**Comportement du numéroteur pendant un arrêt progressif**

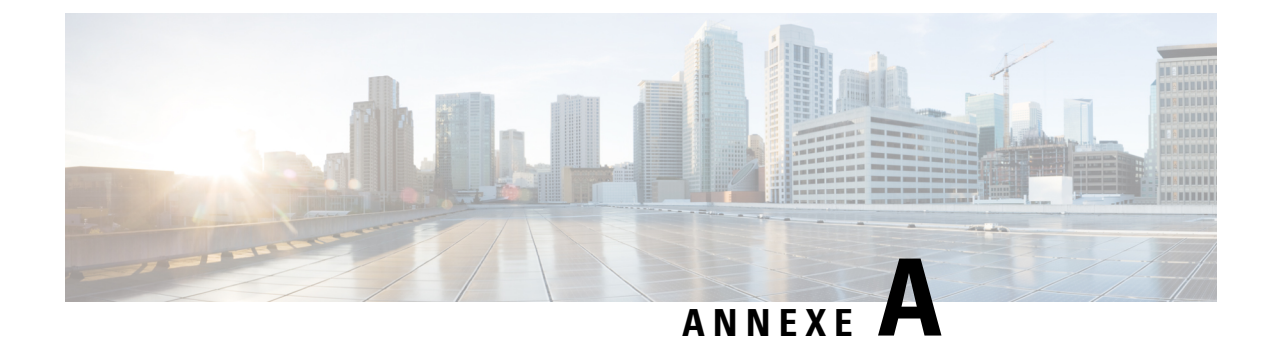

# **Paramètres du registre**

- Paramètres du registre du [Gestionnaire](#page-138-0) de campagne, à la page 125
- Paramètres de registre du [numéroteur,](#page-143-0) à la page 130

# <span id="page-138-0"></span>**Paramètres du registre du Gestionnaire de campagne**

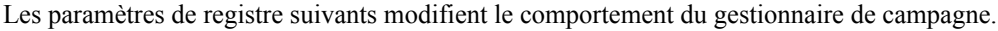

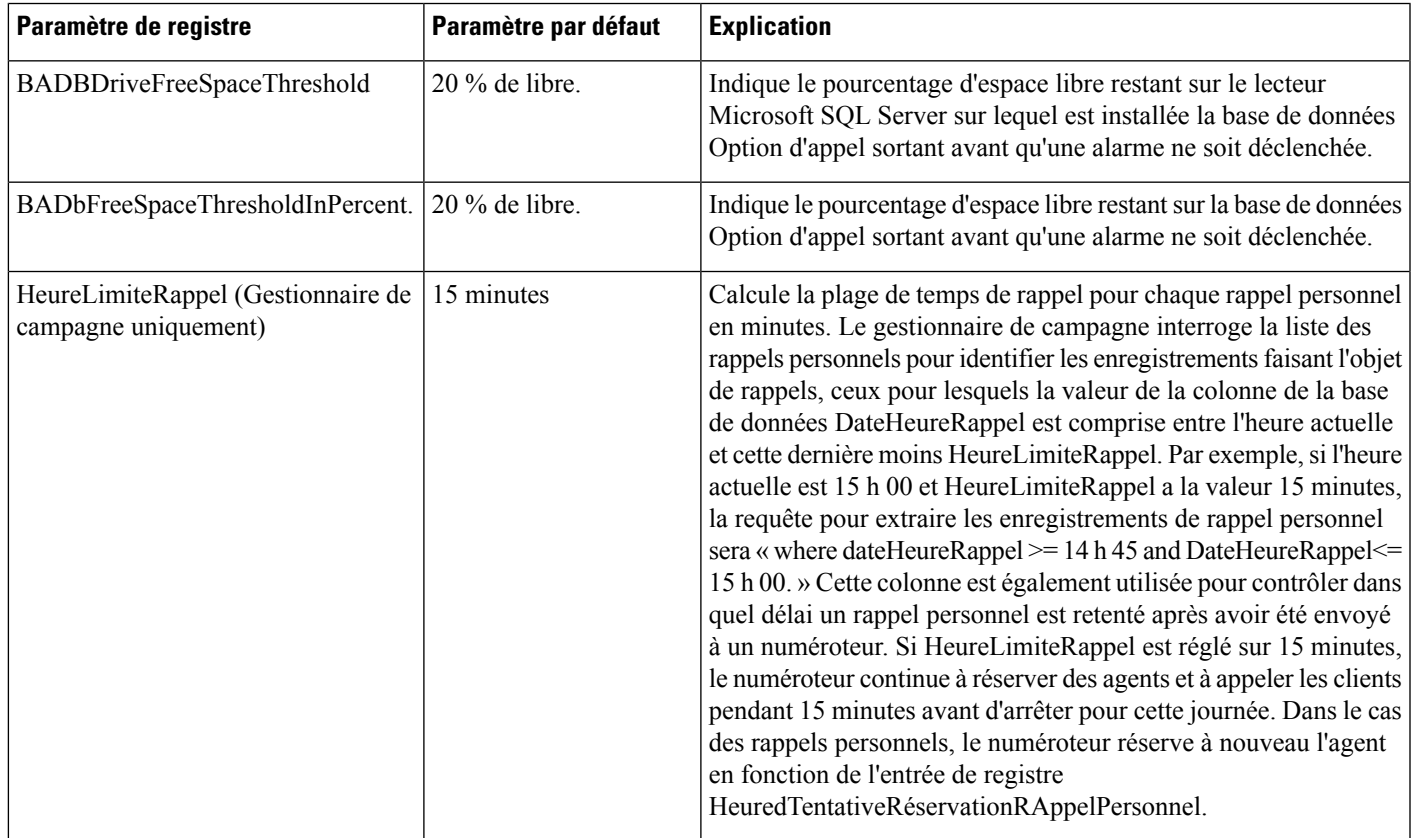

 $\mathbf I$ 

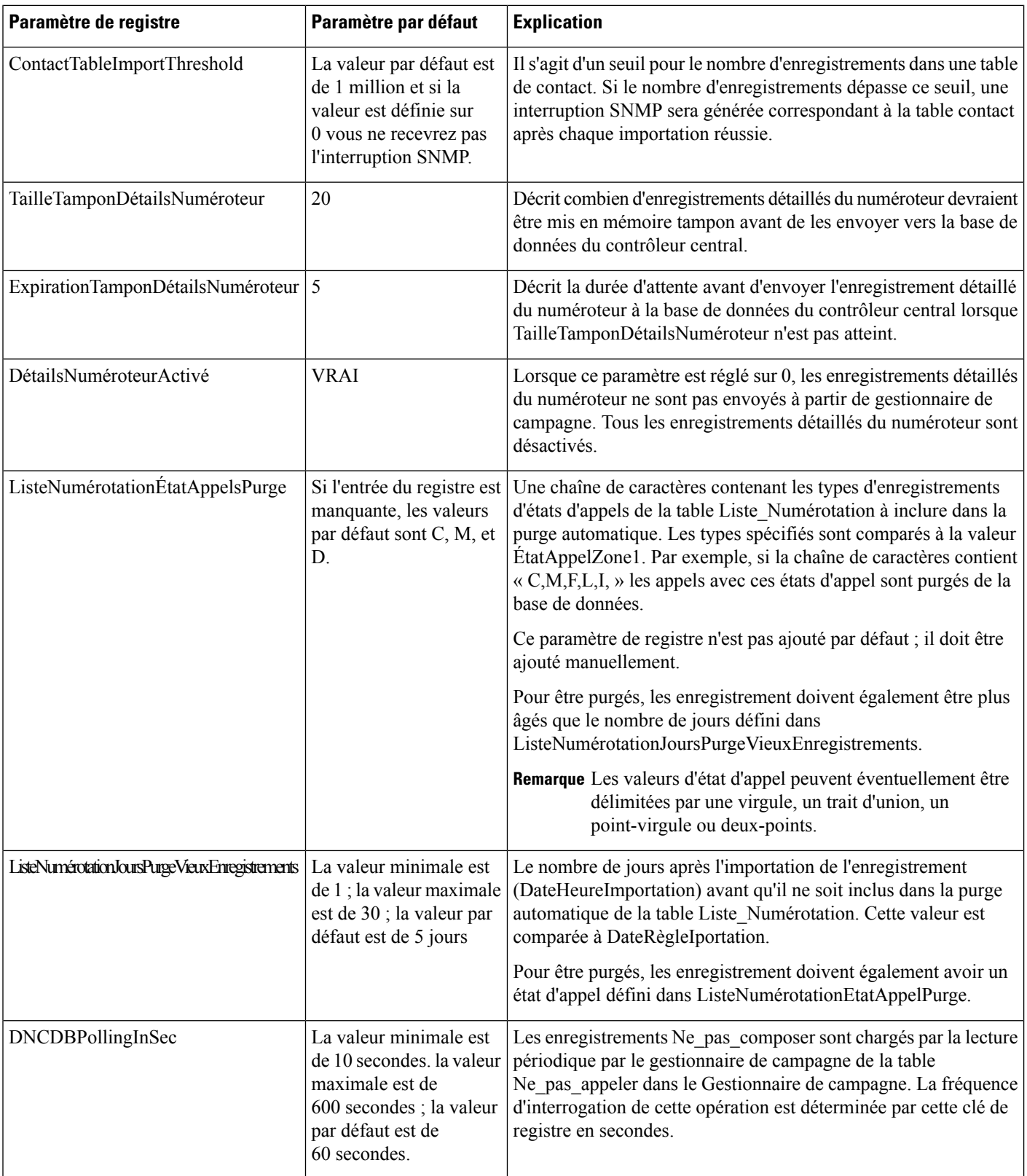

 $\mathbf l$ 

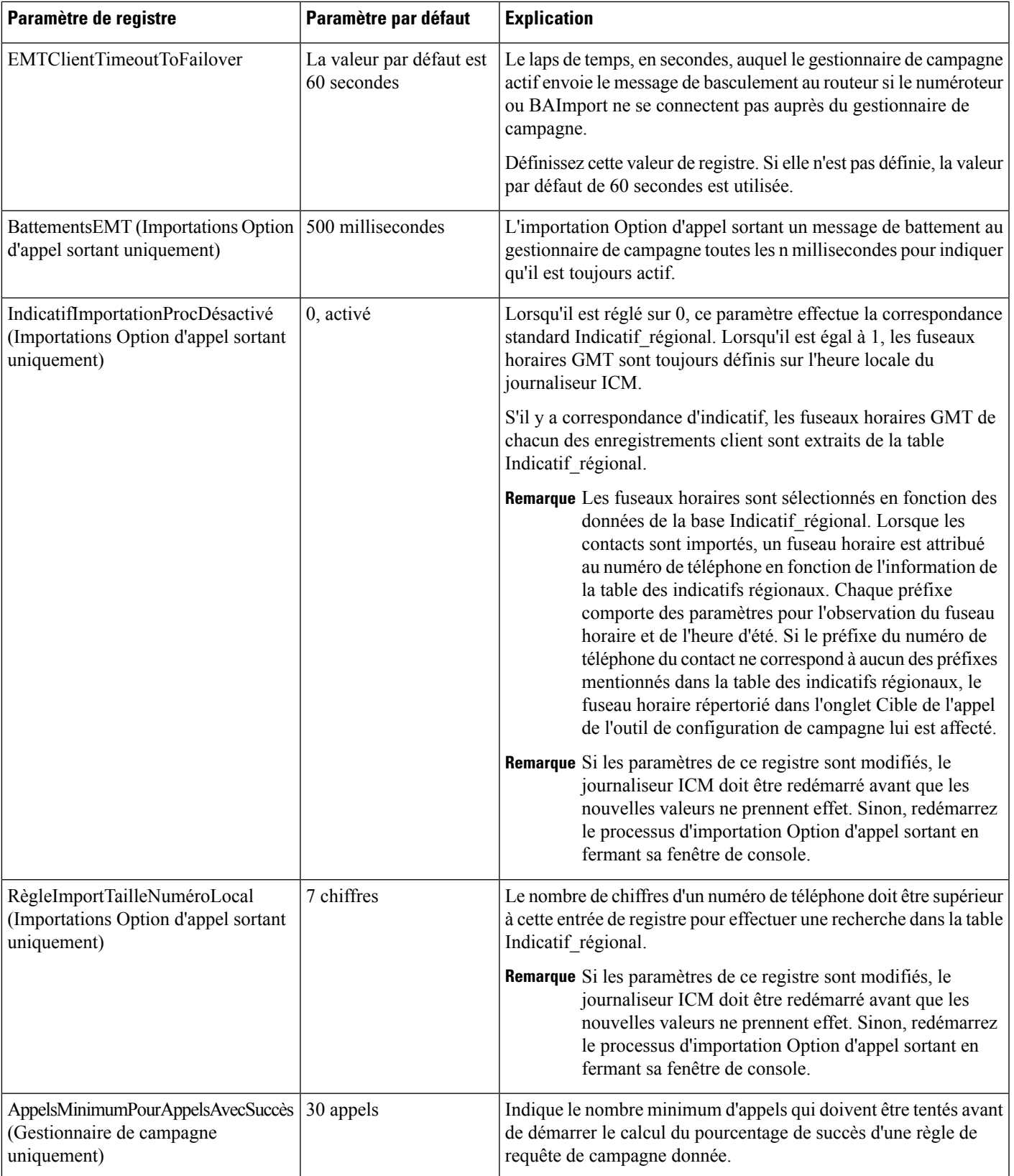

I

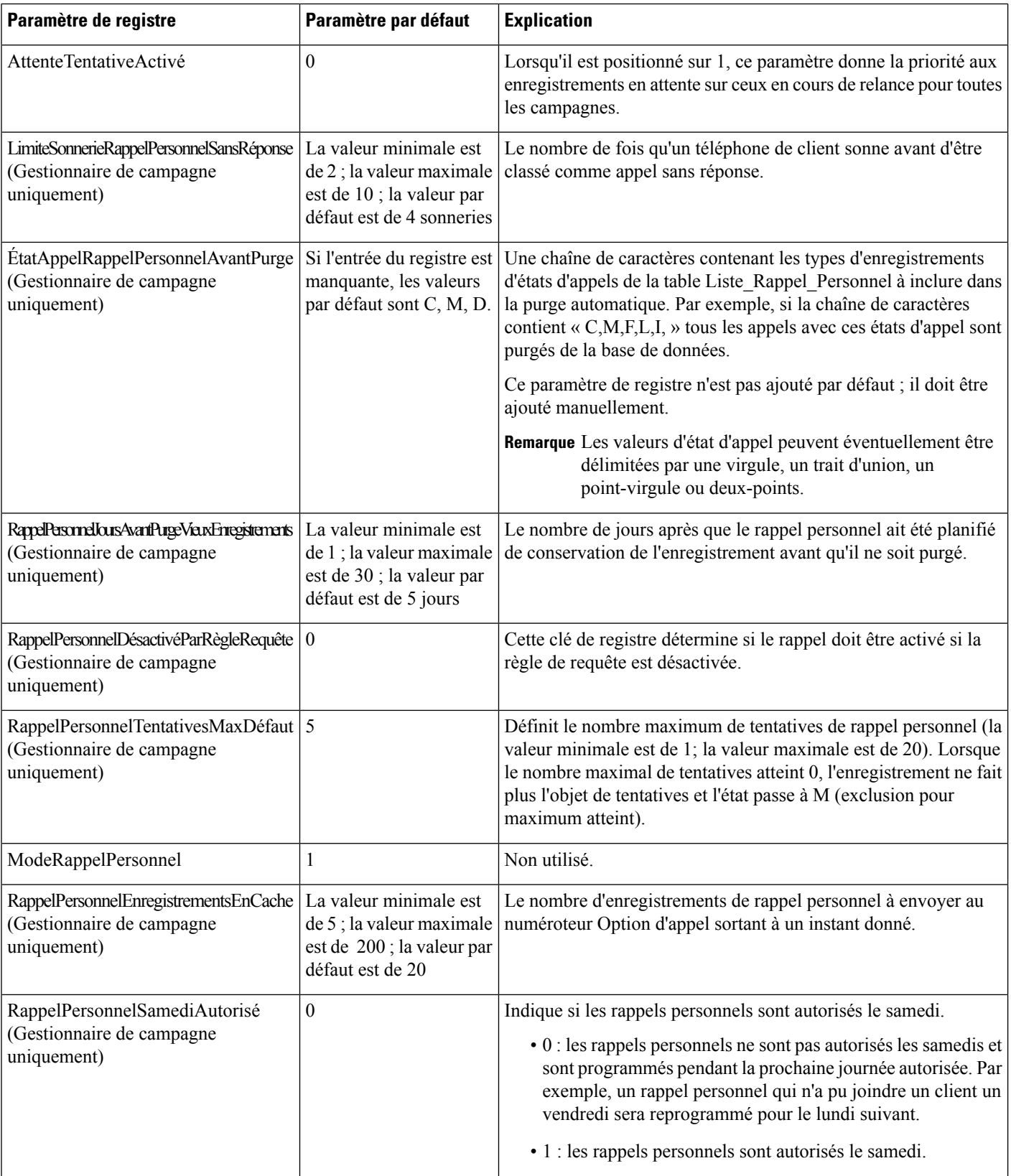

 $\mathbf{l}$ 

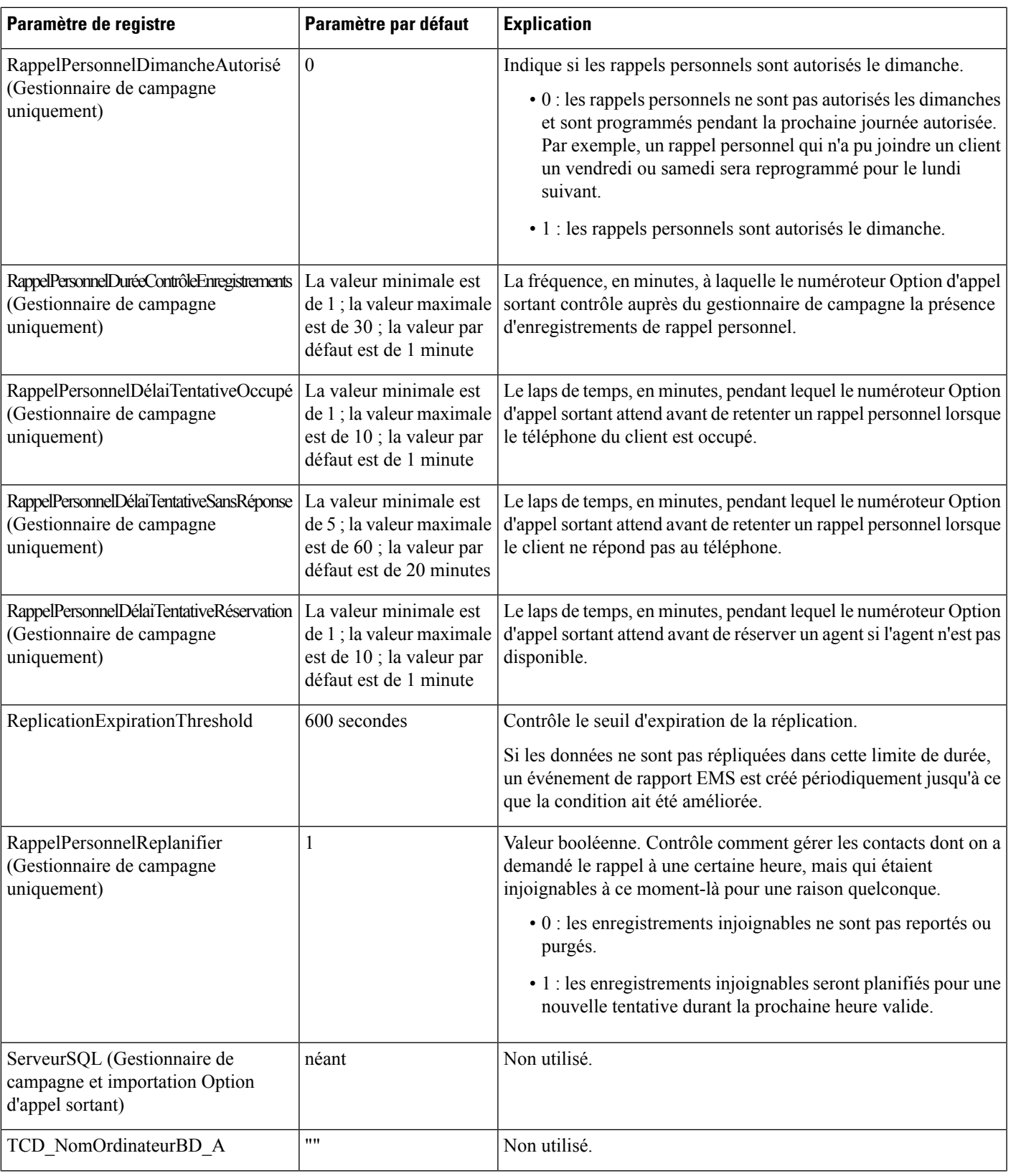

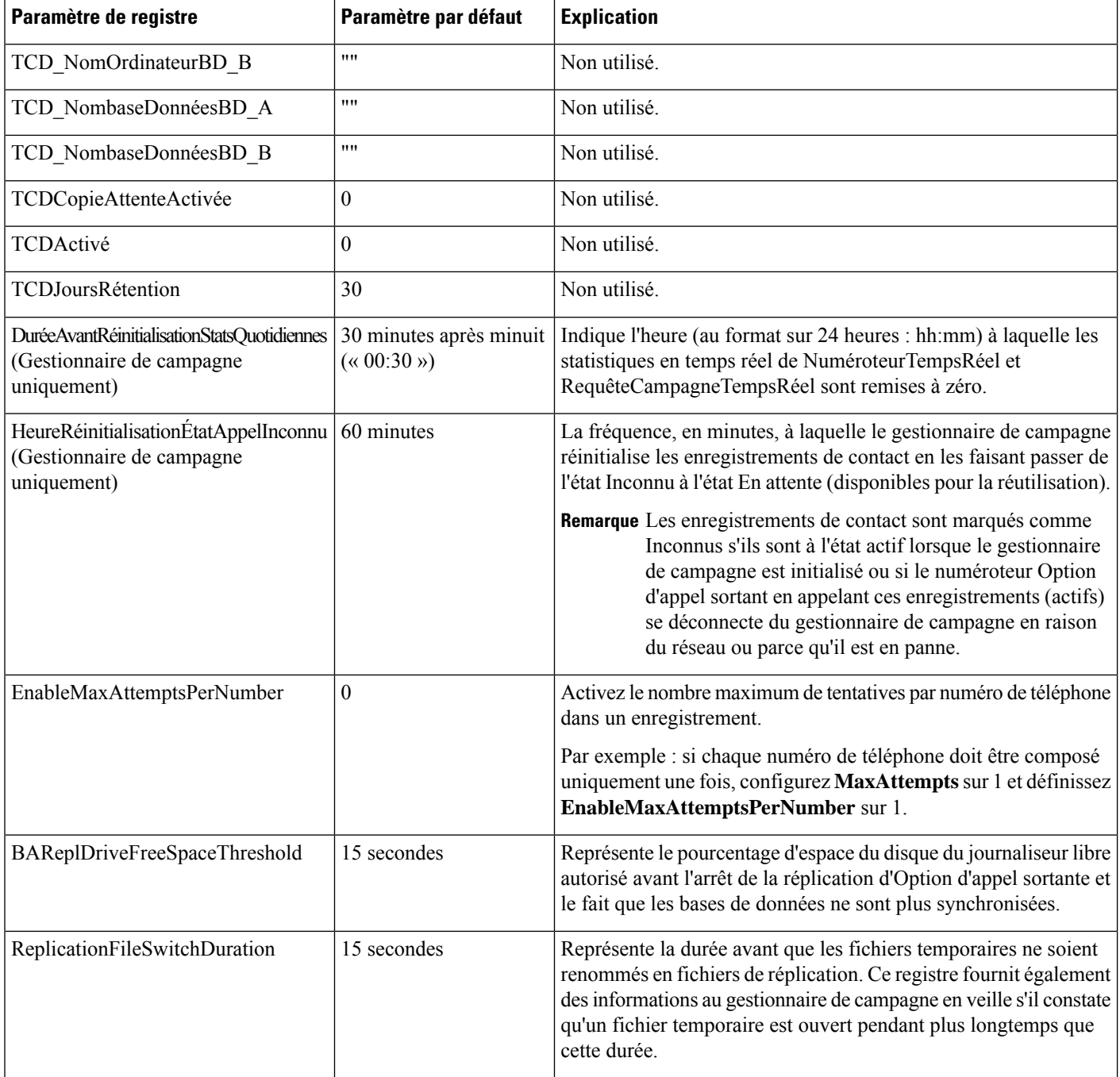

# <span id="page-143-0"></span>**Paramètres de registre du numéroteur**

Les paramètres de registre suivants modifient le comportement du numéroteur Option d'appel sortant. Pour spécifier le chemin exact, modifier le chemin de registre du numéroteur en **HKEY\_LOCAL\_MACHINE\SOFTWARE\Cisco Systems, Inc.\ICM\<nom de l'instance>\Dialer** au

lieu de **HKEY\_LOCAL\_MACHINE\SOFTWARE\Cisco Systems, Inc.\\Dialer**.
$\mathbf{l}$ 

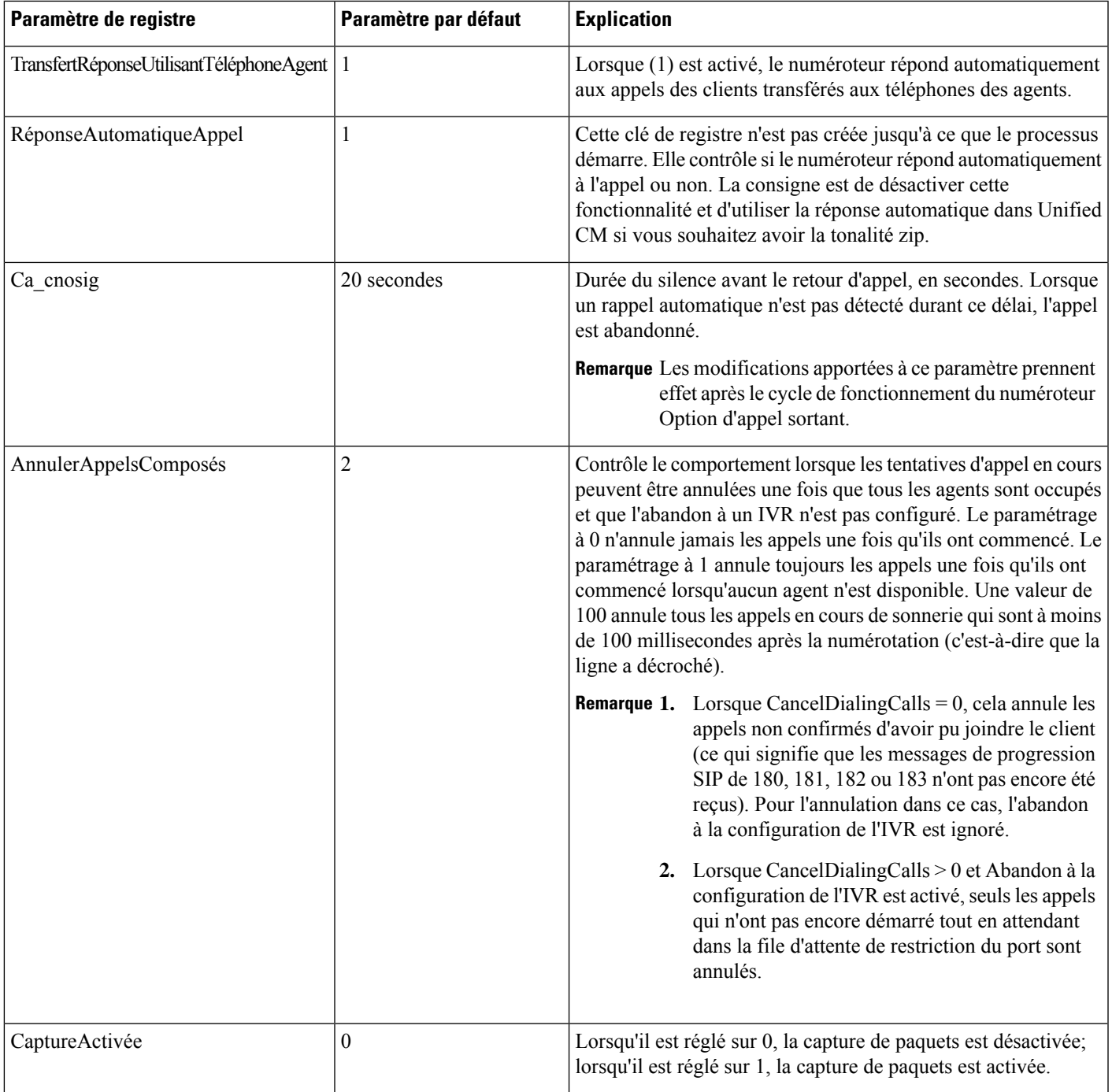

 $\mathbf I$ 

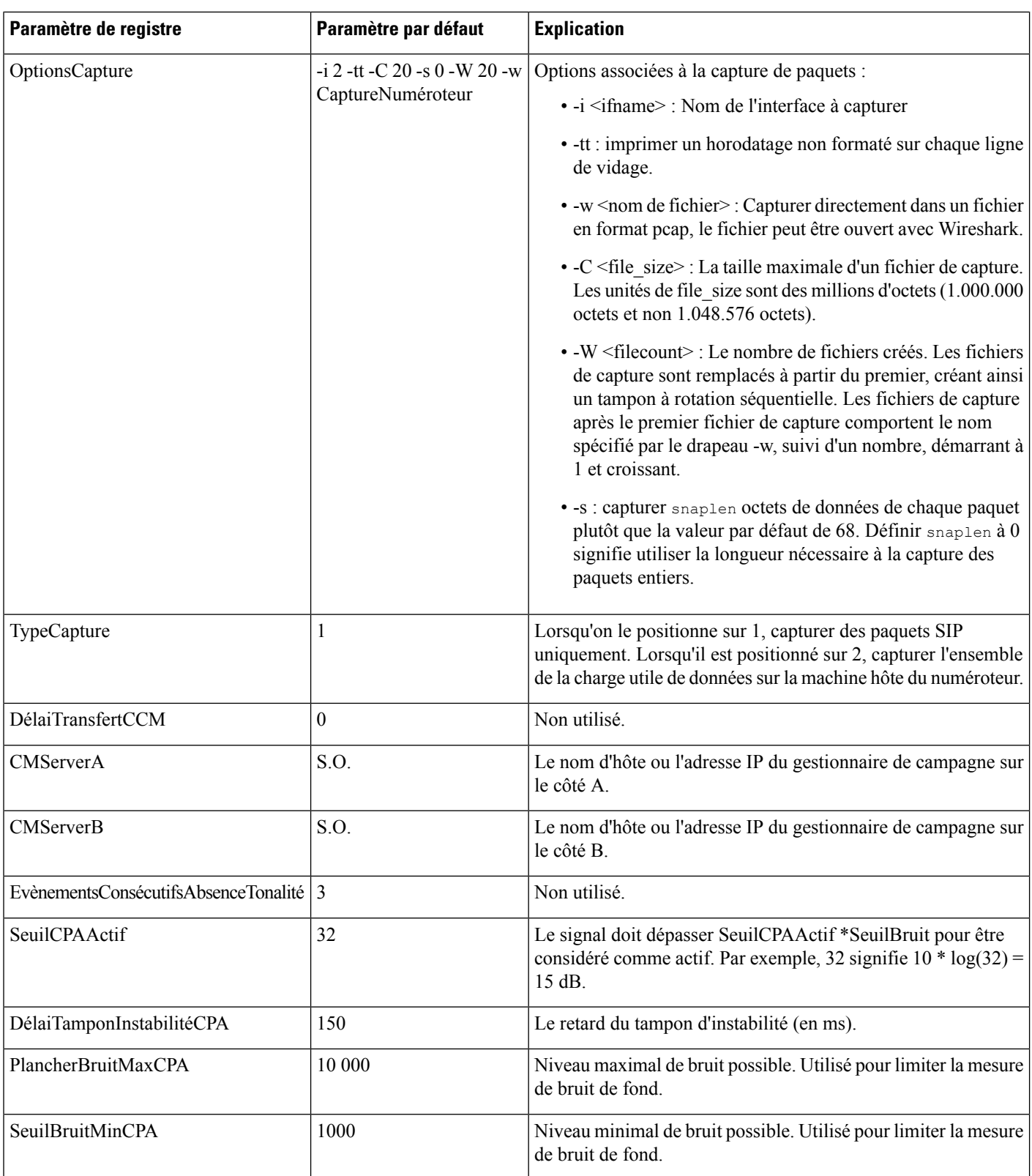

 $\mathbf l$ 

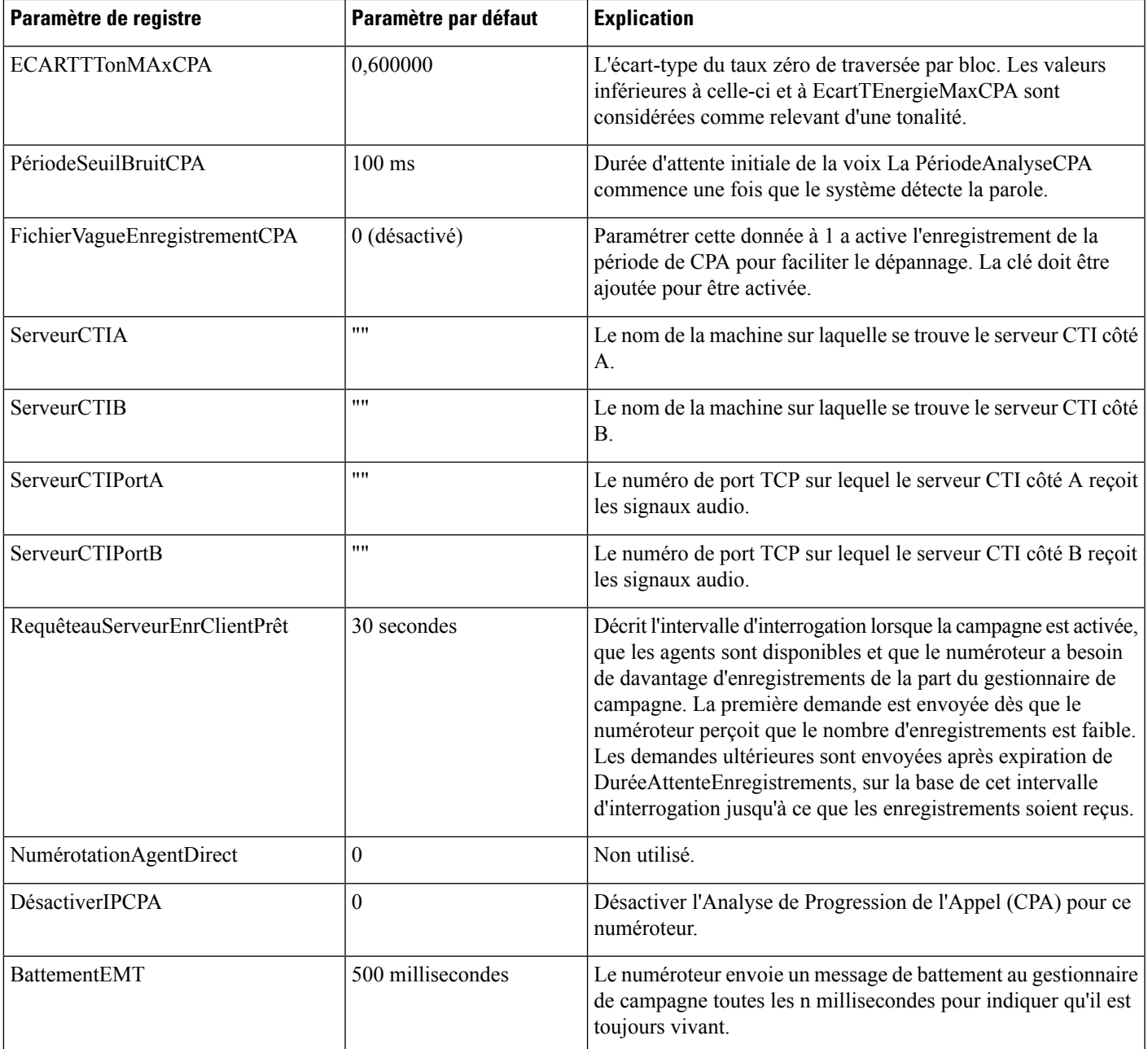

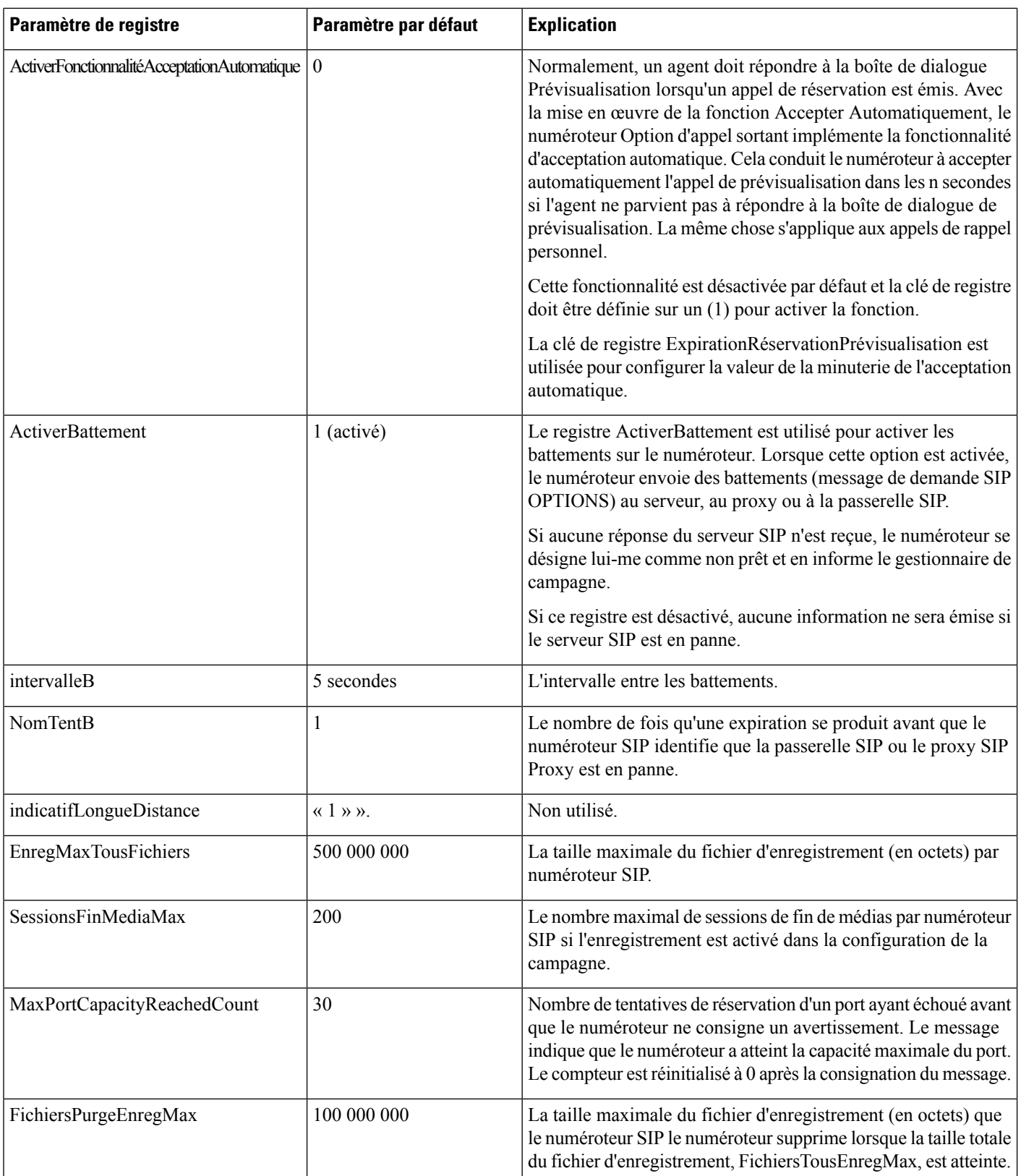

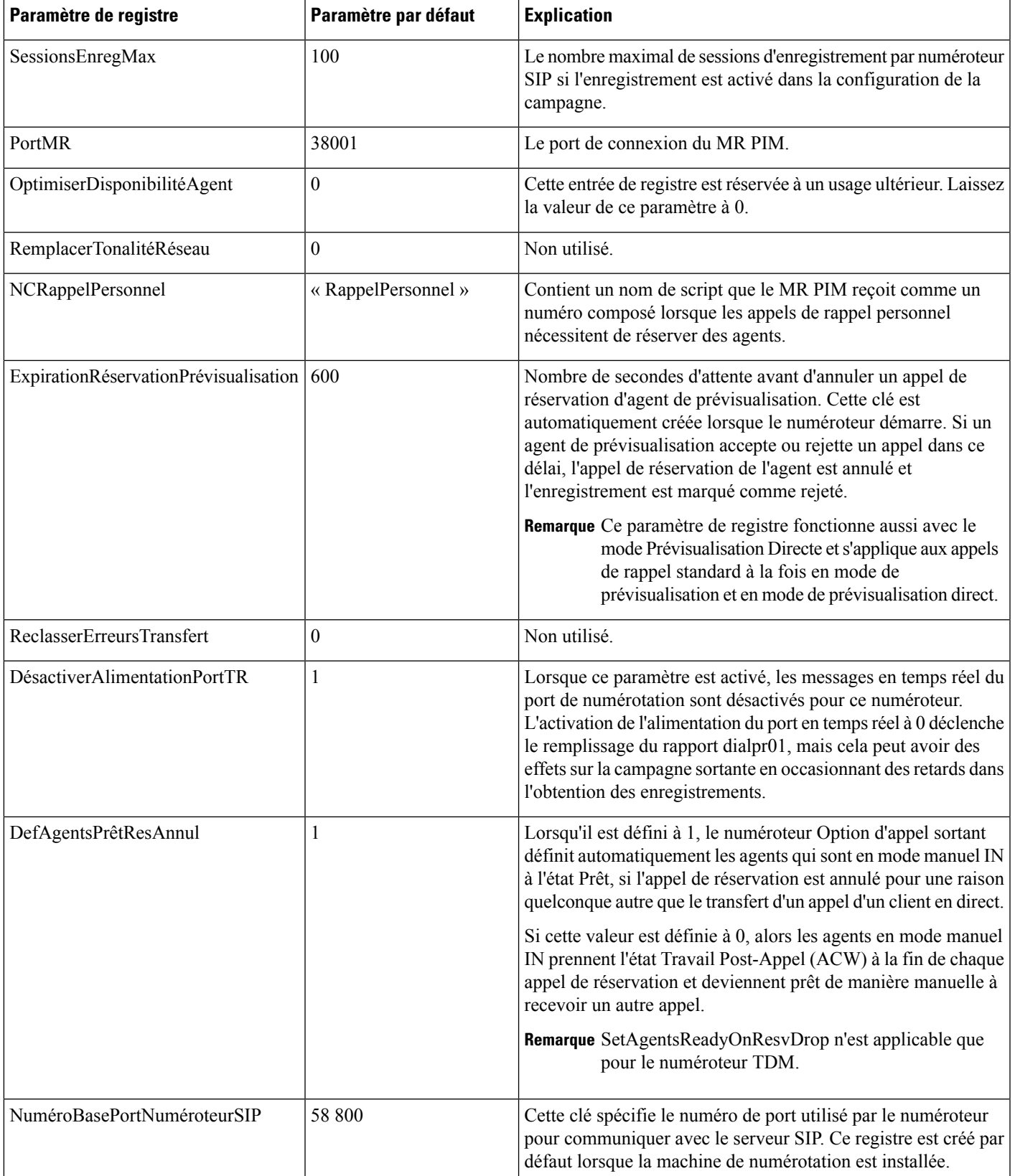

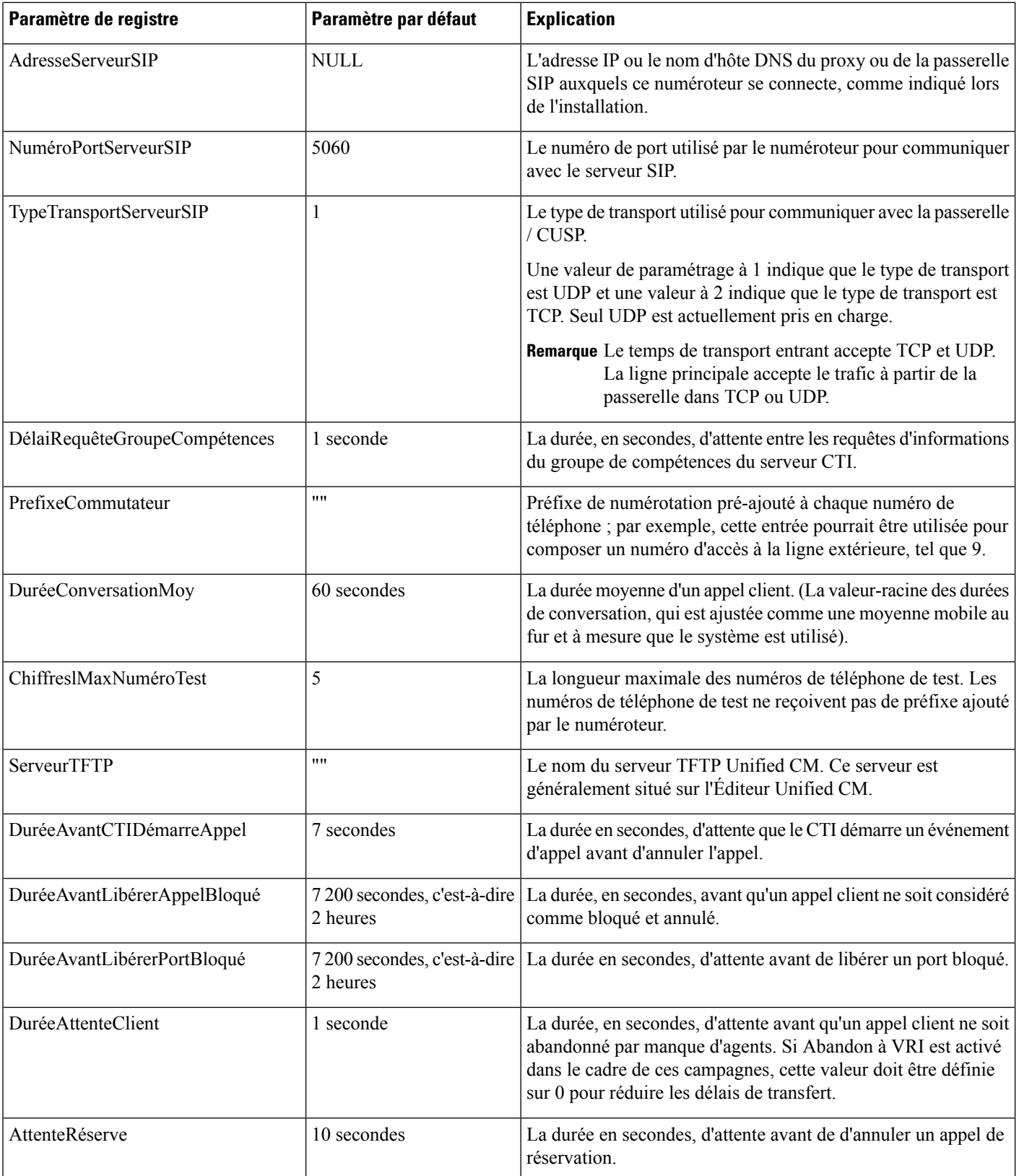

 $\mathbf{l}$ 

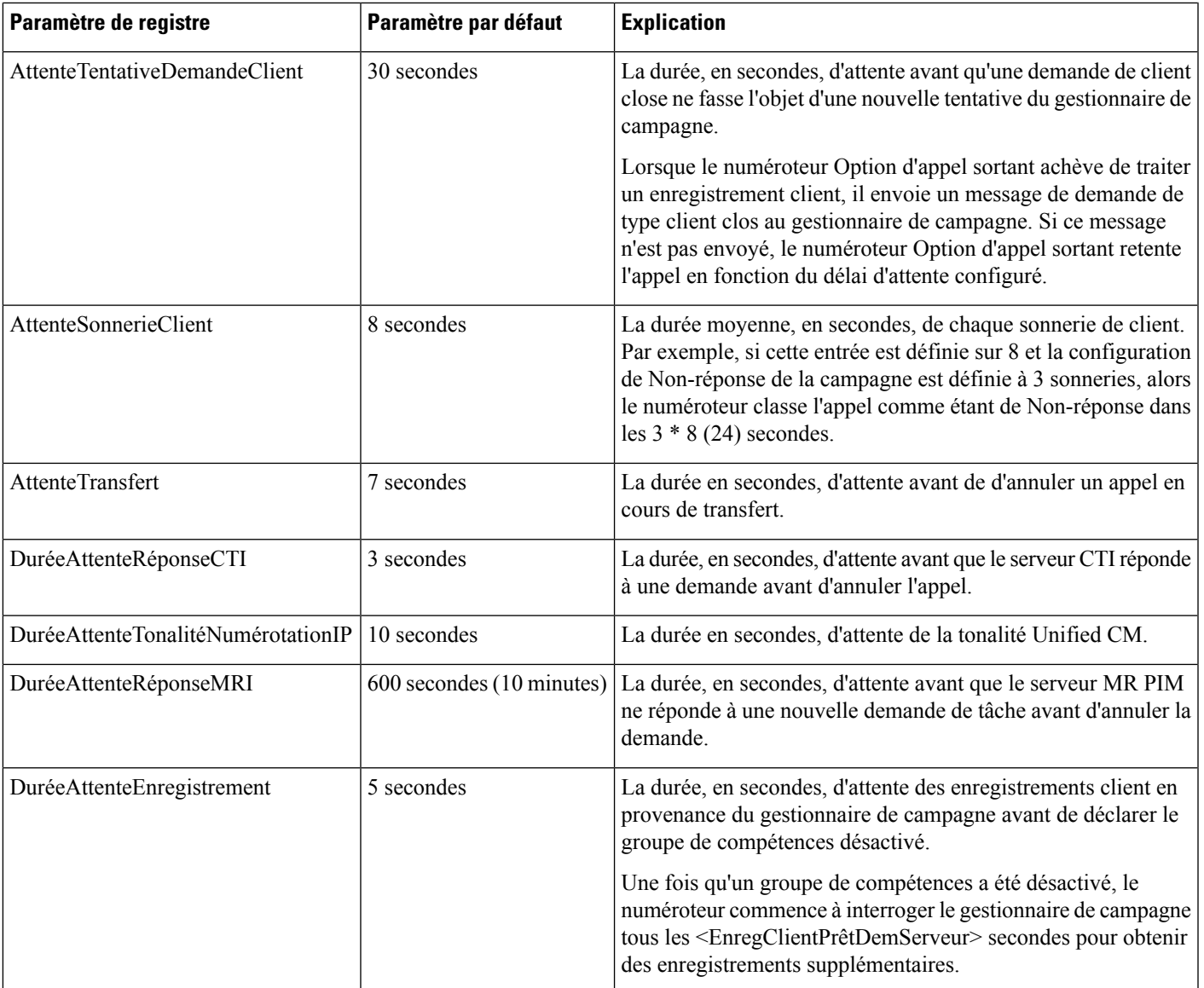

 $\mathbf I$ 

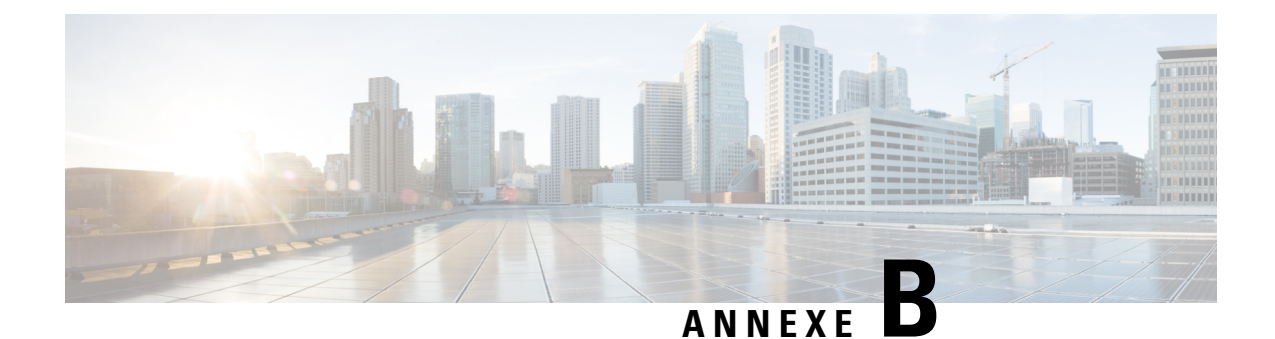

# **Logique des chiffres des indicatifs Longue Distance**

- [Transformation](#page-152-0) des numéros importés, à la page 139
- Champs de [configuration](#page-153-0) du numéroteur et paramètres de registre, à la page 140

## <span id="page-152-0"></span>**Transformation des numéros importés**

L'exemple suivant affiche un routage d'appel Option d'appel sortant fournissant des informations sur la façon dont les numéros importés sont transformés dans le cas d'un appel Option d'appel sortant.

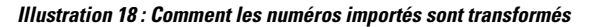

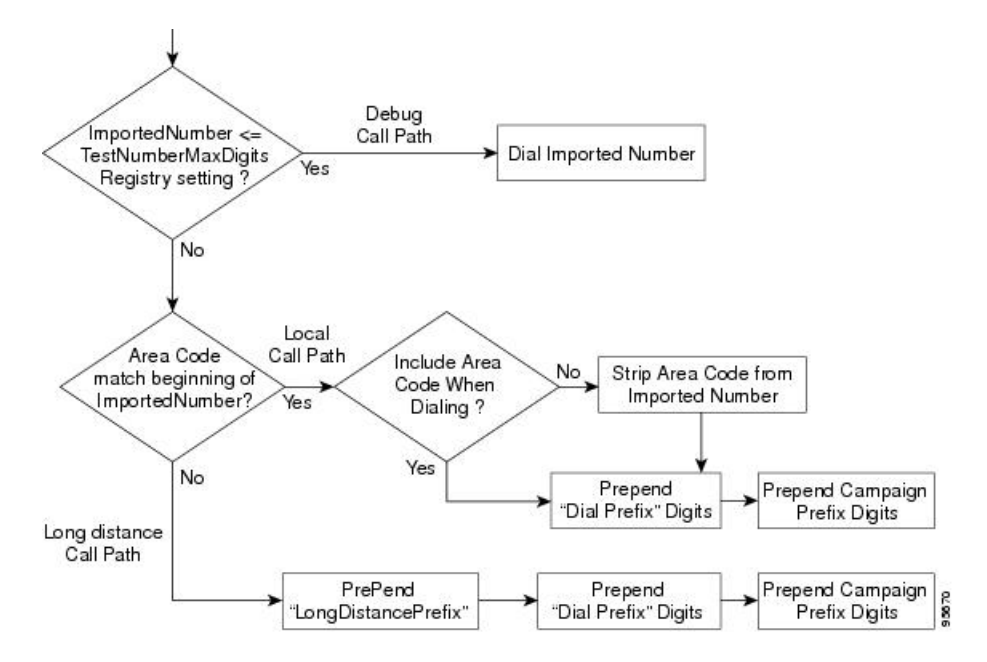

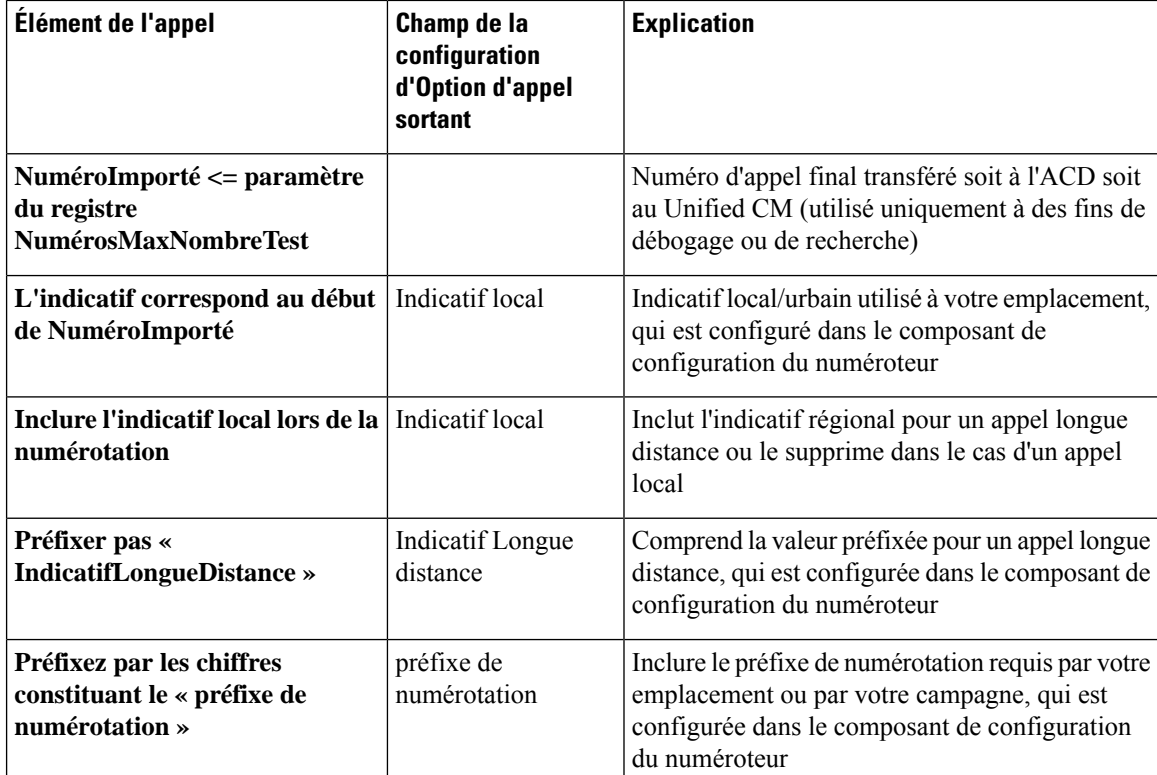

# <span id="page-153-0"></span>**Champs de configuration du numéroteur et paramètres de registre**

L'exemple suivant montre les champs de configuration du numéroteur et les paramètres du registre de la commande Dumpconf Procmon qui sont utilisés dans le cadre d'un appel sortant.

```
C:\>procmon ipccd dialer badialer >>>>dumpconf Dialer Config
    ------------- DialerID : [5006] PeripheralID : [5000] ActiveDialers : [1] LocalAreaCode
 : [978]
     <--- area code DialToneDetectEnabled : [0] HangupTime : [1] TenDigitDialEnabled : [0]
     <--- Include area code when dialing PrefixDigits : [] <--- Dial prefix digits
     LongDistancePrefix : [1] <---- "Long distance prefix" Callback config has not been
received
    yet ----------------------------------------- Configured Skill Groups
-----------------------
     --------- SkillGroupID : [11988] VDN : [11988] PeripheralNumber : [890]
SkillGroupEnableStatus:
    [0] CampaignName : [DialAgents] ModeName : [N] TypeName : [I] Customer Count : [0]
Customer
    Count (idle) : [0] RecordsToCache : [20] PredictiveExt : [890] PreviewExt : [890]
    *PortsPerAgent : [1.500000] AgentPercentage : [100] AgentsLoggedIn : [0] AgentsAvailable
 : [0]
     AgentsTalking : [0] *PortsAllocated : [0] AgentsReadyIn8Secs : [0] TalkTimeAverage :
[60]
     *AgentsToReserveDelta : [0] *PortsUsedToDialDelta : [0] OverflowAgents : [0]
     AutoAnswerReservation : [0] AbandonRate : [2] MaximumLinesPerAgent : [2.000000]
     NoAnswerRingLimit : [4] MinimumCallDuration : [1] PreReservedRecordCount: [0]
IVRPortCount :
```
[0] TransferToIVREnabled : [N] TransferAnsMachine : [Y] IVRExt : [] --------- SkillGroupID : [-1] VDN : [-1] PeripheralNumber : [0] SkillGroupEnableStatus: [0] CampaignName : [Callback] ModeName : [A] TypeName : [O] Customer Count : [0] Customer Count (idle) : [0] RecordsToCache : [0] PredictiveExt : [] PreviewExt : [] \*PortsPerAgent : [1.500000] AgentPercentage : [100] AgentsLoggedIn : [0] AgentsAvailable : [0] AgentsTalking : [0] \*PortsAllocated : [0] AgentsReadyIn8Secs : [0] TalkTimeAverage : [0] \*AgentsToReserveDelta : [0] \*PortsUsedToDialDelta : [0] OverflowAgents : [0] AutoAnswerReservation : [1] AbandonRate : [1] MaximumLinesPerAgent : [3.000000] NoAnswerRingLimit : [3] MinimumCallDuration : [0] PreReservedRecordCount: [0] IVRPortCount : [0] TransferToIVREnabled : [N] TransferAnsMachine : [N] IVRExt : [] --------- SkillGroupID : [11965] VDN : [11965] PeripheralNumber : [889] SkillGroupEnableStatus: [0] CampaignName : [TT\_ISN] ModeName : [R] TypeName : [O] Customer Count : [0] Customer Count (idle) : [0] RecordsToCache : [20] PredictiveExt : [12345] PreviewExt : [12345] \*PortsPerAgent : [1.500000] AgentPercentage : [100] AgentsLoggedIn : [60] AgentsAvailable : [60] AgentsTalking : [0] \*PortsAllocated : [0] AgentsReadyIn8Secs : [0] TalkTimeAverage : [60] \*AgentsToReserveDelta : [0] \*PortsUsedToDialDelta : [0] OverflowAgents : [0] AutoAnswerReservation : [0] AbandonRate : [3] MaximumLinesPerAgent : [2.500000] NoAnswerRingLimit : [4] MinimumCallDuration : [1] PreReservedRecordCount: [0] IVRPortCount : [60] TransferToIVREnabled : [Y] TransferAnsMachine : [Y] IVRExt : [90001] Port Map Config --------------- Port: [000], Station: [30100] Port: [015], Station: [30115] Port: [081], Station: [30181] Port: [082], Station: [30182] Port: [083], Station: [30183] Port: [016], Station: [30116] Port: [031], Station: [30131] Port: [087], Station: [30187] Port: [023], Station: [30123] Port: [071], Station: [30171] Port: [095], Station: [30195] Port: [063], Station: [30163] Port: [055], Station: [30155] Port: [047], Station: [30147] Port: [039], Station: [30139] Port: [008], Station: [30108] Port: [032], Station: [30132] Port: [024], Station: [30124] Port: [088], Station: [30188] Port: [072], Station: [30172] Port: [064], Station: [30164] Port: [048], Station: [30148] Port: [040], Station: [30140] Port: [001], Station: [30101] Port: [009], Station: [30109] Port: [033], Station: [30133] Port: [017], Station: [30117] Port: [025], Station: [30125] Port: [089], Station: [30189] Port: [065], Station: [30165] Port: [073], Station: [30173] Port: [049], Station: [30149] Port: [041], Station: [30141] Port: [002], Station: [30102] Port: [018], Station: [30118] Port: [026], Station: [30126] Port: [090], Station: [30190] Port: [066], Station: [30166] Port: [074], Station: [30174] Port: [050], Station: [30150] Port: [042], Station: [30142] Port: [003], Station: [30103] Port: [027], Station: [30127] Port: [019], Station: [30119] Port: [091], Station: [30191] Port: [075], Station: [30175] Port: [067], Station: [30167] Port: [059], Station: [30159] Port: [051], Station: [30151] Port: [043], Station: [30143] Port:

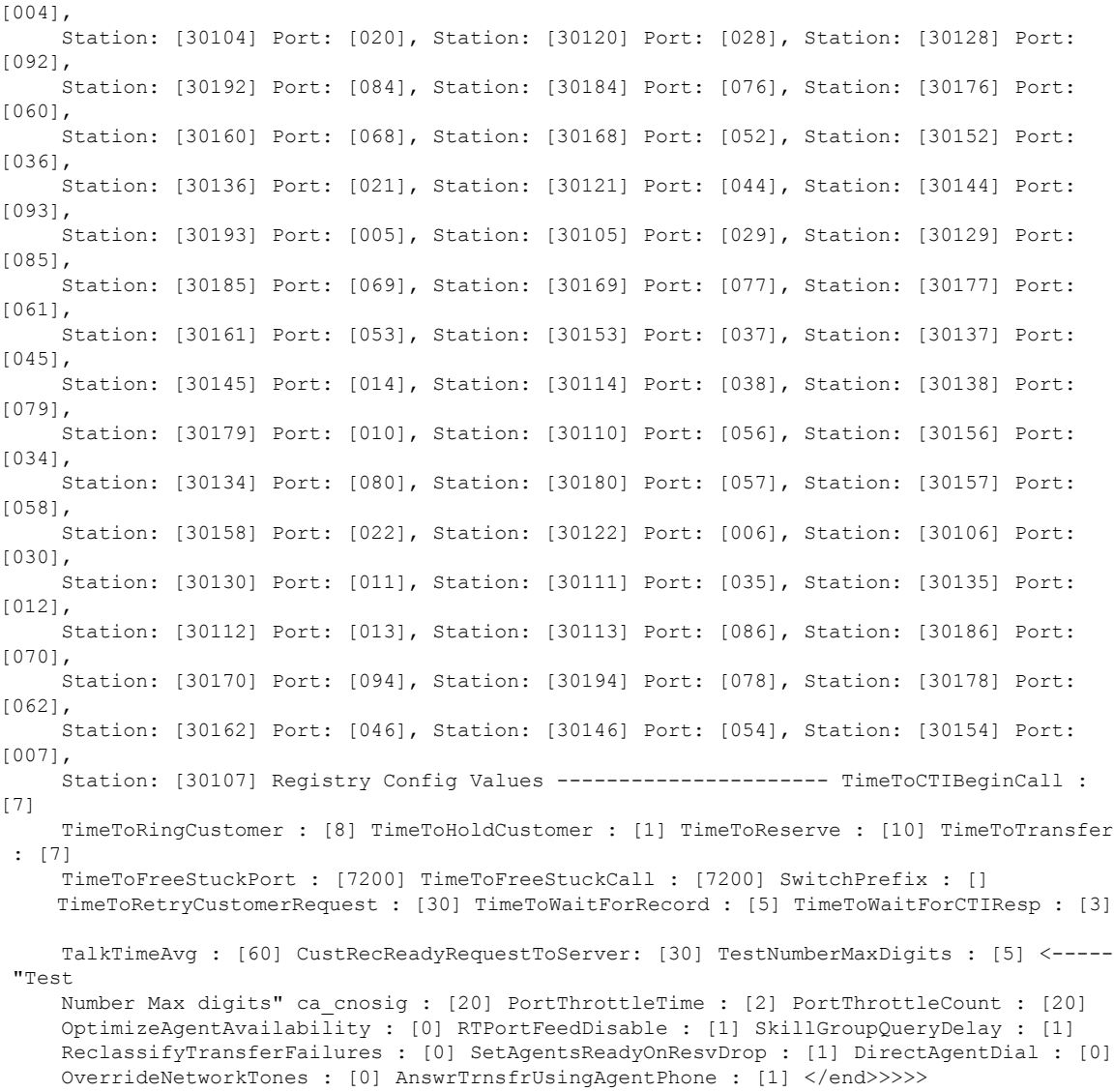

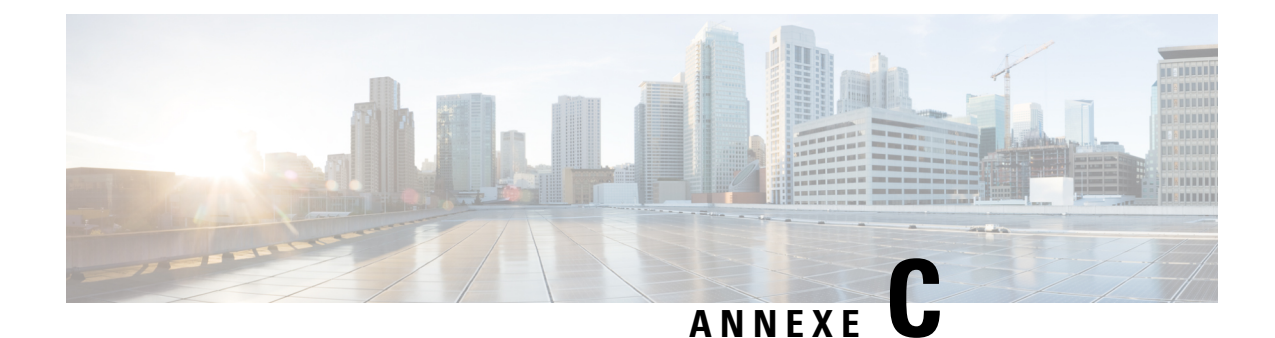

# **Table des informations détaillées sur le numéroteur**

- À propos de la table [Détails\\_Numéroteur,](#page-156-0) à la page 143
- Descriptions et champs de la base de données de la table [Détails\\_Numéroteur,](#page-157-0) à la page 144

# <span id="page-156-0"></span>**À propos de la table Détails\_Numéroteur**

La table Détails Numéroteur est une table historique qui est présente dans la base de données Unified CCE versions 7.2 (2) et ultérieures. Son but est de permettre d'écrire les enregistrements détaillés de numérotation dans les bases de données du journaliseur et de les répliquer sur chaque base de données HDS.

Cette table peut devenir très volumineuse. Exécuter des requêtes de génération de rapports personnalisées sur cette table alors qu'elle se trouve sur la base HDS peut dégrader les performances. Pour optimisez les performances, extrayez les données de la base de données HDSdans votre propre base de données personnalisée sur un serveur distinct (qui n'est pas utilisée pour d'autres composantsCCE). Utilisez uniquement DateHeureBD (date et heure d'écriture de l'enregistrement dans la base de données HDS) pour effectuer l'extraction. Le table de la base de données personnalisée peuvent être indexées en fonction des besoins spécifiques aux rapports.

### **Avantages**

Les données stockées dans cette table permettent une meilleure gestion du système et de la génération de rapports personnalisés.

La table stocke par exemple les informations suivantes :

- Le numéro de compte du contact et le résultat de l'appel, de sorte que le dernier code de fin puisse être obtenu pour chaque contact.
- Un identifiant de l'agent de sorte que les et les rappels programmés de chaque agent puissent être déterminés.
- Des données supplémentaires pour faciliter la résolution des problèmes de numérotation sortante comme l'IDAppel qui a été utilisé pour passer l'appel.

### **Flux de données**

**1.** Après avoir fait une tentative de contact client, le numéroteur envoie les résultats au gestionnaire de campagne sous forme de message CloreEnregistrementClient.

Les résultats des tentatives de rappel personnel sont envoyées au gestionnaire de campagne en utilisant un message CloreEnregistrementRappelPersonnel.

**2.** Le gestionnaire de campagne envoie alors un enregistrement détaillé de numéroteur au routeur.

À ce stade, le flux de messages est identique à toutes les autres données historiques du système.

- **3.** Le routeur transmet les informations de données historiques au processus de journaliseur historique.
- **4.** Le processus de journaliseur historique enregistre définitivement les données dans la base de données du journaliseur.
- **5.** Le processus de réplication sur le journaliseur transmet les données historiques au processus de réplication sur le serveur des données historiques (HDS).
- **6.** Le processus de réplication du HDS enregistre définitivement les données dans la base de données du HDS.

### **Tolérance aux pannes**

Lorsque le routeur est en panne ou que le gestionnaire de campagne perd la connexion au routeur, le gestionnaire de campagne stocke les enregistrements Détails\_Numéroteur dans un fichier sur le serveur sur lequel fonctionne le gestionnaire de campagne. Tous les enregistrements Détails\_Numéroteurs mis en cache dans le fichier sont envoyés au routeur lorsque la connexion est rétablie.

# <span id="page-157-0"></span>**Descriptions et champs de la base de données de la table Détails\_Numéroteur**

Pour obtenir une description complète des champs de base de données de la table détails numéroteur, reportez-vous à *Manuel du schéma de base de données pour Cisco Unified Contact Center Enterprise (UCCE)*.

### **Codes et valeurs RésultatAppel**

Le champ RésultatAppel peut être alimenté avec les valeurs suivantes :

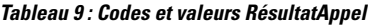

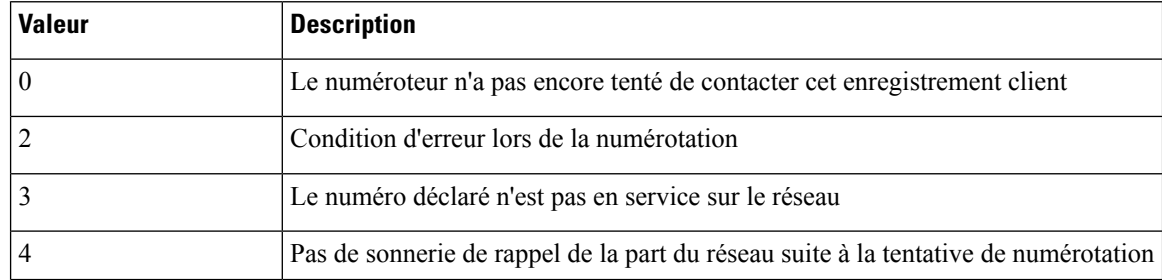

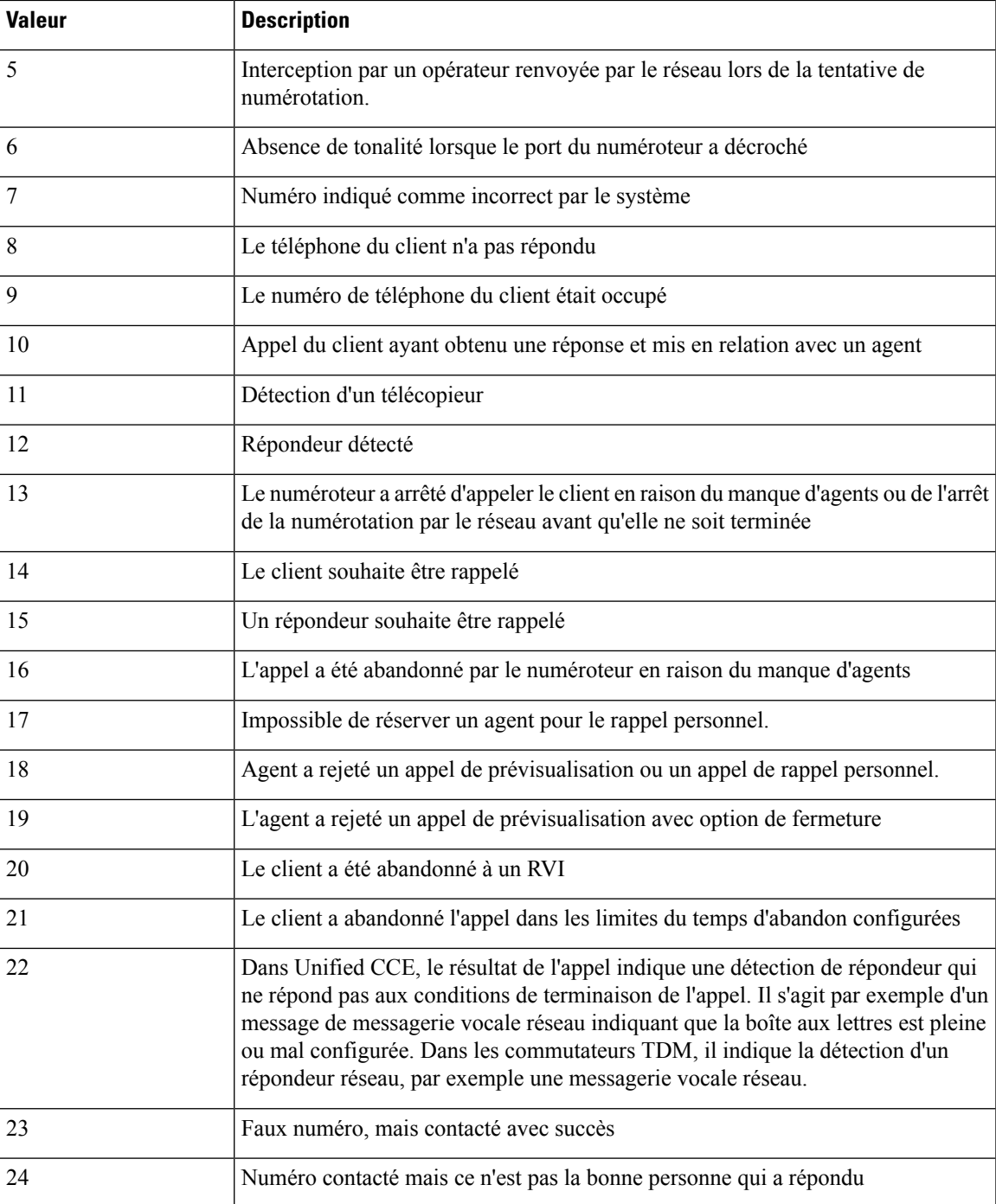

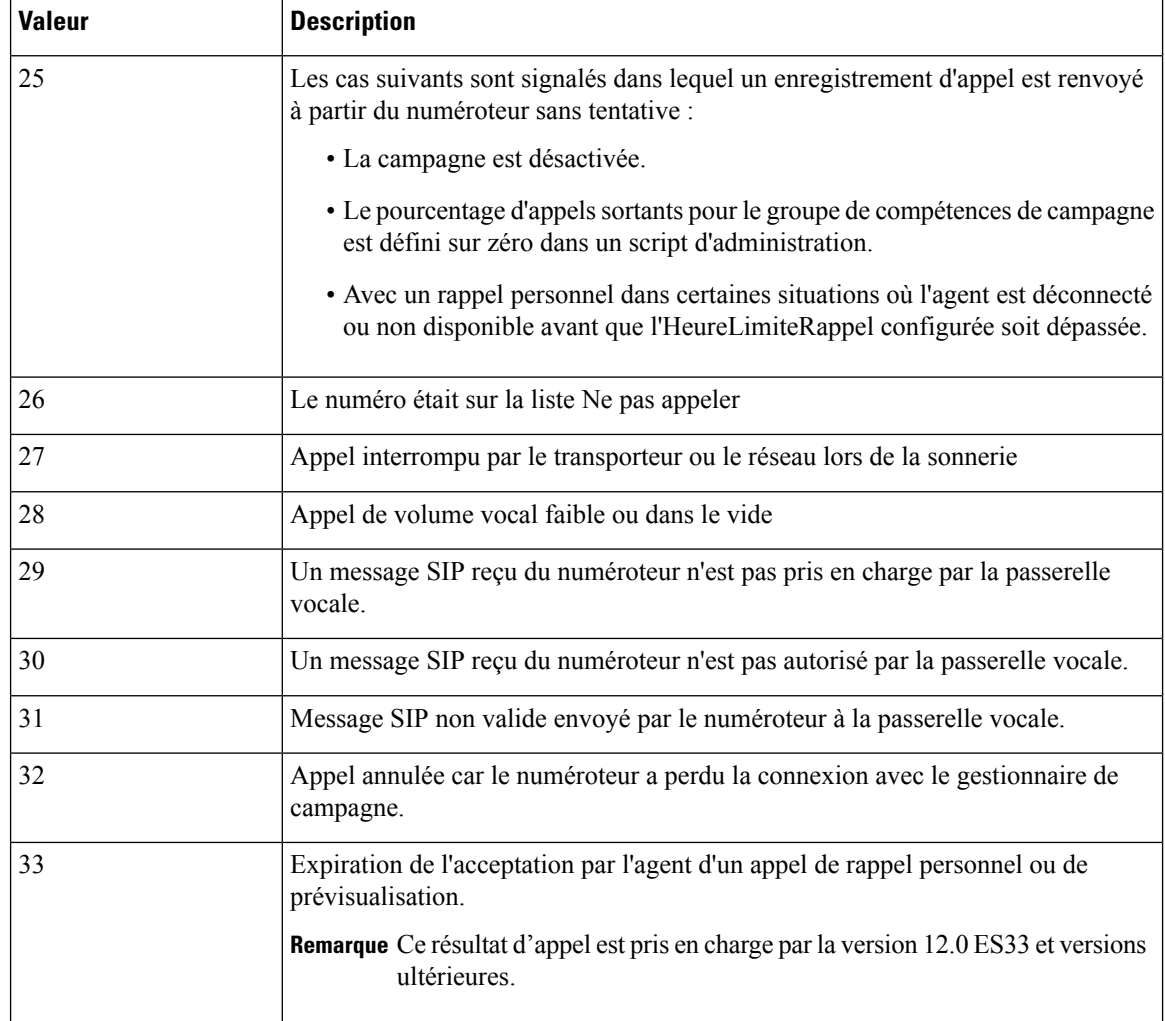

## **Valeurs ÉtatAppelZone**

Les champs ÉtatAppelZone1 et ÉtatAppelZone2 peuvent être remplis avec les valeurs suivantes qui montrent l'état actuel de l'enregistrement client pour la zone.

Les valeurs disponibles sont les suivantes :

#### **Tableau <sup>10</sup> : Valeurs ÉtatAppelZone**

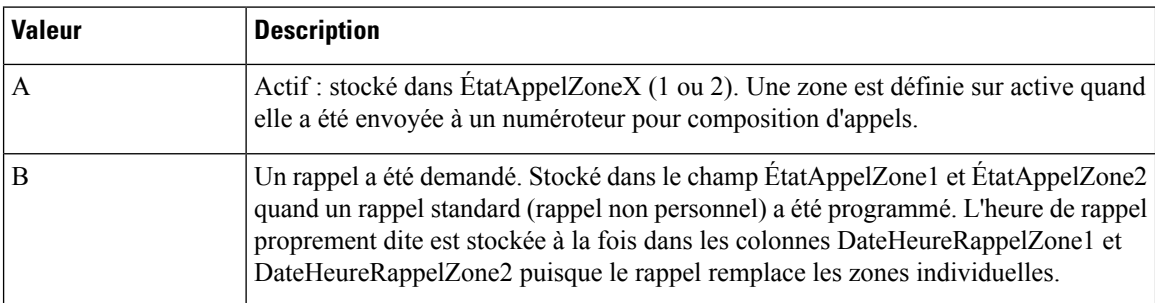

 $\overline{\phantom{a}}$ 

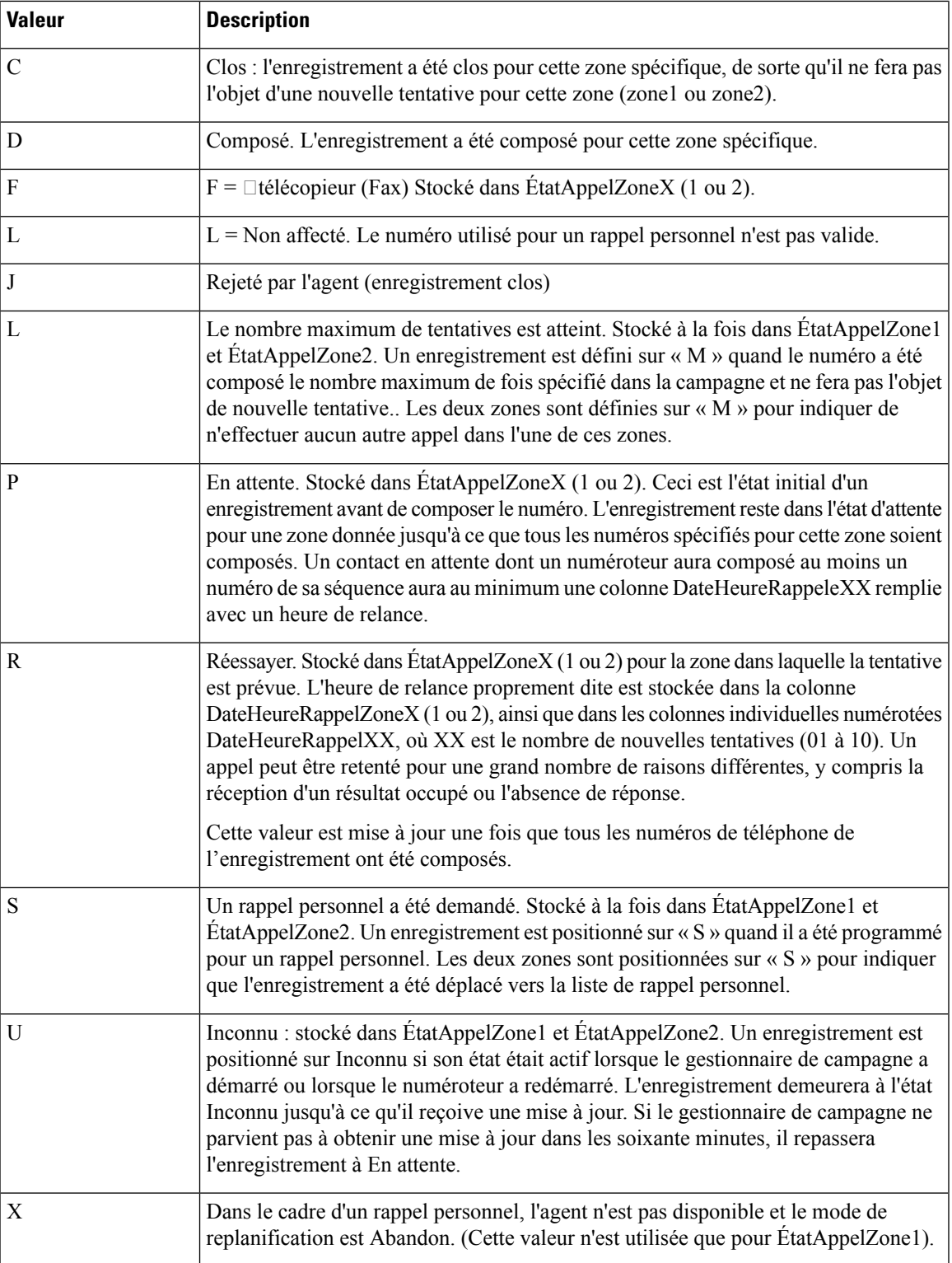

## **Valeurs ModeComposition**

Les champs ÉtatAppelZone1 et ÉtatAppelZone2 peuvent être remplis avec les valeurs suivantes qui montrent l'état actuel de l'enregistrement client pour la zone. Ce champ prend la valeur NULL pour les entrées Ne pas appeler.

Les valeurs sont présentées dans le tableau suivant.

**Tableau 11 : Valeurs ModeComposition**

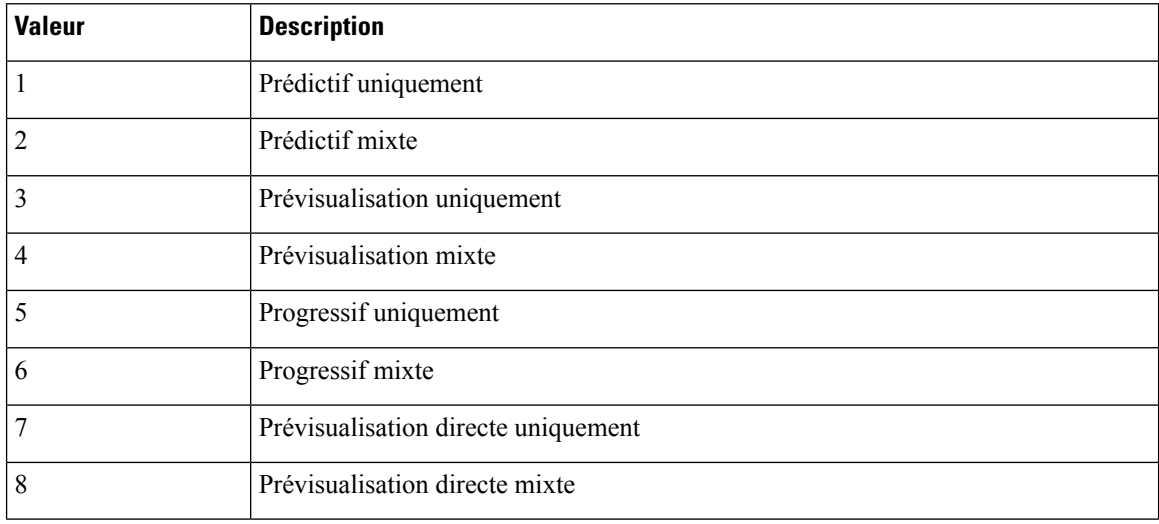

## **La table RésultatsAppel**

La table RésultatsAppels suivante fait correspondre le résultat de l'appel au rapport des appels de la campagne.

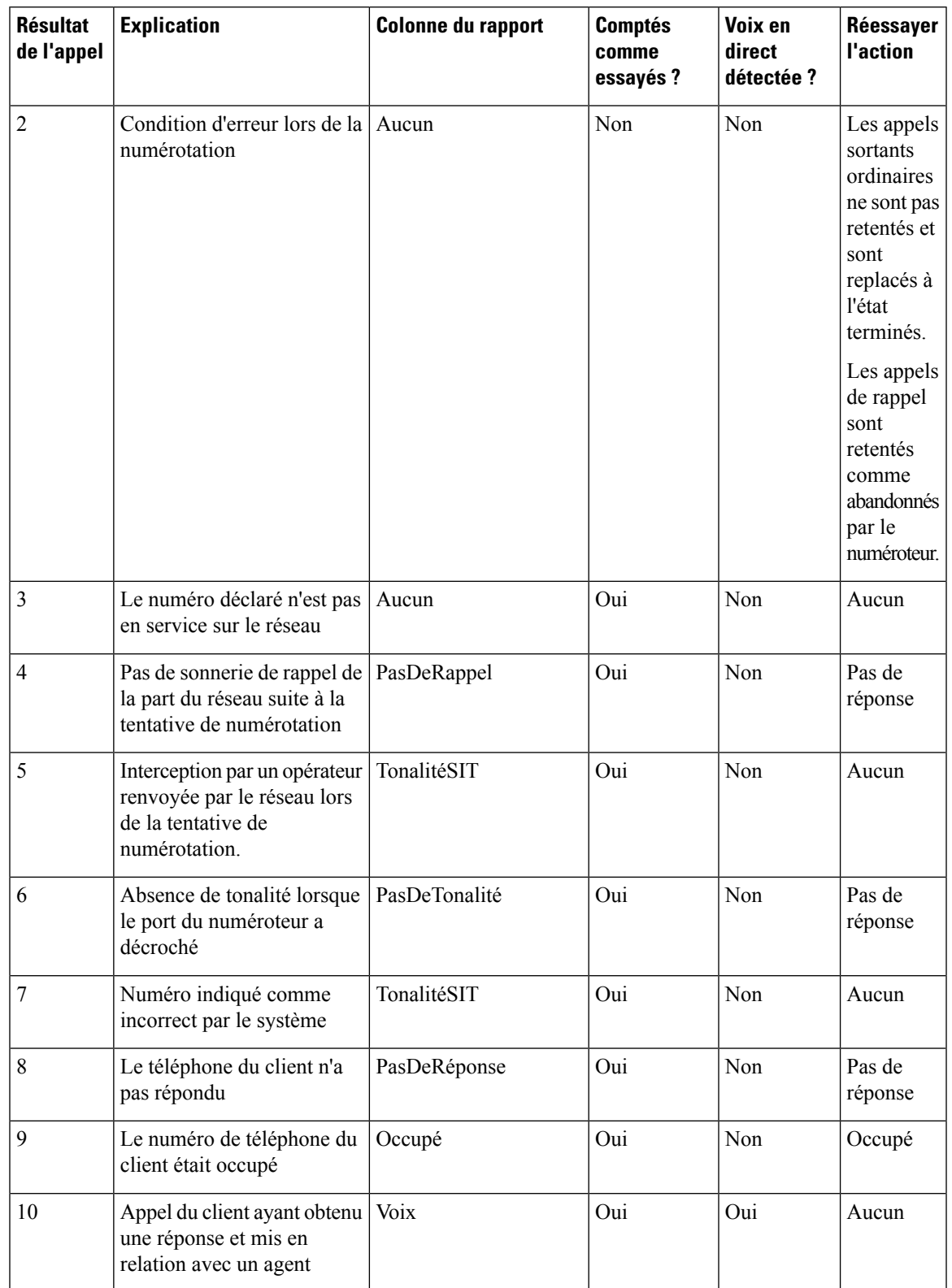

#### **Tableau 12 : La table RésultatsAppel**

 $\mathbf I$ 

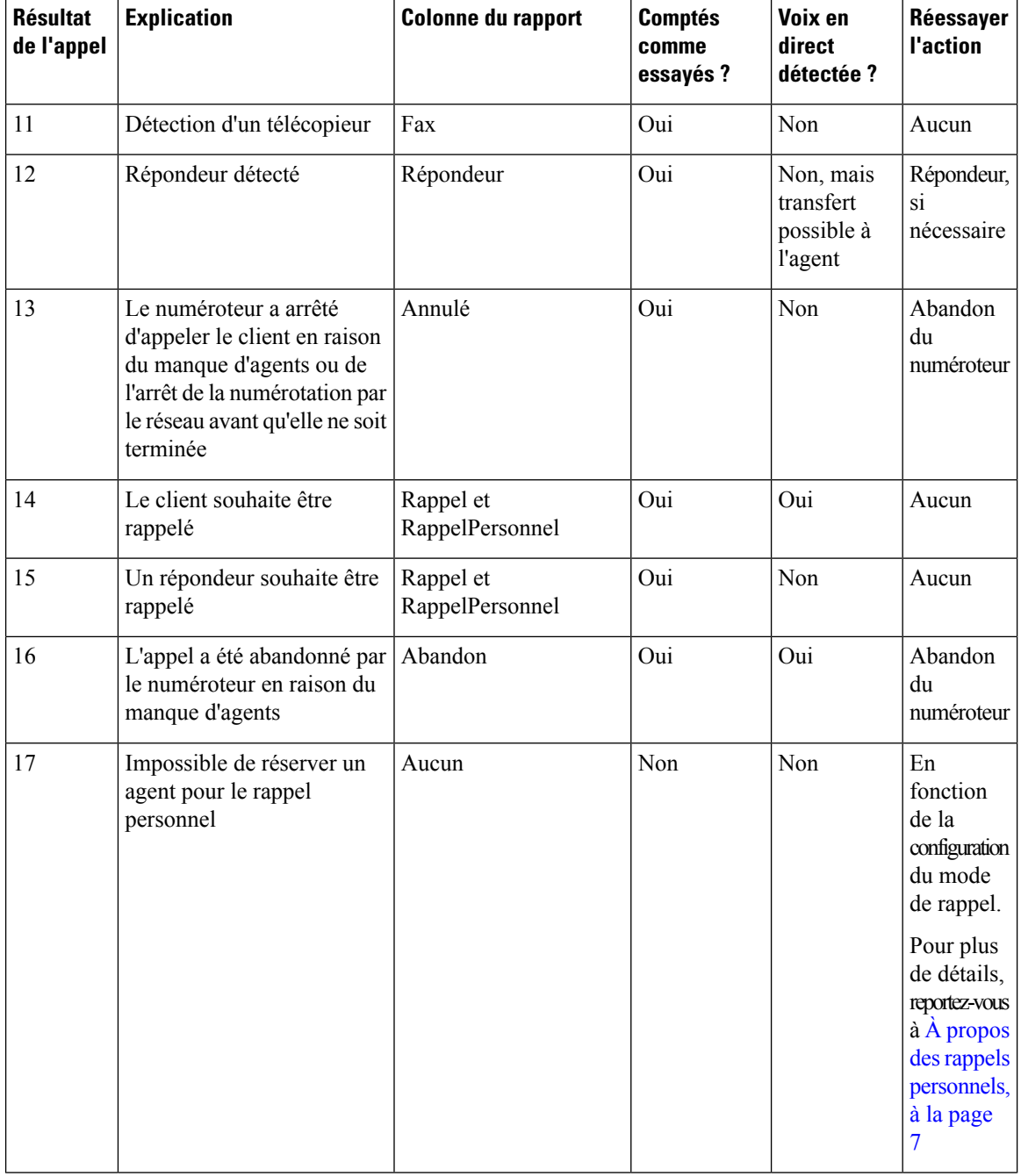

 $\overline{\phantom{a}}$ 

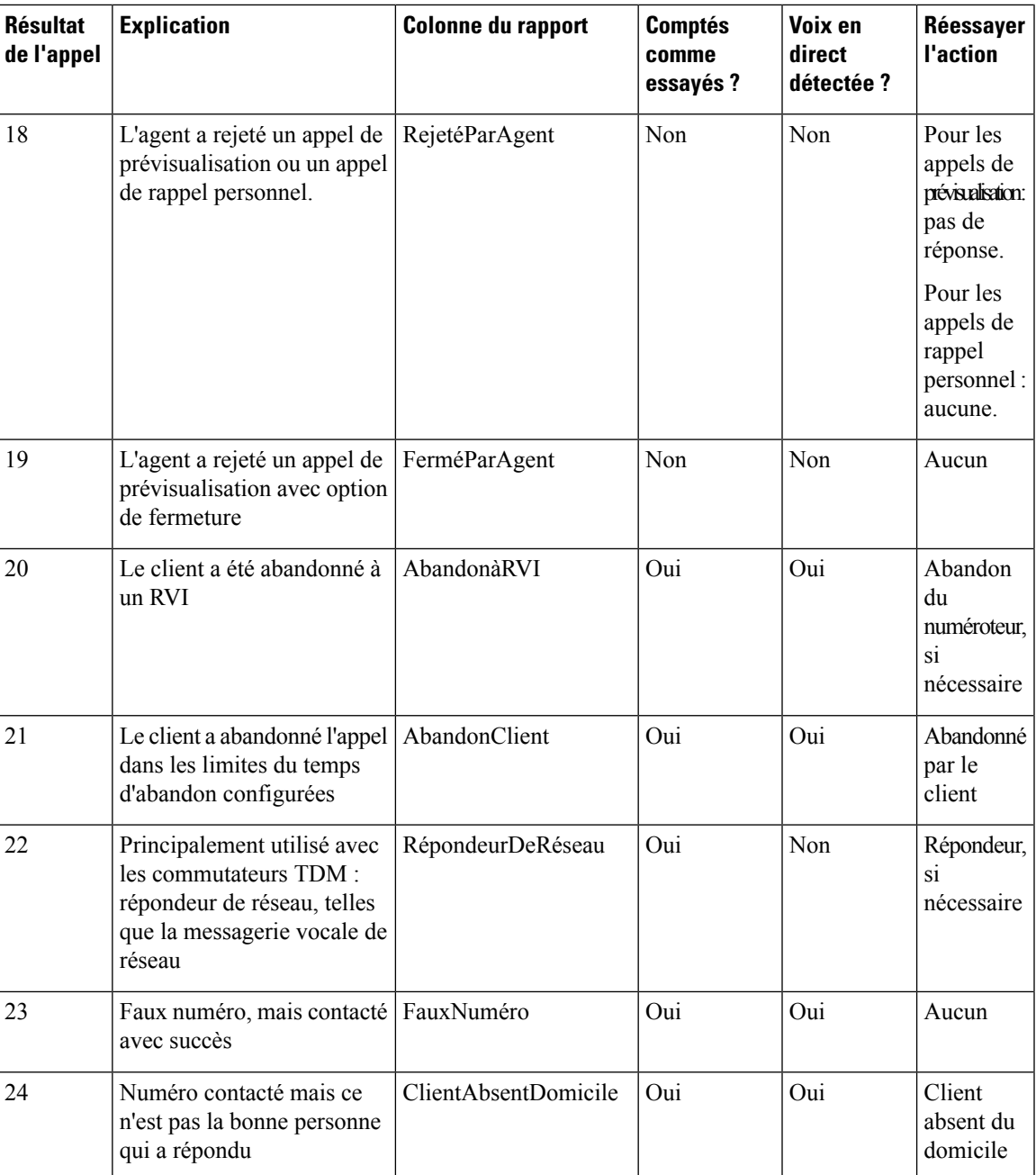

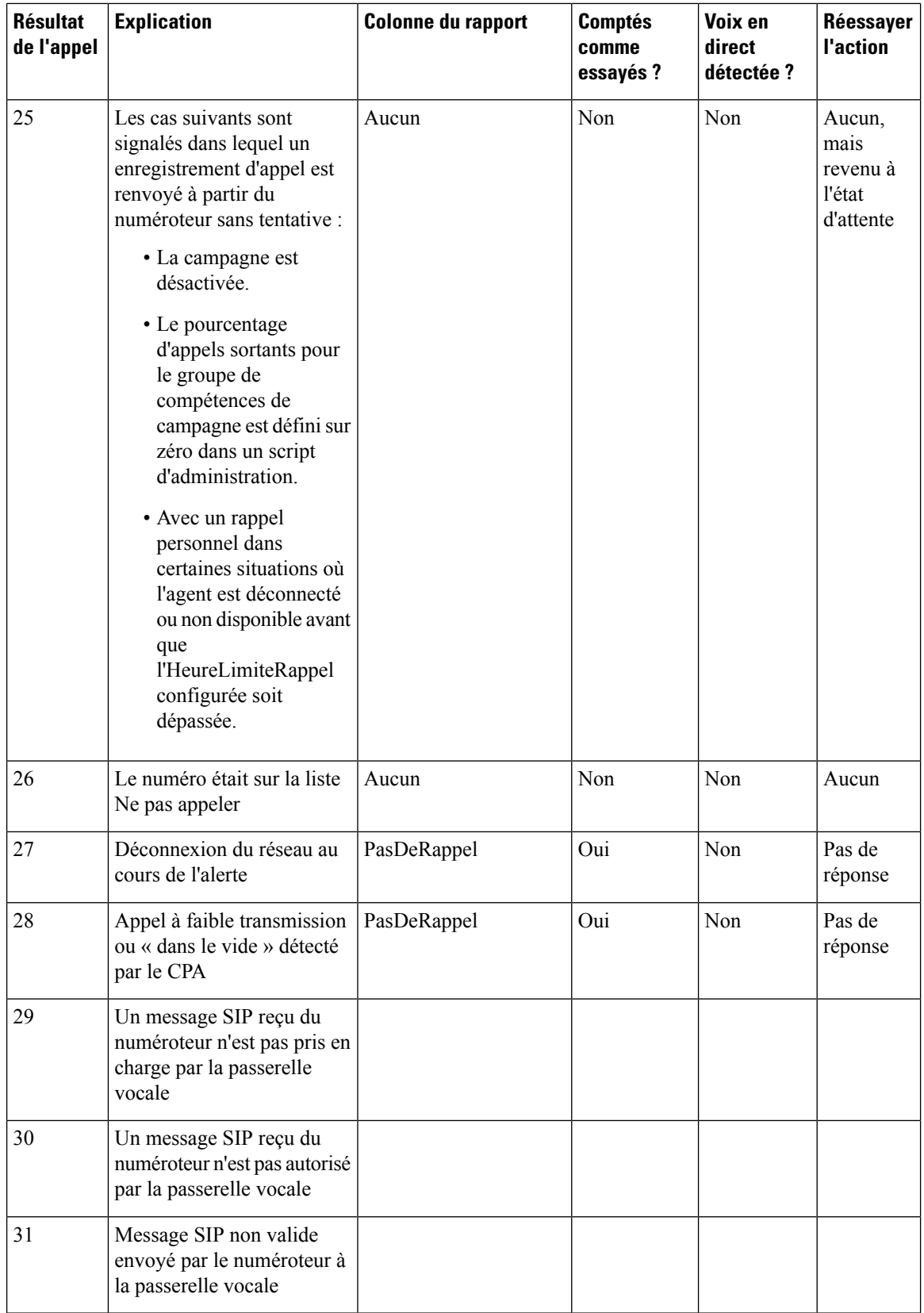

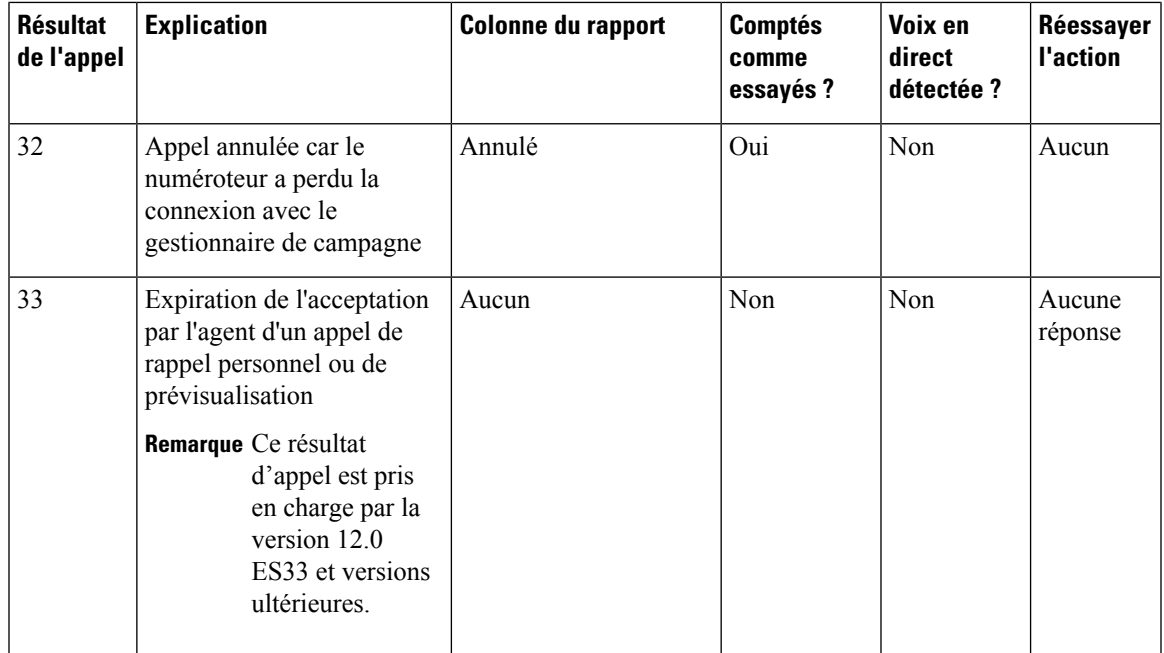

### **Résultats d'appels sortants de numérotation pour les combinaisons de codes PSTN et d'état**

Les résultats d'appel du numéroteur suivants correspondent aux combinaisons de code motif PSTN et de code d'état indiqués dans la table Détails\_Numéroteur.

Code d'état : le code d'état est un nombre entier à 3 chiffres qui indique le résultat d'une tentative d'interpréter et satisfaire une demande SIP.

code motif PSTN : dans le contexte de la signalisation, les codes motif PSTN sont utilisés pour indiquer certains événements ou conditions du réseau.

VérifierÉtatAppel : indique si l'appel est actif ou non. La valeur VRAI signifie que l'appel est actif.

ÉtatAppel : indique l'état intermédiaire de l'appel. Quand un appel est actif, il peut prendre l'une des valeurs suivantes : CS\_DEMARRÉ, CS\_ALERTÉ et CS\_CONNECTÉ.

RésultatAppelNuméroteur : indique le résultat de l'appel du numéroteur SIP pour les codes respectifs d'état SIP et de motif PSTN.

ſ

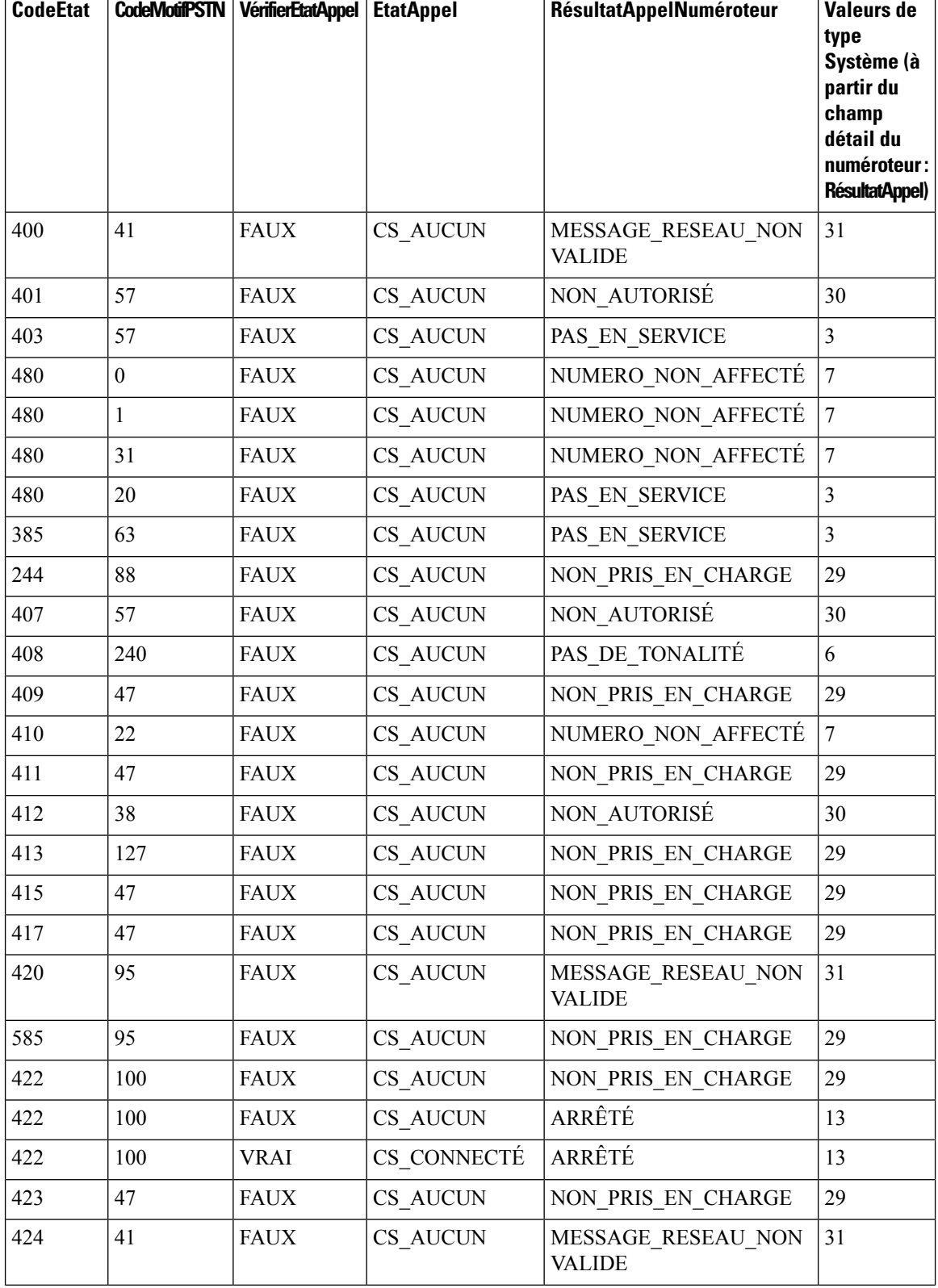

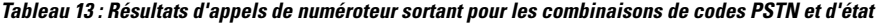

 $\mathbf l$ 

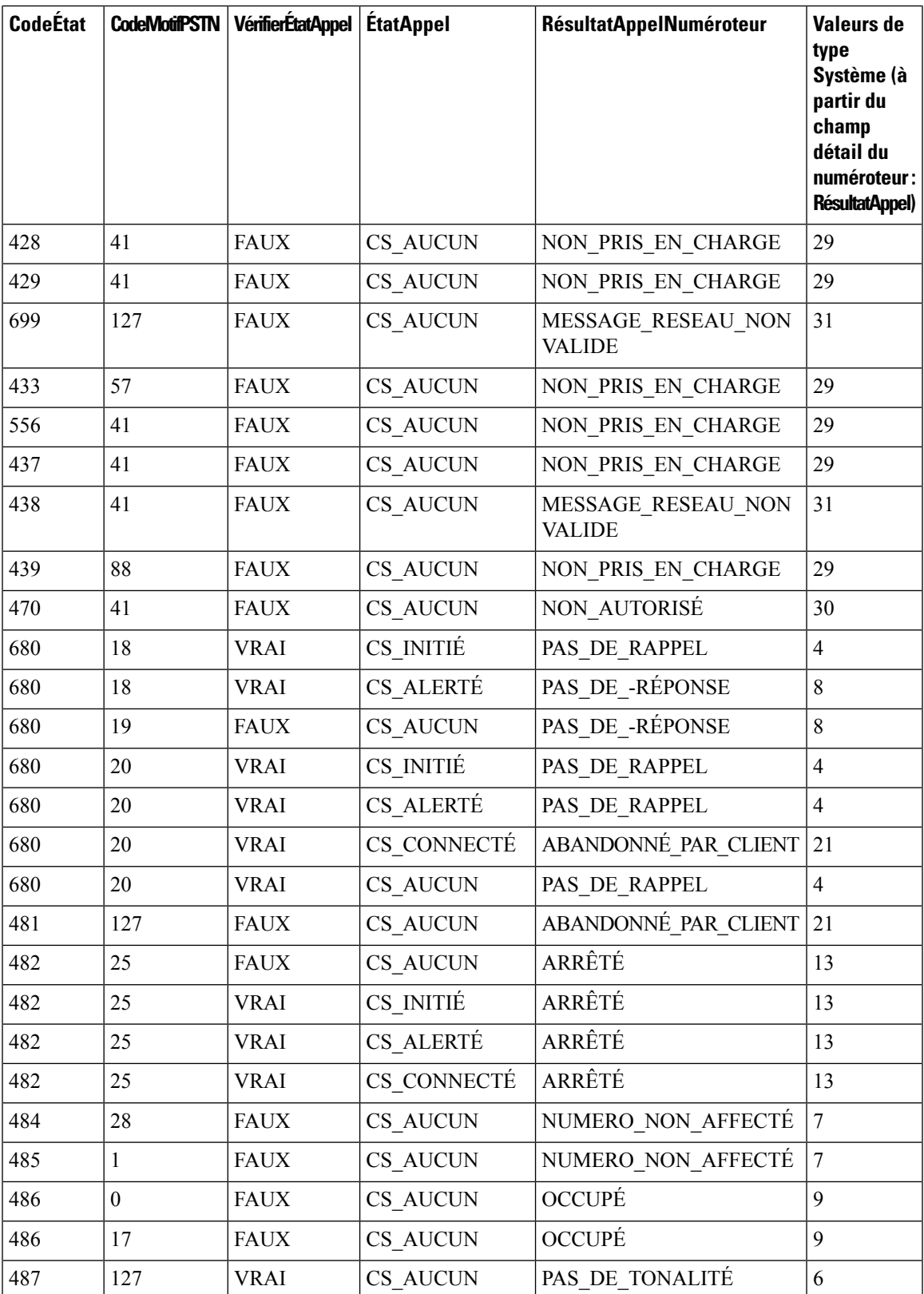

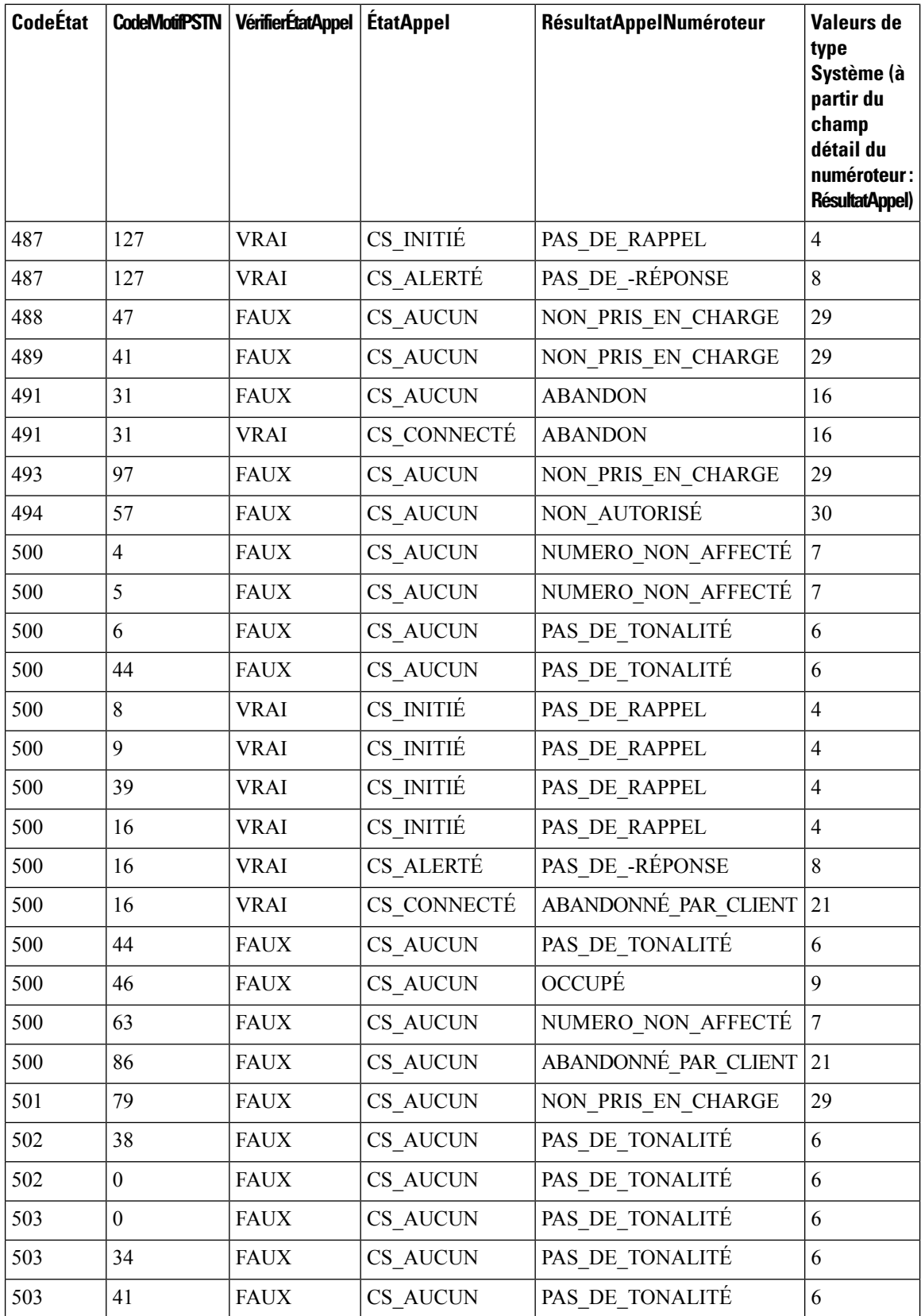

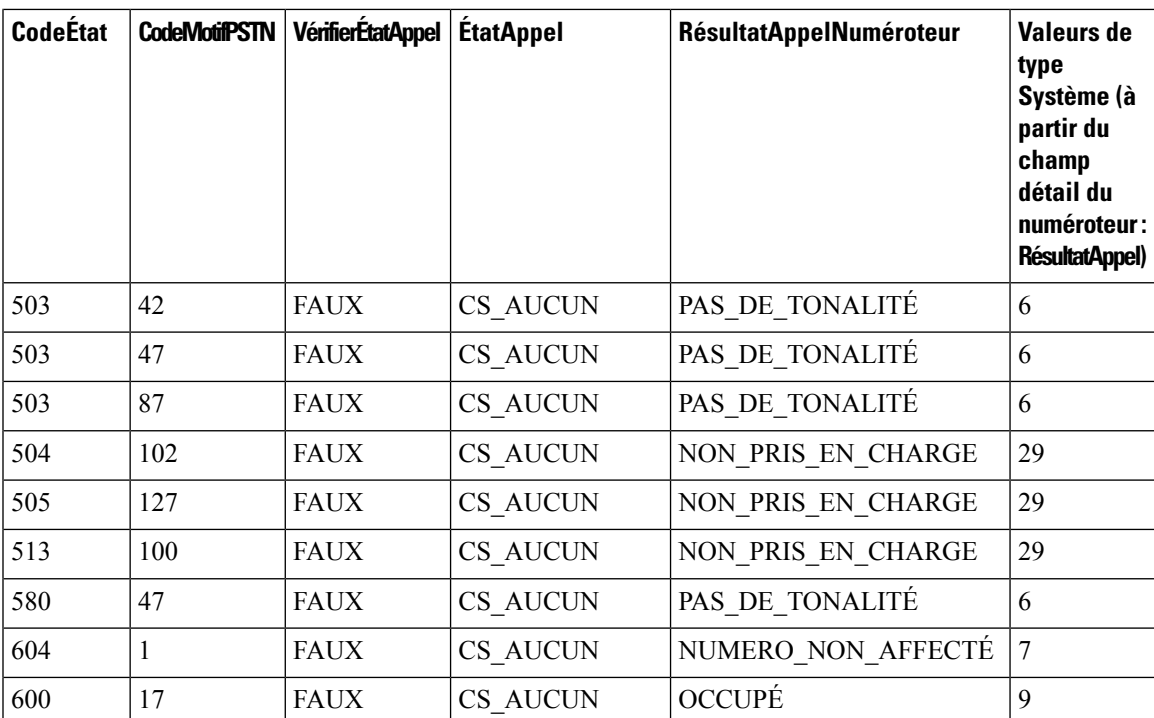

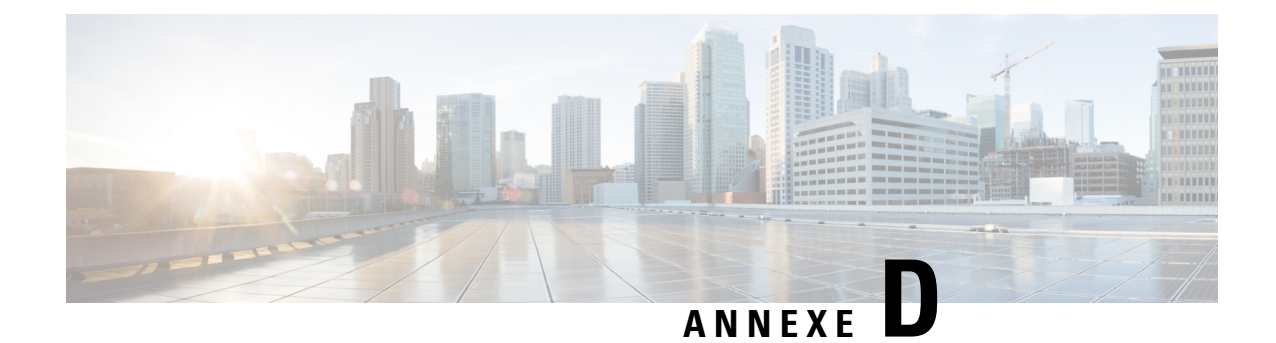

# **Table des détails d'appels terminés**

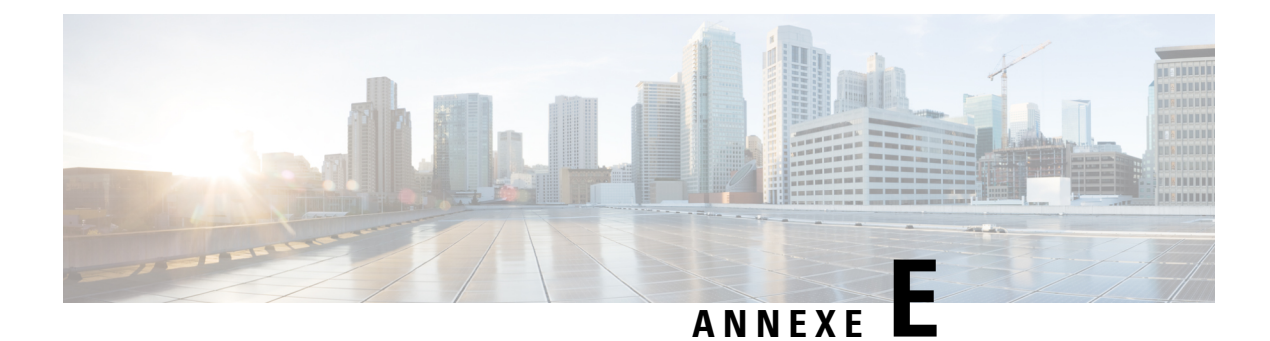

# **Table Liste de numérotation**

• Colonnes de la table [Liste\\_numérotation,](#page-174-0) à la page 161

# <span id="page-174-0"></span>**Colonnes de la table Liste\_numérotation**

Le tableau suivant affiche les noms de colonnes de la table Liste\_numérotation et leur description.

**Tableau 14 : Colonnes de la table Liste\_numérotation pour la version 7.0(0)**

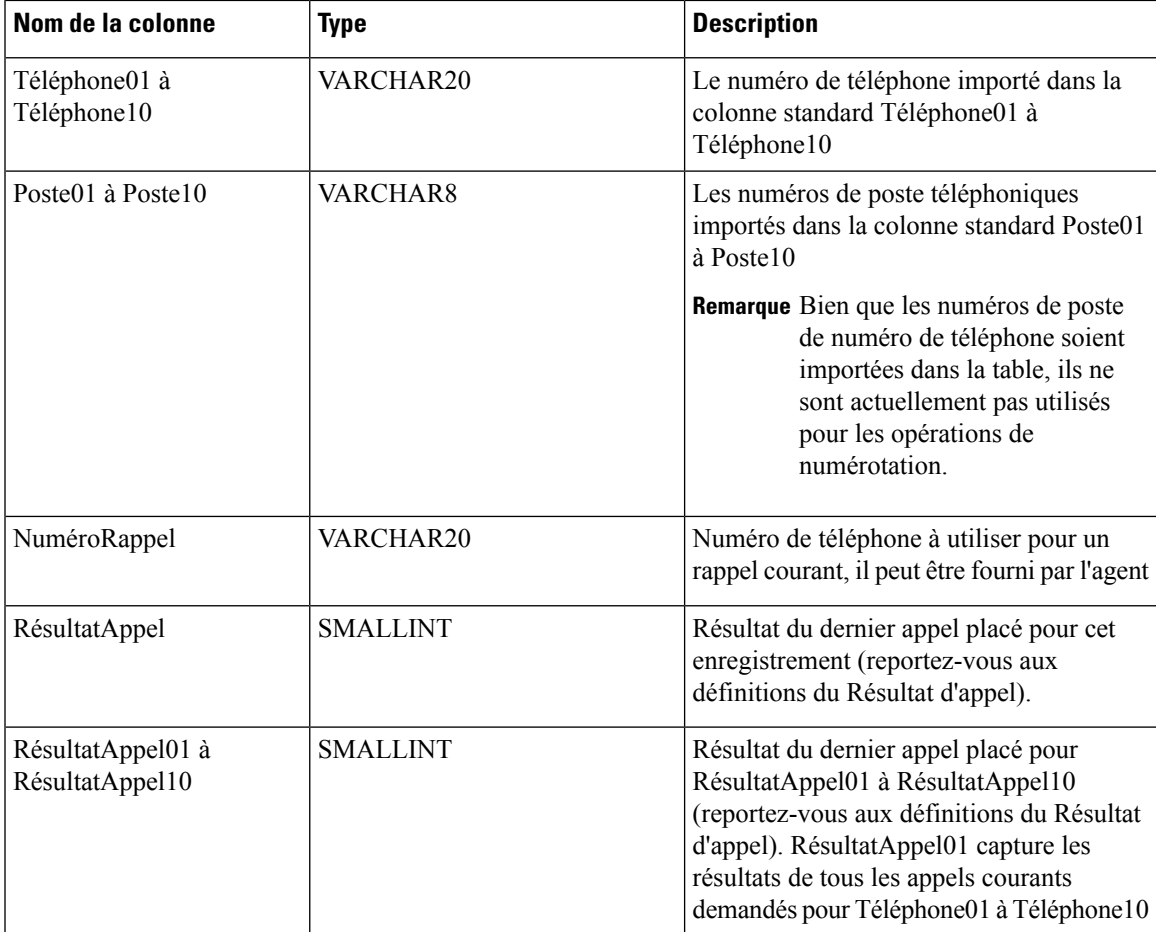

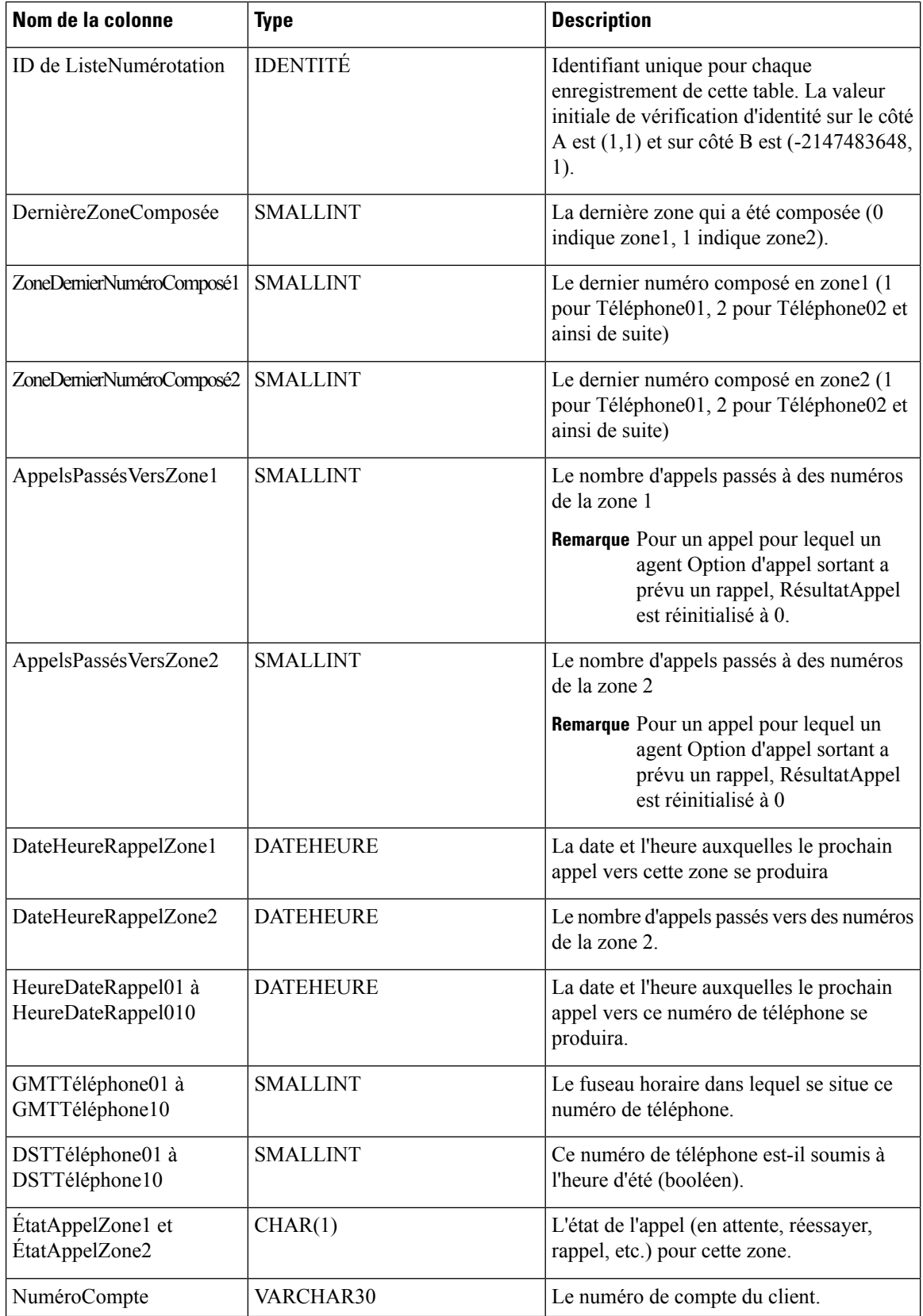

 $\mathbf l$ 

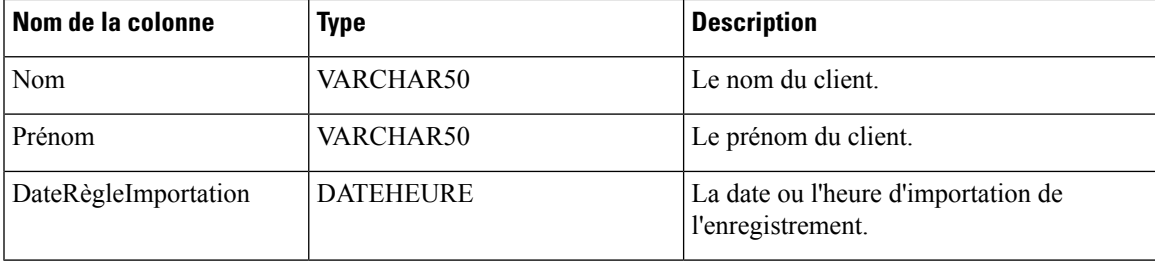

ı

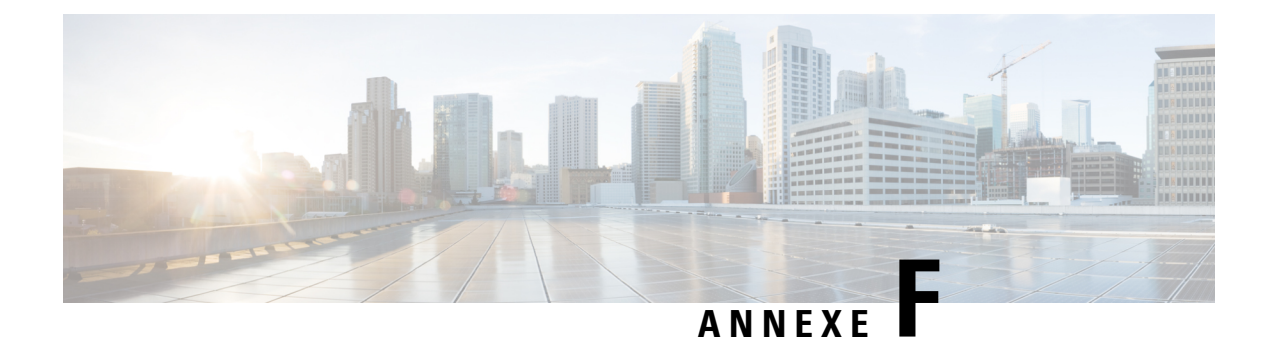

# **Table Liste de rappel personnel**

• Table [Liste\\_Rappels\\_personnels,](#page-178-0) à la page 165

# <span id="page-178-0"></span>**Table Liste\_Rappels\_personnels**

Les tableau suivants décrit toutes les colonnes de la table des rappels personnels.

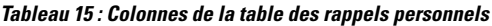

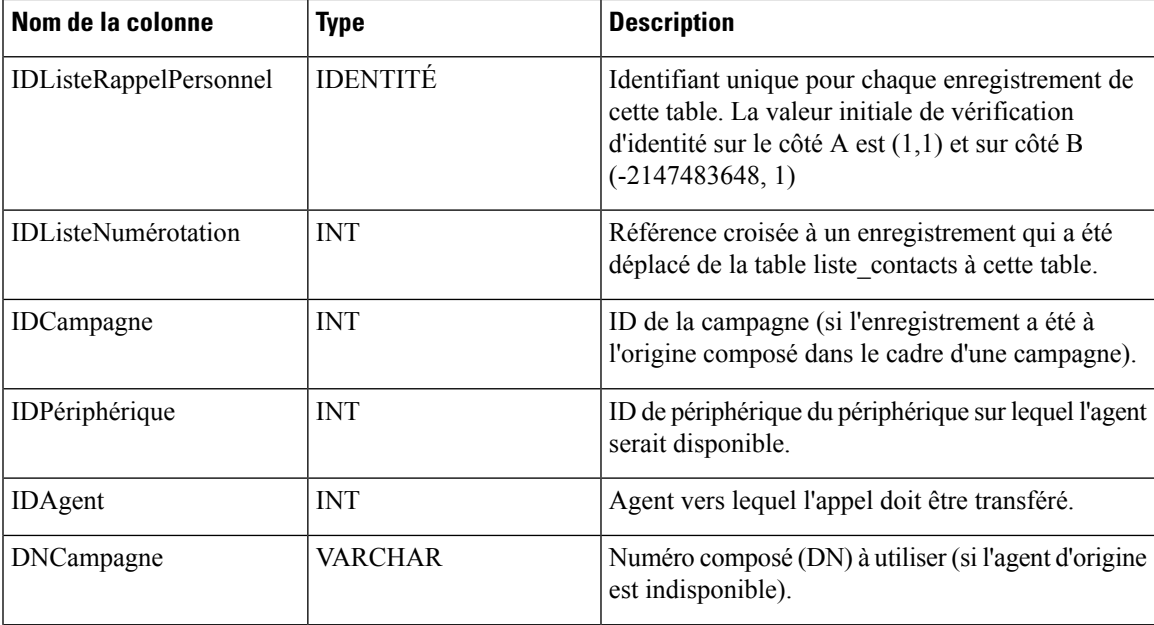

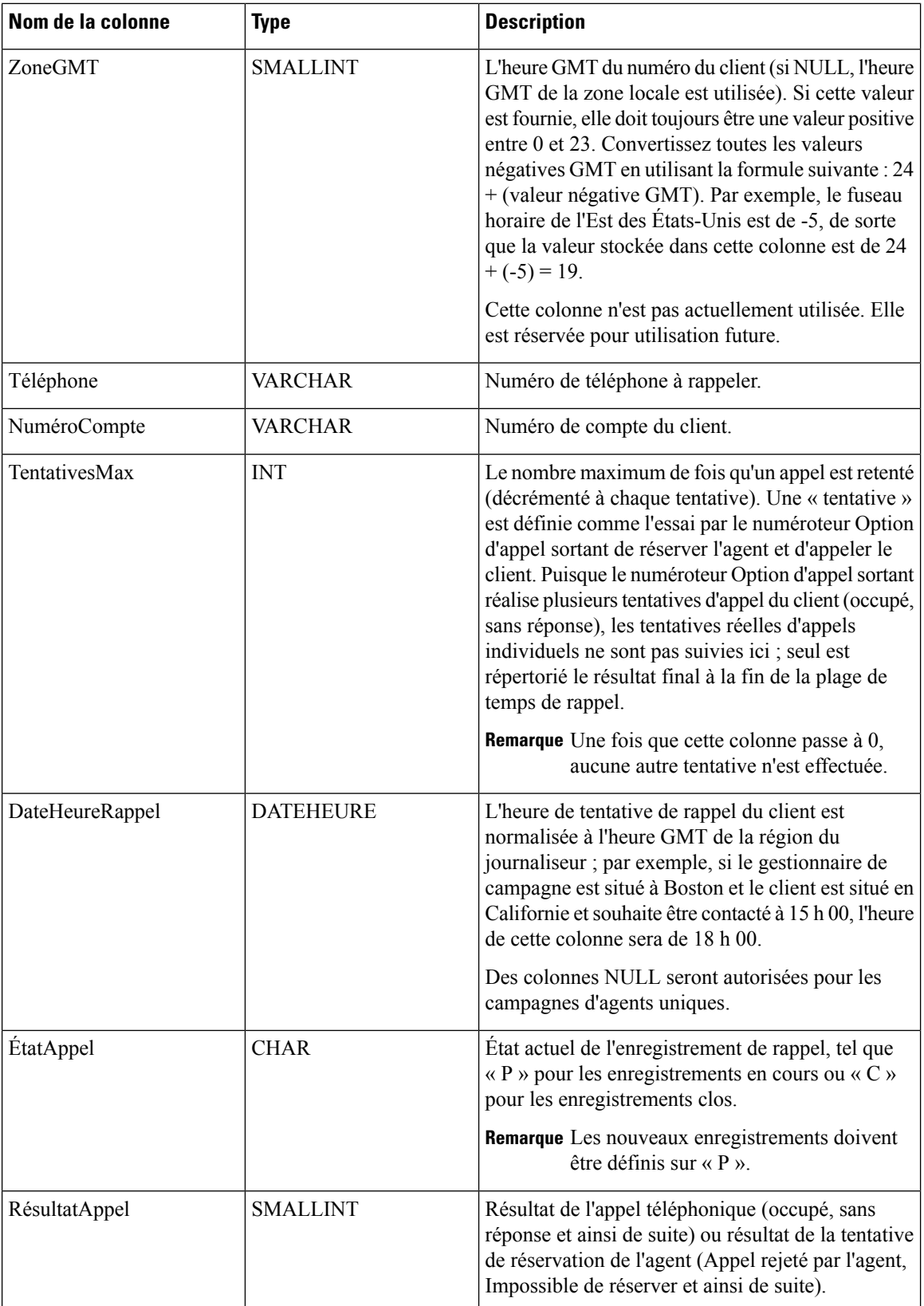
$\mathbf{l}$ 

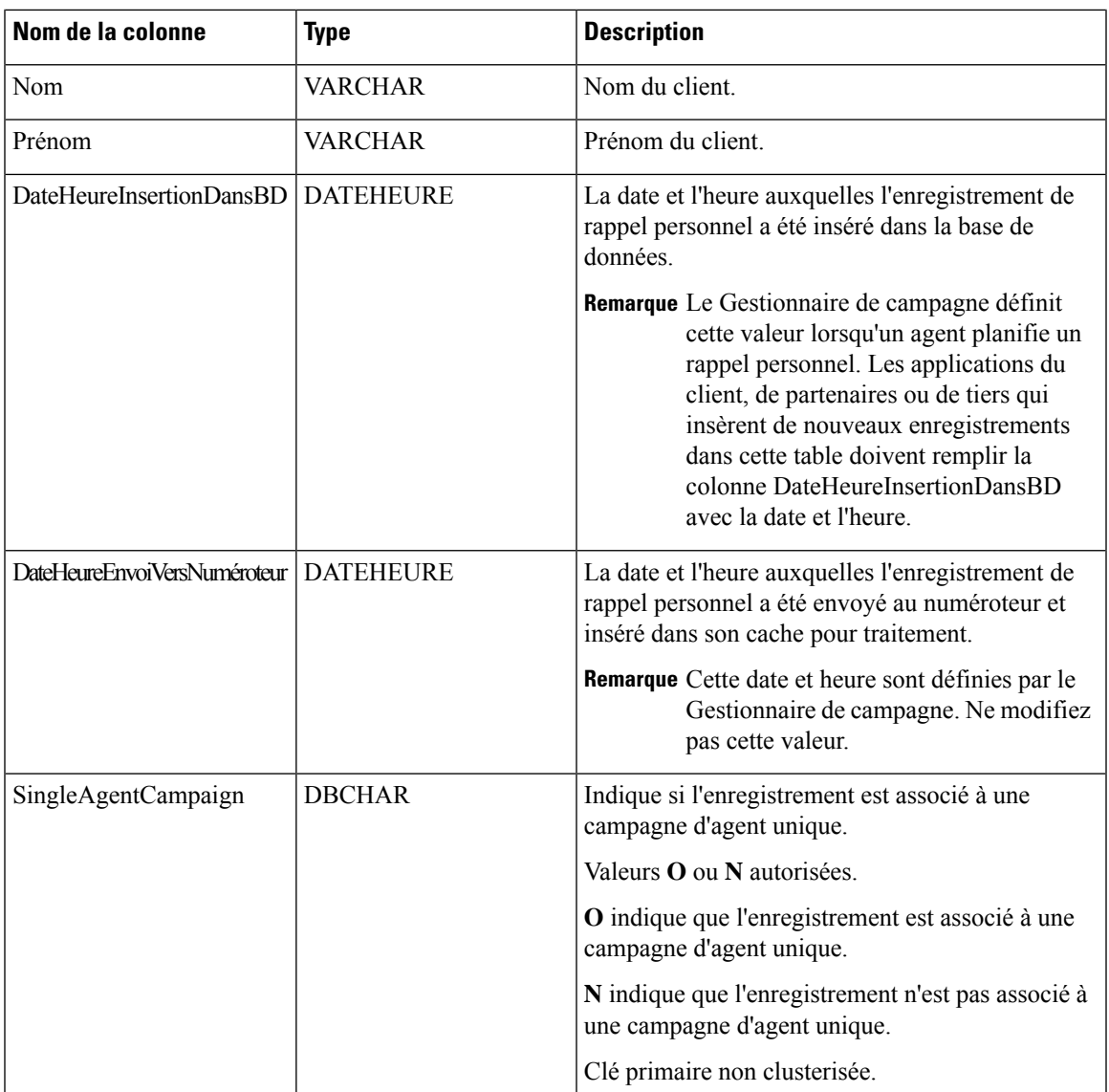

 $\mathbf I$ 

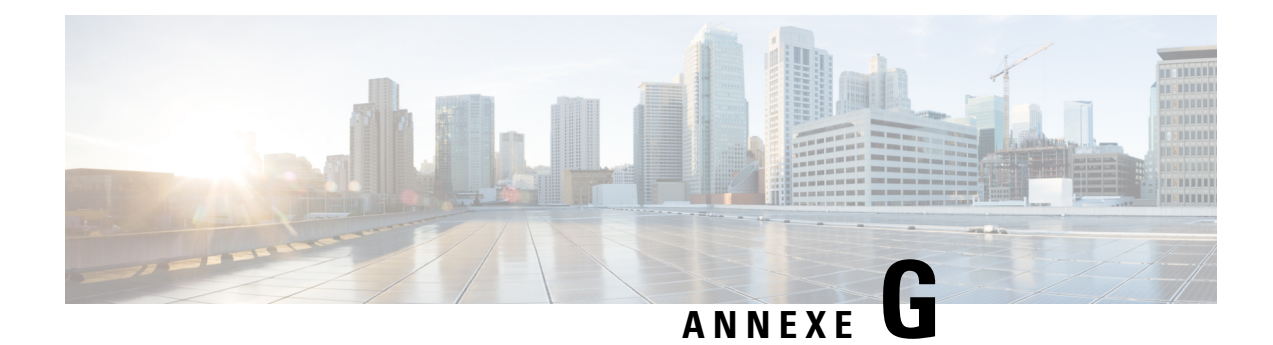

## **Table Ne pas composer**

• Table Ne pas [composer](#page-182-0) , à la page 169

## <span id="page-182-0"></span>**Table Ne pas composer**

La table Ne pas composer inclut tous les numéros de téléphone et les numéros de poste qui, lorsqu'ils font l'objet d'une correspondance exacte, ne sont pas composés au cours d'une campagne Option d'appel sortant.

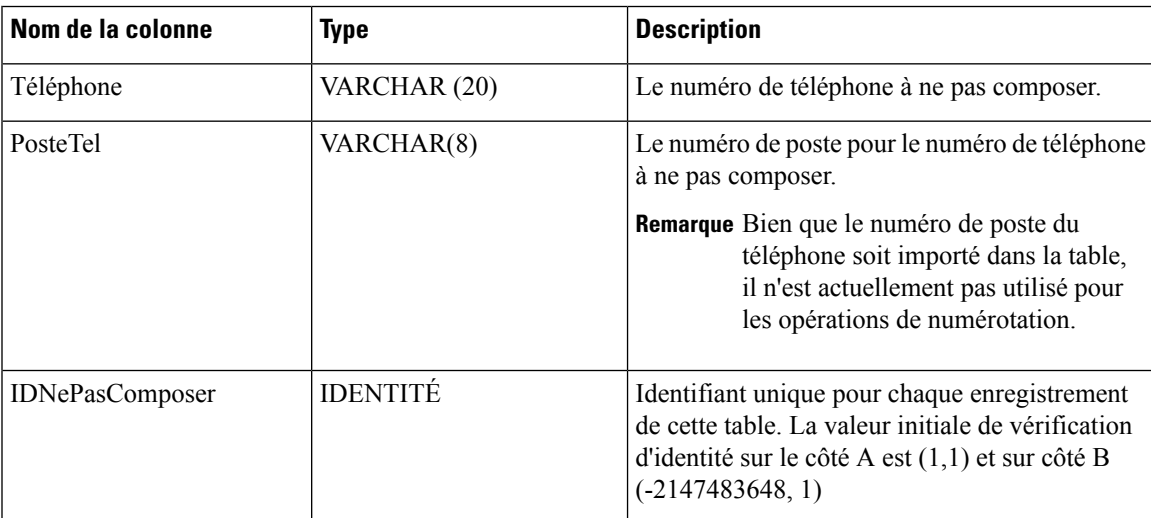

Le tableau suivant affiche les noms de colonnes de la table Ne pas composer et leur descriptions.

## **Considérations relatives à la fonctionnalité Ne pas composer**

Prendre en compte les informations suivantes pour la fonctionnalité Ne pas composer :

- Lorsque vous mettez à niveau vers ou à partir de Cisco Unified CCE, version 11.6 (1), la table Ne pas composer n'est pas disponible. Par conséquent, importer la table Ne pas composer à nouveau après la mise à niveau ascendante ou descendante.
- Ne configurez pas plusieurs règles d'importation Ne pas composer.
- Un numéro de client est composé même si le numéro est répertorié dans la table Ne pas composer. Ceci se produit lorsque :
- Le gestionnaire de campagne redémarre.
- Un des routeurs n'est pas disponible lors de l'importation des enregistrements Ne pas composer.
- N'exécutez pas d'opérations manuelles sur la base de données, y compris la réplication de la base de données.